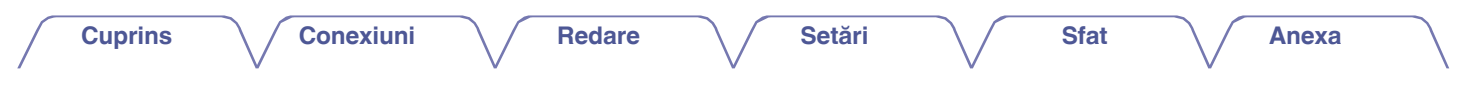

# **DENON®**

## **AVR-X2700H AVR-X2700H DAB**

**RECEPTOR INTEGRAT DE REŢEA AV**

# **Manualul proprietarului**

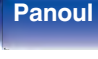

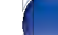

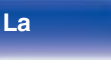

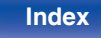

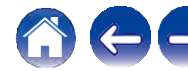

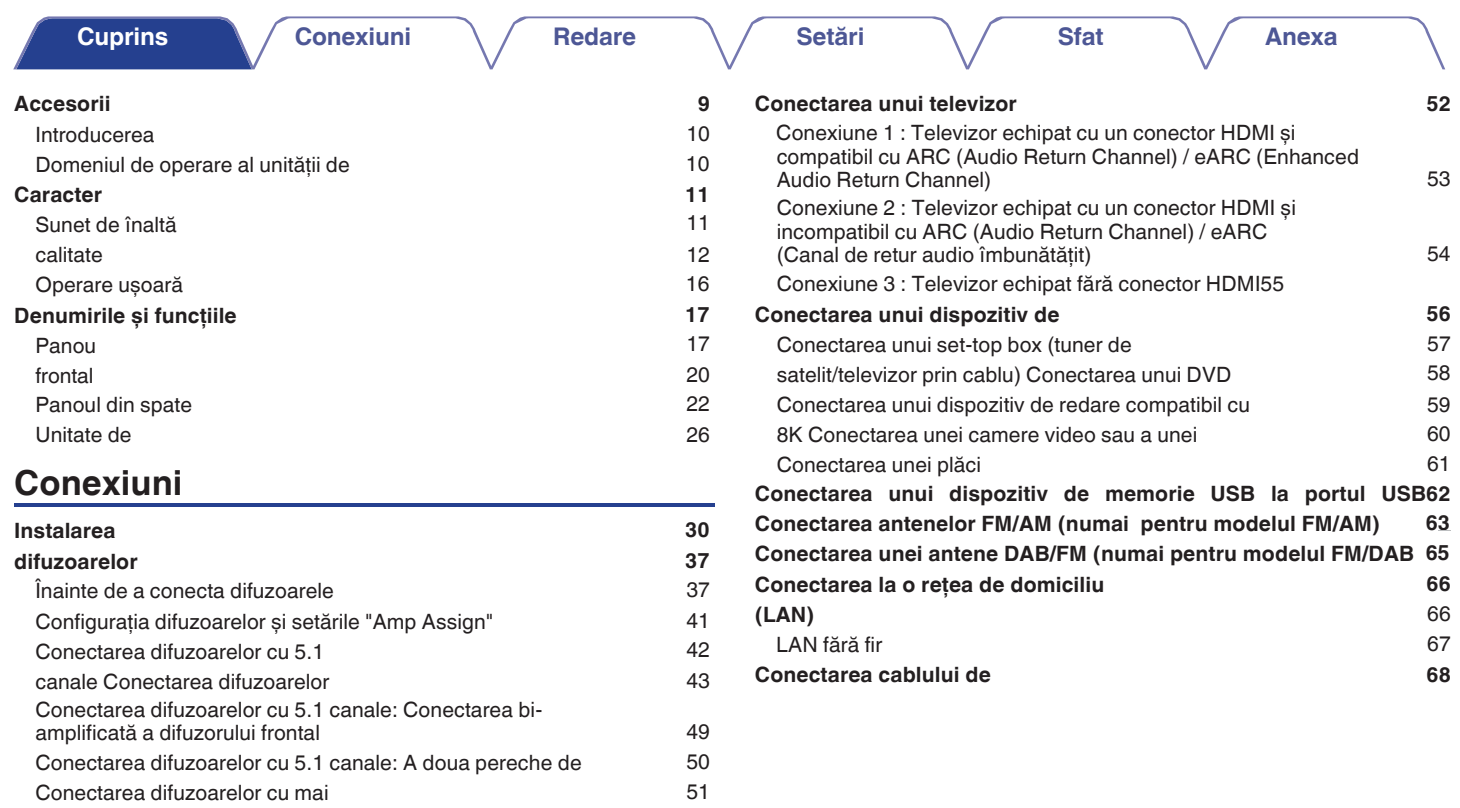

**Panoul** 2 **Afișare Panoul din** 

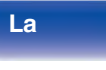

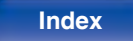

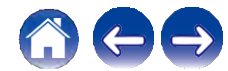

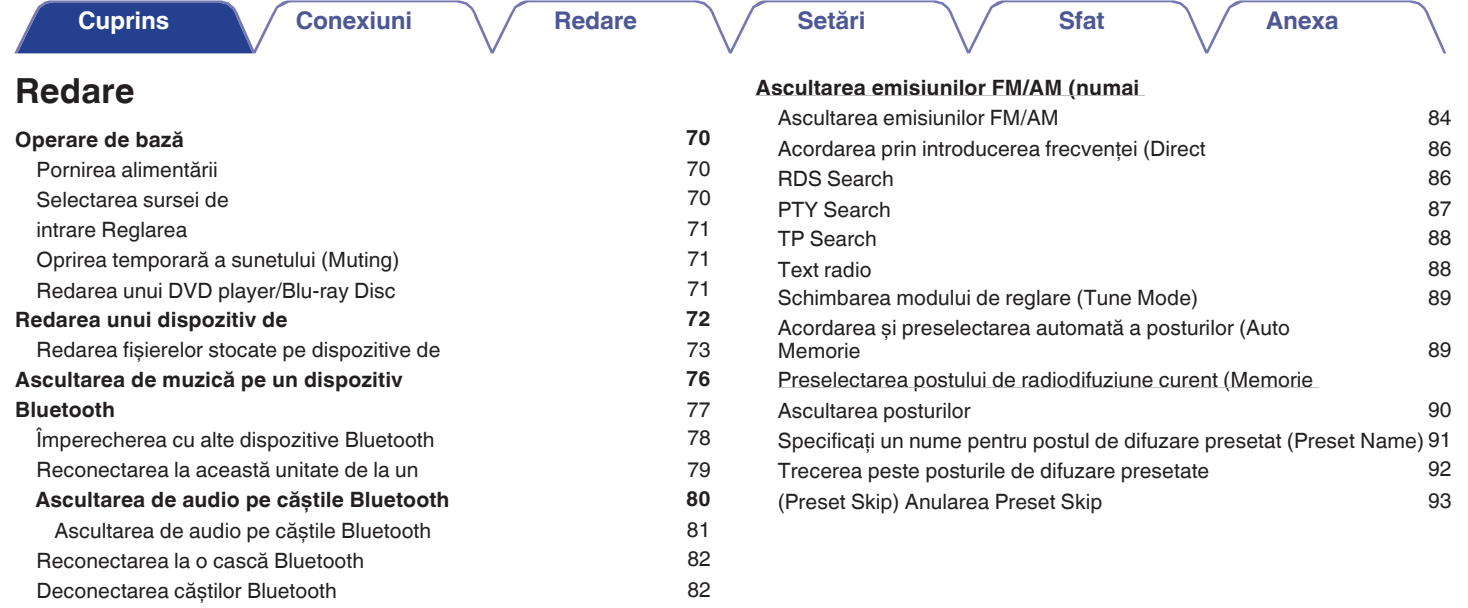

**Panoul** 3 **Afișare Panoul din** 

**spate**

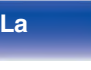

**Index**

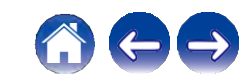

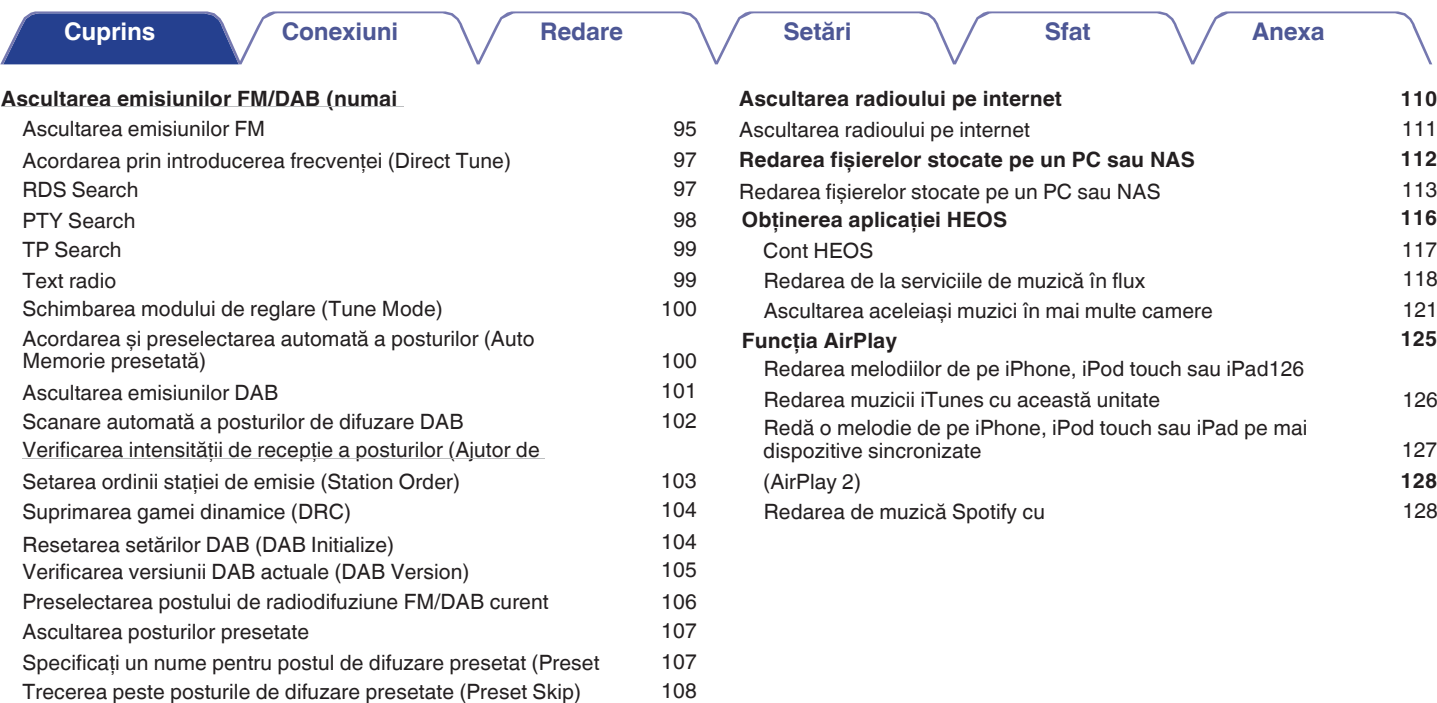

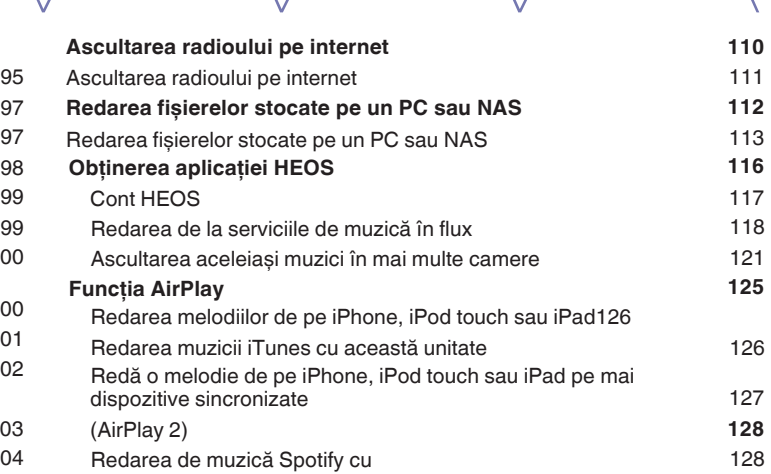

**Anexa**

Anularea Preset Skip

**spate**

109

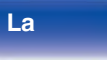

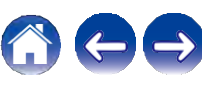

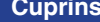

**Conexiuni**  $\bigvee$  **Redare**  $\bigvee$  **Setări**  $\bigvee$  **Sfat** 

**Anexa**

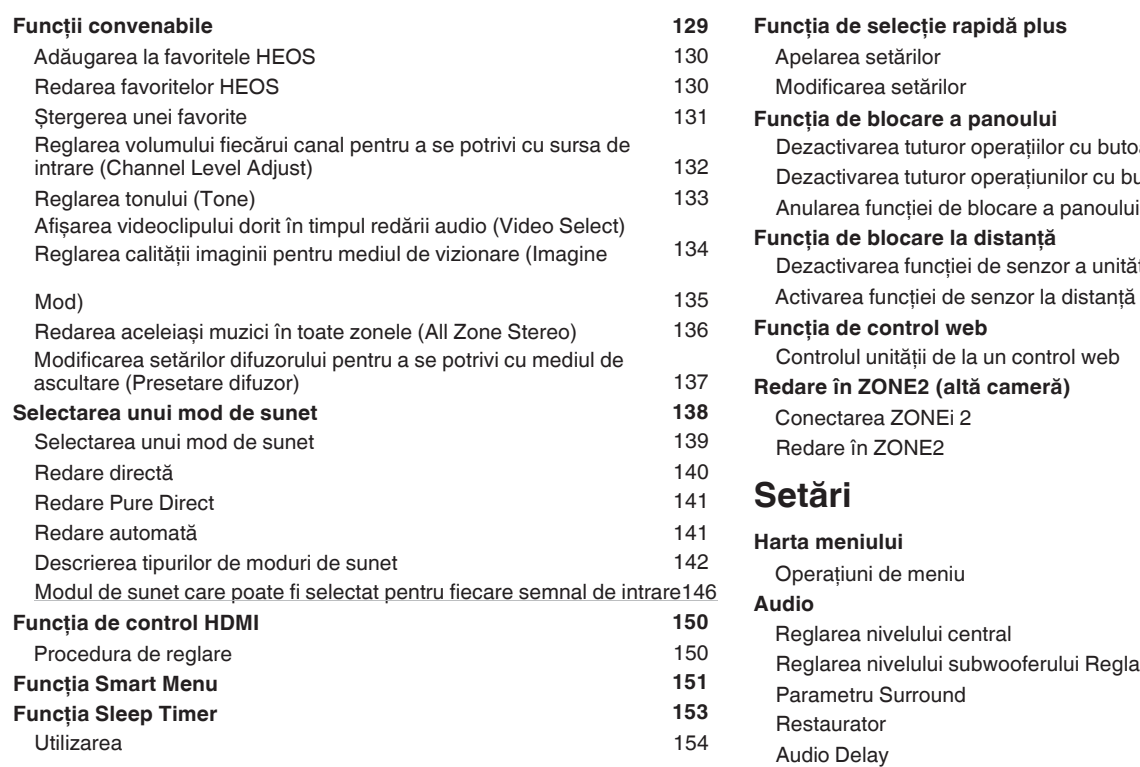

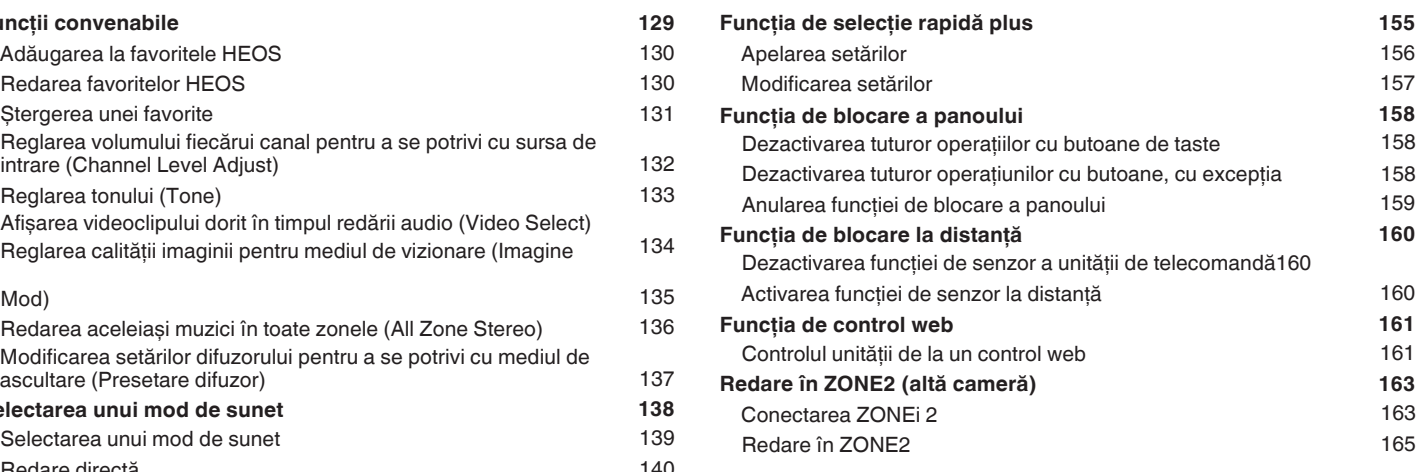

### Redare Pure Direct **Setări**

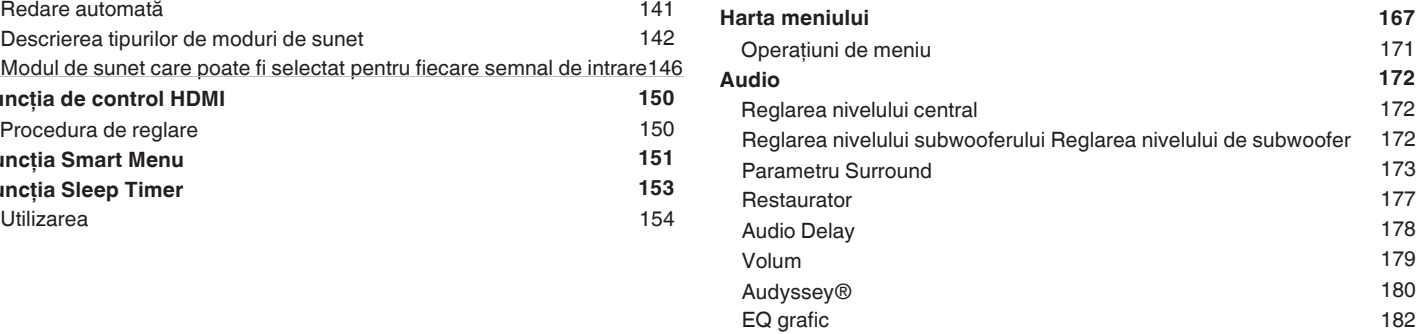

**Panoul** 5 **Afișare Panoul din** 

**spate**

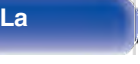

**La** 

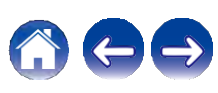

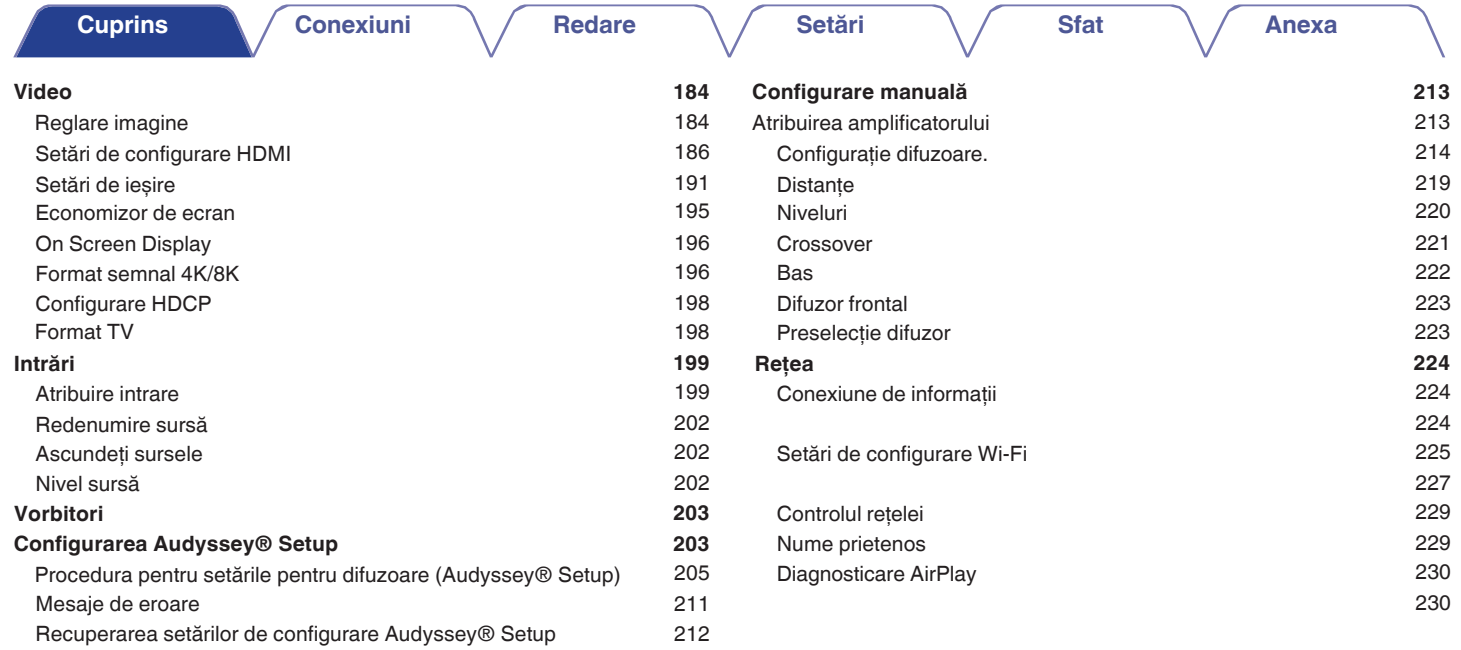

**Panoul** 6 **Afișare Panoul din** 

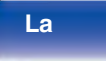

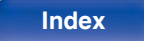

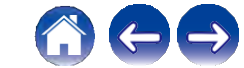

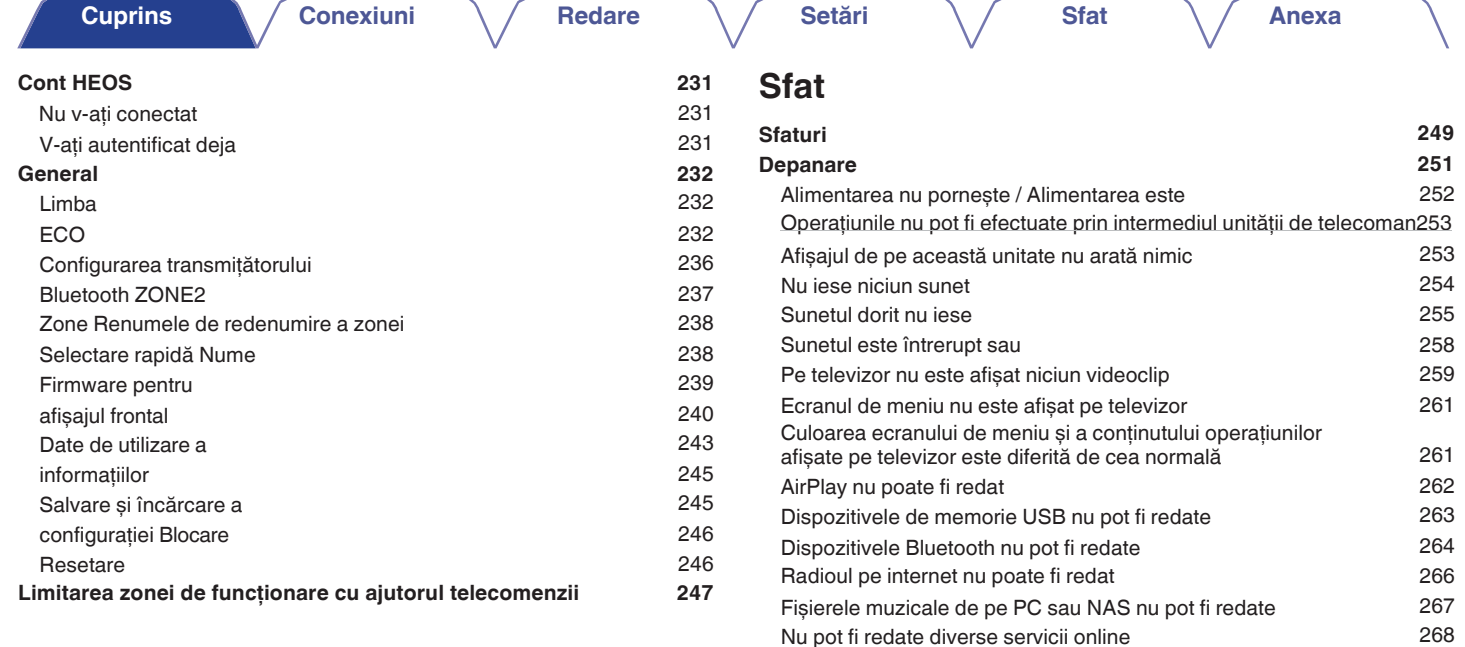

## **frontal**

**Panoul** 7 **Afișare Panoul din** 

**spate**

**La distanţ**

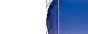

**Resetarea setărilor din fabrică 271 Resetarea setărilor de reţea 272**

**Index**

Funcția HDMI Control nu funcționează

Nu se poate conecta la o reţea LAN fără fir Mesajele de eroare de actualizare/actualizare

**Restabilirea firmware-ului la valorile implicite** 

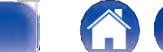

268 269 270

**273**

**Cuprins Conexiuni Conexiuni Redare Conexiuni Conexiuni Conexiuni Conexiuni Conexiuni Conexiuni Conexiuni Conexiuni Conexiuni Conexiuni Conexiunii** 

### **Anexa**

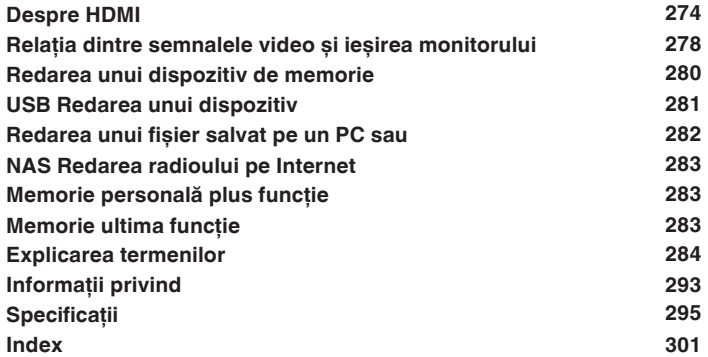

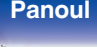

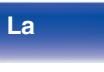

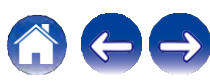

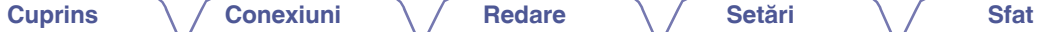

Vă multumim că ati achizitionat acest produs Denon.

Pentru a asigura o funcționare corectă, vă rugăm să citiți cu atenție acest manual de utilizare înainte de a utiliza produsul. După ce ați citit acest manual, asigurați-vă că îl păstrați pentru referinţe viitoare.

## **Accesorii**

Verificaţi dacă următoarele piese sunt furnizate împreună cu produsul.

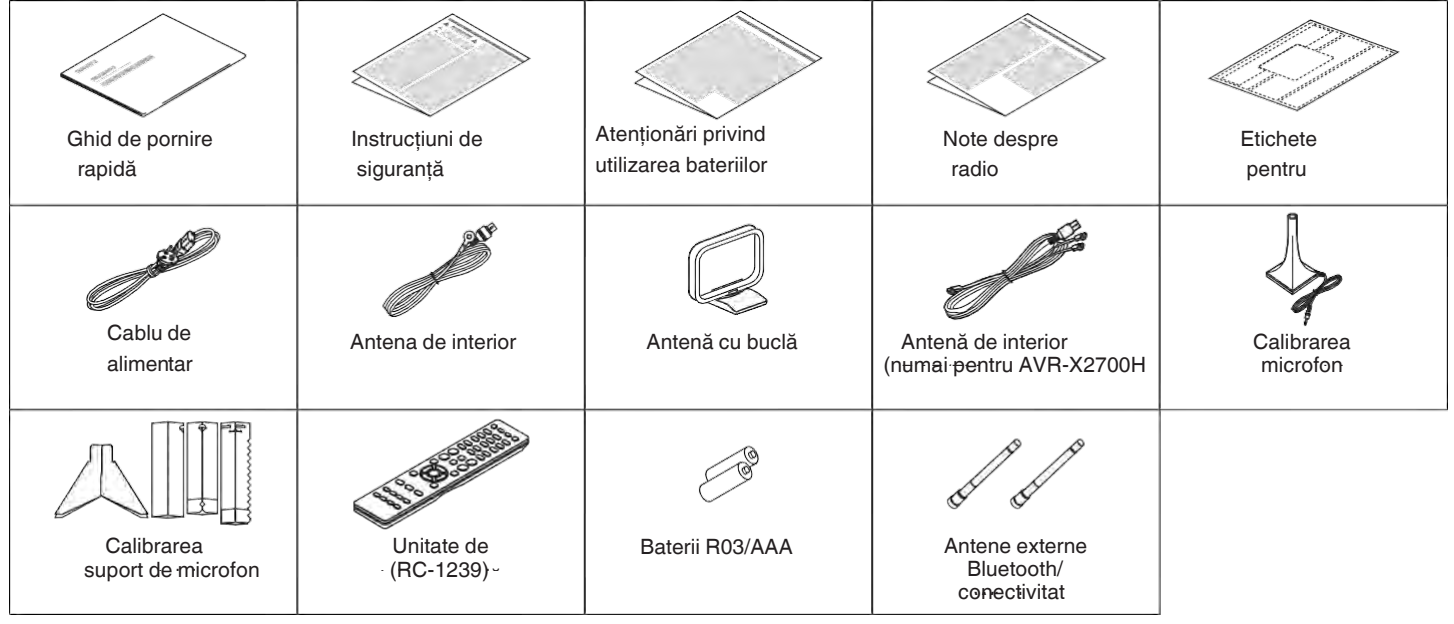

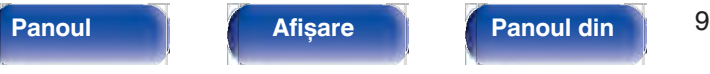

**spate**

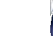

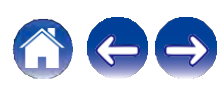

 $\textsf{Cuprins}$   $\setminus$  *C* Conexiuni  $\setminus$  / Redare  $\setminus$  / Setări  $\setminus$  / Sfat

### **Introducerea bateriilor NOTĂ**

**1 Îndepărtaţi capacul din spate în direcţia săgeţii ș<sup>i</sup> scoateţi-l.**

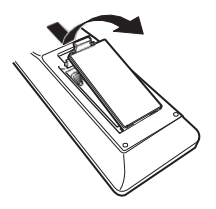

folosiţi. **2 Introduceţi corect două baterii în compartimentul pentru baterii, așa cum este indicat.**

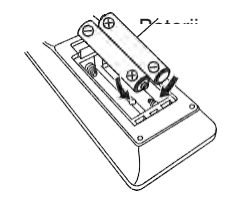

**3 Puneţi la loc capacul din spate.**

0 Pentru a preveni deteriorarea sau scurgerea lichidului din baterie:

0 Nu utilizati o baterie nouă împreună cu una veche. 0 Nu utilizati două tipuri diferite de baterii.

- 0 Scoateţi bateriile din unitatea de telecomandă dacă aceasta nu va fi utilizată pentru perioade lungi de timp.
- 0 În cazul în care lichidul de la baterie se scurge, ștergeți cu grijă lichidul din interiorul compartimentului bateriei și introduceţi baterii noi.

### **Domeniul de operare al unităţii de telecomandă**

Îndreptaţi unitatea de telecomandă spre senzorul de la distanţă atunci când o

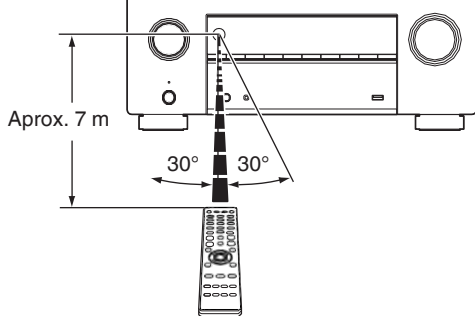

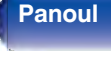

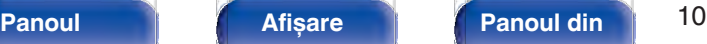

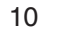

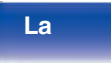

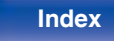

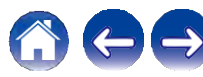

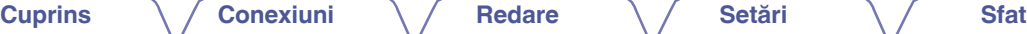

## **Caracteristici**

### **Sunet de înaltă calitate**

0 **Amplificator puternic cu 7 canale, cu cele mai recente specificaţii Home Cinema** Cu amplificatoare discrete de mare curent pe toate canalele, această unitate oferă o performantă de mare putere de 95 wati pe canal (8 Ω/ohmi, 20 Hz - 20 kHz, T.H.D.: 0,08 %, 2 canale). Driverele de impedanță joasă oferă stabilitate operațională pentru o gamă largă de difuzoare și creează un sunet echilibrat, tonal.

Îmbunătățiți-vă asteptările în materie de divertisment home theater.

#### <sup>0</sup>**Dolby Atmos (v p. 285)**

Această unitate este echipată cu un decodor care acceptă formatul audio Dolby Atmos. Amplasarea sau mișcarea sunetului este reprodusă cu acuratețe prin adăugarea de difuzoare deasupra capului, permiţându-vă să experimentaţi un câmp sonor surround incredibil de natural și realist.

#### <sup>0</sup>**Speaker Virtualizer (v p. 175)**

Speaker Virtualizer vă permite să accesaţi o experienţă de divertisment mai captivantă de la distributiile traditionale de difuzoare bazate pe canale prin procesarea digitală a semnalelor, inclusiv virtualizarea înălțimii Dolby Atmos și virtualizarea surround.

0 Virtualizatorul de difuzoare nu poate fi utilizat atunci când sunt conectate atât difuzoarele de înăltime, cât și cele surround.

0 Înăltime Virtualizarea poate fi aplicată atunci când sunt conectate difuzoare surround.

#### <sup>0</sup>**DTS:X (v p. 288)**

Această unitate este echipată cu tehnologia de decodare DTS:X. DTS:X aduce experienţa home theater la noi înălţimi cu tehnologia sa audio imersivă bazată pe obiecte, care elimină limitele canalelor. Flexibilitatea obiectelor permite ca sunetul să fie redimensionat la scară mare sau mică și mutat în cameră cu o precizie mai mare decât oricând, ceea ce duce la o experienţă audio imersivă mai bogată.

#### <sup>0</sup>**DTS Virtual:X (v p. 288)**

Tehnologia DTS Virtual:X dispune de procesarea virtuală a înălţimii virtuale și a surround-ului virtual, proprietare DTS, pentru a oferi o experientă sonoră imersivă de la orice tip de sursă de intrare (de la stereo la 7.1.4 canale) și configurație de difuzoare.

0 DTS Virtual:X nu poate fi utilizat atunci când sunt conectate boxe de înălţime.

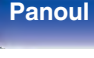

**Panoul** 11 **Afișare Panoul din** 

**spate**

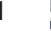

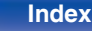

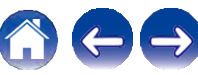

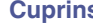

### **Performanţă ridicată (720p/ 1080p) / 4K la 8K**

#### 0 **Cea mai bună experienţă de home theater - 8K Ready**

Această unitate oferă cea mai bună experienţă de home theater cu 8K/60Hz pass-through, 4K/120Hz pass-through pentru jocuri și suport pentru cele mai recente specificatii HDMI. Această unitate vă permite să construiti cel mai bun sistem home theater 4K și vă oferă confortul de a ști că receptorul AV utilizat este pregătit pentru formatul 8K ori de câte ori utilizatorul decide să îl folosească.

Bucurati-vă de sunet și video 3D de cea mai bună calitate, chiar și pentru cele mai exigente nevoi de divertisment.

#### 0 **HDCP 2.3**

Această unitate este compatibilă cu standardul de protectie a drepturilor de autor HDCP 2.3.

0 **Procesor video digital care mărește SD (rezoluţie) sau HD** 

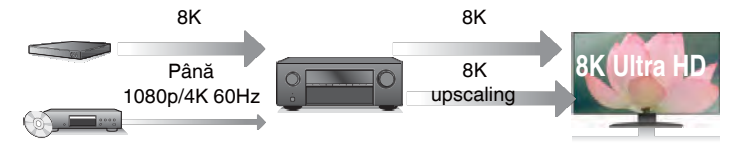

Această unitate este echipată cu o funcție de upscaling video 8K care permite ieșirea video SD (Standard Definition) sau HD (High Definition)/4K 60Hz prin HDMI la o rezolutie 8K (7680  $\times$  4320 pixeli). Această funcție permite conectarea aparatului la un televizor cu ajutorul unui singur cablu HDMI și produce imagini de înaltă definiţie pentru orice sursă video.

0 **Compatibilitatea funcţiei** eARC **(Enhanced Audio Return Channel) Compatibilitatea** functiei eARC este compatibilă cu formatele audio compatibile cu functia ARC conventională, în plus fată de PCM liniar multicanal, Dolby TrueHD, Dolby Atmos, DTS-HD Master Audio, DTS:X si alte formate audio pe care o functie ARC conventională nu le poate transmite.

În plus, conectarea la un televizor compatibil cu funcția eARC vă permite să vă bucurați de o redare surround de calitate superioară a continutului audio redat de la televizor.

## **frontal**

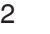

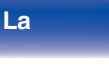

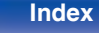

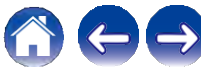

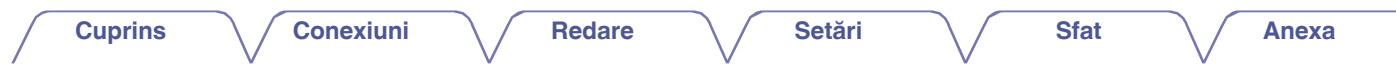

0 **conexiuni HDMI permit conectarea la diverse dispozitive AV digitale (6 intrări, 2 ieșiri)**

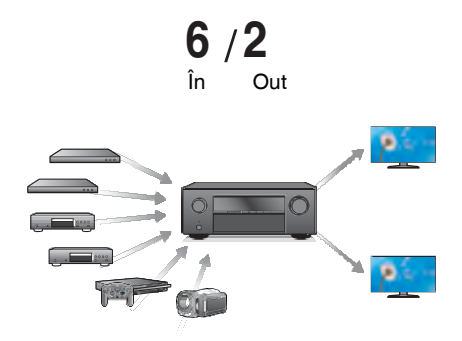

Această unitate este echipată cu 6 intrări HDMI și 2 ieșiri HDMI care permit conectarea la diverse dispozitive compatibile HDMI, cum ar fi playere Blu-ray Disc, console de jocuri și camere video HD. Această unitate este echipată cu 2 ieșiri pentru monitor, permiţându-vă să proiectați aceeași imagine în același timp folosind această unitate.

0 **Aparatul este echipat cu o funcţie AirPlay® pe lângă funcţiile de reţea, cum ar fi radio pe internet etc. (v p. 125)**

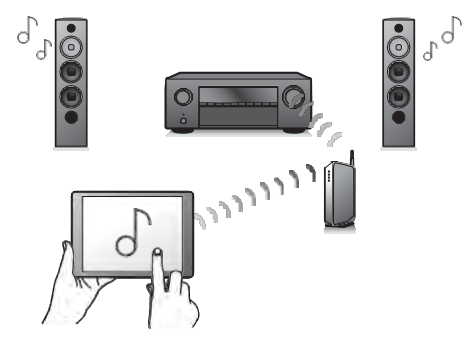

Vă puteti bucura de o mare varietate de continut, inclusiv de ascultarea radioului pe internet, de redarea fișierelor audio stocate pe PC.

De asemenea, această unitate este compatibilă cu Apple AirPlay, care vă permite să redați în flux biblioteca muzicală de pe un iPhone®, iPad®, iPod touch® sau iTunes®.

#### 0 **Suportă sistemul audio wireless AirPlay 2®.**

Sincronizați mai multe dispozitive/ boxe compatibile AirPlay 2 pentru redare simultană.

Această unitate este compatibilă cu AirPlay 2 și necesită iOS 11.4 sau o versiune ulterioară.

**spate**

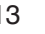

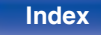

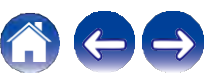

 $\textsf{Cuprins}$   $\setminus$  *C* Conexiuni  $\setminus$  / Redare  $\setminus$  / Setări  $\setminus$  / Sfat

#### 0 **Redare de fișiere DSD și FLAC prin USB și reţele**

Această unitate acceptă redarea formatelor audio de înaltă rezolutie, cum ar fi fișierele DSD (5,6 MHz) și FLAC 192 kHz. Oferă o redare de înaltă calitate a fișierelor de înaltă rezoluţie.

## 0 **Conectarea fără fir cu dispozitive Bluetooth poate fi realizată cu <sup>u</sup>șurinţă (v p. 76)**

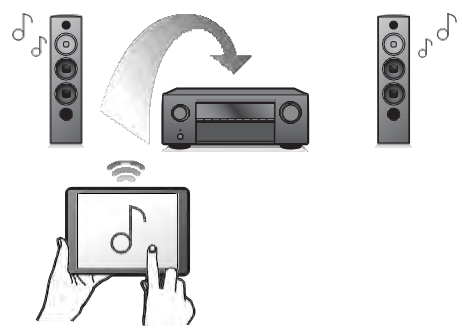

Vă puteţi bucura de muzică prin simpla conectare fără fir cu smartphone-ul, tableta, PC-ul etc.

#### 0 **Conectaţi căștile Bluetooth**

Această unitate poate transmite Bluetooth, astfel încât vă puteţi bucura de sunet fără fir prin căștile Bluetooth.

Redarea poate fi efectuată utilizând simultan difuzoarele conectate și căștile Bluetooth sau numai cu ajutorul căștilor Bluetooth.

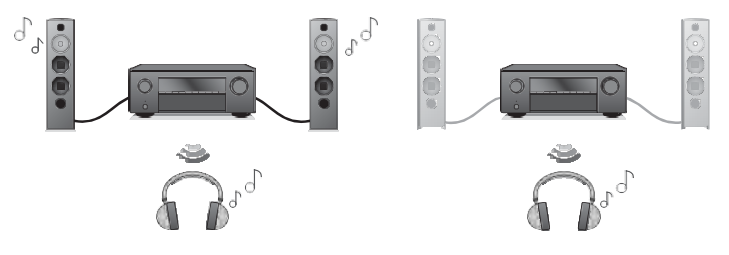

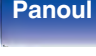

**spate**

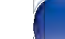

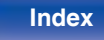

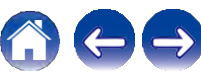

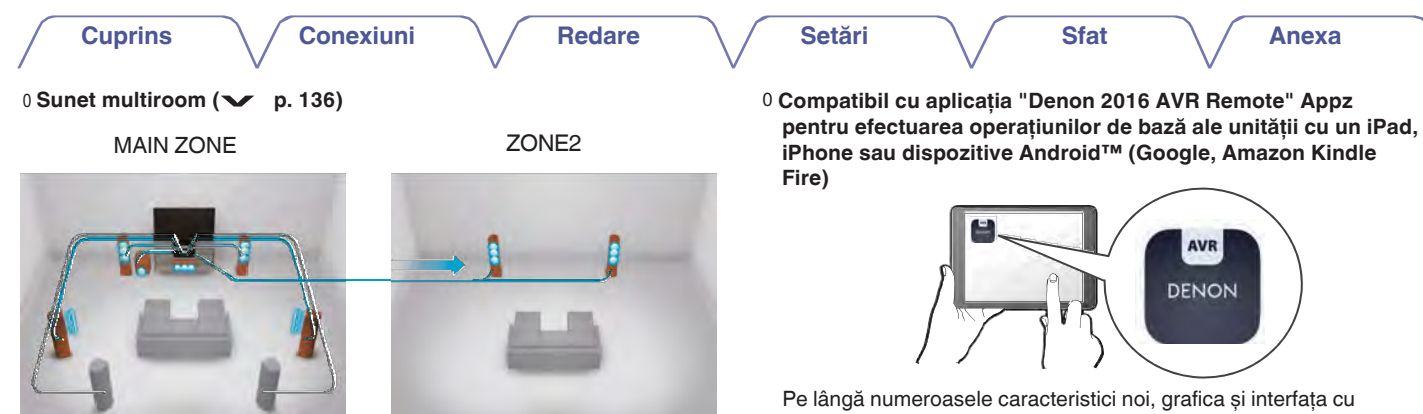

Puteți selecta și reda intrările respective în MAIN ZONE și ZONE2. În plus, atunci când este utilizată funcția All Zone Stereo, muzica redată în MAIN ZONE poate fi ascultată în toate zonele în același timp. Acest lucru este util atunci când doriți ca muzica de fundal să se propage în toată casa.

#### 0 **Design de economisire a energiei**

Această unitate este echipată cu o funcție ECO Mode care vă permite să vă bucurati de muzică și filme, reducând în același timp consumul de energie în timpul utilizării, precum și cu o functie de așteptare automată care oprește automat alimentarea cu energie electrică atunci când unitatea nu este utilizată. Acest lucru ajută la reducerea consumului inutil de energie.

utilizatorul au fost complet revizuite. Noua aplicație vă oferă un control complet al acestei unități, precum și acces la meniul de configurare pentru reglaje detaliate de pe telefoane sau tablete. Aplicatia "Denon 2016 AVR Remote" vă oferă, de asemenea, acces rapid la afișajul de stare al receptorului, la meniurile de optiuni, la controlul playerului Denon Blu- ray Disc și la manualul online al proprietarului, pentru confortul dumneavoastră.

z Descărcati aplicatia corespunzătoare "Denon 2016 AVR Remote" pentru dispozitivele dumneavoastră iOS sau Android. Această unitate trebuie să fie conectată la aceeași reţea LAN sau Wi-Fi (LAN fără fir) la care este conectat iPad, iPhone sau Android™.

**Panoul** 15 **Afișare Panoul din** 

**spate**

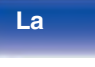

**Index**

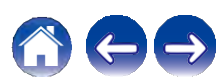

 $\textsf{Cuprins}$   $\setminus$  *C* Conexiuni  $\setminus$  / Redare  $\setminus$  / Setări  $\setminus$  / Sfat

**Anexa**

0 **HEOS oferă streaming de muzică din sursele tale preferate de muzică online Operare ușoară**

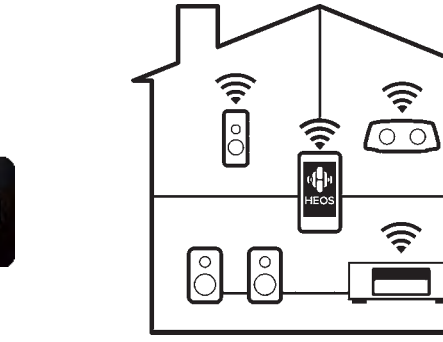

Sistemul de sunet wireless HEOS cu mai multe camere, care vă permite să vă bucurați de muzica preferată oriunde și peste tot în casă. Utilizând reţeaua de acasă existentă și aplicaţia HEOS (disponibilă pentru dispozitivele iOS, Android și Amazon), puteti explora, naviga și reda muzică din propria bibliotecă muzicală sau din numeroase servicii de streaming online.

Atunci când mai multe produse cu HEOS Built-in sunt conectate la aceeași rețea, acestea pot fi grupate pentru a reda aceeași muzică pe toate produsele simultan, sau pot fi redate muzici diferite pe fiecare dintre ele.

#### 0 **"Asistentul de configurare" oferă instrucţiuni de configurare ușor de urmat**

Selectați mai întâi limba atunci când vi se solicită. Apoi, urmați instrucțiunile afișate pe ecranul televizorului pentru a configura difuzoarele, reţeaua etc.

#### 0 **Interfaţă grafică utilizator ușor de utilizat**

Această unitate este echipată cu o interfaţă grafică cu utilizatorul pentru o operativitate îmbunătătită.

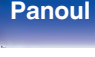

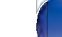

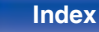

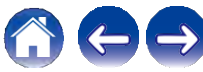

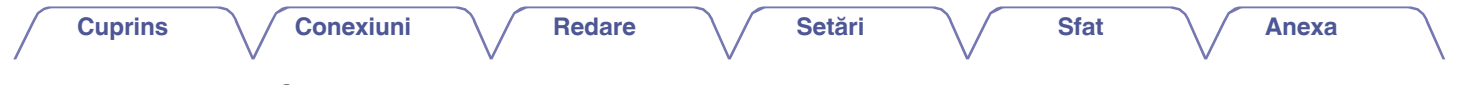

## **Denumirile și funcţiile pieselor**

 **Panoul** 

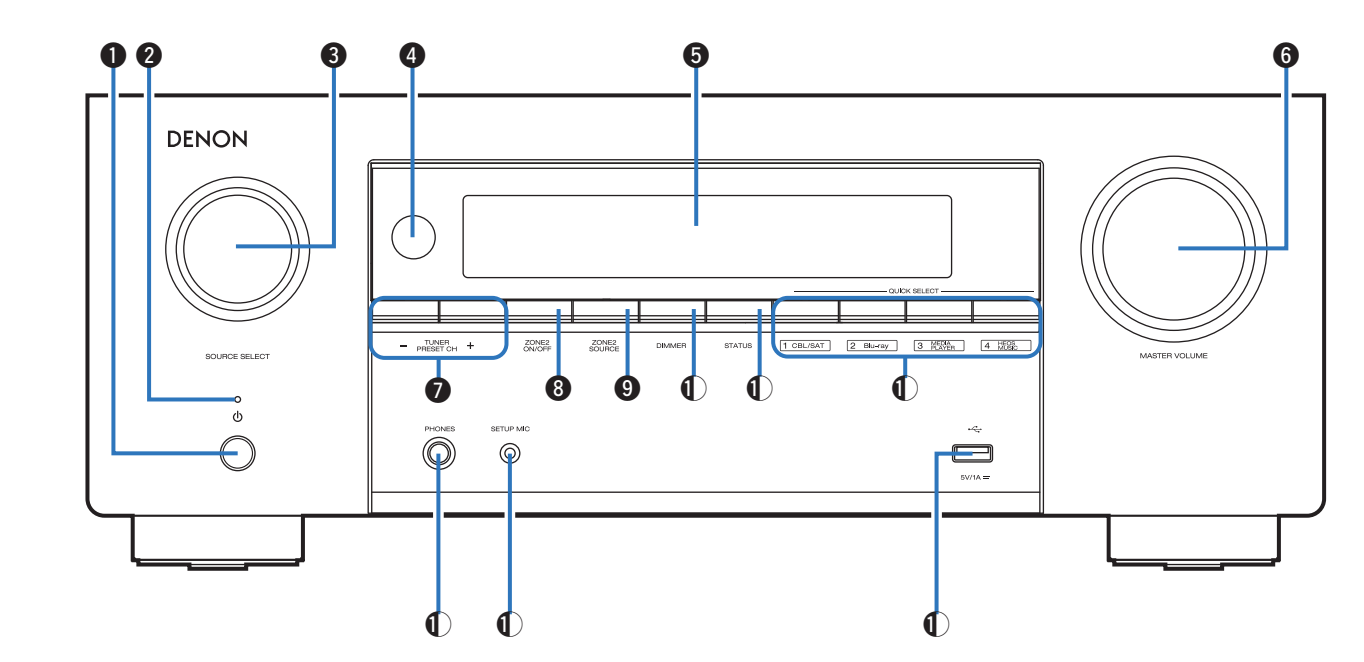

Pentru detalii, consultați pagina următoare.

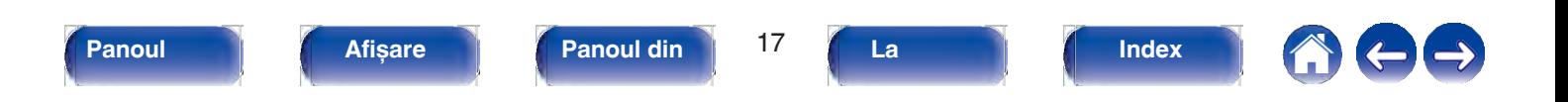

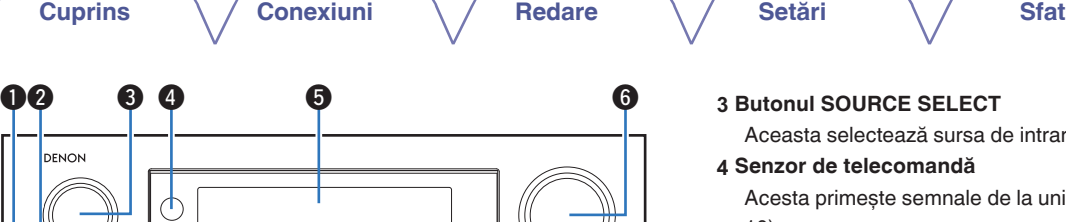

#### **1 Butonul de pornire (X)**

Utilizat pentru a porni/opri (standby) alimentarea ZONEI Umizat perma a pominopii (standa) y alimentatea 2010<br>PRINCIPALE (camera în care este amplasată această unitate).<br>(v p. 70)

 $\boldsymbol{\Theta}$ 

 $\qquad \qquad \blacksquare$ 

#### **2 Indicator de alimentare**

Acesta se aprinde după cum urmează, în funcţie de starea de alimentare:

0 Verde: Pornit

0 Off: Standby normal

0 Roșu:

Roșu:<br>0 Când "HDMI Pass Through" este setat la "On" (❤ p. 186) 0 Când "HDMI Pass Through" este setat la "On" ( $\vee$  p. 1 <sup>0</sup>Când "Control reţea" este setat la "Mereu activat" (v p.

#### **3 Butonul SOURCE SELECT**

Aceasta selectează sursa de intrare.  $(\vee$  p. 70)

#### **4 Senzor de telecomandă**

Acesta primește semnale de la unitatea de telecomandă.  $\forall$  p. 10)

**Anexa**

#### **5 Afișaj**

Aceasta afișează diverse informații.  $(\vee$  p. 20)

#### **6 Butonul MASTER VOLUME**

Aceasta reglează nivelul volumului.  $(\vee$  p. 71)

#### **7 Butoane de preselectare a canalului tunerului (TUNER PRESET CH +, -)**

Acestea selectează posturile de radiodifuziune presetate.  $(\vee$  p.

90)

#### **8 Butonul ZONE2 ON/OFF**

Aceasta activează/dezactivează alimentarea ZONE2 (o altă cameră).<br>(�� p. 165)

#### **9 Butonul ZONE2 SOURCE**

Aceasta selectează sursa de intrare pentru ZONE2.  $(\vee$  p. 165)

#### **10 Butonul DIMMER**

Fiecare apăsare a acestei taste schimbă luminozitatea afișajului.  $\triangledown$ 

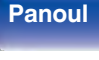

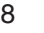

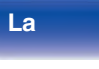

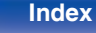

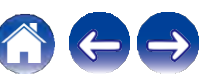

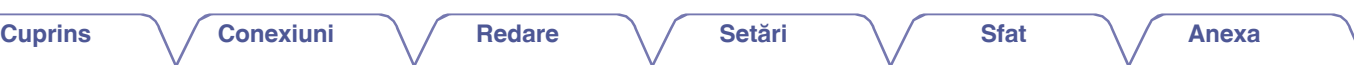

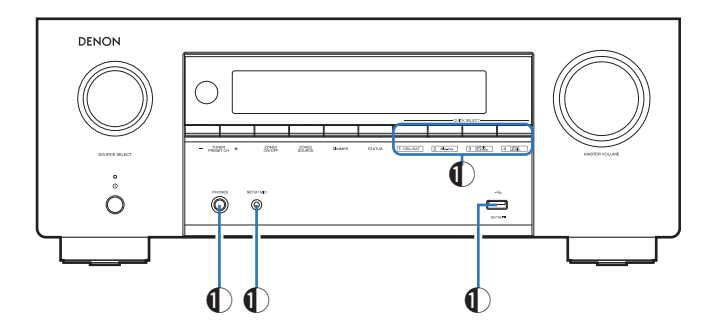

#### **11 Butoane QUICK SELECT**

Printr-o singură apăsare a oricăruia dintre aceste butoane, puteti apela diferite setări pe care le-aţi înregistrat pentru fiecare buton, cum ar fi sursa de intrare, nivelul volumului și setările modului de sunet.  $(\vee)$  p. 155)

#### **12 Mufa pentru căști (PHONES)**

Aceasta este utilizată pentru a conecta căștile.

Atunci când căștile sunt conectate la această mufă, nu se mai emite sunet de la difuzoarele conectate sau de la conectorii PRE OUT.

### **NOTĂ**

0 Pentru a preveni pierderea auzului, nu ridicati excesiv nivelul volumului atunci când folosiți căștile.

#### **13 SETUP Mufa MIC**

Acesta este utilizat pentru a conecta microfonul de calibrare a sunetului furnizat.  $(\vee$  p. 206)

#### **14 Port USB**

Aceasta este utilizată pentru a conecta dispozitive de stocare USB<br>(cum ar fi dispozitivele de memorie USB). ( $\vee$  p. 62)

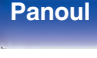

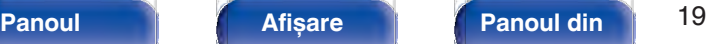

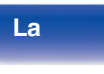

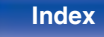

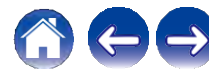

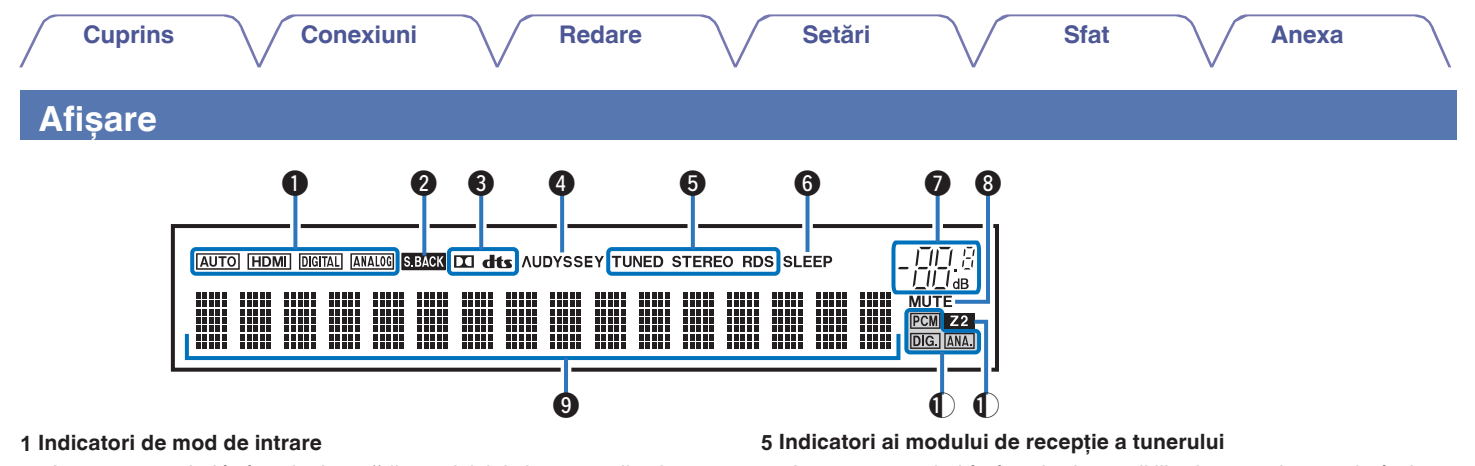

Acestea se aprind în functie de setările modului de intrare audio al fiecărei surse de intrare.  $(\vee$  p. 201)

#### **2 Indicatorul surround spate**

Se aprinde atunci când se emit semnale audio de la difuzoarele surround din spate.  $(\vee$  p. 216)

#### **3 Indicatori de decodor**

Acestea se aprind atunci când sunt introduse semnale Dolby sau DTS sau când decodorul Dolby sau DTS este în funcțiune.

#### **4 Indicatorul Audyssey®.**

Se aprinde atunci când a fost setat "MultEQ® XT", "Dynamic EQ"<br>sau "Dynamic Volume". (v p. 180)

Acestea se aprind în funcție de condițiile de recepție atunci când sursa de intrare este setată pe "Tuner".

**TUNED**: Se aprinde atunci când emisiunea este corect acordată. **STEREO**: Se aprinde atunci când recepţionaţi emisiuni FM stereo. **RDS**: Se aprinde la recepţionarea emisiunilor RDS.

6 Indicator de temporizare a somnului<br> **G** 

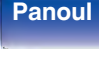

**Panoul** 20 **Afișare Panoul din** 

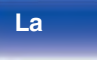

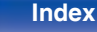

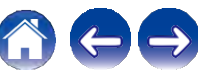

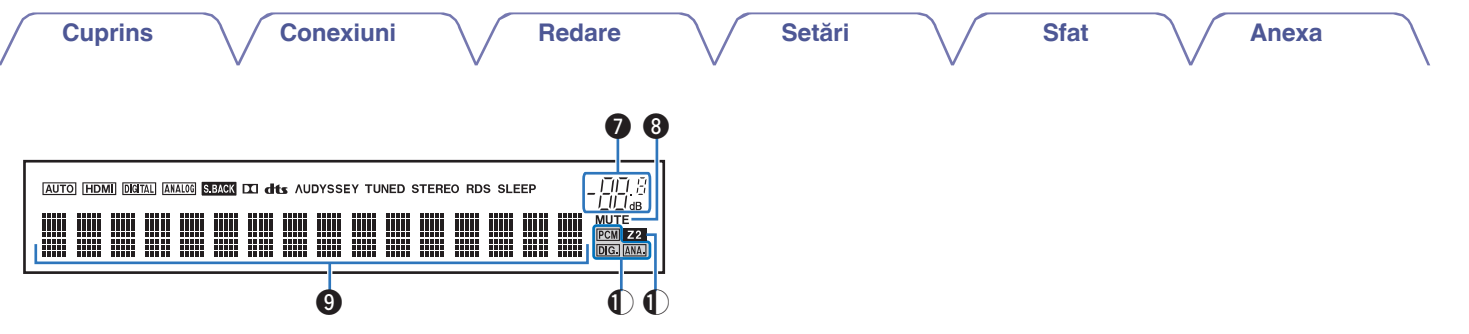

**7 Indicator de volum**

#### **8 Indicator MUTE**

Aceasta clipește în timp ce sunetul este dezactivat.  $(\vee$  p. 71)

#### **9 Afișaj de informaţii**

Numele sursei de intrare, modul de sunet, valorile de setare și alte informaţii sunt afișate aici.

#### **10 Indicatori de semnal de intrare**

Indicatorul respectiv se va aprinde în funcție de semnalul de intrare.  $($   $\checkmark$  p. 201)

#### **11 Indicator ZONE2**

Acesta se aprinde atunci când este pornită alimentarea<br>ZONE2 (altă cameră). (v p. 165)

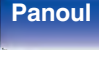

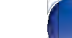

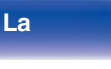

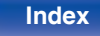

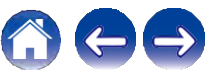

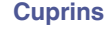

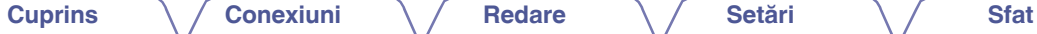

**Anexa**

### **Panoul din**

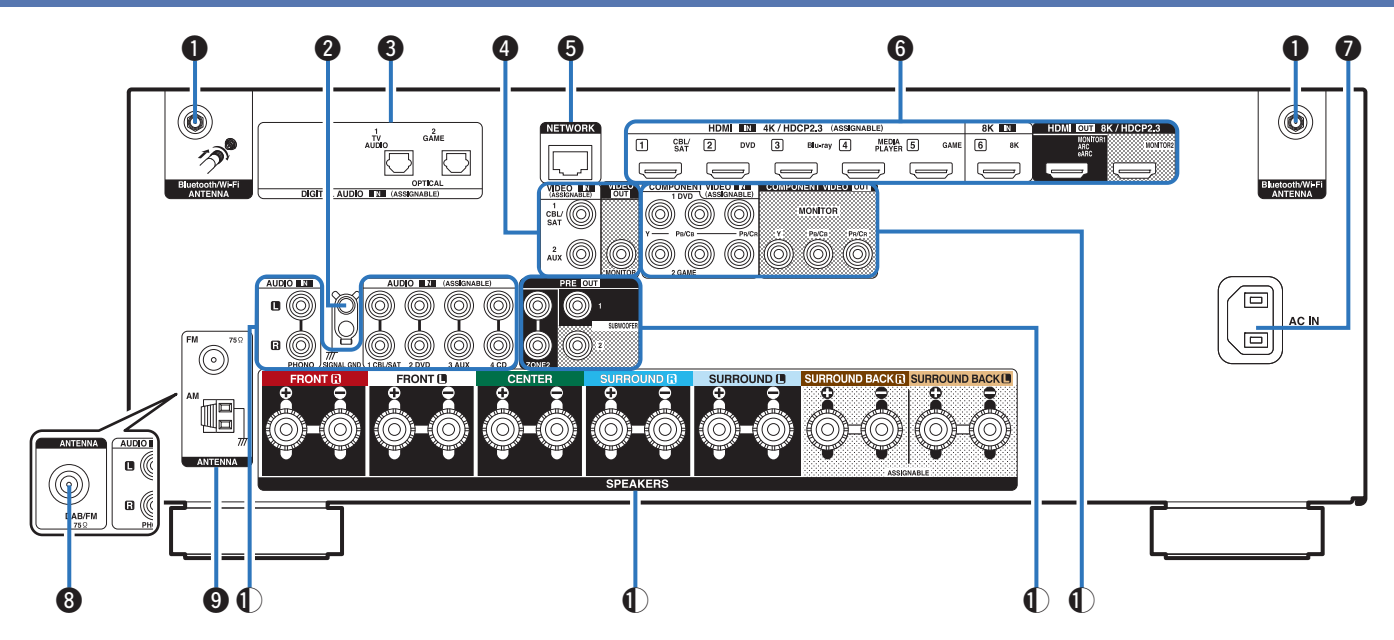

Pentru detalii, consultați pagina următoare.

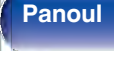

**Panoul** 22 **Afișare Panoul din** 

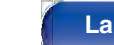

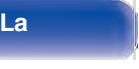

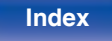

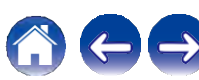

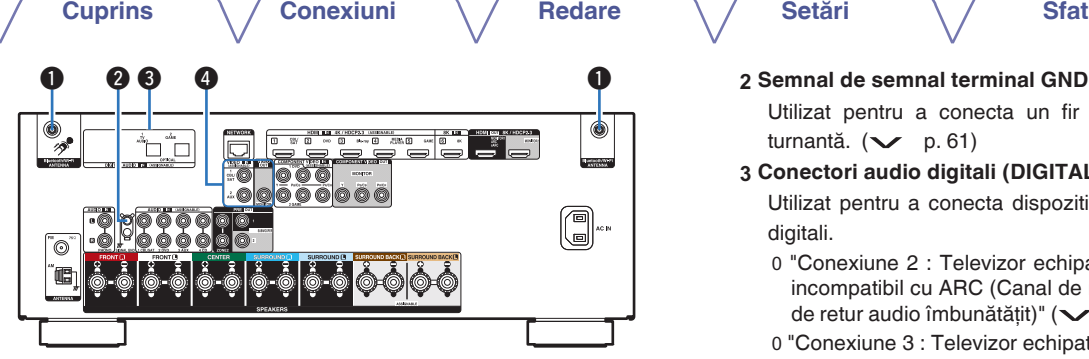

#### **1 Un conector de antenă Bluetooth/lan de reţea LAN fără fir**

Utilizat pentru a conecta antenele externe incluse pentru conectivitatea Bluetooth/ Wireless atunci când vă conectați la o rețea prin LAN fără fir sau când vă conectați la un dispozitiv portabil prin Bluetooth. ( $\swarrow$  p. 67)

1) Asezați antenele externe pentru conectivitate Bluetooth/Wireless uniform peste terminalul cu șurub din spate.

2) Rotiți în sensul acelor de ceasornic până când antenele sunt complet conectate.

3) Rotiţi antena în sus pentru cea mai bună recepţie.

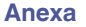

#### **2 Semnal de semnal terminal GND**

Utilizat pentru a conecta un fir de împământare pentru placa<br>turnantă. ( $\swarrow$  p. 61)

#### **3 Conectori audio digitali (DIGITAL AUDIO)**

Utilizat pentru a conecta dispozitive echipate cu conectori audio digitali.

- 0 "Conexiune 2 : Televizor echipat cu un conector HDMI și incompatibil cu ARC (Canal de retur audio) / eARC (Canal de retur audio îmbunătățit)" ( $\vee$  p. 54)
- 0 "Conexiune 3 : Televizor echipat fără conector de retur audio îmbunătățit)" ( $\sim$  p. 54)<br>"Conexiune 3 : Televizor echipat fără cor<br>HDMI" ( $\sim$  p. 55)

#### **4 Conectori video (VIDEO)**

cablu)" (v p. 57)

Utilizat pentru a conecta dispozitive echipate cu conectori video.

0 "Conexiune 3 : Televizor echipat fără conector HDMI"<br>(  $\vee$  p. 55)

 $\frac{1}{2}$  (2) (3)  $a$  is G ीज

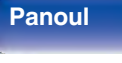

**spate**

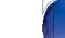

**La distanţ** **Index**

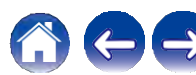

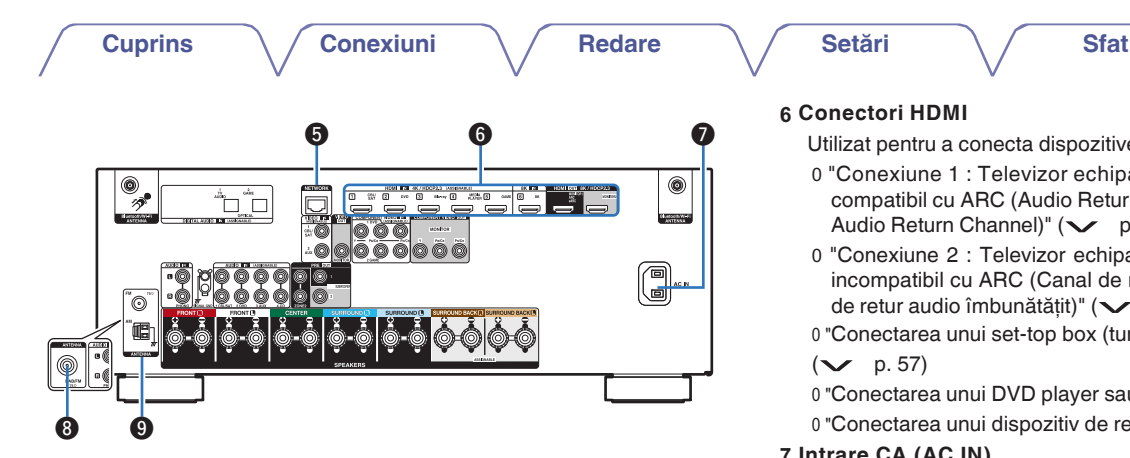

#### **5 Conector de reţea**

Utilizat pentru conectarea la un cablu LAN atunci când se conectează la o rețea LAN cu fir.  $(\vee p. 66)$ 

#### **6 Conectori HDMI**

Utilizat pentru a conecta dispozitive echipate cu conectori HDMI.

**Anexa**

- 0 "Conexiune 1 : Televizor echipat cu un conector HDMI și compatibil cu ARC (Audio Return Channel) / eARC (Enhanced Audio Return Channel)"  $(\vee$  p. 53)
- 0 "Conexiune 2 : Televizor echipat cu un conector HDMI și incompatibil cu ARC (Canal de retur audio) / eARC (Canal de retur audio îmbunătățit)" (v p. 54)
- 0 "Conectarea unui set-top box (tuner de satelit/televizor prin cablu)"<br>( $\checkmark$  p. 57)

 $($   $\vee$  p. 57)<br>0 "Conectarea unui DVD player sau Blu-ray Disc player" ( $\vee$  p. 58)

0 "Conectarea unui dispozitiv de redare compatibil cu 8K" ( $\swarrow$  p. 59)

#### **7 Intrare CA (AC IN)**

Utilizat pentru a conecta cablul de alimentare.  $(\vee$  p. 68)

#### **8 Terminal de antenă DAB/FM (ANTENNA) (numai pentru modelul FM/DAB)**

**I Terminalele antenei FM/AM (ANTENNA) (numai pentru modelul**

Utilizat pentru a conecta o antenă DAB/FM.  $(\vee$  p. 65)

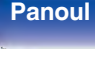

**spate**

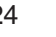

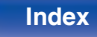

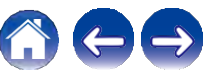

**Cuprins**  $\setminus$  / Conexiuni  $\setminus$  **Redare**  $\setminus$  / Setări  $\setminus$  / Sfat

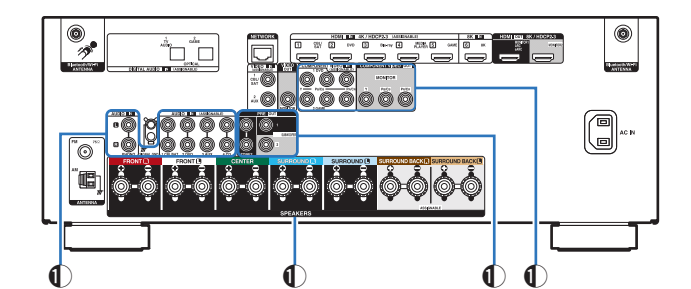

Utilizat pentru a conecta dispozitive echipate cu conectori audio analogici.

0 "Conectarea unui set-top box (tuner de satelit/televizor prin<br>cablu)" ( $\checkmark$  p. 57)

cablu)" ( $\checkmark$  p. 57)<br>0 "Conectarea unui DVD player sau Blu-ray Disc player" ( $\checkmark$  p. 58)

0 "Conectarea unei camere video sau a unei console de jocuri"<br>. 0 "Conectarea unei plăci turnante" (v p. 61)

#### **10 PRE OUT conectori**

Utilizat pentru a conecta un subwoofer cu amplificator încorporat sau ominari perma a concedare pentru ZONE2.<br>
0 "Conectarea subwooferului" ( $\vee$  p. 38)

**Anexa**

0 "Conexiune 2 : Conexiune utilizând un amplificator 0 "Conectarea subwooferului" ( $\vee$  p. 38)<br>0 "Conexiune 2 : Conexiune utilizând un an<br>extern (ZONE2)" ( $\vee$  p. 164)

#### **11 Conectori video componenţi (COMPONENT VIDEO)**

Utilizat pentru a conecta dispozitive echipate cu conectori video componenți.

o "Conexiune 3 : Televizor echipat fără conector HDMI"<br>( $\swarrow$  p. 55) 0 "Conectarea unui DVD player sau Blu-ray Disc player" (v p. 58) **<sup>9</sup>Conectori audio analogici (AUDIO)**

#### **NOTĂ**

0 Nu atingeti pinii interiori ai conectorilor de pe panoul din spate. Descărcarea electrostatică poate provoca deteriorarea permanentă a unităţii.

**Panoul** 25 **Afișare Panoul din** 

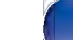

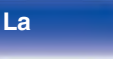

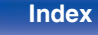

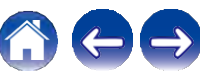

### **Unitate de telecomandă**

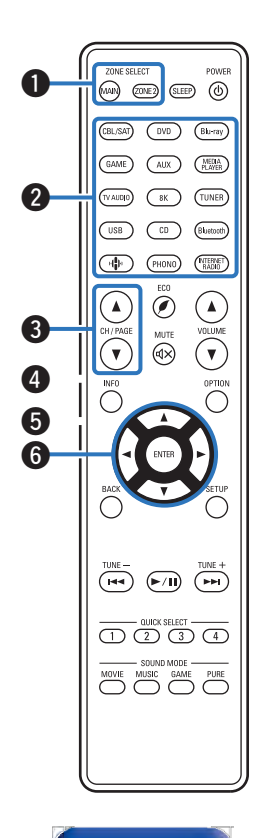

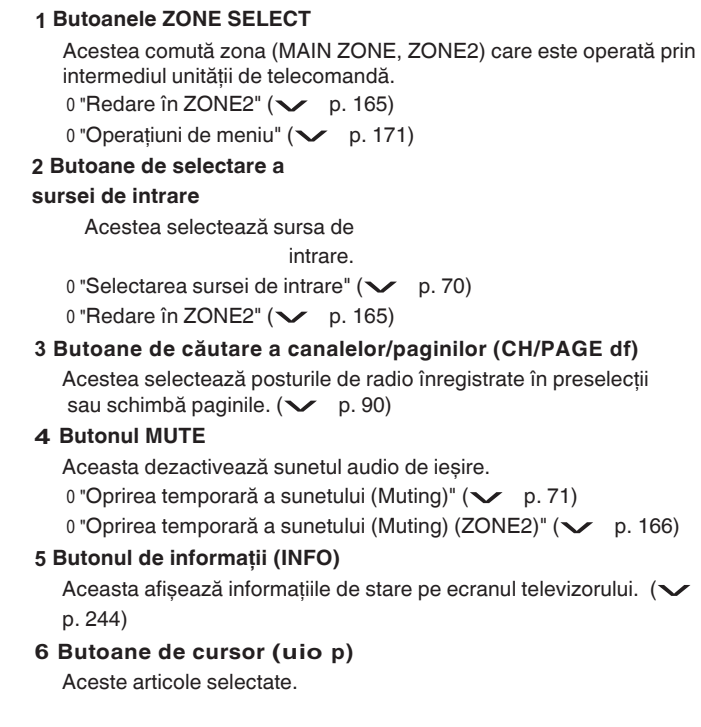

**frontal**

**Panoul** 26 **Afișare Panoul din** 

**spate**

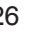

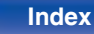

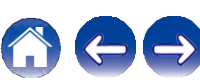

 $\mathbf 0$  $\mathbf 0$ 

#### **7 Butonul BACK**

Se revine la ecranul anterior.

#### **8 Butoane de sistem**

Acestea efectuează operațiuni legate de redare.

**Butoane de acord în sus / Acord în jos (TUNE +, -) Acestea operează tunerul. (** $\checkmark$  **p. 95)** 

#### **9 Butoane QUICK SELECT (1 - 4)**

Acestea apelează setările înregistrate pentru fiecare buton, cum ar fi<br>sursa de intrare, nivelul volumului și setările modului de sunet. (v p. 155)

#### **10 Butoane SOUND MODE**

Acestea selectează modul de sunet.  $(\vee$  p. 138)

#### **11 Transmiţător de semnal de telecomandă**

Aceasta transmite semnale de la unitatea de telecomandă.  $\forall$  p. 10)

#### **12 Butonul SLEEP**

Aceasta setează temporizatorul de somn.  $(\vee$  p. 153)

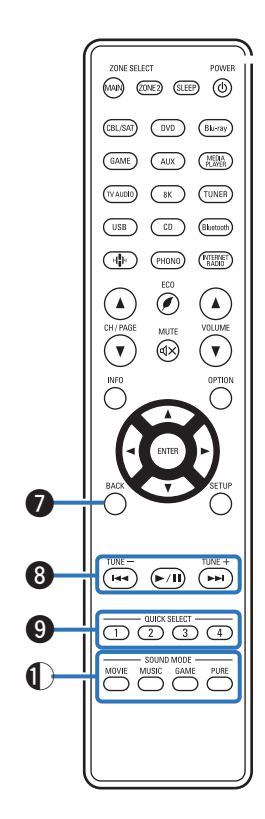

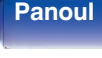

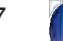

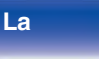

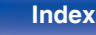

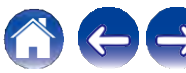

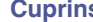

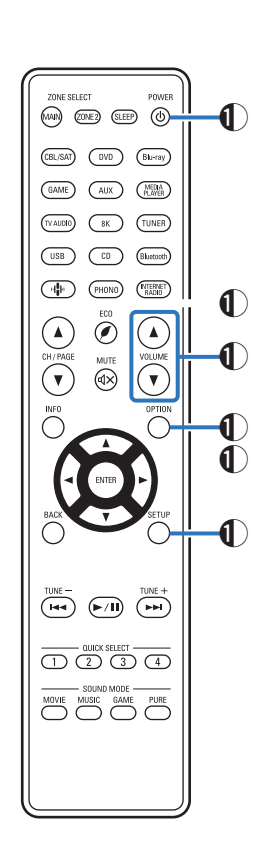

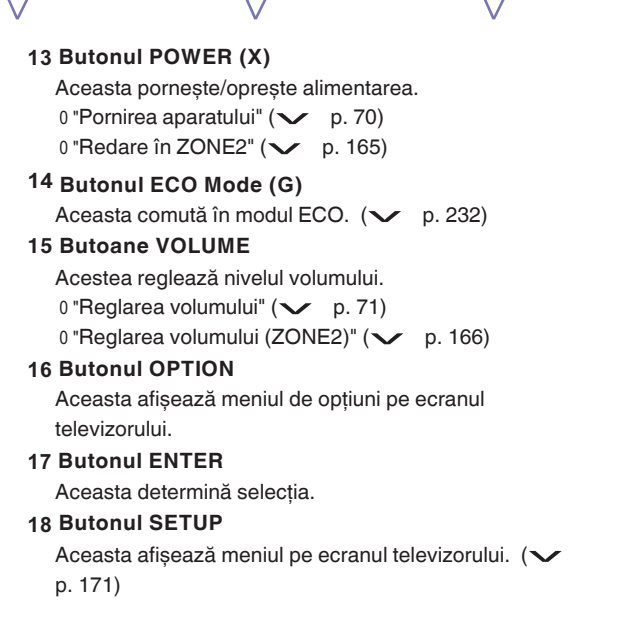

**frontal**

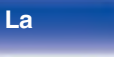

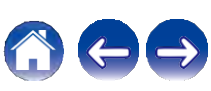

**o o**

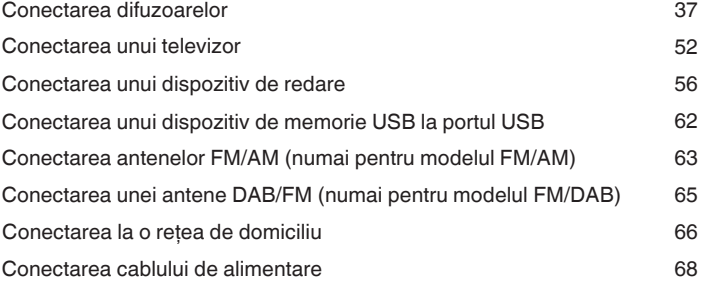

Instalarea difuzoarelor 30

### **NOTĂ**

- 0 Nu conectaţi cablul de alimentare până când nu sunt finalizate toate conexiunile. Cu toate acestea, atunci când "Asistentul de configurare" rulează, urmați instrucţiunile din ecranul "Asistentului de configurare" (pagina 9 din "Ghidul de pornire rapidă" separat) pentru efectuarea conexiunilor. (În timpul funcționării "Setup Assistant", conectorii de intrare/ieșire nu conduc curent).
- 0 Nu grupaţi cablurile de alimentare împreună cu cablurile de conectare. Acest lucru poate duce la apariţia de zgomot.

### **Cuprins Cabluri utilizate pentru conexiuni**

Pregătiți cablurile necesare în funcție de dispozitivele pe care doriți să le conectați.

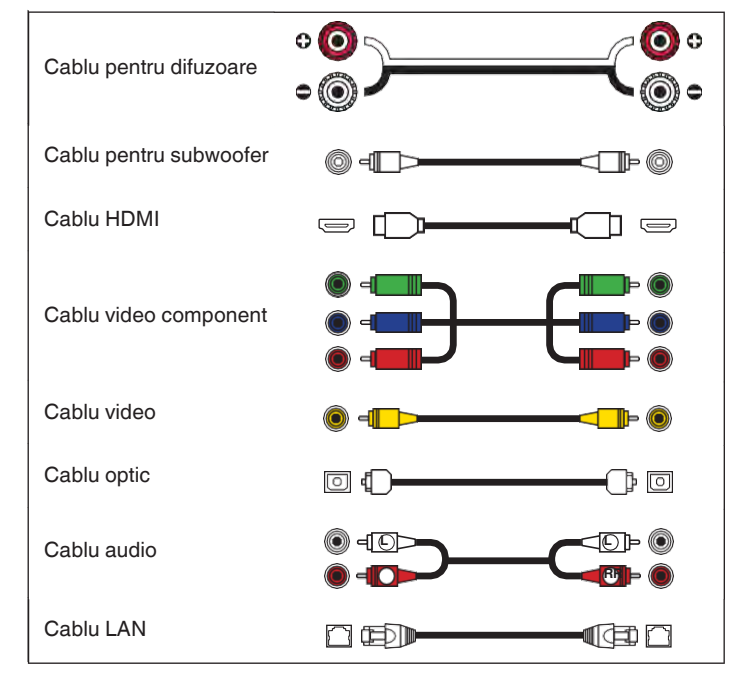

**Panoul** 29 **Afișare Panoul din** 

**spate**

**Cuprins Conexiuni A** Redare **A** Setări **A** Sfat

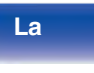

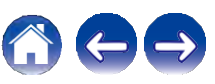

**Anexa**

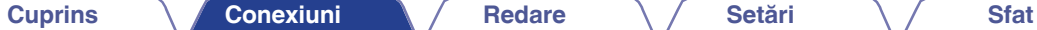

**Anexa**

## **Instalarea**

Determinați sistemul de difuzoare în funcție de numărul de difuzoare pe care le utilizați și instalați fiecare difuzor și subwoofer în cameră. Instalarea difuzoarelor este explicată folosind acest exemplu de instalare tipică.

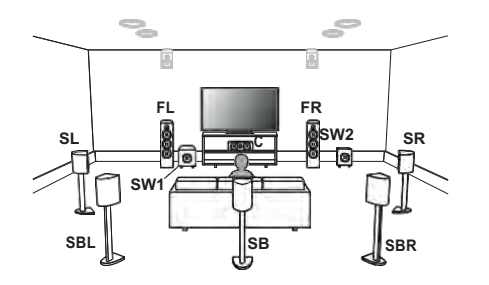

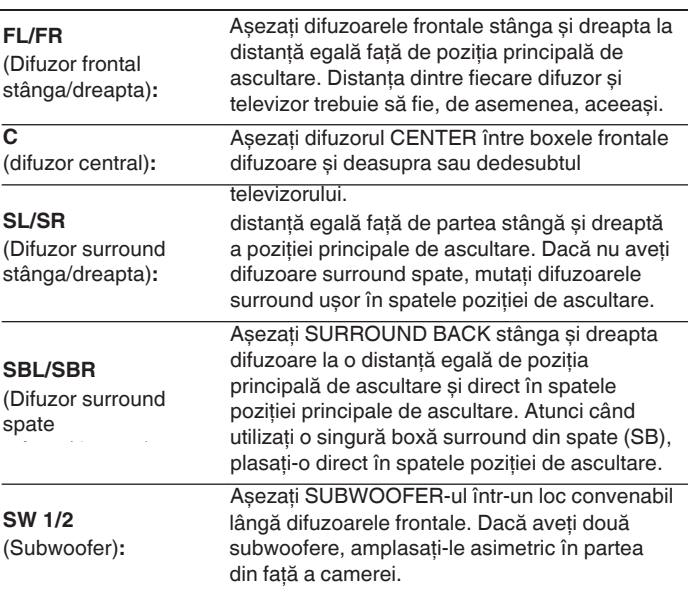

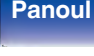

**spate**

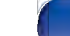

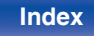

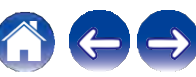

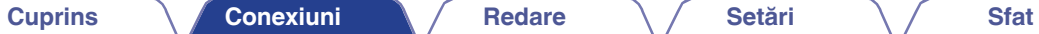

**Anexa**

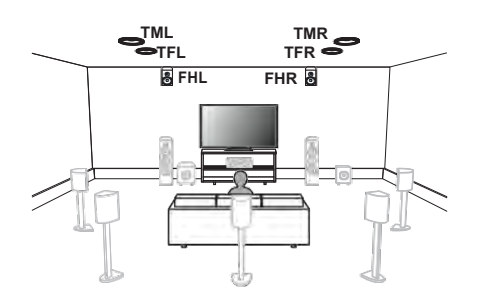

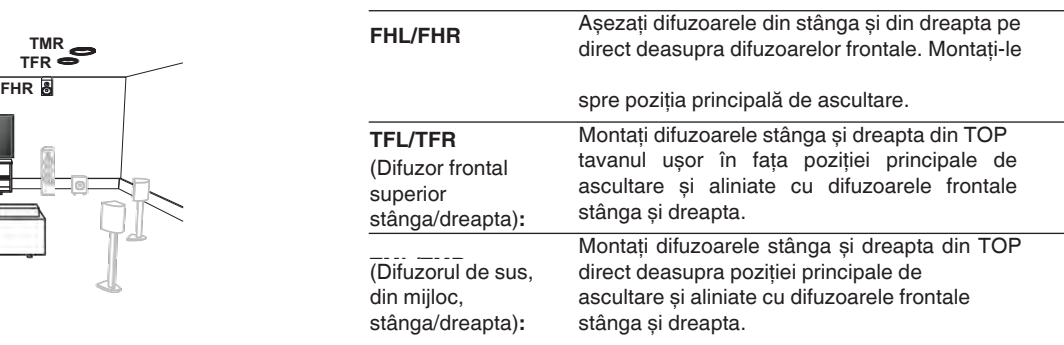

**frontal**

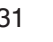

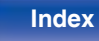

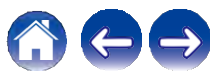

**Cuprins Conexiuni Conexiuni Redare**  $\left(\sqrt{2\pi}S_0\right)$  **Sfat** 

**Anexa**

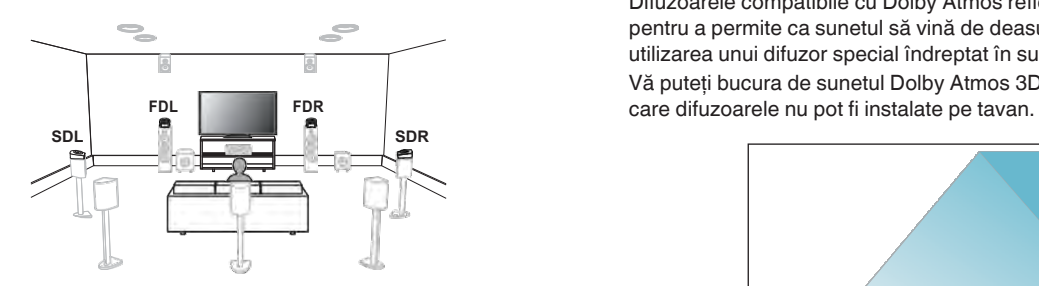

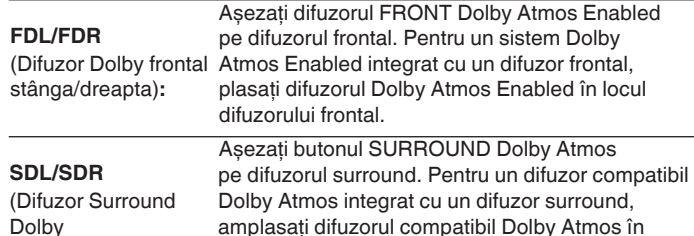

locul difuzorului surround.

#### **Despre difuzoarele compatibile Dolby Atmos**

Difuzoarele compatibile cu Dolby Atmos reflectă sunetul de pe tavan pentru a permite ca sunetul să vină de deasupra capului dvs. prin utilizarea unui difuzor special îndreptat în sus, plasat pe podea. Vă puteţi bucura de sunetul Dolby Atmos 3D chiar și într-un mediu în

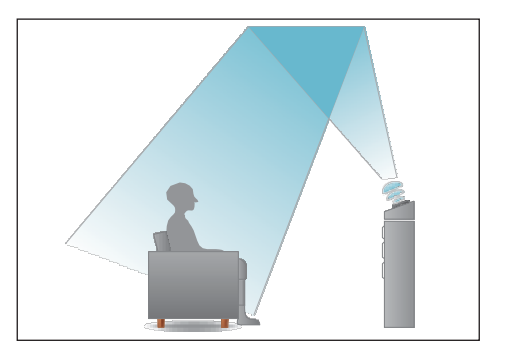

## **frontal**

stânga/dreapta)**:**

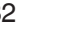

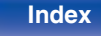

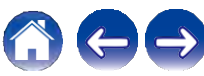

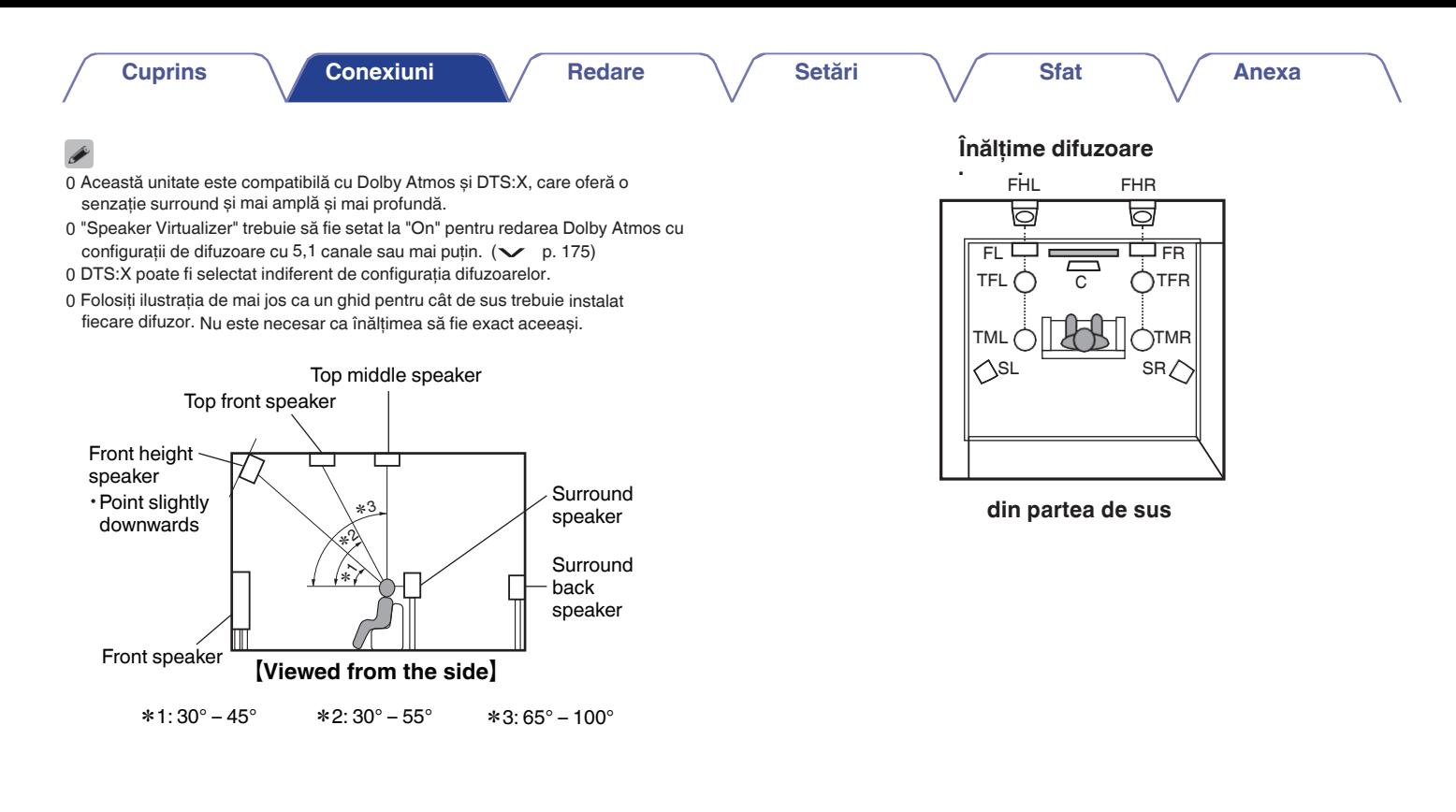

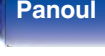

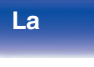

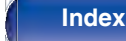

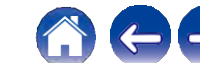

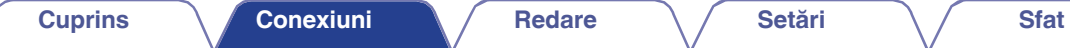

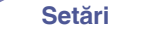

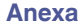

**o Când sunt instalate difuzoare cu 7.1 canale folosind difuzoare surround spate**

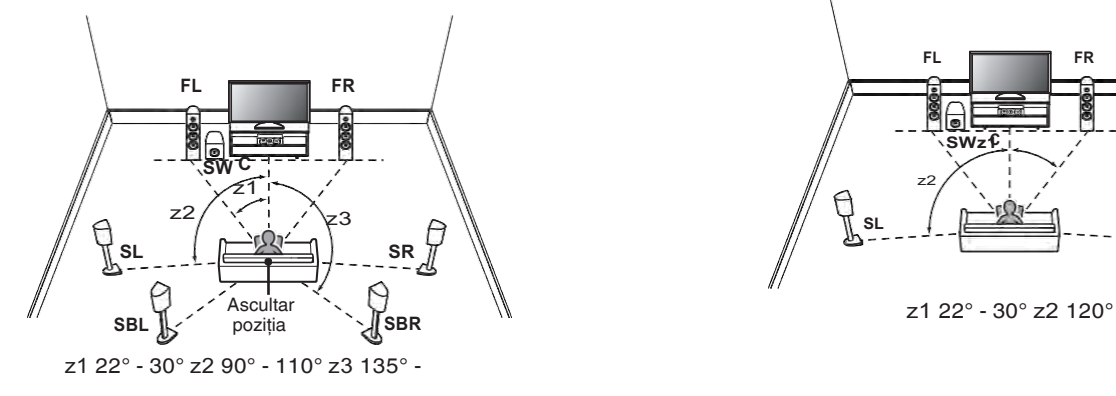

### **o Când sunt instalate difuzoare cu 5.1 canale**

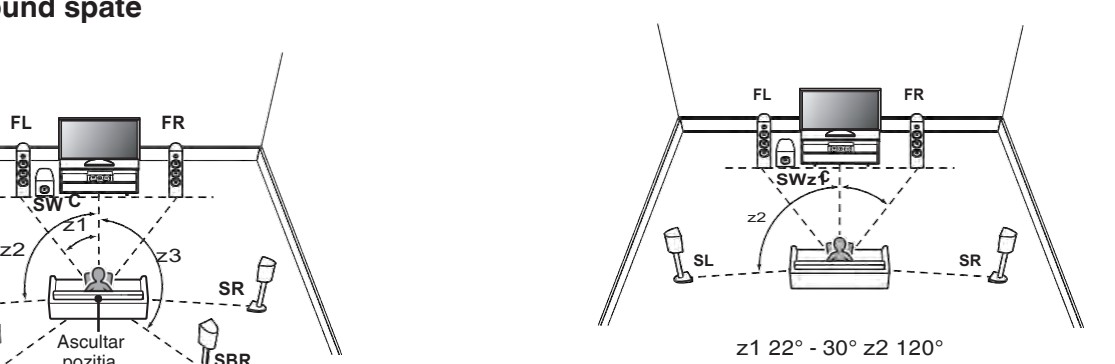

0 Când utilizati o singură boxă surround spate, plasați-o direct în spatele poziției de ascultare.

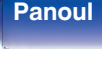

**Panoul** 34 **Afișare Panoul din** 

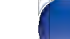

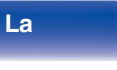

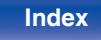

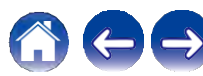

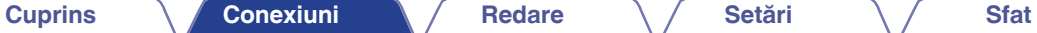

**Anexa**

**Dispunere, inclusiv difuzoare de înălţime și o difuzoare de tavan**

### **Exemplu de dispunere a difuzoarelor de înălţime n TML TMR**

Combinaţie de dispunere pe 5.1 canale și difuzoare frontale de înălțime.

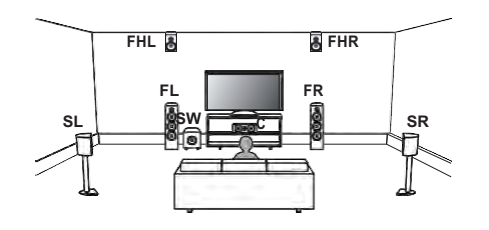

**n Exemplu de dispunere a difuzoarelor de tavan**

Combinaţie de difuzoare cu 5.1 canale și difuzoare medii

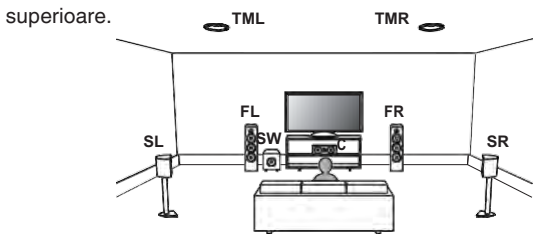

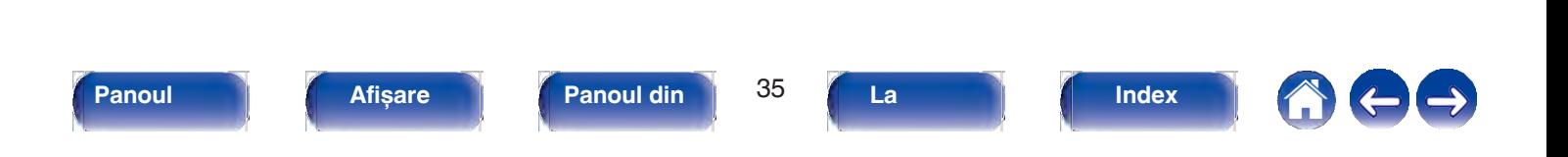

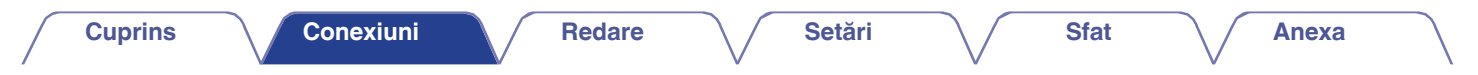

### **n Exemplu de dispunere a difuzoarelor cu Dolby Atmos activat**

Combinaţie de difuzoare Dolby cu 5.1 canale și difuzoare frontale Dolby.

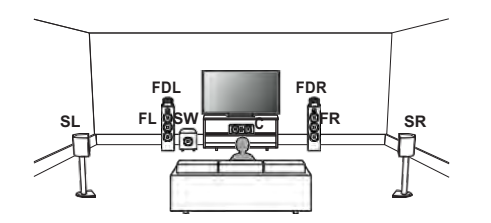

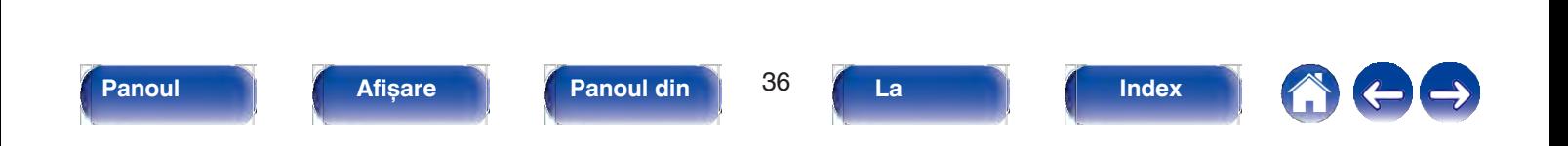
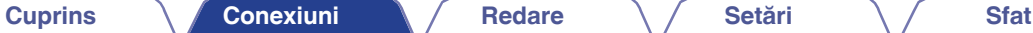

## **Conectarea difuzoarelor**

Aici conectăm difuzoarele din cameră la această unitate.

## **Înainte de a conecta difuzoarele**

### **NOTĂ**

- 0 Deconectaţi fișa de alimentare a acestei unităţi de la priză înainte de a conecta boxele. De asemenea, opriti subwooferul.
- 0 Conectaţi astfel încât firele de bază ale cablului difuzorului să nu iasă în afară de terminalul difuzorului. Circuitul de protecție poate fi activat dacă firele de de terminatul din spate sau dacă părțile + și - se ating între ele. ("Circuit de protecție" ( $\checkmark$  p. 292))
- 0 Nu atingeti niciodată bornele difuzorului în timp ce este conectat cablul de alimentare. Acest lucru ar putea duce la șocuri electrice. Când "Asistentul de configurare" (pagina 9 din "Ghidul de pornire rapidă" separat) este în funcțiune, urmati instructiunile din ecranul "Asistentului de configurare" pentru efectuarea conexiunilor. (Nu este alimentată cu energie electrică la terminalele difuzoarelor în timp ce "Asistentul de configurare" rulează).
- 0 Utilizati difuzoare cu o impedantă de 4 16 Ω/ohmi.

### **NOTĂ**

- 0 Efectuați următoarele setări atunci când utilizaţi un difuzor cu o impedanţă de 4 6 Ω/ohmi.
	- **1.** Apăsaţi și menţineţi apăsate în același timp ZONE2 SOURCE și STATUS ale unității principale timp de cel puțin 3 secunde. Pe afișaj apare "V.Format:< PAL>".
	- **2.** Apăsaţi DIMMER pe unitatea principală de trei ori. Pe afișaj apare "Sp.Imp.:<8ohms>".
	- **3.** Apăsați TUNER PRESET CH + sau TUNER PRESET CH de pe unitatea principală pentru a selectati impedanta.

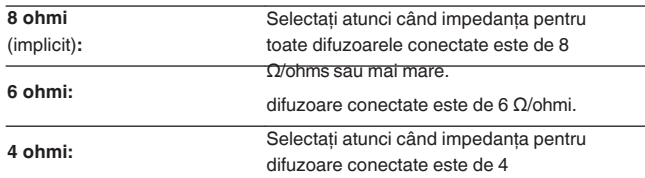

4. Apăsati butonul STATUS al unității principale pentru a finaliza setarea.

**Panoul** 37 **Afișare Panoul din** 

**spate**

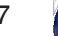

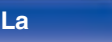

**distanţ**

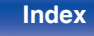

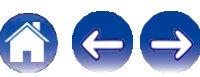

**Anexa**

## **Conectarea cablurilor de difuzoare o o**

Verificați cu atenție canalele stânga (L) și dreapta (R) și polaritățile + (roșu) și - (negru) ale difuzoarelor care sunt conectate la această unitate și asigurați-vă că conectați canalele și polaritățile corect.

**Desprindeţi aproximativ 10 mm din învelișul de la vârful cablului de boxe, apoi fie răsuciţi bine firul de bază, fie terminaţi-l. 1**

- **2 Rotiţi terminalul difuzorului în sens invers acelor de ceasornic pentru a-l slăbi.**
- **3 Introduceţi firul de bază al cablului difuzorului până la capăt în terminalul difuzorului.**

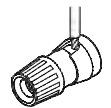

**4 Rotiţi terminalul difuzorului în sensul acelor de ceasornic pentru a-l strânge.**

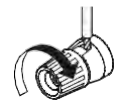

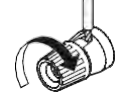

### **Conectarea subwoofer-ului**

Utilizati un cablu de subwoofer pentru a conecta subwooferul. Două subwoofere pot fi conectate la această unitate.

Același semnal este emis de la terminalele respective ale subwooferului.

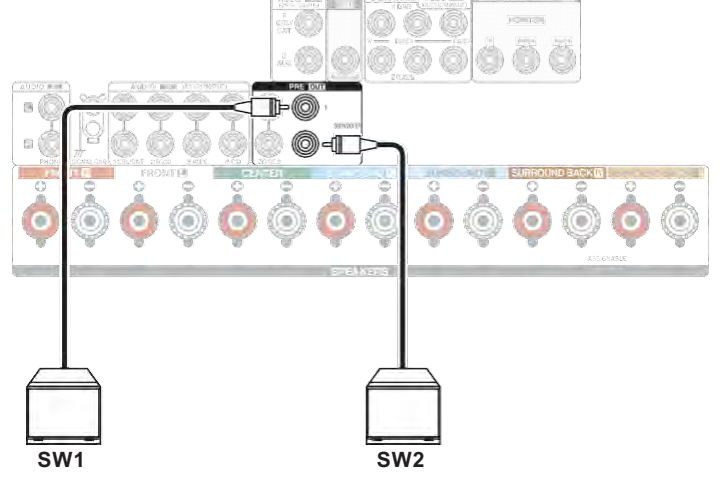

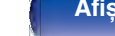

**frontal**

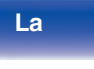

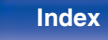

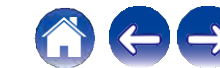

**Anexa**

### **Despre etichetele de cablu (furnizate) pentru o identificarea canalelor**

Secțiunea de afișare a canalelor pentru terminalele de difuzoare de pe panoul din spate este codificată pe culori pentru ca fiecare canal să fie identificabil.

Atasati eticheta de cablu corespunzătoare fiecărui difuzor la fiecare cablu de difuzor.

Acest lucru facilitează conectarea cablului corect la terminalele de difuzoare de pe panoul din spate.

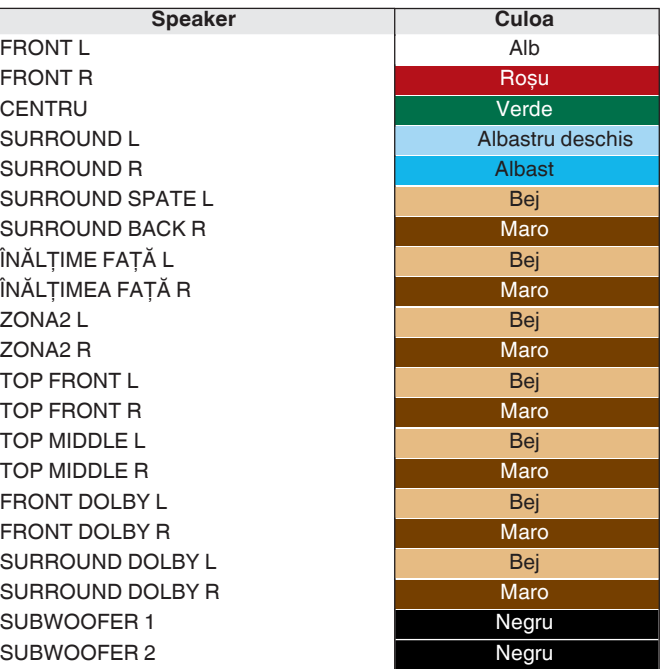

# **frontal**

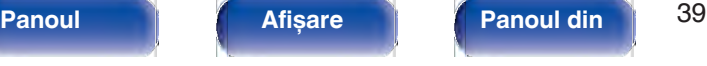

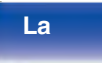

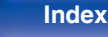

Atasati eticheta de cablu pentru fiecare canal la cablul de difuzoare, așa cum se arată în diagramă.

Consultaţi tabelul și atașaţi eticheta la fiecare cablu de difuzor. Apoi, efectuaţi conexiunea astfel încât culoarea terminalului difuzorului să corespundă cu cea a etichetei cablului.

### **Cum se atașează etichetele pentru cabluri**

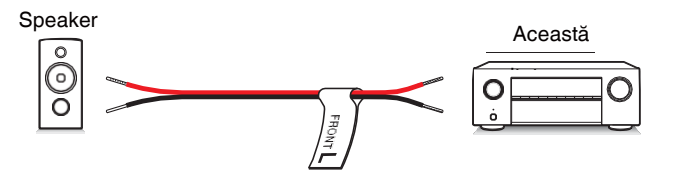

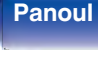

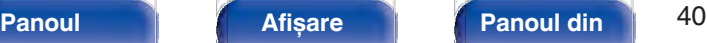

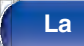

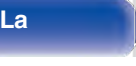

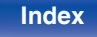

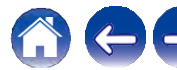

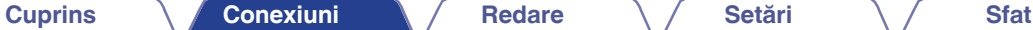

### **Configuraţia difuzoarelor și setările "Amp Assign"**

Această unitate are încorporat un amplificator de putere cu 7 canale. În plus faţă de sistemul de bază cu 5,1 canale, pot fi configurate o varietate de sisteme de difuzoare prin modificarea setărilor "Amp Assign" pentru a se potrivi aplicației, cum ar fi sistemele cu 7,1 canale, conexiunile bi-amp și sistemele cu 2 canale pentru redarea în mai multe zone. ( $\checkmark$  p. 213)

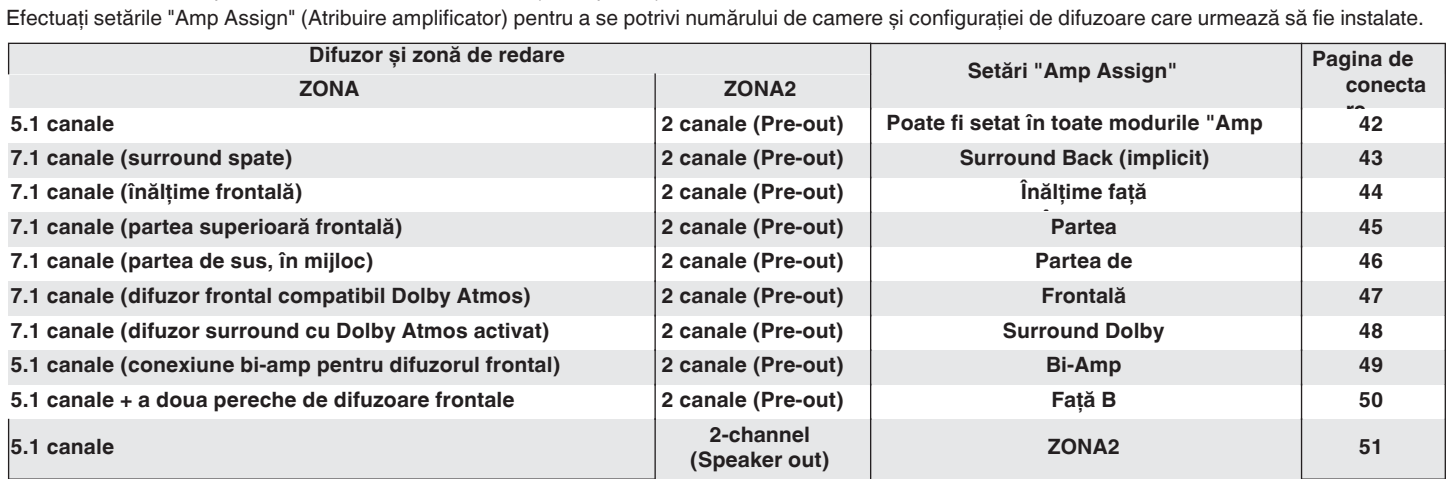

0 Modul de sunet care poate fi selectat variază în functie de configuratia difuzoarelor.

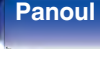

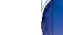

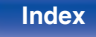

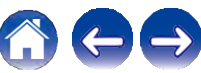

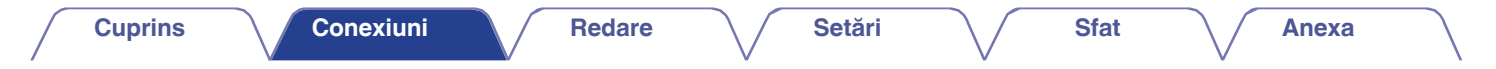

### Conectarea difuzoarelor cu 5.1 canale

Acesta servește drept sistem surround de bază cu 5.1 canale.

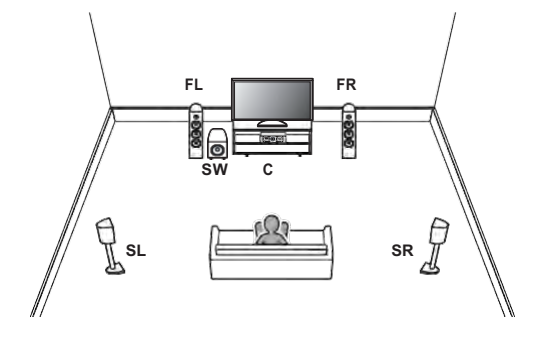

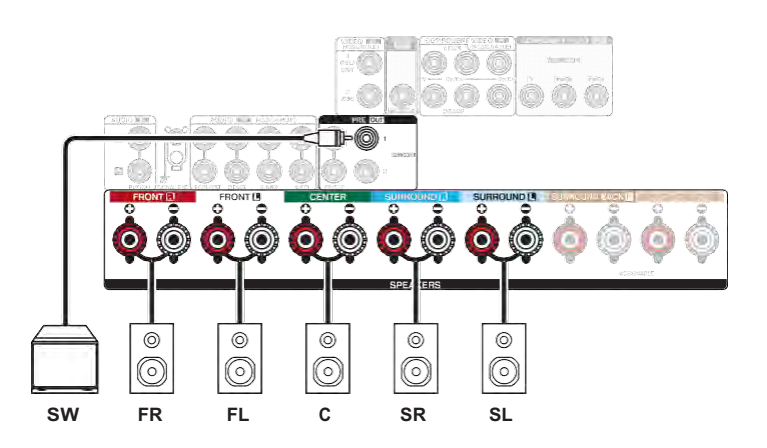

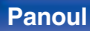

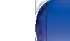

42

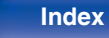

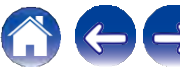

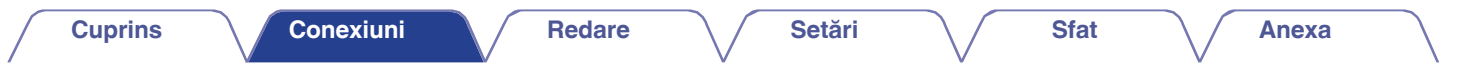

## **Conectarea difuzoarelor cu 7.1 canale**

Sistem pentru redare surround pe 7.1 canale.

### **Exemple de conexiuni în cazul utilizării difuzoarelor surround din spate o**

Acest sistem surround cu 7.1 canale este la fel ca un sistem de bază cu 5.1 canale, dar cu difuzoare surround spate.

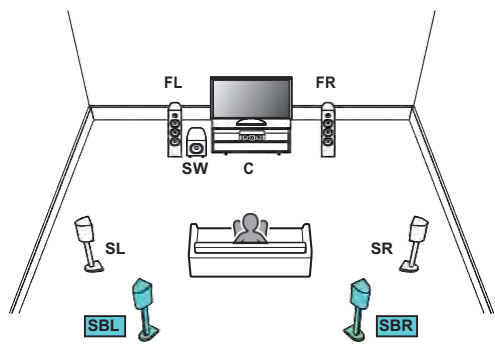

0 Setati "Assign Mode" pe "Surround Back" în meniu. ( $\vee$  p. 213)

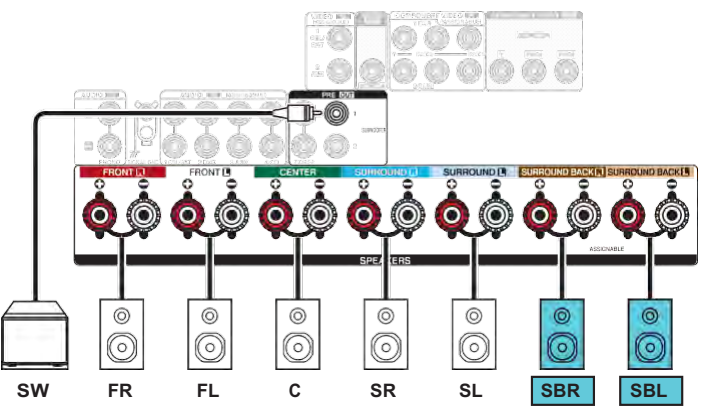

0 Când utilizaţi un singur difuzor surround spate, conectaţi-l la terminalul SURROUND BACK L.

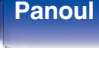

**Panoul** 43 **Afișare Panoul din spate**

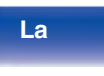

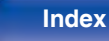

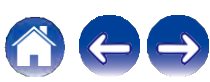

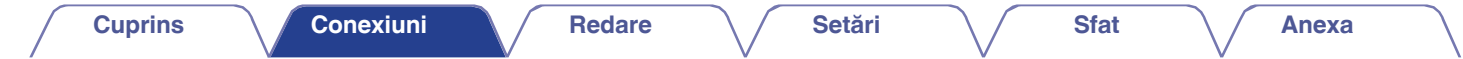

### **Exemple de conexiuni în cazul utilizării difuzoarelor frontale de înălţime o**

Acest sistem surround cu 7.1 canale este la fel ca un sistem de bază cu 5.1 canale, dar cu difuzoare frontale de înălțime.

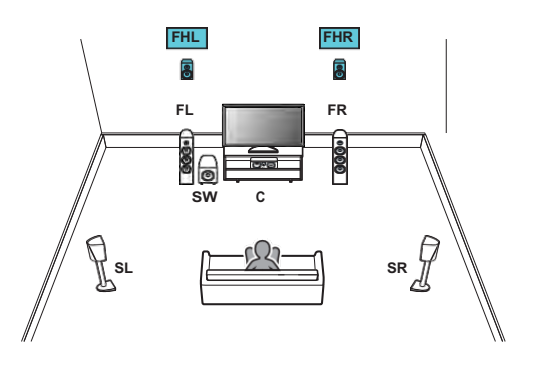

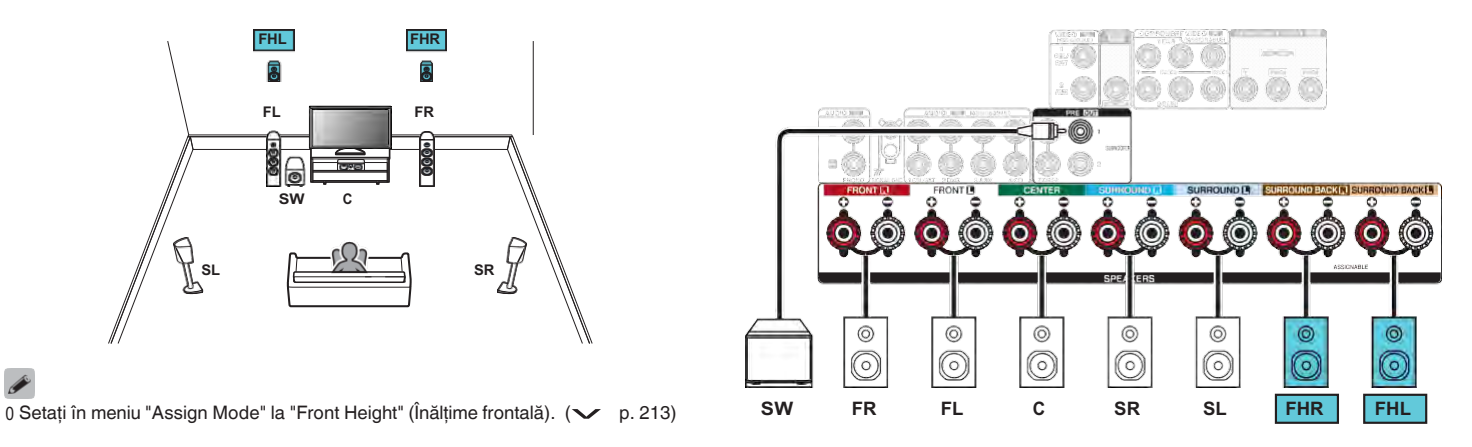

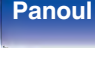

**spate**

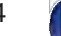

**La distanţ**

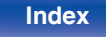

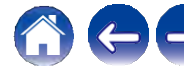

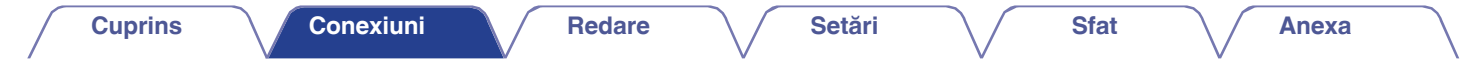

### **Exemple de conexiuni în cazul utilizării difuzoarelor frontale superioare o**

Acest sistem surround cu 7.1 canale este la fel ca un sistem de bază cu 5.1 canale, dar cu difuzoare frontale superioare.

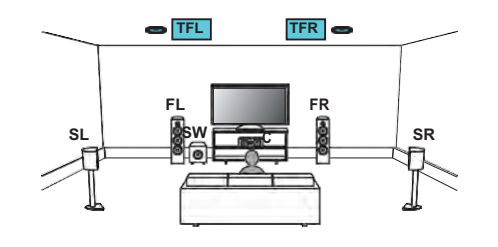

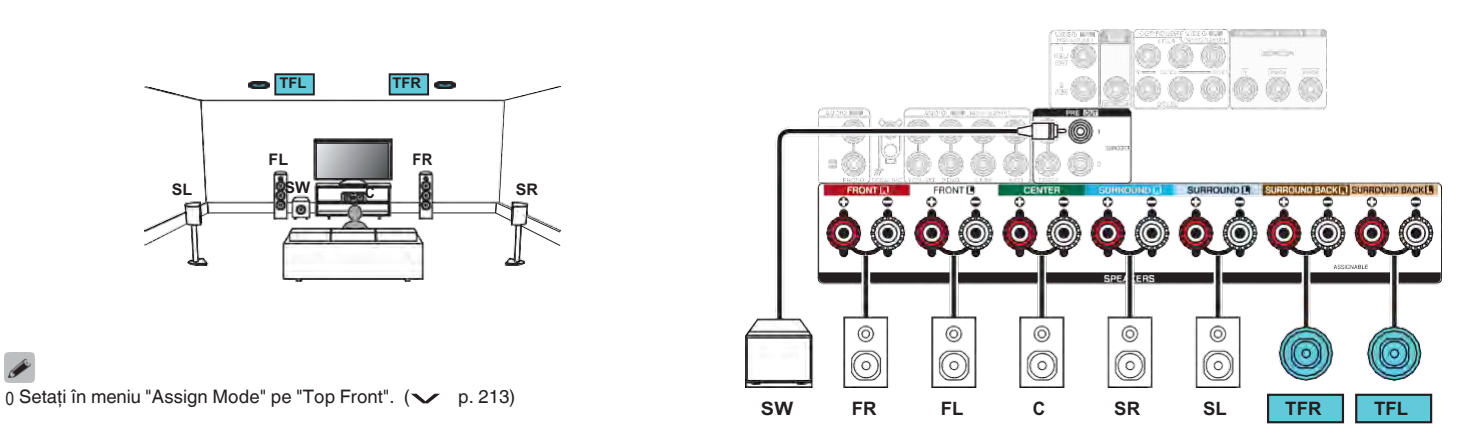

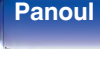

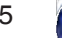

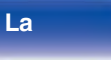

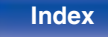

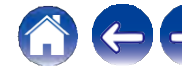

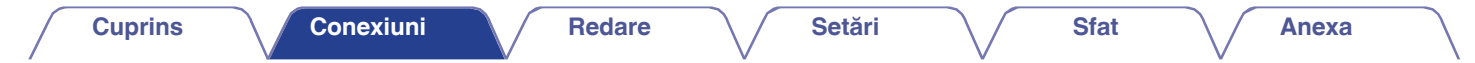

### **Exemplu de conexiuni în cazul utilizării difuzoarelor din partea de sus o**

Acest sistem surround cu 7.1 canale este la fel ca un sistem de bază cu 5.1 canale, dar cu difuzoare centrale superioare.

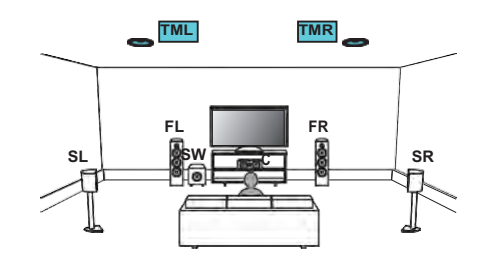

 $_{\odot}$  $\circledcirc$  $\circledcirc$  $\circledcirc$ <sup>0</sup>Setaţi "Assign Mode" la "Top Middle" în meniu. (v p. 213) **SW FR FL <sup>C</sup> SR SL**

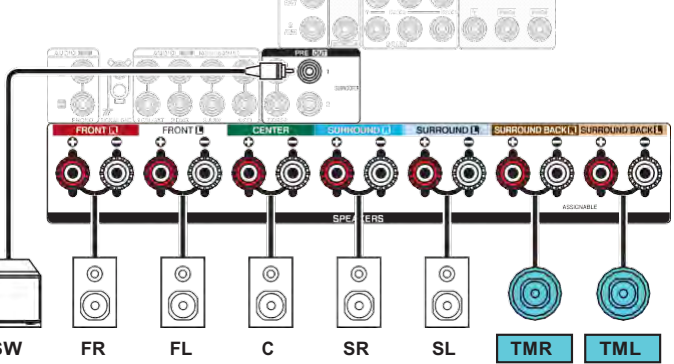

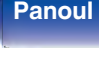

**spate**

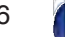

**La** 

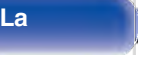

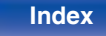

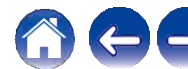

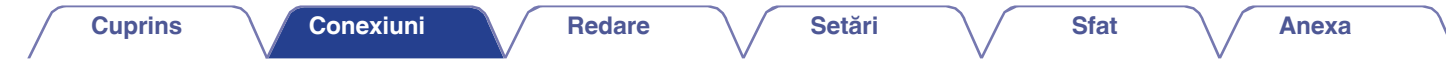

### **Exemple de conexiuni în cazul utilizării difuzoarelor frontale cu Dolby Atmos activat o**

Acest sistem surround cu 7.1 canale este la fel ca un sistem de bază cu 5.1 canale, dar cu difuzoare frontale compatibile Dolby Atmos.

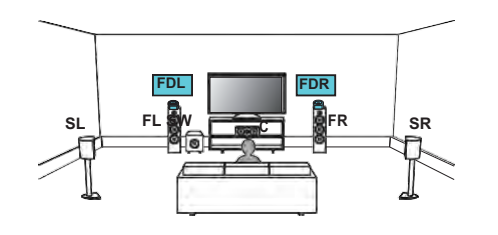

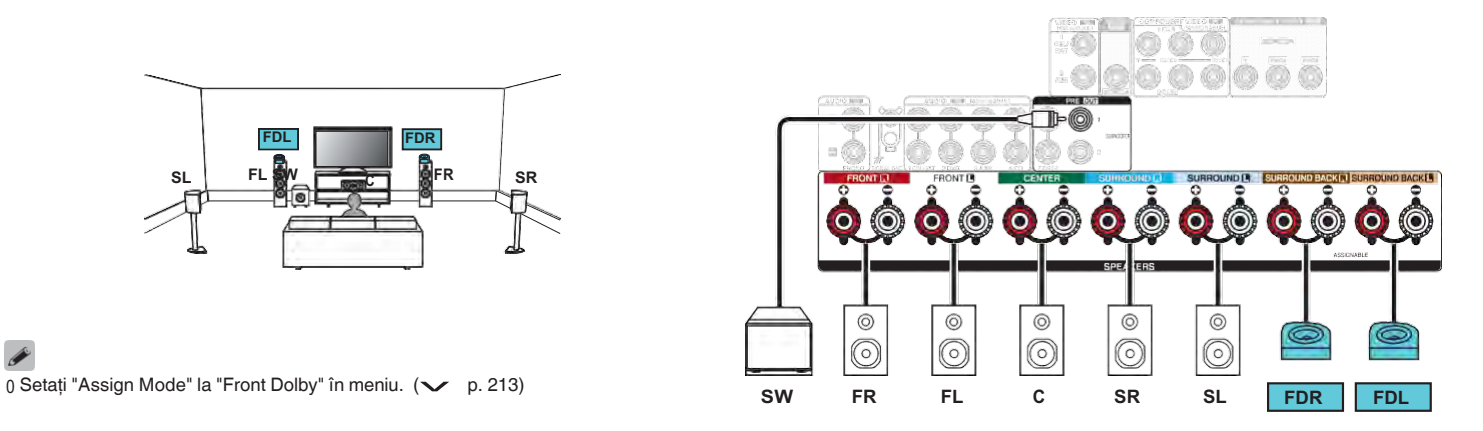

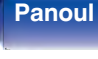

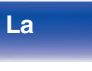

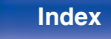

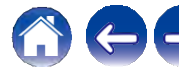

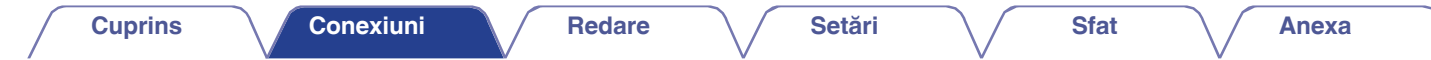

### **Exemple de conexiuni atunci când se utilizează difuzoare surround cu Dolby Atmos Activat o**

Acest sistem surround cu 7.1 canale este la fel ca un sistem de bază cu 5.1 canale, dar cu difuzoare surround compatibile cu Dolby Atmos.

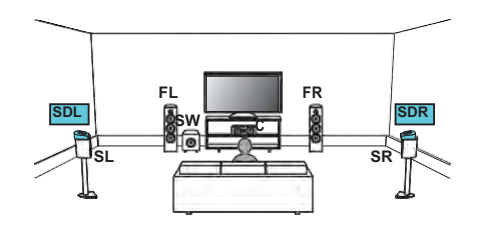

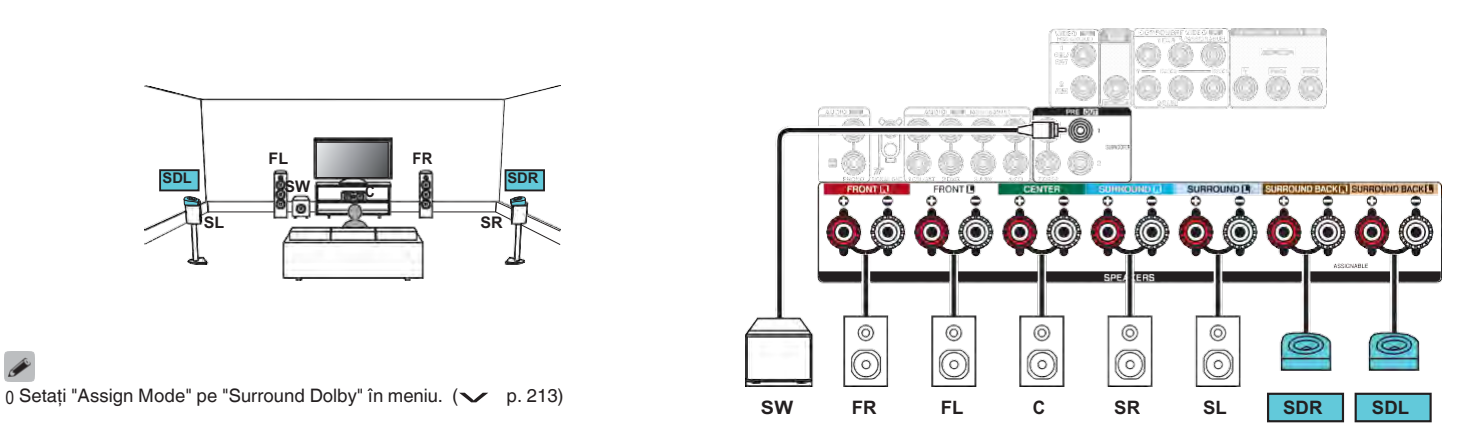

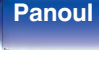

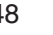

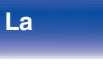

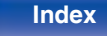

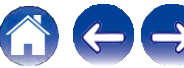

### **Conectarea difuzoarelor cu 5.1 canale: Conectarea bi-amplificată a difuzorului frontal**

Acest sistem redă 5.1 canale. Puteti utiliza conexiunea bi-amp pentru difuzoarele frontale. Conexiunea bi-amplificată este o metodă de conectare a unor amplificatoare separate la terminalul tweeterului și la terminalul wooferului unui difuzor care acceptă bi-amplificarea. Această conexiune permite ca back EMF (puterea returnată fără a fi emisă) de la woofer să curgă în tweeter fără a afecta calitatea sunetului, producând o calitate mai bună a sunetului.

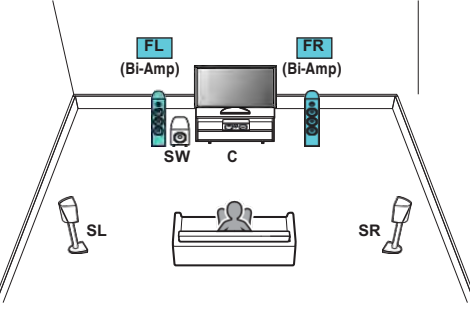

0 Setați "Assign Mode" la "Bi-Amp" în meniu. (v p.

### **NOTĂ**

**frontal**

0 Atunci când efectuaţi conexiuni bi-amp, asiguraţi-vă că aţi îndepărtat placa de scurtcircuit sau firul dintre bornele wooferului și tweeterului difuzorului.

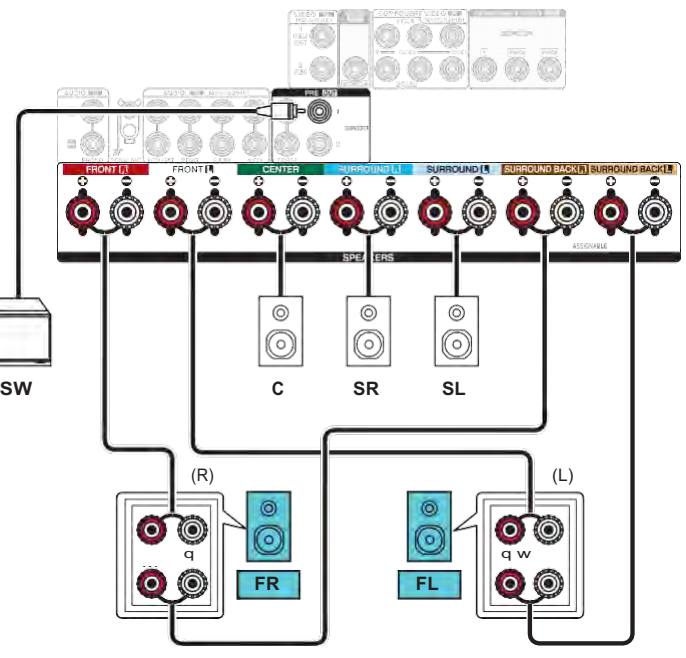

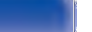

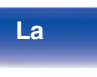

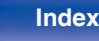

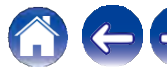

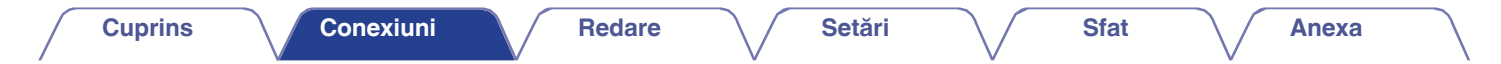

### **Conectarea difuzoarelor cu 5.1 canale: A doua pereche de difuzoare frontale**

Acest sistem permite comutarea redării între difuzoarele frontale A și B, după cum doriţi.

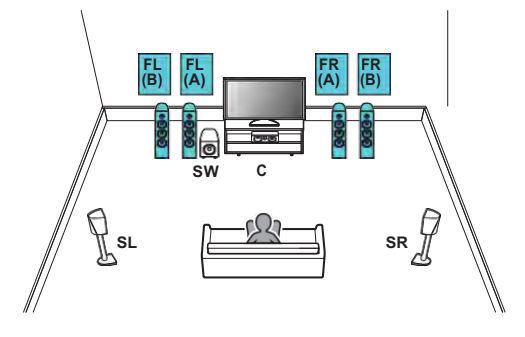

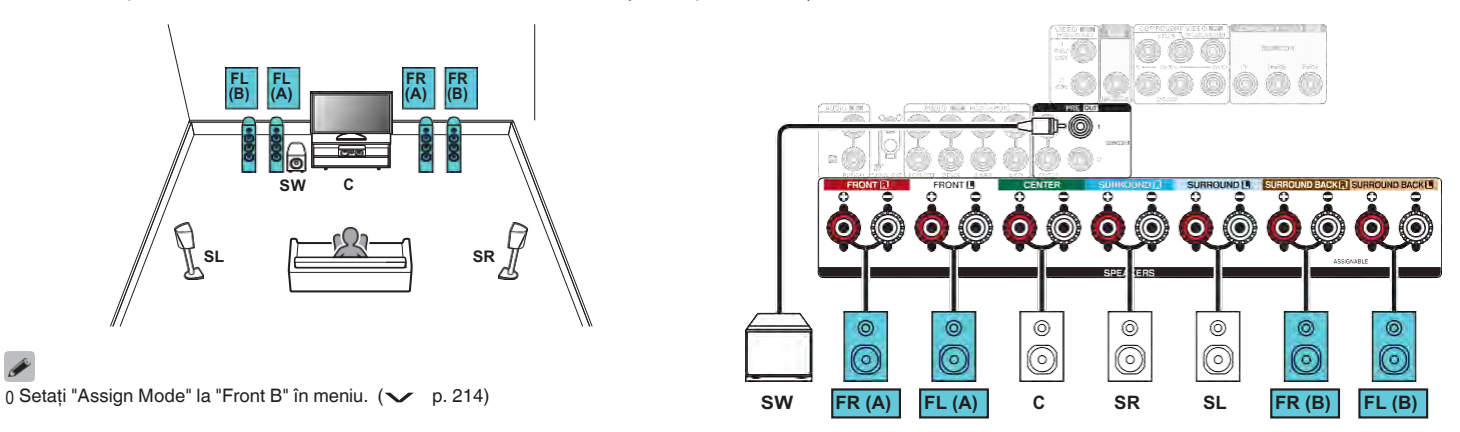

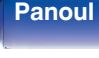

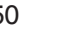

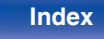

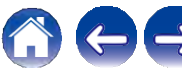

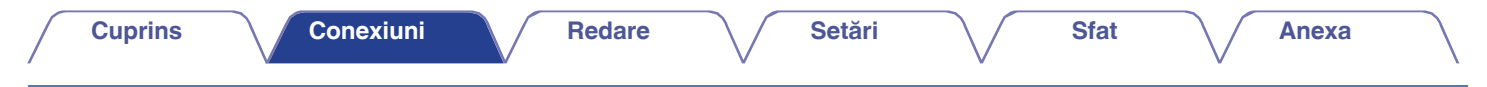

### **Conectarea difuzoarelor cu**

### o Conexiune pentru difuzoare cu 5.1 canale (MAIN ZONE) + 2 canale (ZONE2)

Această metodă de conectare construiește un sistem de difuzoare cu 5,1 canale în ZONA PRINCIPALĂ și un sistem cu 2 canale în ZONA 2.

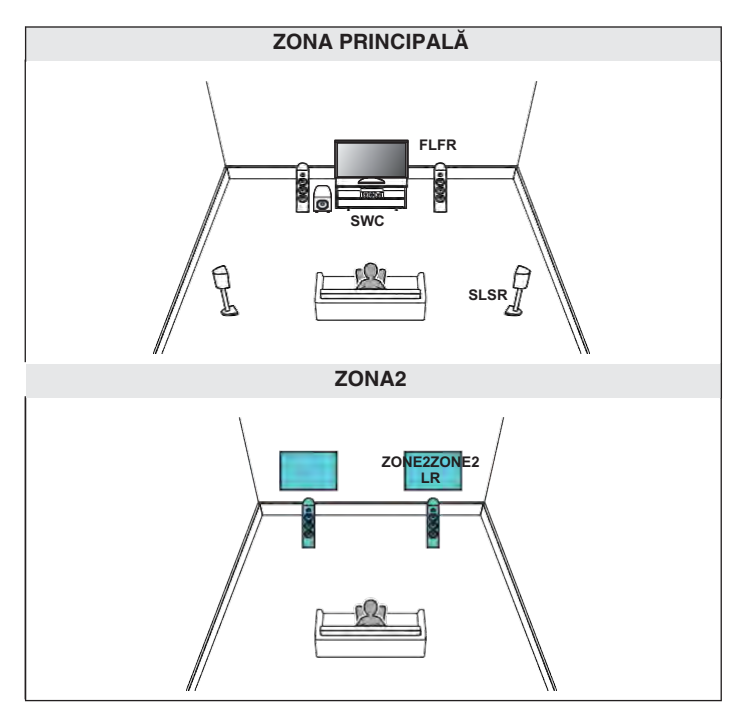

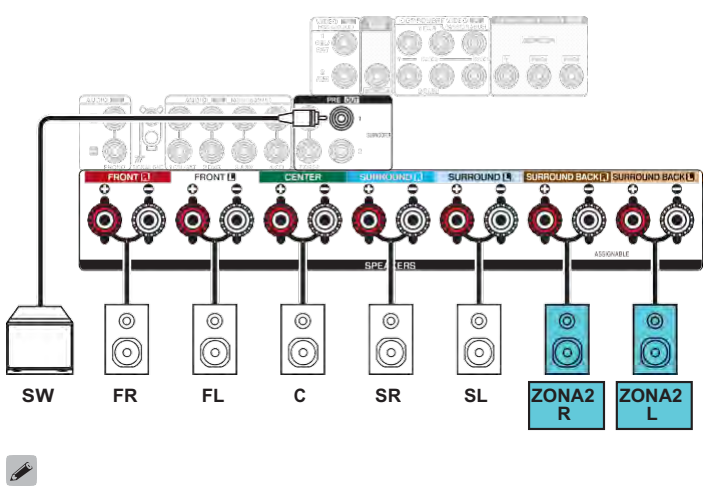

0 Setați "Assign Mode" la "ZONE2" în meniu. (v p. 214)

**Panoul** 

**Panoul din** 

La

51

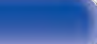

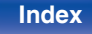

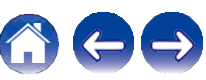

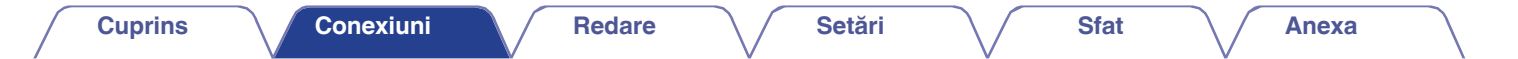

## **Conectarea unui televizor**

Conectaţi un televizor la această unitate, astfel încât semnalul video de intrare să fie emis către televizor. De asemenea, vă puteti bucura de audio de la televizor pe această unitate. Modul de conectare a unui televizor depinde de conectorii și

functiile echipate pe televizor.

Funcția ARC (Canal de retur audio) / eARC (Canal de retur audio îmbunătățit) redă sunetul TV pe această unitate prin trimiterea semnalului audio al televizorului către această unitate prin intermediul unui cablu HDMI.

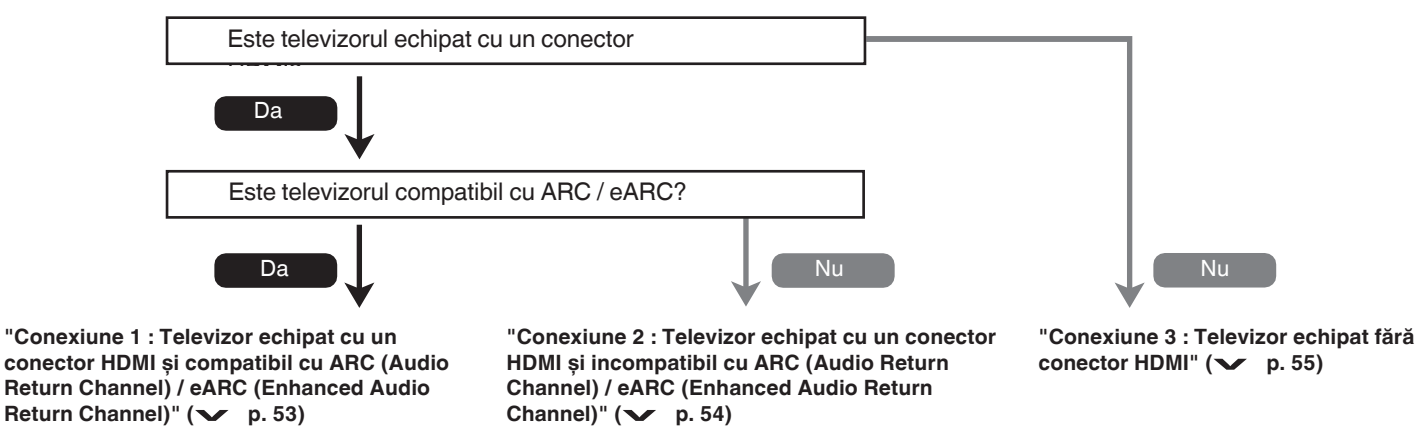

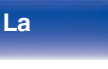

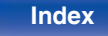

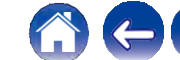

### **Conexiune 1 : Televizor echipat cu un conector HDMI și compatibil cu ARC (Audio Return Channel) / eARC (Enhanced Audio Return Channel)**

Utilizați un cablu HDMI pentru a conecta la această unitate un televizor compatibil cu funcția ARC / eARC.

Setați "HDMI Control" la "On" sau "ARC" la "On" atunci când utilizați un televizor care acceptă funcția ARC. (v p. 188)

Utilizarea unui televizor compatibil cu funcția eARC permite redarea audio de la difuzorul conectat la această unitate, indiferent de setările "HDMI Control" și "ARC" din meniu.

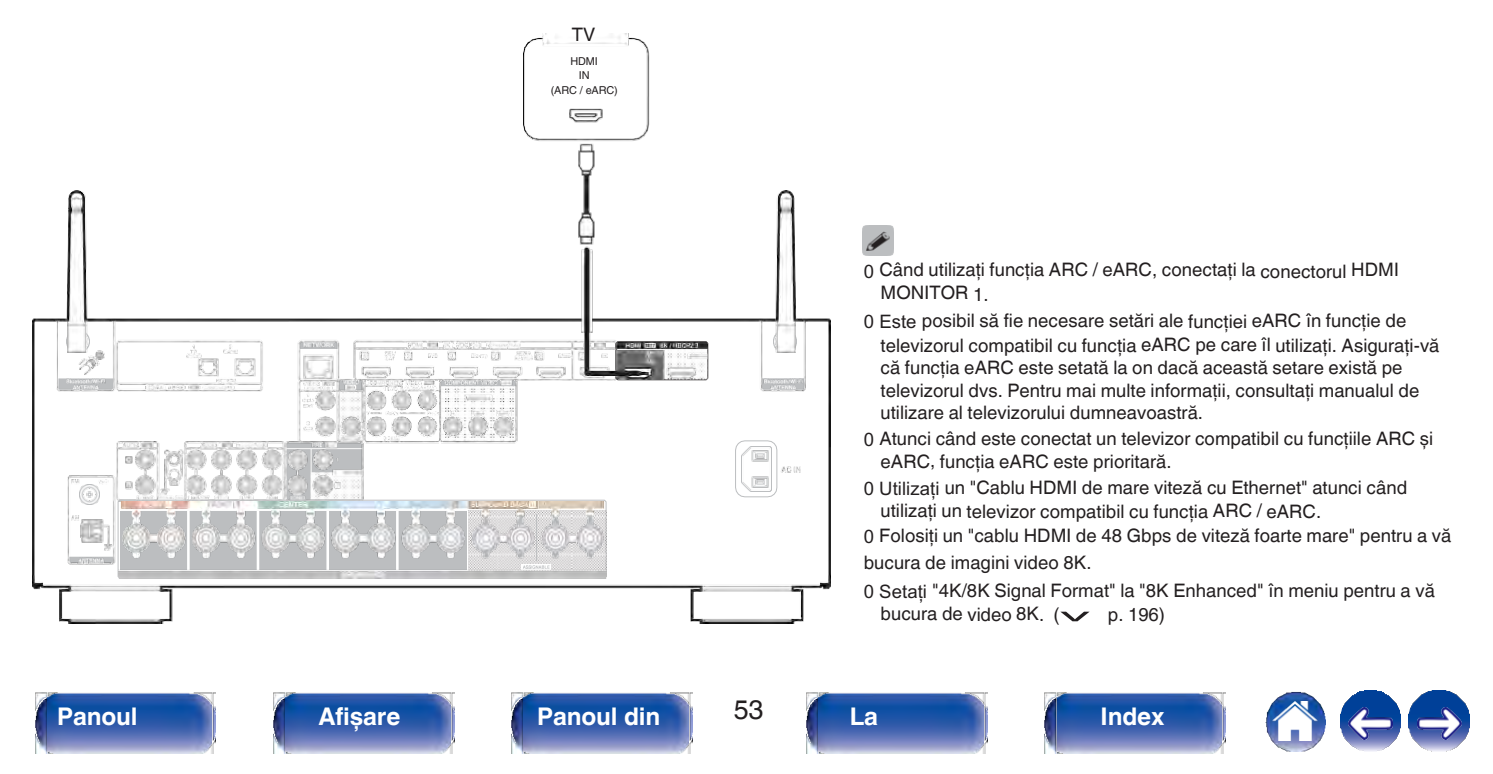

### **Conexiune 2 : Televizor echipat cu un conector HDMI și incompatibil cu ARC (Audio Return Channel) / eARC (Enhanced Audio Return Channel)**

Utilizati un cablu HDMI pentru a conecta televizorul la această unitate.

Pentru a asculta audio de la televizor pe această unitate, utilizați un cablu optic pentru a conecta televizorul la această unitate.

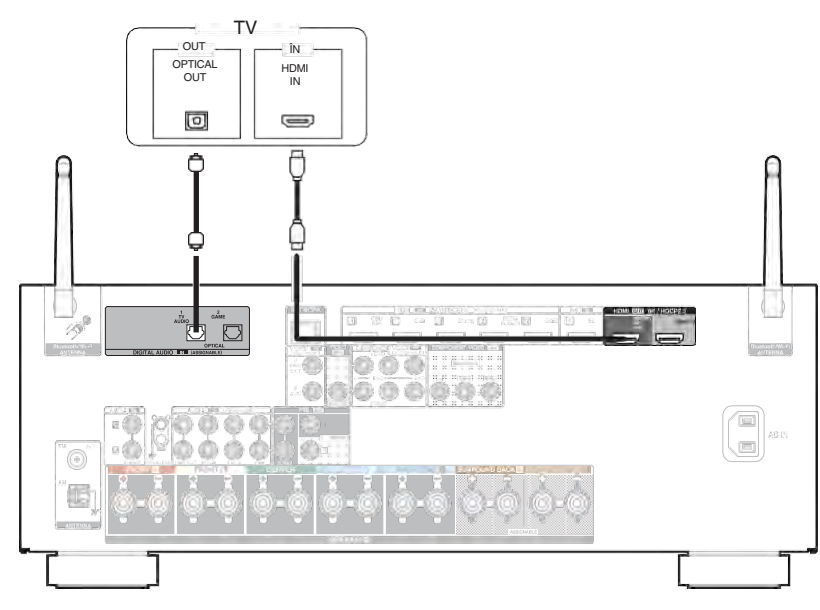

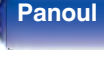

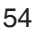

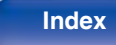

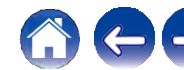

**Redare** 

## Conexiune 3 : Televizor echipat fără conector HDMI

Utilizați un cablu video component sau un cablu video pentru a conecta televizorul la această unitate.

Pentru a asculta audio de la televizor pe această unitate, utilizati un cablu optic pentru a conecta televizorul la această unitate.

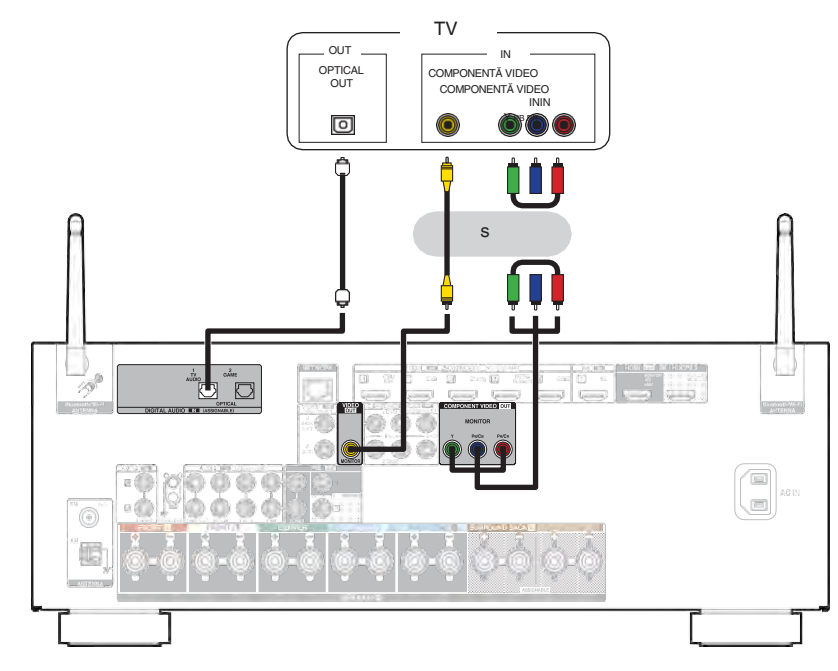

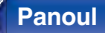

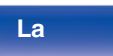

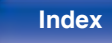

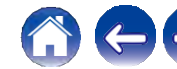

**Index**

## **Conectarea unui dispozitiv de redare**

Această unitate este echipată cu trei tipuri de conectori de intrare video (HDMI, video component și video compozit) și trei tipuri de conectori de intrare audio (HDMI, audio digital și audio).

Selectați conectorii de intrare de pe această unitate în funcție de conectorii din dotarea dispozitivului pe care doriți să îl conectați.

Dacă dispozitivul conectat la această unitate este echipat cu un conector HDMI, se recomandă utilizarea conexiunilor

HDMI. În conexiunea HDMI, semnalele audio și video pot fi transmise printr-un singur cablu HDMI.

0 "Conectarea unui set-top box (tuner de satelit/televizor prin cablu)" ( $\swarrow$  p.

### 57)

57)<br>0 "Conectarea unui DVD player sau Blu-ray Disc player" ( $\checkmark$  p. 58) 0 "Conectarea unui DVD player sau Blu-ray Disc player" ( $\checkmark$  p. 58)<br>0 "Conectarea unui dispozitiv de redare compatibil cu 8K" ( $\checkmark$  p. 59)

0 "Conectarea unui dispozitiv de redare compatibil cu 8K" ( $\checkmark$  p. 59)<br>0 "Conectarea unei camere video sau a unei console de jocuri" ( $\checkmark$  p. 60) 0 "Conectarea unei camere video sau a unei co

**frontal**

0 Conectaţi dispozitivele la această unitate, așa cum este indicat de sursele de intrare imprimate pe conectorii de intrare audio/video ai acestei unităţi.

- 0 Sursa care este atribuită conectorilor HDMI IN, DIGITAL AUDIO IN, COMPONENT VIDEO IN, VIDEO IN și AUDIO IN poate fi schimbată. Consultati "Atribuire intrare" pentru a afla cum să modificati sursa de intrare atribuită conectorilor de intrare.  $(\vee$  p. 199)
- 0 Pentru a reda semnale audio care sunt introduse în această unitate pe un televizor conectat prin HDMI, setati în meniul "HDMI Audio Out" pe "TV". ( $\sim$  p. 186)
- 0 Pentru a vă bucura de continut protejat de drepturile de autor prin HDCP 2.2 sau HDCP 2.3, utilizati un dispozitiv de redare și un televizor compatibil cu HDCP 2.2 sau HDCP 2.3.

**La distanţ**

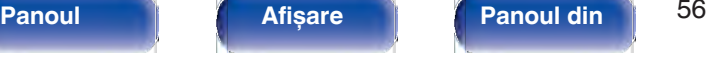

### **Conectarea unui set-top box (tuner de satelit/televizor prin cablu)**

Această explicaţie folosește ca exemplu conexiunea cu un tuner de satelit/televizor prin cablu STB.

Selectați conectorii de intrare de pe această unitate pentru a se potrivi cu conectorii de pe dispozitivul la care doriți să vă conectați.

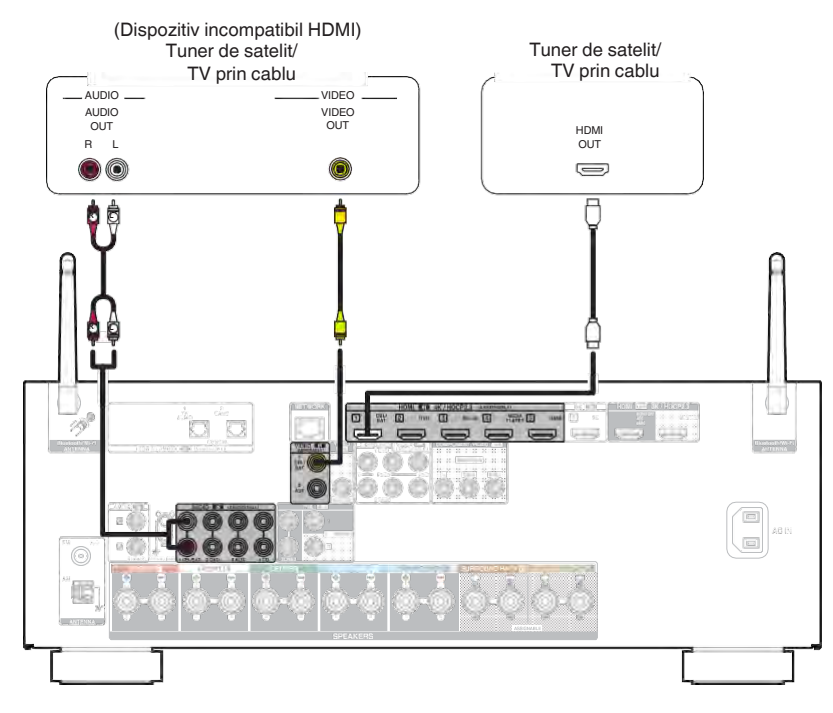

**frontal**

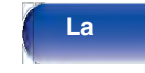

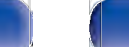

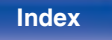

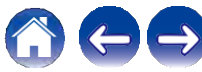

### Conectarea unui DVD player sau Blu-ray Disc player

Această explicație folosește ca exemplu conexiunea cu un DVD player sau Blu-ray Disc player.

Selectati conectorii de intrare de pe această unitate pentru a se potrivi cu conectorii de pe dispozitivul la care doriti să vă conectati.

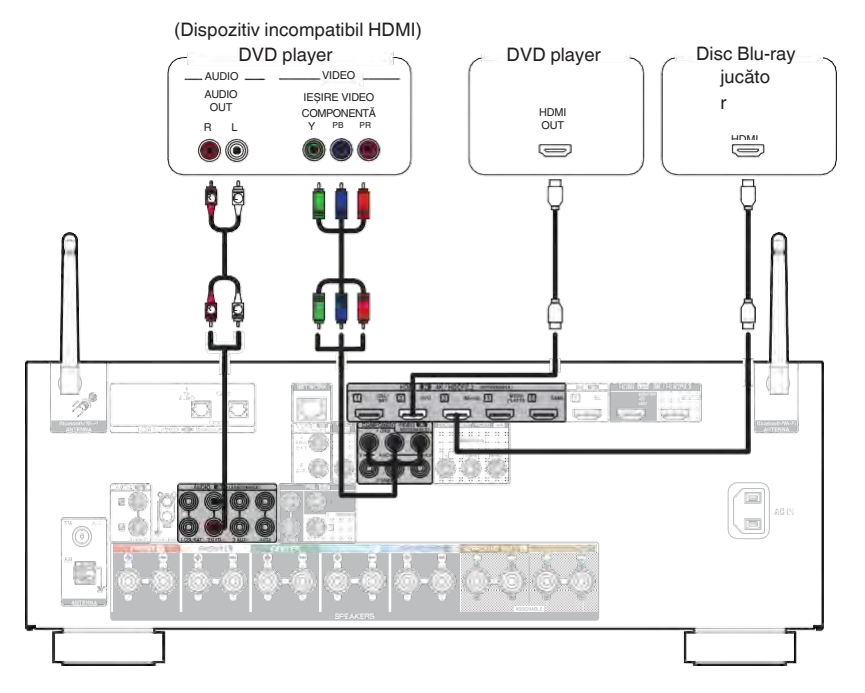

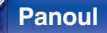

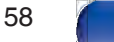

La

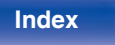

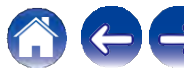

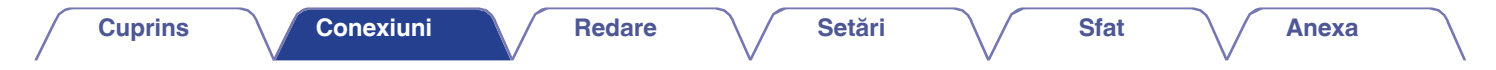

### **Conectarea unui dispozitiv de redare compatibil cu 8K**

Această unitate acceptă semnale video HDMI 8K.

Dacă playerul dvs. acceptă 8K, conectati-l la conectorul HDMI 6 (8K) de pe dispozitiv.

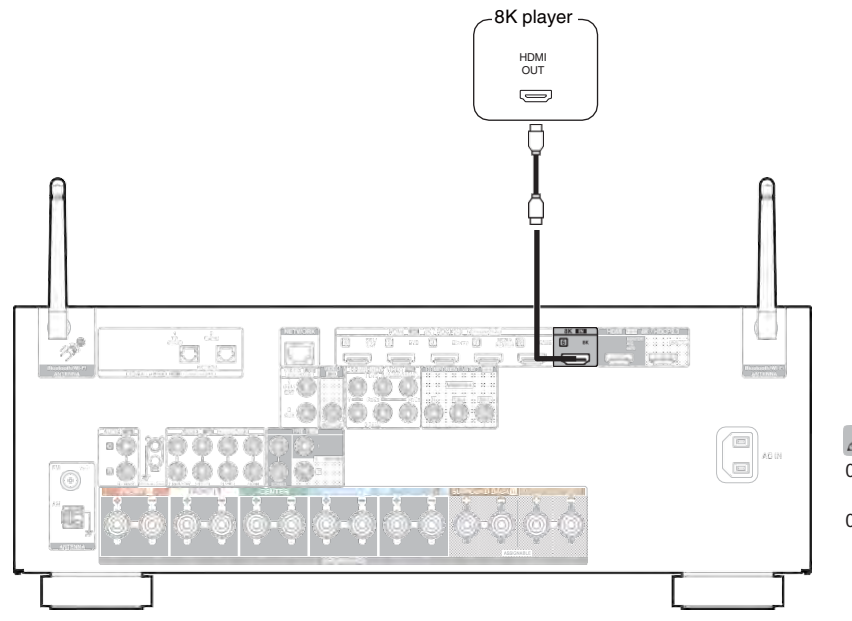

0 Pentru a vă bucura de imagini video 8K, conectati un televizor compatibil 8K cu un "cablu HDMI de viteză ultra mare de 48 Gbps". 0 Setați "4K/8K Signal Format" la "8K Enhanced" în meniu pentru a vă<br>bucura de video 8K. ( $\checkmark$  p. 196)

**frontal**

**Panoul** 59 **Afișare Panoul din** 

**spate**

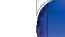

**La** 

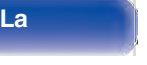

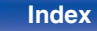

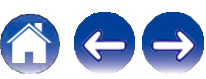

### Conectarea unei camere video sau a unei console de jocuri

Această explicație folosește ca exemplu conexiunea cu o cameră video. Conectați un dispozitiv de redare la această unitate, cum ar fi o cameră video sau o consolă de jocuri.

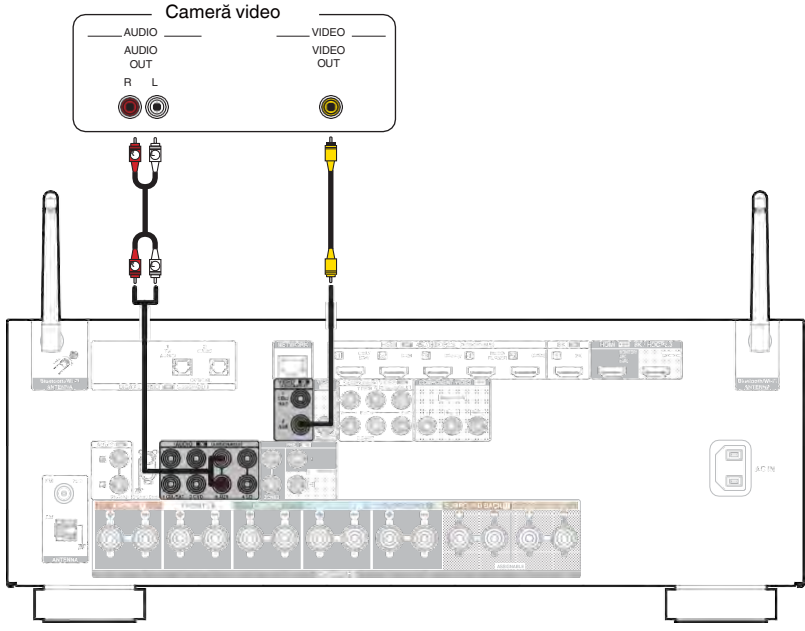

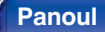

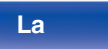

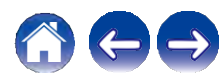

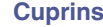

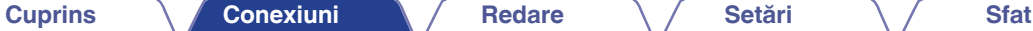

### **Conectarea unei plăci turnante**

Această unitate este compatibilă cu platanele turnante echipate cu un cartus fono cu magnet mobil (MM). Atunci când vă conectati la o placă turnantă cu un cartuș cu bobină mobilă (MC) cu ieșire redusă, utilizați un amplificator de cap MC disponibil în comerț sau un transformator de amplificare. Dacă setați sursa de intrare a acestei unități pe "Phono" și creșteți din greșeală volumul fără a avea o placă turnantă conectată, este posibil să auziți un zgomot de bâzâit din difuzoare.

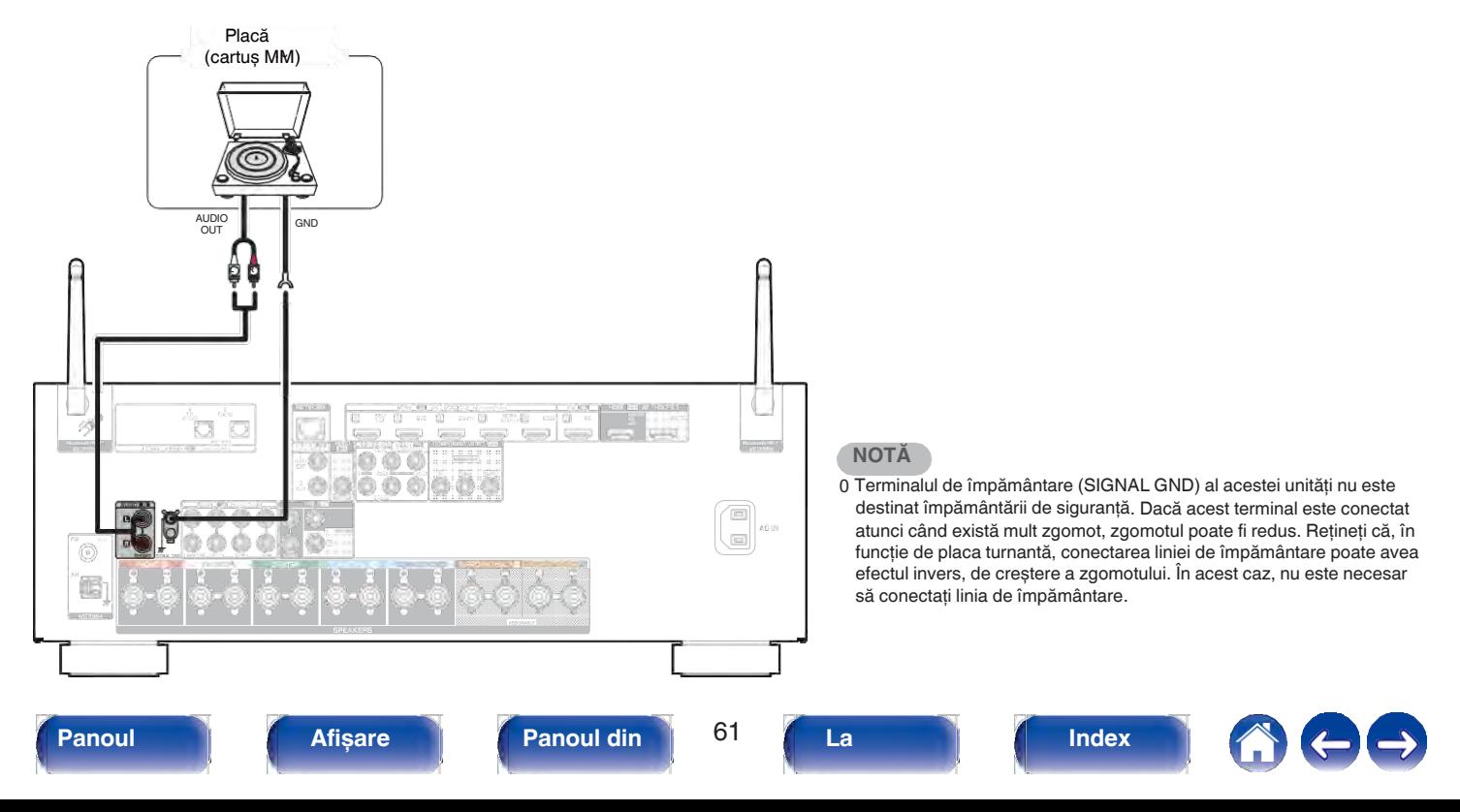

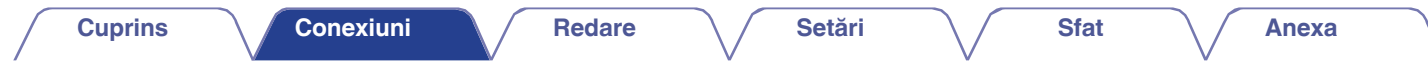

## **Conectarea unui dispozitiv de memorie USB la portul USB**

Pentru instrucțiuni de utilizare, consultați "Redarea unui dispozitiv de memorie USB" ( $\swarrow$  p. 72).

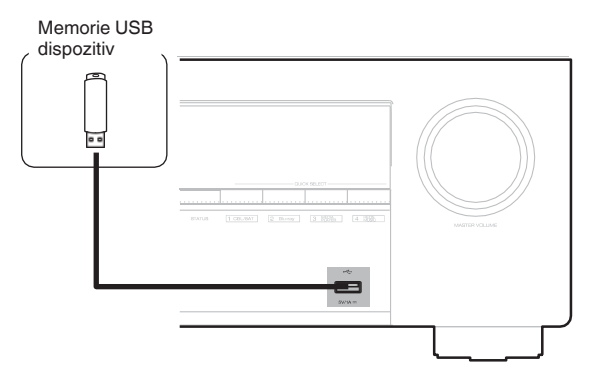

0 Denon nu garantează că toate dispozitivele de memorie USB vor functiona sau vor primi energie. Când utilizati o unitate de hard disk USB portabilă (HDD) care a fost livrată cu un adaptor de curent alternativ, utilizați adaptorul de curent alternativ furnizat de acel dispozitiv.

### **NOTĂ**

- 0 Dispozitivele de memorie USB nu vor functiona prin intermediul unui hub USB.
- 0 Nu este posibilă utilizarea acestei unităţi prin conectarea portului USB al unităţii la un PC prin intermediul unui cablu USB.
- 0 Nu utilizaţi un cablu prelungitor atunci când conectaţi un dispozitiv de memorie USB. Acest lucru poate cauza interferenţe radio cu alte dispozitive.

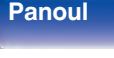

**Panoul** 62 **Afișare Panoul din** 

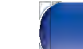

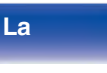

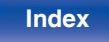

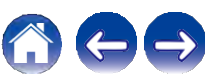

**La distanţ** **Anexa**

## **Conectarea antenelor FM/AM (numai pentru modelul FM/AM)**

Conectați antena, acordați o emisiune și apoi mutați antena în locul în care există cel mai puțin zgomot. Apoi folosiți bandă adezivă, etc. pentru a fixa exista certifiai puțin zgorilor. Aportolosiți banda adeziva, etc. pentru<br>antena în acest loc. ("Ascultarea emisiunilor FM/AM (numai pentru<br>modelul FM/AM)" ( $\swarrow$  p. 83))

Antenă cu buclă AM (furnizat)

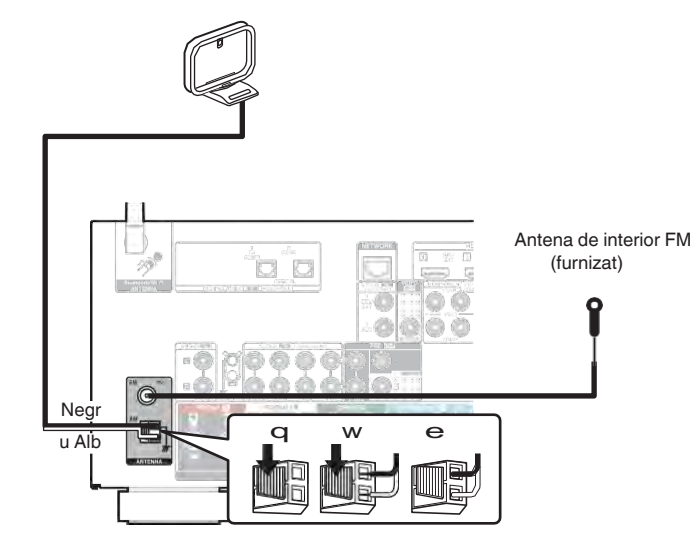

**Index**

0 Dacă nu reușiţi să recepţionaţi un semnal de difuzare bun, vă recomandăm să instalaţi o antenă de exterior. Pentru detalii, interesaţi-vă la magazinul de vânzare cu amănuntul de unde aţi achiziţionat unitatea.

### **NOTĂ**

 $\mathscr{I}$ 

**frontal**

0 Asigurați-vă că bornele cablurilor antenei AM în buclă nu ating părțile metalice ale panoului.

**Panoul** 63 **Afișare Panoul din** 

**Anexa**

### **Utilizarea antenei cu buclă AM o**

### **Suspendarea pe un perete**

Suspendați direct pe perete fără asamblare.

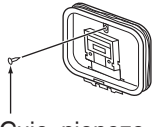

Cuie, pioneze

### **Stând singur**

Utilizaţi procedura prezentată mai sus pentru asamblare. La asamblare, consultați "Asamblarea antenei cu buclă AM".

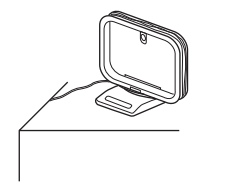

- **Ansamblu de antenă cu buclă AM o**
- **Treceţi secţiunea suportului prin partea de jos a antenei cu buclă din spate și îndoiţi-o în faţă. 1**
- **Introduceţi partea proeminentă în gaura pătrată din suport. 2**

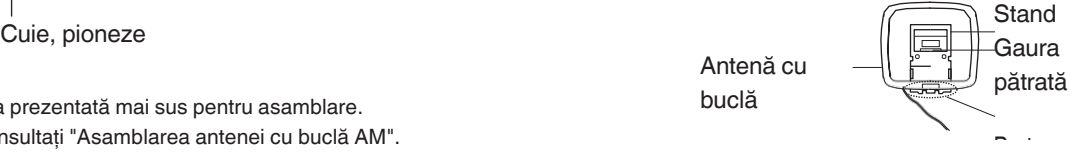

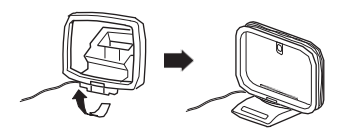

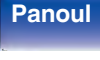

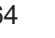

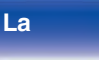

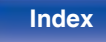

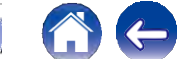

## **Conectarea unei antene DAB/FM (numai pentru modelul FM/DAB)**

După ce aţi conectat antena și aţi recepţionat un semnal DAB, găsiţi poziția în care recepția este cea mai bună cu ajutorul funcției "Tuning Aid", apoi fixati antena cu bandă adezivă în acea pozitie. Vă rugăm să urmati aportikați antena cu banda adeziva în acea poziție: va rugam sa umați<br>instrucțiunile "Verificarea intensității de recepție a posturilor (Tuning Aid)"<br>(← p. 103) pentru a obține cel mai bun rezultat.

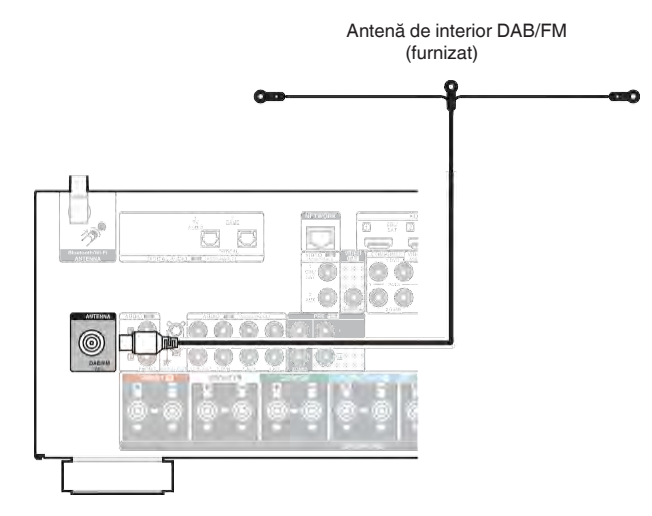

- 0 Pentru cele mai bune rezultate cu antena de interior furnizată, orientati antena dea lungul unui perete astfel încât să fie întinsă orizontal și paralelă cu podeaua (dar deasupra podelei), apoi fixaţi cele două file de capăt pe perete. Acest tip de antenă este directional și cele mai bune rezultate vor fi obținute atunci când este orientată corect spre locatia de transmisie.
- 0 De exemplu, dacă turnul de transmisie se află la nord, atunci cele două capete ale antenei (cu filele) trebuie să fie întinse spre vest și est.
- 0 Dacă nu reușiţi să recepţionaţi un semnal de difuzare bun, vă recomandăm să instalati o antenă de exterior. Pentru detalii, interesați-vă la magazinul de vânzare cu amănuntul de unde aţi achiziţionat unitatea.

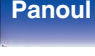

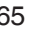

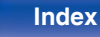

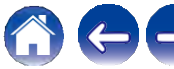

## **Conectarea la o reţea de domiciliu**

Această unitate se poate conecta la o reţea utilizând o reţea LAN cu fir **(LAN)** sau o retea LAN fără fir. Puteti conecta această unitate la reteaua dvs. de domiciliu (LAN) pentru a permite diverse tipuri de redare și operaţiuni, așa cum este descris mai jos.

- 0 Redare audio din reţea, cum ar fi Internet Radio și de pe serverul (serverele) media
- 0 Redarea serviciilor de streaming de muzică
- 0 Utilizarea funcției Apple AirPlay
- 0 Funcţionare pe această unitate prin intermediul reţelei
- 0 Functionarea cu sistemul de sunet multi-room wireless HEOS

**Pentru conexiuni la internet, contactați un ISP (Internet Service Provider) sau un magazin de calculatoare.**

### **LAN cu fir**

Pentru a realiza conexiuni prin intermediul rețelei LAN cu fir, utilizați un cablu LAN pentru a conecta routerul la această unitate, așa cum

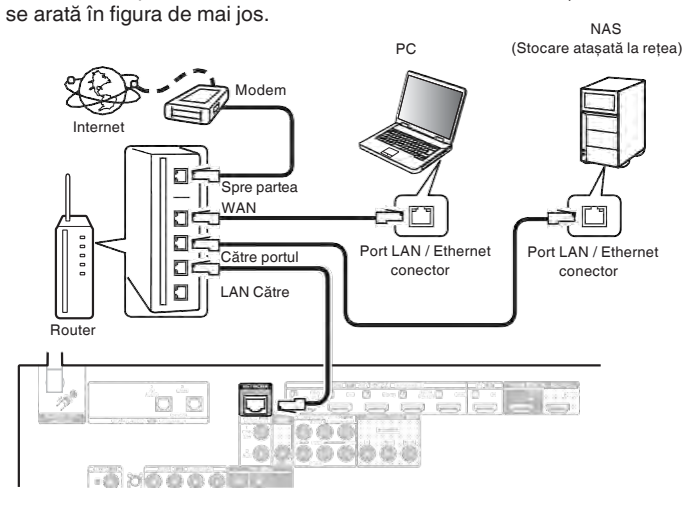

# **frontal**

**spate**

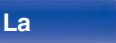

**distanţ**

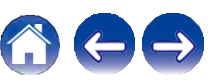

### **LAN fără fir**

Atunci când vă conectaţi la reţea prin intermediul unei reţele LAN fără fir, conectati antenele externe pentru conectarea conectivității Bluetooth/ Wireless la panoul din spate și puneti-le în pozitie verticală.

Consultați "Configurarea Wi-Fi" pentru a afla cum să vă<br>Consultați "Configurarea Wi-Fi" pentru a afla cum să vă<br>conectați la un router LAN fără fir. (v p. 225)

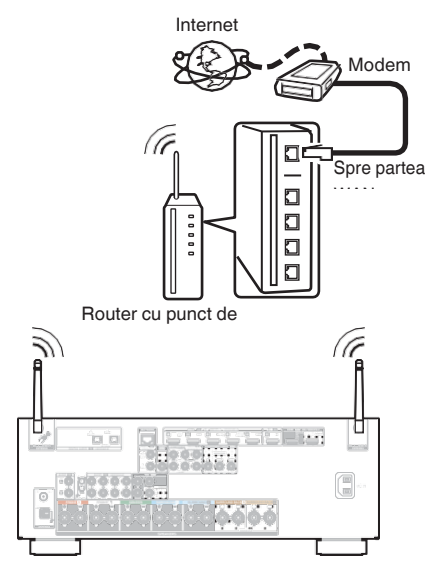

- 0 Când utilizati această unitate, vă recomandăm să folositi un router echipat cu următoarele funcții:
	- 0 Server DHCP încorporat

Această funcție atribuie automat adrese IP în rețeaua locală.

0 Comutator 100BASE-TX încorporat

Atunci când conectaţi mai multe dispozitive, vă recomandăm un hub de comutare cu o viteză de 100 Mbps sau mai mare.

- 0 Folositi numai un cablu ecranat STP sau ScTP LAN (usor de procurat de la magazinele de electronice). (se recomandă CAT-5 sau mai mare)
- 0 Se recomandă utilizarea unui cablu LAN normal de tip ecranat. Dacă se utilizează un cablu de tip plat sau un cablu de tip neecranat, alte dispozitive ar putea fi afectate de zgomot.
- depositivo di paredi il diversito de segonici.<br>
0 Când utilizați această unitate conectată la o rețea fără funcție DHCP, configurați adresa IP etc. în "Rețea". ( $\swarrow$  p. 224)

### **NOTĂ**

- 0 Tipurile de routere care pot fi utilizate depind de ISP. Contactaţi ISP-ul sau un magazin de calculatoare pentru detalii.
- 0 Această unitate nu este compatibilă cu PPPoE. Este necesar un router compatibil PPPoE dacă linia contractată nu este setată cu PPPoE.
- 0 Nu conectaţi un conector NETWORK direct la portul LAN / conectorul Ethernet al computerului dumneavoastră.
- 0 Diverse servicii online pot fi întrerupte fără notificare prealabilă.

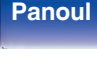

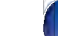

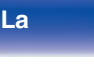

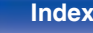

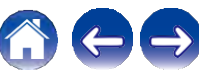

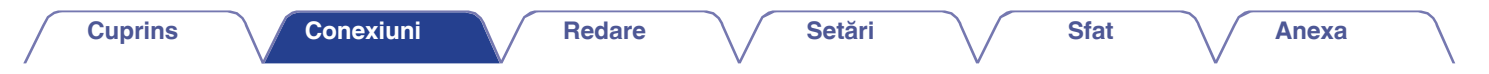

### Conectarea cablului de alimentare

După finalizarea tuturor conexiunilor, introduceți fișa de alimentare în priza de curent.

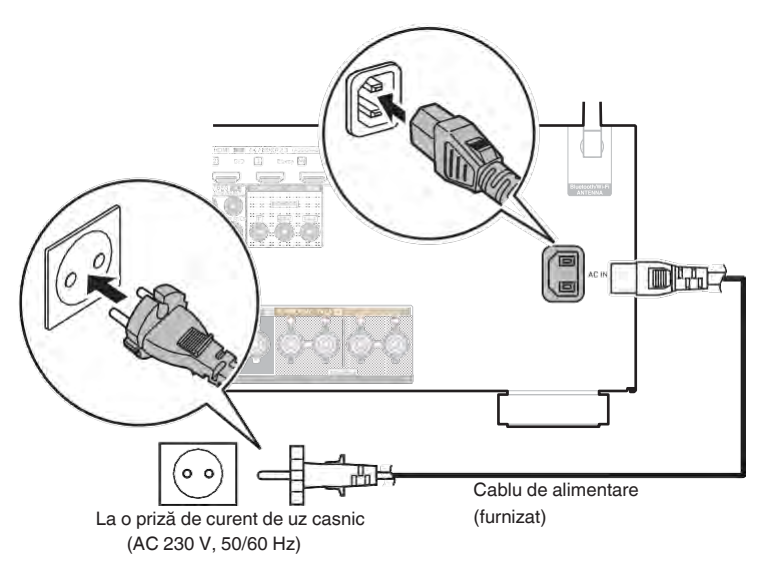

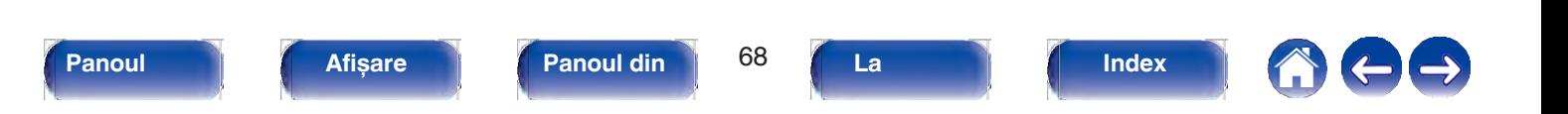

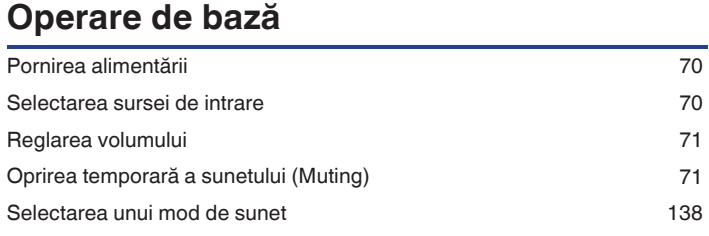

### **Redarea unui dispozitiv**

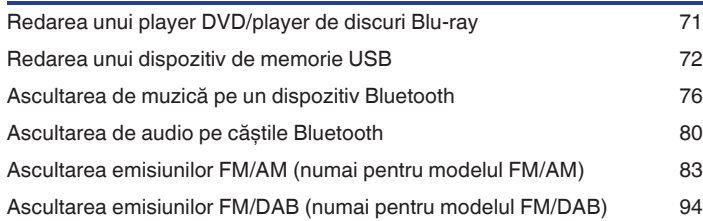

# **<sup>o</sup> Cuprins Redare audio/serviciu de reţea**

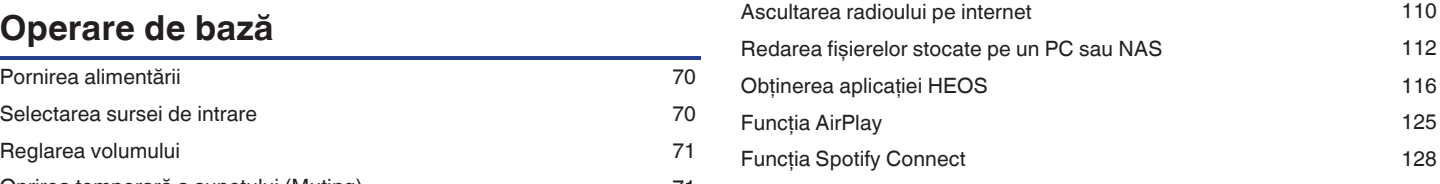

### <sup>8</sup> Funcții convenabile

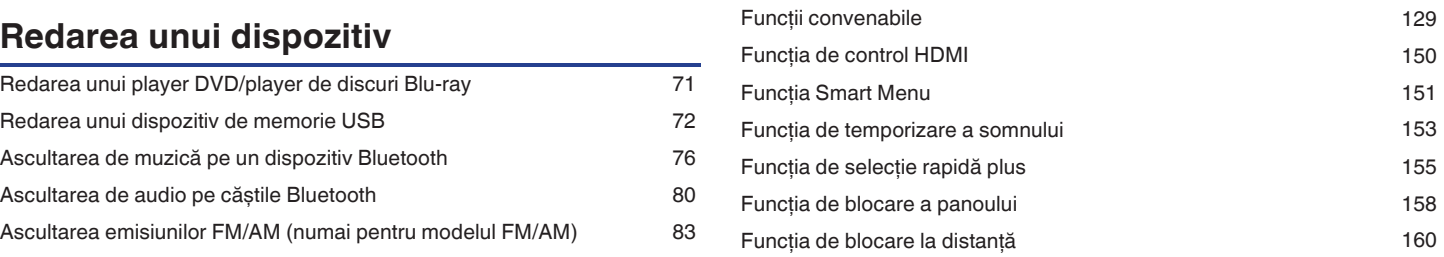

## **Alte funcţii**

**La** 

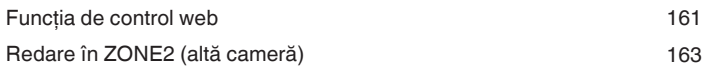

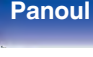

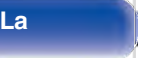

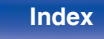

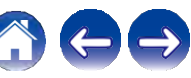

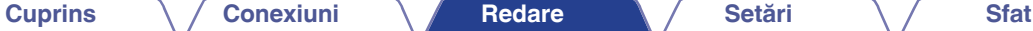

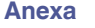

### **Operare de bază**

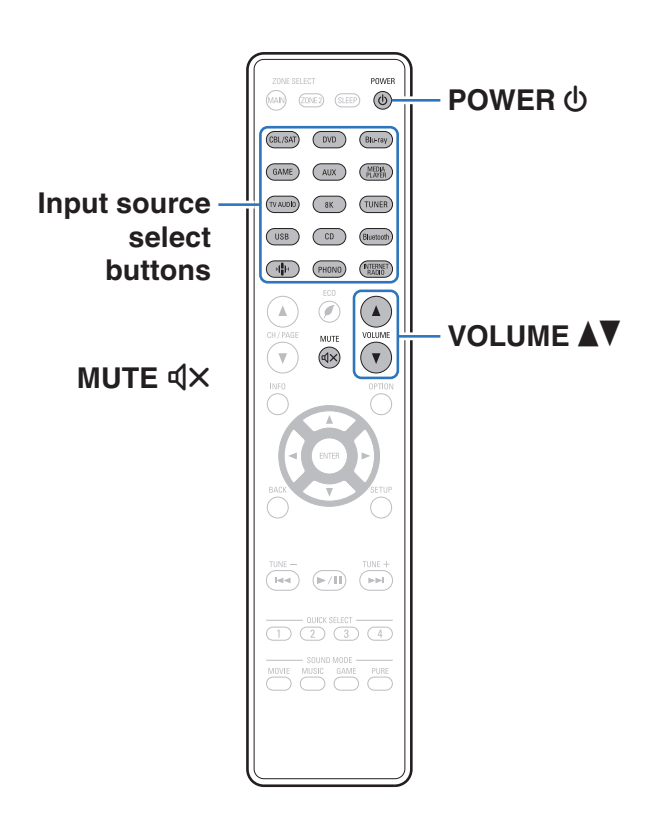

### **Pornirea**

**alimentării <sup>1</sup> Apăsaţi POWER X pentru a porni unitatea.**

0 Puteti apăsa butonul de selectare a sursei de intrare atunci când unitatea este în modul de așteptare pentru a porni aparatul.

0 Puteţi, de asemenea, să comutaţi alimentarea în standby apăsând X pe unitatea principală.

### **Selectarea sursei de**

**intrare <sup>1</sup> Apăsaţi butonul de selectare a sursei de intrare care urmează să fie redată.**

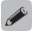

0 De asemenea, puteţi selecta sursa de intrare prin rotirea SOURCE SELECT de pe unitatea principală.

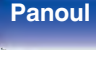

**spate**

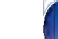

**distanţ**

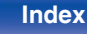

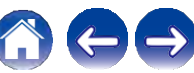

### **Reglarea volumului**

**1 Utilizaţi VOLUME df pentru a regla volumul.** În cele ce urmează este descrisă procedura de redare a unui DVD

0 Domeniul variabil diferă în funcţie de semnalul de intrare și de setarea nivelului canalului.

0 De asemenea, puteti regla volumul principal prin rotirea MASTER VOLUME de pe unitatea principală.

## **Oprirea temporară a sunetului (Muting)**

0 Indicatorul MUTE de pe afișaj clipește.

0 : apare pe ecranul televizorului.

0 Sunetul este redus la nivelul setat la "Mute Level" în meniu.  $(\vee$  p. 179)

- 0 Pentru a anula mute, reglați volumul sunetului sau apăsați din nou MUTE :.
- 0 Dacă : este afișat pe ecranul televizorului pentru mai mult de 5 minute când "Economizor de ecran" este setat pe "Activat", simbolul : se deplasează aleatoriu pe ecranul televizorului. (v p. 196) (Această funcţie va fi acceptată prin actualizarea firmware-ului).

### **Redarea unui DVD player/Blu-ray Disc player**

player/Blu-ray Disc player.

### **1 Pregătiţi pentru redare.**

A Porniţi televizorul, subwooferul și playerul. B Schimbaţi intrarea televizorului la intrarea acestei unităţi.

- **2 Apăsaţi POWER X pentru a porni unitatea.**
- **3 Apăsaţi DVD sau Blu-ray pentru a comuta o sursă de intrare pentru un player utilizat pentru redare.**
- **4 Apăsați MUTE**<br>
0 Indicatorul MUTE de ne afisai clineste **1888 - 1898 - 1898 - 1899 - 1899 - 1899 - 1899 - 1899 - 1899 - 1899** - 1
	- **o Redare surround (v p. 138)**

# **frontal**

**Panoul** 71 **Afișare Panoul din** 

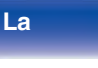

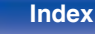

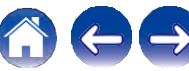

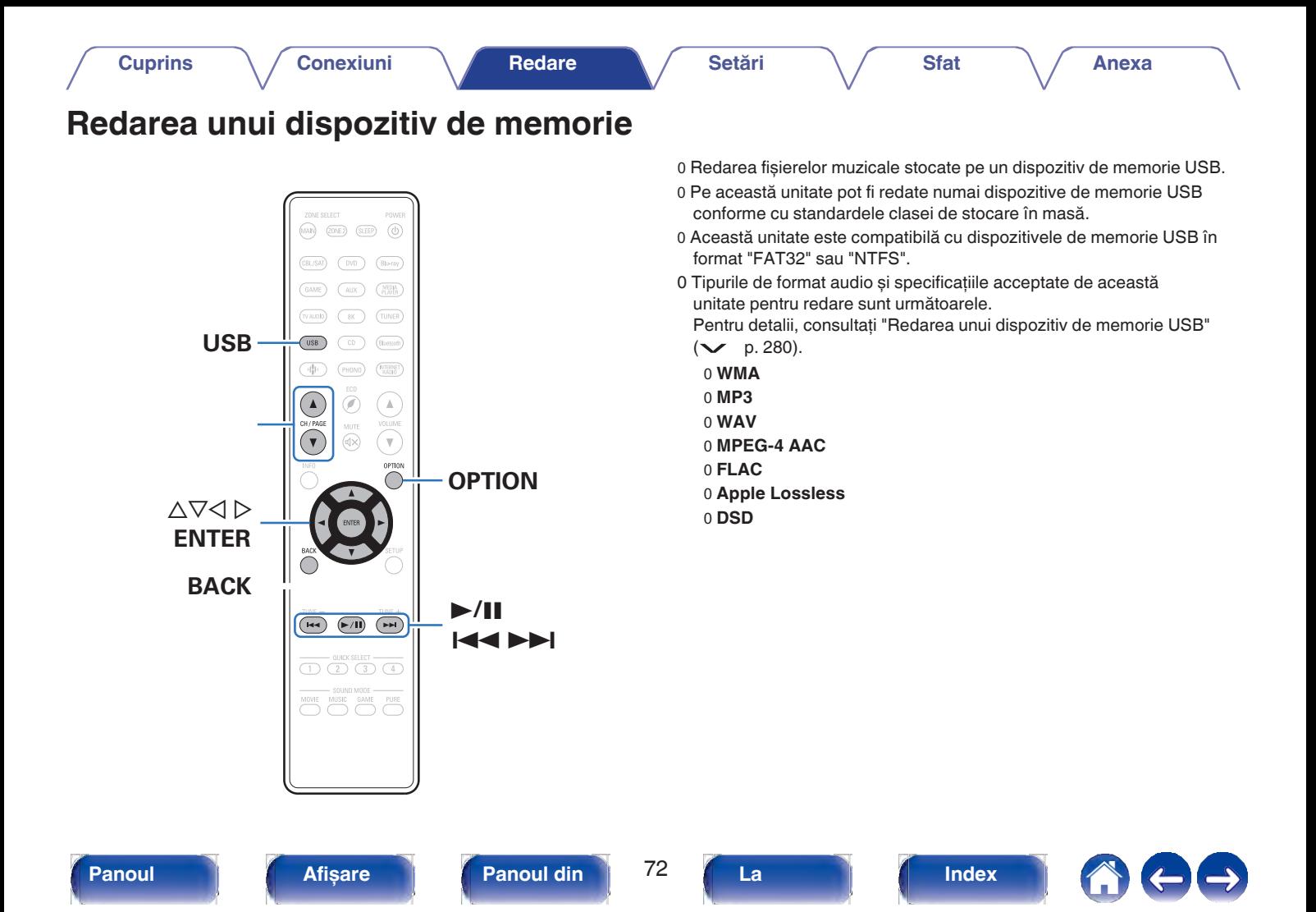
# **Redarea fișierelor stocate pe dispozitive de memorie USB**

- **1 Introduceţi un dispozitiv de memorie USB formatat "FAT32" sau "NTFS" în portul USB.**
- **2 Apăsaţi USB pentru a comuta sursa de intrare**
- **3 pe "USB". Selectaţi numele acestei unităţi.**

**4 <sup>R</sup>ăsfoiţi muzica de pe dispozitivul de memorie USB și selectaţi ceva de redat.**

0 Când selectati ceva pentru a reda, veti fi întrebat cum doriti să puneți muzica în coadă.

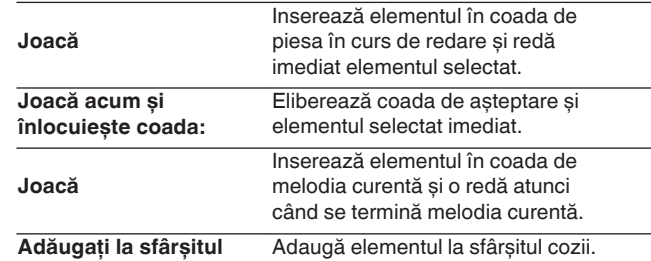

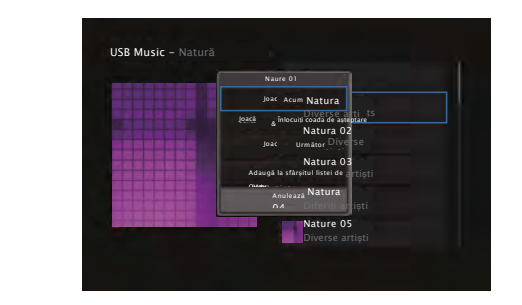

**Index**

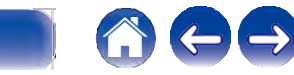

# **frontal**

**spate**

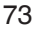

**Anexa**

**5 Folosiţi ui pentru a selecta "Play Now" sau "Play Now & Replace Queue", apoi apăsaţi ENTER.**

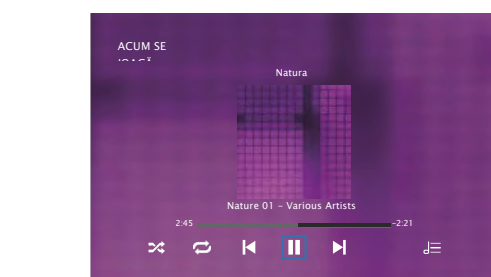

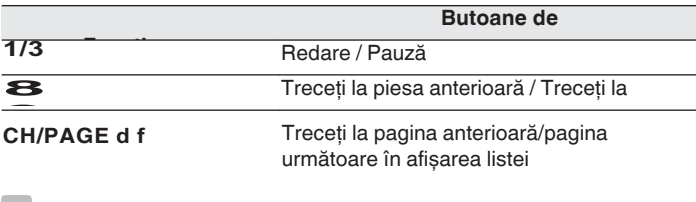

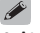

0 Atunci când un fișier muzical MP3 include date de copertă de album, aceasta poate fi afișată în timpul redării fișierului.

#### **NOTĂ**

- 0 Reţineţi că Denon nu își asumă nicio responsabilitate pentru orice probleme apărute cu datele de pe un dispozitiv de memorie USB atunci când utilizaţi această unitate împreună cu dispozitivul de memorie USB.
- 0 Când un dispozitiv de memorie USB este conectat la această unitate, unitatea încarcă toate fișierele de pe dispozitivul de memorie USB. Încărcarea poate dura ceva timp dacă dispozitivul de memorie USB contine un număr mare de dosare și/sau fișiere.

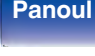

**spate**

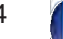

**La** 

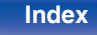

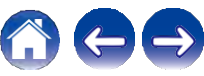

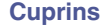

# **Operaţiuni accesibile prin intermediul o meniului de opţiuni**

- 0 "Reglarea volumului fiecărui canal pentru a se potrivi cu sursa de 'Reglarea volumului fiecărui canal pentru a se<br>intrare (Channel Level Adjust)" ( $\swarrow\,$  p. 132) o regiane (Channel Level Adjust)" (v<br>intrare (Channel Level Adjust)" (v<br>o "Reglarea tonului (Tone)" (v p. 133)
- 
- 0 "Afișarea videoclipului dorit în timpul redării audio (Video Select)" ( $\searrow$  p. 134)
- Select)" ( $\checkmark$  p. 134)<br>0 "Redarea aceleiași muzici în toate zonele (All Zone Stereo)" ( $\checkmark$

p. 136)

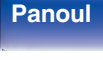

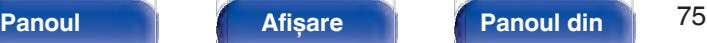

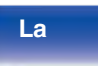

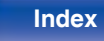

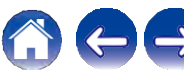

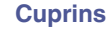

# **Ascultarea de muzică pe un dispozitiv Bluetooth**

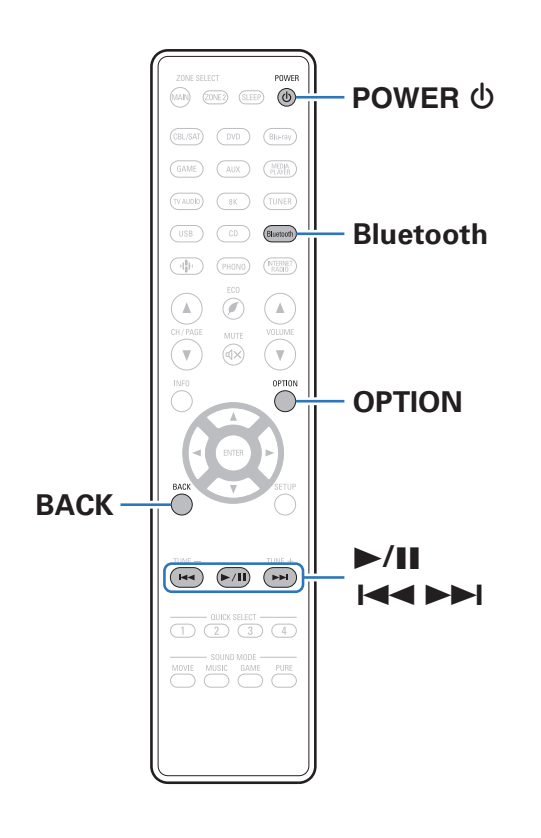

Fișierele muzicale stocate pe dispozitive Bluetooth, cum ar fi telefoane inteligente, playere de muzică digitală etc., pot fi ascultate pe această unitate prin împerecherea și conectarea acestei unități cu dispozitivul Bluetooth.

#### **NOTĂ**

0 Pentru a reda muzică de pe un dispozitiv Bluetooth, acesta trebuie să fie compatibil cu profilul A2DP.

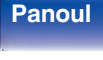

**spate**

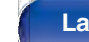

**distanţ**

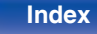

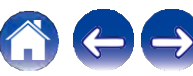

**Anexa**

# **Redarea muzicii de pe un dispozitiv Bluetooth**

Pentru a vă bucura de muzică de la un dispozitiv Bluetooth pe această unitate, dispozitivul Bluetooth trebuie mai întâi să fie asociat cu această unitate.

# Odată ce dispozitivul Bluetooth a fost asociat, nu mai este necesar să fie **1 Pregătiţi pentru redare.**

-<br>A Conectați antenele externe furnizate pentru conectivitatea Bluetooth/ Wireless la conectorii de antenă Bluetooth/ Wireless LAN de pe panoul din spate.  $(\vee)$  p. 23)

B Apăsaţi POWER X pentru a porni alimentarea unităţii.

#### **Apăsaţi Bluetooth. 2**

La prima utilizare, aparatul va intra automat în modul de împerechere, iar pe afișajul aparatului va apărea "Pairing...".

# **Activați setările Bluetooth pe dispozitivul mobil. 1444 - Pauză 1444 - LAAL**

**4 Selectaţi această unitate atunci când numele acesteia apare în lista de dispozitive afișată pe ecranul dispozitivului Bluetooth.**

Conectaţi-vă la dispozitivul Bluetooth în timp ce "Pairing" este afișat pe ecranul unităţii.

Efectuaţi conexiunea cu dispozitivul Bluetooth aproape de unitate (aproximativ 1 m).

#### **Ascultaţi muzică folosind orice aplicaţie de pe 5**

# **dispozitivul Bluetooth.**

- 0 Dispozitivul Bluetooth poate fi, de asemenea, operat cu telecomanda acestei unități.
- 0 Data următoare când se apasă butonul Bluetooth de pe telecomandă, această unitate se conectează automat la ultimul dispozitiv Bluetooth care a fost conectat.

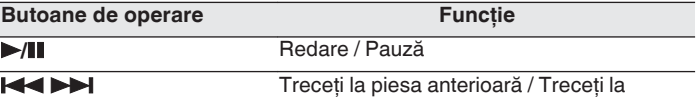

0 Apăsaţi STATUS pe această unitate în timpul redării pentru a comuta afișajul între numele titlului, numele artistului, numele albumului etc.

# **frontal**

**Panoul** 77 **Afișare Panoul din** 

**spate**

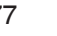

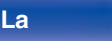

**distanţ**

**Index**

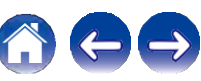

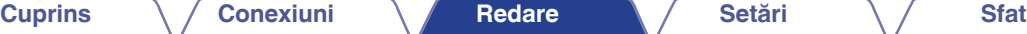

# **Împerecherea cu alte dispozitive Bluetooth**

- **Activați setările Bluetooth pe dispozitivul mobil. 1**
- **Împerecherea cu alte di spozitive 2 Ţineţi apăsat butonul Bluetooth de pe unitatea de telecomandă timp de cel puţin 3 secunde.** Această unitate va intra în modul de împerechere.
- **3 Selectaţi această unitate atunci când numele acesteia apare în lista de dispozitive afișată pe ecranul dispozitivului Bluetooth.**

- 0 Această unitate poate fi împerecheată cu un număr maxim de 8 dispozitive Bluetooth. Atunci când un al 9-lea dispozitiv Bluetooth este asociat, acesta va fi înregistrat în locul celui mai vechi dispozitiv înregistrat.
- 0 De asemenea, puteţi intra în modul de împerechere apăsând butonul OPTION atunci când este afișat ecranul de redare Bluetooth și selectând "Pairing Mode" din meniul de opţiuni afișat.

#### **NOTĂ**

0 Pentru a opera dispozitivul Bluetooth cu telecomanda acestei unități, dispozitivul Bluetooth trebuie să fie compatibil cu profilul AVRCP.

0 Nu se garantează că telecomanda acestei unităţi funcţionează cu toate dispozitivele Bluetooth.

0 În funcție de tipul de dispozitiv Bluetooth, această unitate emite audio care este

cuplat la setarea volumului de pe dispozitivul Bluetooth.

# **Operaţiuni accesibile prin intermediul o meniului de opţiuni**

0 "Împerecherea cu alte dispozitive Bluetooth"  $(\vee$  p. 78)

- 0 "Reglarea volumului fiecărui canal pentru a se potrivi cu sursa de intrare (Channel Level Adjust)" ( $\vee$  p. 132)
- 0 "Reglarea tonului (Tone)"  $($   $\vee$  p. 133)
- 0 "Afișarea videoclipului dorit în timpul redării audio (Video Select)" ( $\sim$  p. 134) Select)" ( $\vee$  p. 134)<br>0 "Redarea aceleiași muzici în toate zonele (All Zone Stereo)" ( $\vee$
- 
- p. 136)

**frontal**

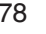

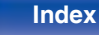

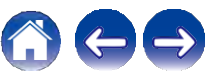

# **Reconectarea la această unitate de la un dispozitiv Bluetooth**

După ce împerecherea este finalizată, dispozitivul Bluetooth poate fi conectat fără a efectua nicio operatiune pe această unitate.

Această operaţiune trebuie efectuată și atunci când comutaţi dispozitivul Bluetooth pentru redare.

**1 2 Dacă un dispozitiv Bluetooth este conectat în prezent, dezactivaţi setarea Bluetooth a dispozitivului respectiv pentru a-l deconecta.**

**Activaţi setarea Bluetooth a dispozitivului Bluetooth care urmează să fie conectat.**

**Selectaţi această unitate din lista de dispozitive Bluetooth de pe dispozitivul Bluetooth.**

# **4**

**3**

- 0 Ecranul trece automat la ecranul de redare "Bluetooth" dacă este conectat un dispozitiv Bluetooth în timp ce această unitate este pornită.
- 0 Când setarea "Network Control" a acestei unităţi este setată la "Always On" și un dispozitiv Bluetooth este conectat cu unitatea în starea de așteptare, alimentarea unității va fi pornită automat.  $(\vee$  p. 229)

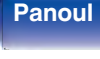

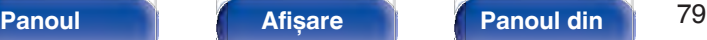

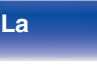

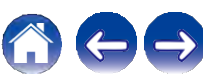

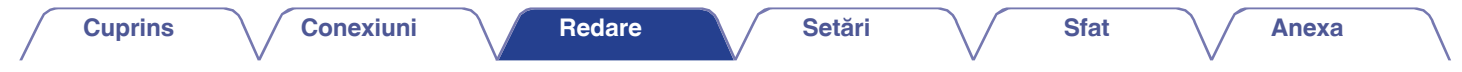

# **Ascultarea de audio pe căștile Bluetooth**

Puteți asculta sunetul redat prin ZONA PRINCIPALĂ a acestei unități pe căstile Bluetooth.

Emiteti sunetul audio de la difuzoarele conectate și de la căștile Bluetooth simultan sau numai cu ajutorul căștilor Bluetooth.

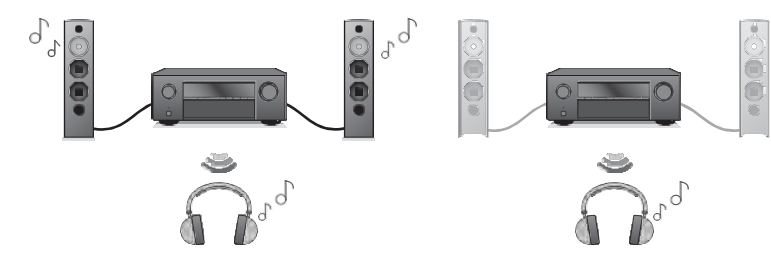

(Mod de ieșire: Bluetooth + difuzoare) (Mod de ieșire: numai Bluetooth)

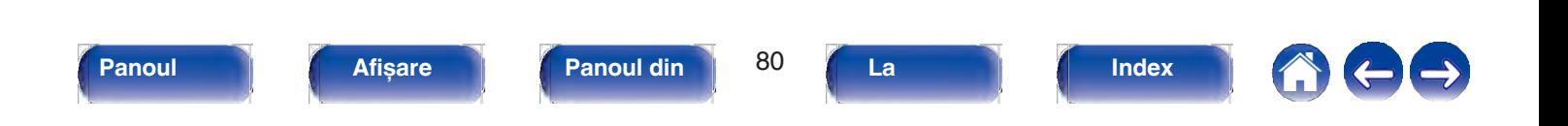

0 "Output Mode" poate fi, de asemenea, setat de la "Bluetooth Transmitter" din meniul de optiuni.

#### **NOTĂ**

- 0 Volumul căștilor Bluetooth nu poate fi reglat de la această unitate. Reglaţi volumul căștilor Bluetooth.
- 0 Modul stereo este fixat ca mod de sunet atunci când se utilizează căști Bluetooth. Orice mod de sunet și alte setări audio nu sunt reflectate în ieșirea audio pe căștile Bluetooth.

Setările audio, modurile de sunet și modul All Zone Stereo nu sunt disponibile atunci când se utilizează căști Bluetooth și "Output Mode" este setat pe "Bluetooth Only".

- 0 Este posibil ca sunetul să fie întârziat atunci când este trimis prin Bluetooth.
- 0 Căștile Bluetooth nu pot fi conectate atunci când se utilizează o sursă de intrare Bluetooth în orice zonă.

În plus, selectarea unei surse de intrare Bluetooth în orice zonă va încheia conexiunea dintre această unitate și căștile Bluetooth.

0 Căștile Bluetooth nu pot fi conectate atunci când această unitate este grupată în aplicația HEOS App.

#### **ATENŢIE:**

#### **Utilizarea căștilor Bluetooth fără o funcţie de reglare a volumului**

- 0 Pentru a evita pierderea auzului, nu conectaţi căști Bluetooth care nu au funcția de reglare a volumului.
- 0 Este posibil ca volumul căștilor Bluetooth să fie neașteptat de ridicat atunci când această unitate se conectează la căști Bluetooth.
- 0 Volumul căștilor Bluetooth nu poate fi reglat de la această unitate.

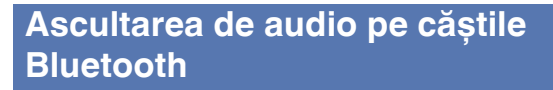

**1 Setați "Transmitter" la "On" din meniul "General"** <sup>0 Difuzoarele Bluetooth compatibile cu profilul A2DP pot fi conectate urmând aceiași **1** pa**și utilizatea căștilor Bluetooth.**<br> **Setați "Transmitter" din meniu (N z </sup> - "Bluetooth Transmitter" din meniu. (v p. 236)**

**Selectaţi "Output Mode" și setaţi metoda de ieșire audio.**

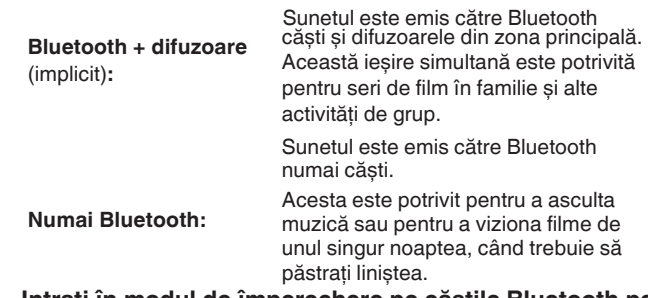

- **3 Intraţi în modul de împerechere pe căștile Bluetooth pe care doriţi să le conectaţi la această unitate.**
- **4 Selectaţi "Device List" și selectaţi numele căștilor Bluetooth din lista de dispozitive.**
- **5 Reglaţi volumul căștilor Bluetooth conectate după ce conexiunea este finalizată.**

**frontal**

**Panoul** 81 **Afișare Panoul din** 

**spate**

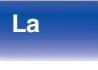

**Index**

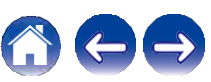

# **Reconectarea la o cască Bluetooth**

Urmaţi oricare dintre pașii de mai jos pentru a reconecta cele mai recent utilizate căști Bluetooth:

0 Reconectaţi-vă la această unitate cu ajutorul funcţiei de reconectare a căștilor Bluetooth.

- 0 Mergeţi la "Bluetooth Transmitter" și apoi selectaţi "Reconnect" în meniul de opţiuni.
- 0 Dacă "Output Mode" este setat la "Bluetooth + Speakers", această unitate se va conecta automat la cele mai recent folosite căști Bluetooth atunci când este pornită.
- 0 Selectați dispozitivul pe care doriți să îl conectați din "Device List" (Lista dispozitivelor) de la "Bluetooth Transmitter" (Transmiţător Bluetooth) din meniu.

# **Deconectarea căștilor Bluetooth**

Efectuaţi oricare dintre următorii pași pentru a deconecta căștile Bluetooth:

- 0 Opriti căștile Bluetooth.
- 0 Mergeţi la "Bluetooth Transmitter" și apoi selectaţi "Disconnect" (Deconectare) în meniul de opţiuni.
- 0 În meniul de configurare, mergeți la "General" "Bluetooth Transmitter" <br>
și setați "Transmitter" la Off. (✓ p. 236)

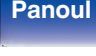

**spate**

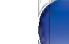

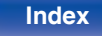

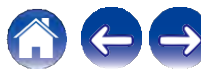

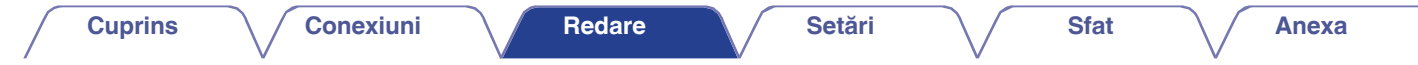

# **Ascultarea emisiunilor FM/AM (numai pentru modelul FM/AM)**

 $(MAP)$   $(20NE2)$  $(SLEP)$  $\circledcirc$ Blu-ray  $\frac{\text{MEDW}}{\text{PLOW}}$ **TUNER** (TUNER) (Bluetooth GI) **NTERNET** ( ▲  $\mathbb A$  $\mathbf{\overline{v}}$ OPTION **OPTION** $\triangle\nabla\triangleleft\triangleright$ **ENTER BACK**  $\begin{array}{c}\n\hline\n\text{IUME} = \n\hline\n\text{IH} & \text{IH} \n\end{array}$  $\overbrace{\begin{pmatrix} \nabla W E & \mathbf{1} \\
\mathbf{1} & \mathbf{1}\n\end{pmatrix}}^{\text{T} U N E \ \mathbf{1}}$ **TUNE +, –**  $(F/H)$  $\overline{\text{CD} \text{ (2) (3) (4)}}$ MOVIE MUSIC GAME PUR

Puteți utiliza tunerul încorporat al acestei unități pentru a asculta emisiuni FM și emisiuni AM.

Asigurati-vă mai întâi că antena FM și antena cu buclă AM sunt conectate la această unitate.

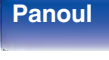

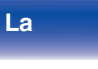

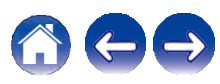

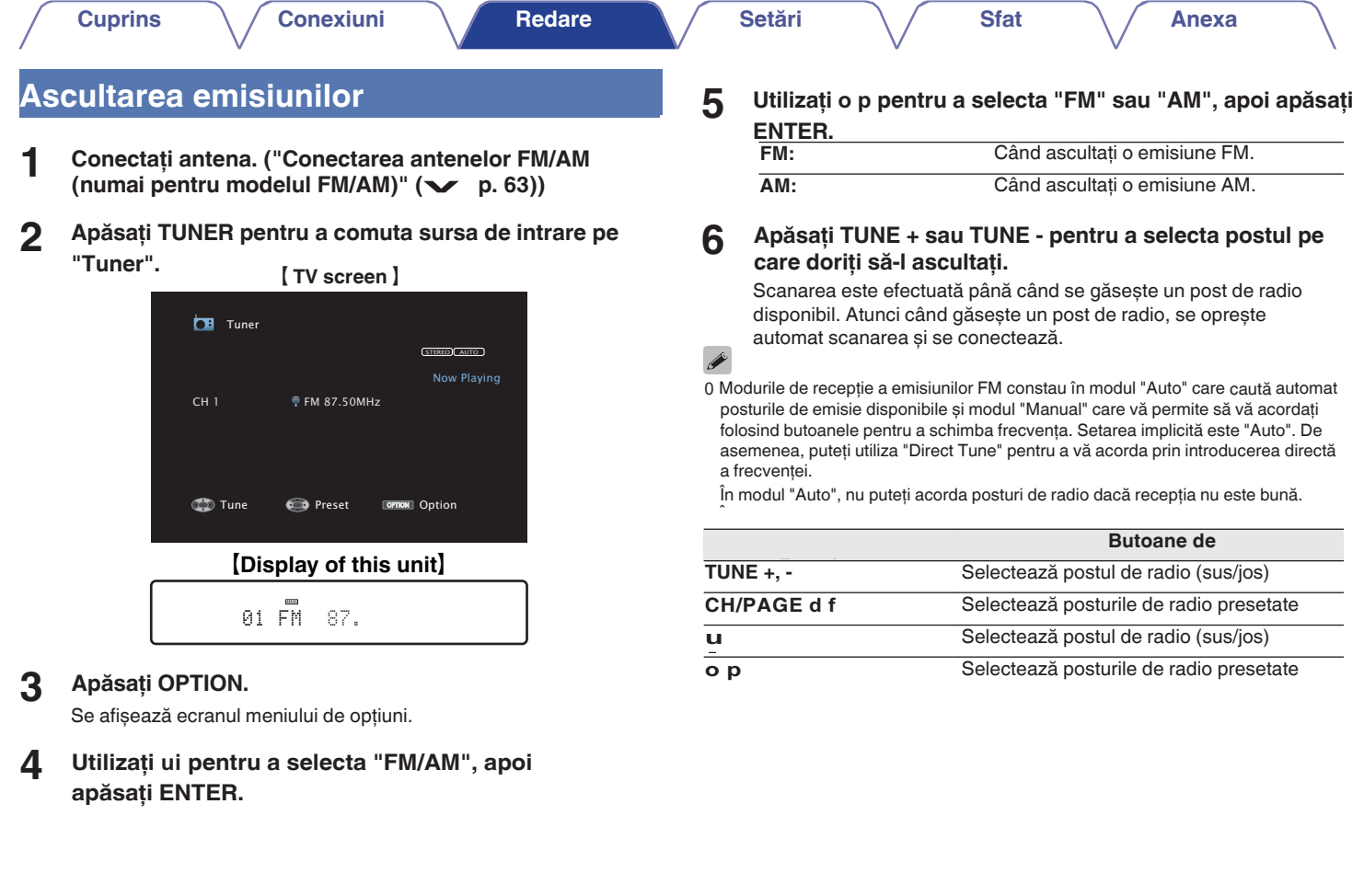

**Panoul** 84 **Afișare Panoul din** 

**spate**

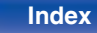

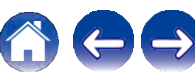

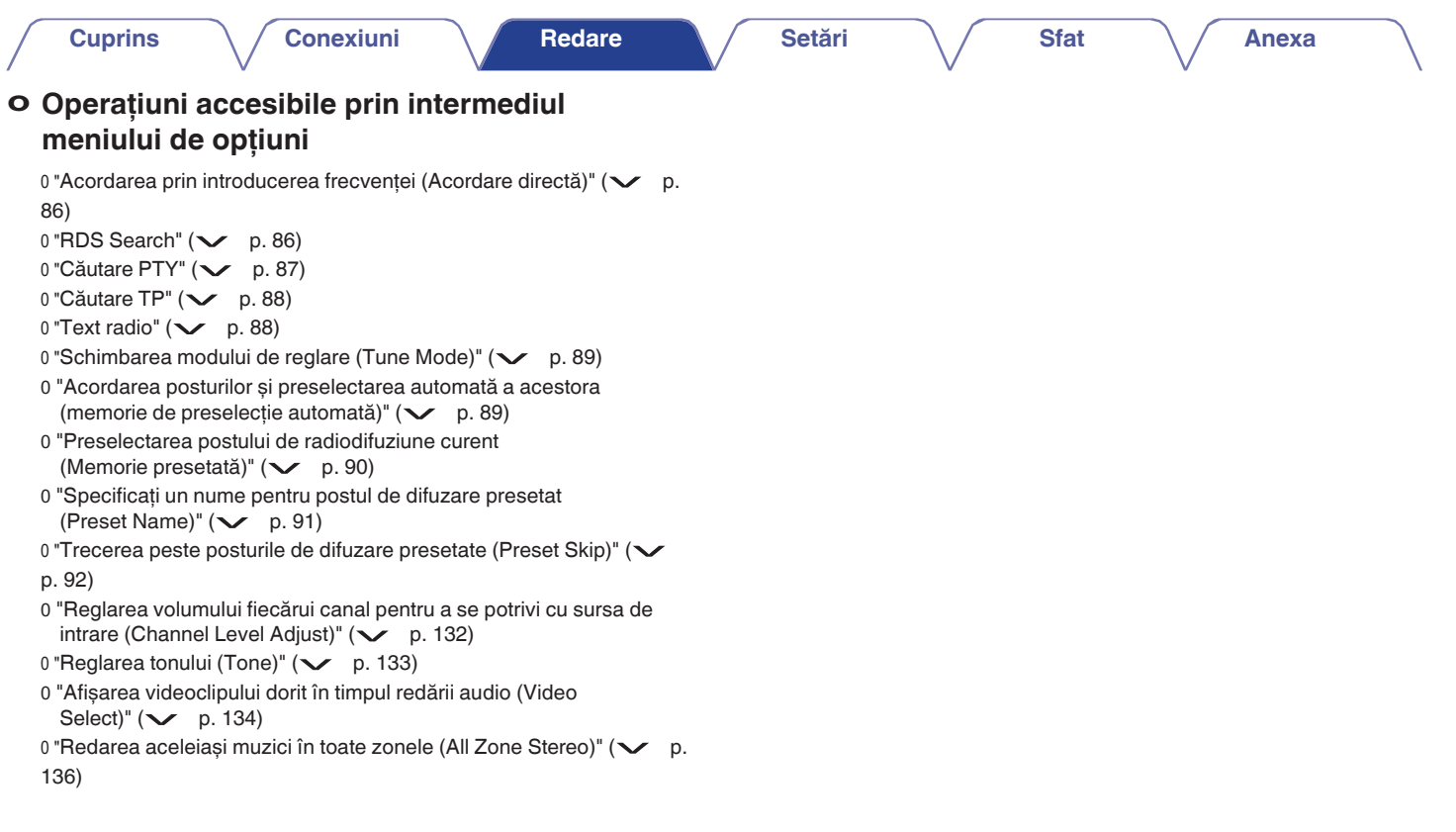

**Panoul** 85 **Afișare Panoul din** 

**spate**

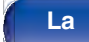

**distanţ**

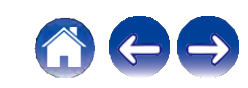

# **Acordarea prin introducerea frecvenţei (Direct Tune)**

Puteți introduce direct frecvența de recepție pentru a o acorda.

- **1 Apăsaţi OPTION atunci când sursa de intrare este "Tuner".**
- **2**
- Se afisează ecranul meniului de optiuni.

### **Utilizaţi ui pentru a selecta "Direct Tune", apoi apăsaţi ENTER.**

- **3** Se afișează ecranul care vă permite să introduceți frecvența.
- **4**

**5**

**Utilizaţi ui pentru a selecta un număr, apoi apăsaţi p.**

0 Dacă se apasă o, se anulează intrarea imediat precedentă.

**Repetaţi pasul 3 și introduceţi frecvenţa postului de radio pe care doriţi să îl ascultaţi.**

### **Când setarea este finalizată, apăsaţi ENTER.**

Frecventa presetată este acordată.

# **Căutare RDS**

RDS este un serviciu de radiodifuziune care permite unui post de radio să trimită informaţii suplimentare pe lângă semnalul obișnuit al programului radio.

Utilizați această funcție pentru a acorda automat posturile FM care oferă serviciul RDS.

Rețineți că funcția RDS funcționează numai atunci când recepționați posturi compatibile RDS.

#### **1 Apăsaţi OPTION atunci când sursa de intrare este "Tuner".**

Se afișează ecranul meniului de opţiuni.

**Utilizaţi ui pentru a selecta "RDS Search", apoi** 

#### **3 apăsaţi ENTER. Apăsaţi ENTER.**

Căutarea posturilor RDS începe automat.

0 Dacă utilizați o p în termen de 5 secunde după ce numele postului de difuzare este afișat pe ecran, puteți căuta un alt post.

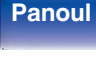

**Panoul** 86 **Afișare Panoul din** 

**spate**

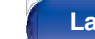

**distanţ**

**2**

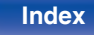

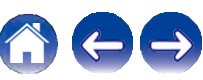

**3**

**4**

 $\overline{\rightarrow}$ 

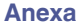

# **Căutare PTY**

Utilizați această funcție pentru a găsi posturi RDS care difuzează un tip de program desemnat (PTY).

PTY identifică tipul de program RDS.

Tipurile de programe și afișajele acestora sunt următoarele:

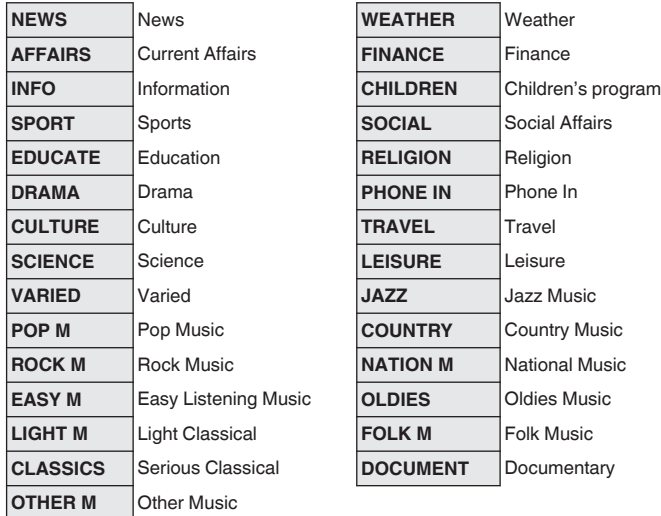

- **1 Apăsaţi OPTION atunci când sursa de intrare este "Tuner".**
	- Se afișează ecranul meniului de opțiuni.

**Utilizaţi ui pentru a selecta "PTY Search", apoi** 

**apăsaţi ENTER. Utilizaţi ui pentru a apela tipul de program dorit.**

Baca amizați o p în termen ae o secunae da<br>este afișat pe ecran, puteți căuta un alt post. 0 Dacă utilizaţi o p în termen de 5 secunde după ce numele postului de difuzare

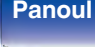

**spate**

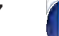

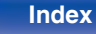

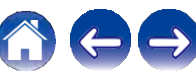

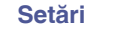

# **Căutare TP**

TP identifică programele care transmit anunţuri de trafic.

Acest lucru vă permite să aflaţi cu ușurinţă cele mai recente condiţii de trafic din zona dvs. înainte de a pleca de acasă.

Utilizati această functie pentru a găsi posturi RDS care difuzează programe de trafic (posturi TP).

- **1 Apăsaţi OPTION atunci când sursa de intrare este "Tuner".**
- **2** Se afișează ecranul meniului de opţiuni.

**3 Utilizaţi ui pentru a selecta "TP Search", apoi** 

## **apăsaţi ENTER. Apăsaţi ENTER.**

0 Dacă utilizaţi o p în termen de 5 secunde după ce numele postului de difuzare este afișat pe ecran, puteţi căuta un alt post.

# **Text radio**

RT permite posturilor RDS să trimită mesaje text care apar pe afișaj. "Radio text" apare pe afișaj atunci când se primesc date de text radio.

- **1 Apăsaţi OPTION atunci când sursa de intrare este "Tuner".**
- **2** Se afișează ecranul meniului de opțiuni.
	- **Utilizaţi ui pentru a selecta "Radio text", apoi apăsaţi ENTER.**

### **Utilizaţi o p pentru a selecta "On", apoi apăsaţi ENTER.**

0 În timp ce receptionati un post de radiodifuziune RDS, sunt afișate datele text difuzate de postul respectiv.

0 Dacă nu se difuzează date text, se afișează "NO TEXT DATA".

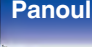

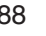

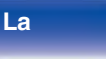

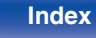

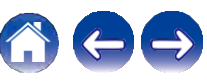

**3**

# **Schimbarea modului de reglare (Tune Mode)**

Puteti schimba modul de reglare a emisiunilor FM și AM. Dacă nu vă puteti acorda automat cu modul "Auto", schimbati modul în "Manual" și acordați manual.

- **1** Pot fi presetate automat maximum 56 de posturi de radio. **Apăsaţi OPTION atunci când sursa de intrare este "Tuner".**
- **2** Se afișează ecranul meniului de opţiuni.

### **Utilizaţi ui pentru a selecta "Tune Mode", apoi**

#### **3 apăsaţi ENTER.**

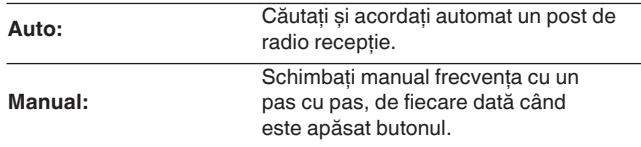

# **Acordarea posturilor și preselectarea automată a acestora (memorie de preselecţie automată)**

#### **1 Apăsaţi OPTION atunci când sursa de intrare este "Tuner".**

Se afișează ecranul meniului de opţiuni.

**Utilizaţi ui pentru a selecta "Auto Preset Memory", apoi apăsaţi ENTER.**

### **Apăsaţi ENTER.**

Aparatul începe să acordeze automat posturile de radio și să le preseteze.

0 Când se finalizează presetarea, se afișează "Completed"

(Finalizat) timp de aproximativ 5 secunde și ecranul meniului de

optiuni se stinge. 0 Memoria presetată este suprascrisă.

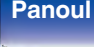

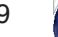

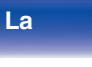

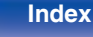

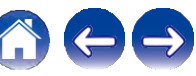

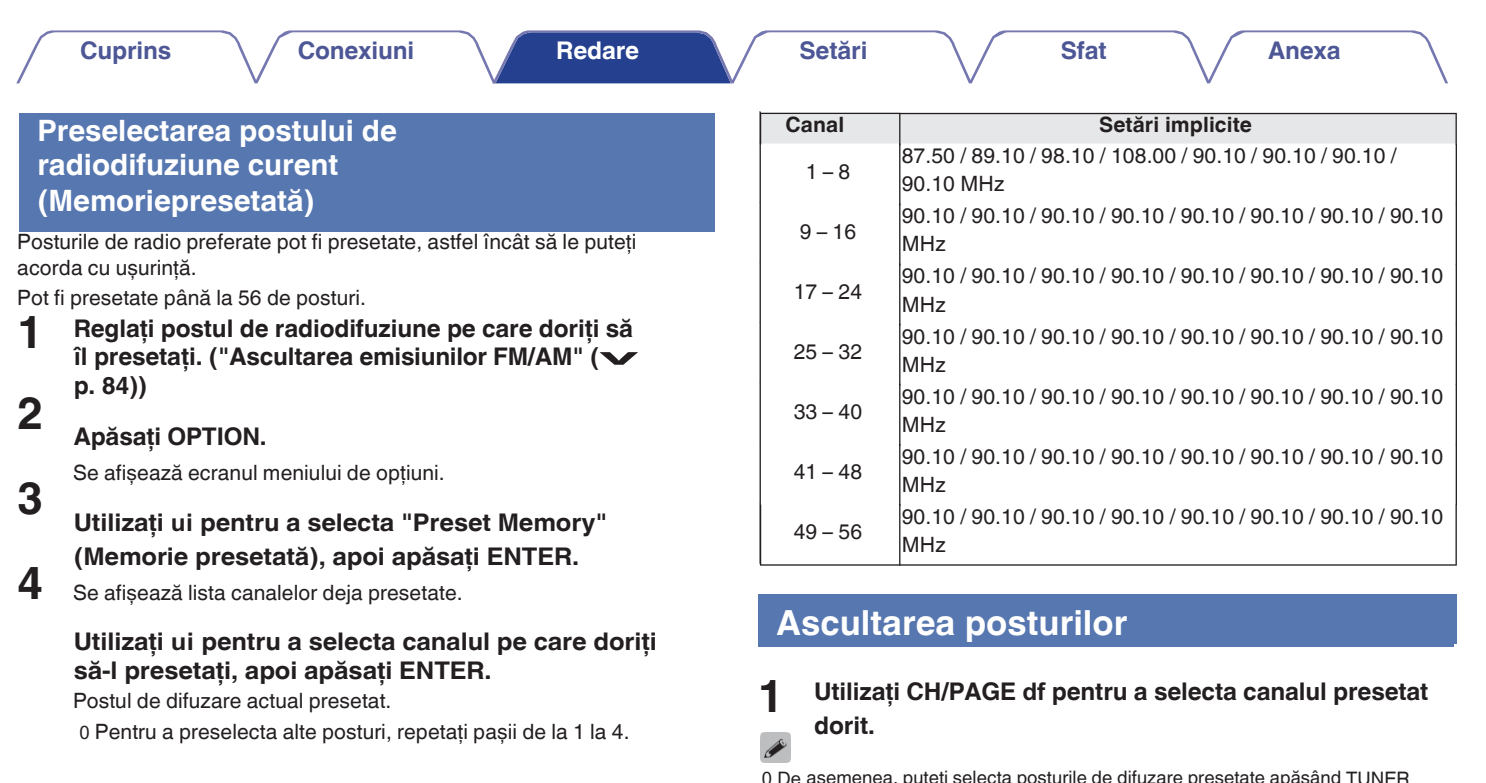

0 De asemenea, puteţi selecta posturile de difuzare presetate apăsând TUNER PRESET CH + sau TUNER PRESET CH - de pe unitatea principală.

**Panoul** 90 **Afișare Panoul din** 

**spate**

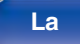

**distanţ**

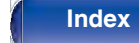

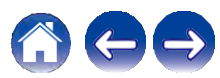

**7**

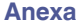

# **Specificaţi un nume pentru postul de difuzare presetat (Preset Name)**

Puteti seta numele postului de radiodifuziune presetat sau îl puteti modifica. Pot fi introduse până la 8 caractere.

- **1 Apăsaţi OPTION atunci când sursa de intrare este "Tuner".**
- **2**

**3**

Se afișează ecranul meniului de opţiuni.

### **Folosiţi ui pentru a selecta "Preset Name", apoi apăsaţi ENTER.**

Se afișează ecranul "Preset Name" (Nume presetare).

**4 Utilizaţi o p pentru a selecta grupul postului de radiodifuziune pe care doriţi să îl numiţi.**

**Utilizaţi ui pentru a selecta postul de radiodifuziune pe care doriţi să-l denumiţi, apoi apăsaţi ENTER.**

### **5 Utilizaţi ui pentru a selecta o etichetă de nume, apoi apăsaţi ENTER.**

Se afisează ecranul care vă permite să editati numele presetatului. 0 Dacă selectati "Set Defaults", atunci aparatul revine la afișarea frecventei.

**Introduceţi caracterele, apoi apăsaţi "OK".**

**Apăsaţi OPTION pentru a reveni la ecranul anterior.**

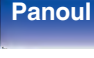

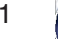

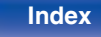

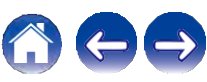

# **Trecerea peste posturile de difuzare presetate (Preset Skip)**

Efectuati memoria de presetare automată pentru a salva în memorie toate posturile de radiodifuziune care pot fi recepţionate. Selectarea unui post de radiodifuziune devine mai ușoară prin omiterea memoriilor inutile.

**1 Apăsaţi OPTION atunci când sursa de intrare este "Tuner".**

Se afișează ecranul meniului de optiuni.

### **Folosiţi ui pentru a selecta "Preset Skip", apoi apăsaţi ENTER.**

Se afișează ecranul "Preset Skip" (Salt presetare).

#### **Pentru a seta posturile pe care doriţi să le săriţi pe**

#### **grupe**

**2**

**3**

A Utilizaţi o p pentru a selecta grupul de posturi de radiodifuziune pe care doriti să le ignorați.

B Apăsaţi u pentru a selecta "Set No. z - z to Skip", apoi apăsați ENTER.

Treceti peste toate posturile de radiodifuziune care sunt incluse în grupul selectat "z-z".

(z este numărul grupului selectat.)

#### **Pentru a seta posturile pe care doriţi să le săriţi în funcţie de posturi**

A Utilizaţi o p pentru a selecta grupul de posturi de radiodifuziune pe care doriti să le ignorați.

B Utilizati ui pentru a selecta postul de radiodifuziune pe care doriți să îl săriți.

- C Utilizaţi o p pentru a selecta "Skip".
	- Postul pe care l-aţi selectat nu este afișat.

### **Apăsaţi OPTION pentru a reveni la ecranul anterior.**

# **frontal**

**spate**

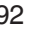

**4**

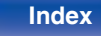

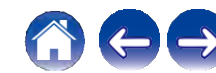

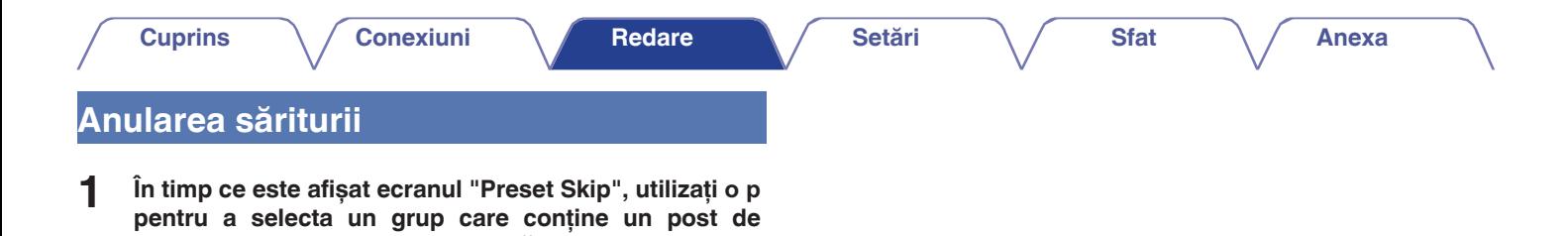

**2 Utilizaţi ui pentru a selecta un post de difuzare pentru care doriţi să anulaţi saltul.**

**radiodifuziune pentru care doriţi să anulaţi saltul.**

**3 Utilizaţi o p pentru a selecta "On".**

Saltul este anulat.

#### **NOTĂ**

0 "Preset Skip" nu poate fi anulat pentru grupuri.

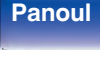

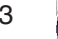

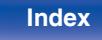

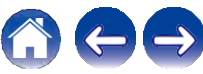

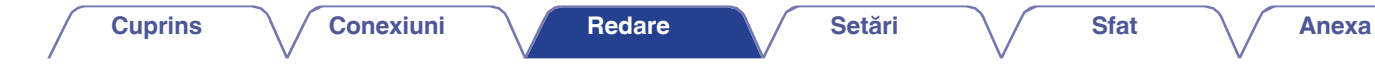

# **Ascultarea emisiunilor FM/DAB (numai pentru modelul FM/DAB)**

(MAR)  $(20NE)$  $(SLEP)$ Blu-ray  $\frac{\text{MEDW}}{\text{PLOW}}$ **TUNER TUNER** Bluetooth ▁▲ **CH/PAGE AV**  $\mathbb {V}$ OPTION **OPTION** $\triangle\nabla\triangleleft\triangleright$ **ENTER BACK**  $\begin{array}{c}\n\hline\n\text{IUME} = \n\hline\n\text{IH} & \text{IH} \n\end{array}$  $\begin{array}{c}\n\hline\n\text{TIME} + \\
\hline\n\text{F} \rightarrow \n\end{array}$ **TUNE +, –**  $(F/H)$  $\overline{\text{CD (2) (3) (4)}}$ MOVIE MUSIC GAME

Puteți utiliza tunerul încorporat al acestei unități pentru a asculta emisiunile FM și DAB.

Asiguraţi-vă mai întâi că antena DAB/FM este conectată la această

# **n** Despre

0 Principala diferență între DAB și DAB+ este tipul de codec audio utilizat. DAB: MPEG2

DAB+: MPEG4 (AAC)

0 Această unitate poate recepţiona atât emisiuni DAB, cât și DAB+.

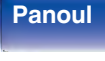

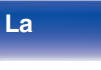

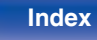

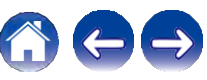

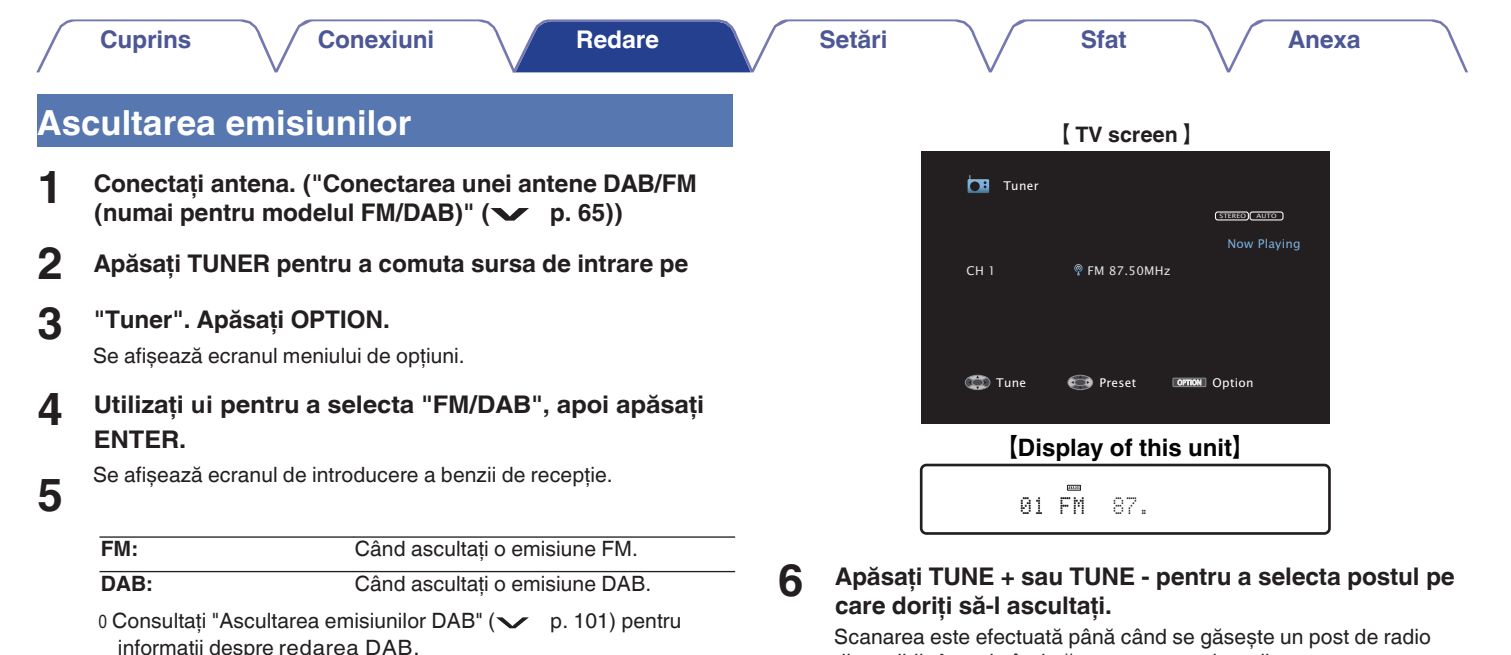

disponibil. Atunci când găsește un post de radio, se oprește automat scanarea și se conectează.

0 Modurile de recepţie a emisiunilor FM constau în modul "Auto" care caută automat posturile de emisie disponibile și modul "Manual" care vă permite să vă acordati folosind butoanele pentru a schimba frecvenţa. Setarea implicită este "Auto". De asemenea, puteți utiliza "Direct Tune" pentru a vă acorda prin introducerea directă a frecventei.

În modul "Auto", nu puteţi acorda posturi de radio dacă recepţia nu este bună. În acest caz, utilizati modul "Manual" sau modul "Direct Tune" pentru a le acorda.

**Panoul** 95 **Afișare Panoul din** 

**spate**

P

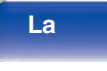

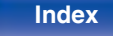

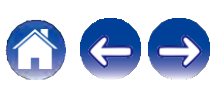

**Anexa**

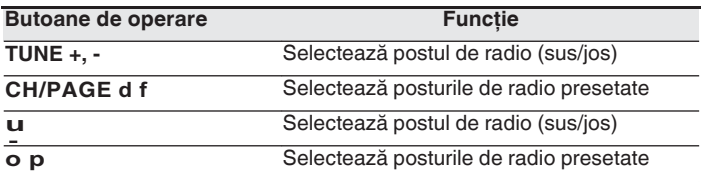

# **Operaţiuni accesibile prin intermediul o meniului de opţiuni**

0 "Acordarea prin introducerea frecvenței (Acordare directă)" ( $\swarrow$  p. 97) 97)<br>0 "RDS Search" (❤ p. 97)

- 
- 0 "RDS Search" ( $\swarrow$  p. 97)<br>0 "Căutare PTY" ( $\swarrow$  p. 98) 0 "Căutare PTY" ( $\vee$  p. 98)<br>0 "Căutare TP" ( $\vee$  p. 99)<br>0 "Text radio" ( $\vee$  p. 99)
- $0$  "Căutare TP"  $(\vee)$  p. 99)

- 0 "Schimbarea modului de reglare (Tune Mode)" ( $\vee$  p. 100)
- 0 "Acordarea posturilor și preselectarea automată a acestora (Memorie de preselecţie automată)" (v p. 100)
- 0 "Preselectarea postului de radiodifuziune FM/DAB curent (Memorie de preselecție automată)" ( $\vee$  p. 100)<br>"Preselectarea postului de radiodifuziune FM/DAB (Memorie presetată)" ( $\vee$  p. 106)
- (*COPPROFICATER PERSON)*<br>
0 "Specificați un nume pentru postul de difuzare presetat (Preset Name)" ( $\checkmark$  p. 107)

0 "Trecerea peste posturile de radiodifuziune presetate (Preset Skip)"<br>( $\checkmark$  p. 108)

- $(\vee)$  p. 108)<br>0 "Reglarea tonului (Tone)" ( $\vee$  p. 133)
- 0 "Afișarea videoclipului dorit în timpul redării audio (Video Select)" ( $\sim$  p. 134) Select)" ( $\vee$  p. 134)<br>0 "Redarea aceleiași muzici în toate zonele (All Zone Stereo)" ( $\vee$  p.

136)

# **frontal**

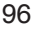

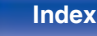

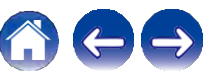

# **Acordarea prin introducerea frecvenţei (Direct Tune)**

Puteți introduce direct frecvența de recepție pentru a o acorda.

#### **1 Apăsaţi OPTION în timpul recepţiei FM.** Se afișează ecranul meniului de opţiuni.

**2 Utilizaţi ui pentru a selecta "Direct Tune", apoi apăsaţi ENTER.**

**3** Se afișează ecranul care vă permite să introduceți frecvența.

**Utilizaţi ui pentru a selecta un număr, apoi apăsaţi p.**

0 Dacă se apasă o, se anulează intrarea imediat precedentă.

#### **5 Repetaţi pasul 3 și introduceţi frecvenţa postului de radio pe care doriţi să îl ascultaţi.**

### **Când setarea este finalizată, apăsaţi ENTER.**

Frecventa presetată este acordată.

# **Căutare RDS**

RDS este un serviciu de radiodifuziune care permite unui post de radio să trimită informaţii suplimentare pe lângă semnalul obișnuit al programului radio.

Utilizați această funcție pentru a acorda automat posturile FM care oferă serviciul RDS.

Rețineți că funcția RDS funcționează numai atunci când recepționați posturi compatibile RDS.

**1 Apăsaţi OPTION în timpul recepţiei FM.**

Se afișează ecranul meniului de opţiuni.

**2 Utilizaţi ui pentru a selecta "RDS Search", apoi** 

#### **3 apăsaţi ENTER. Apăsaţi ENTER.**

Căutarea posturilor RDS începe automat.

0 Dacă utilizati o p în termen de 5 secunde după ce numele postului de difuzare este afișat pe ecran, puteți căuta un alt post.

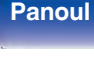

**4**

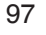

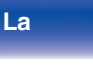

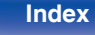

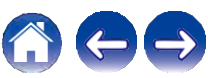

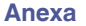

# **Căutare PTY**

Utilizați această funcție pentru a găsi posturi RDS care difuzează un tip de program desemnat (PTY).

PTY identifică tipul de program RDS.

Tipurile de programe și afișajele acestora sunt următoarele:

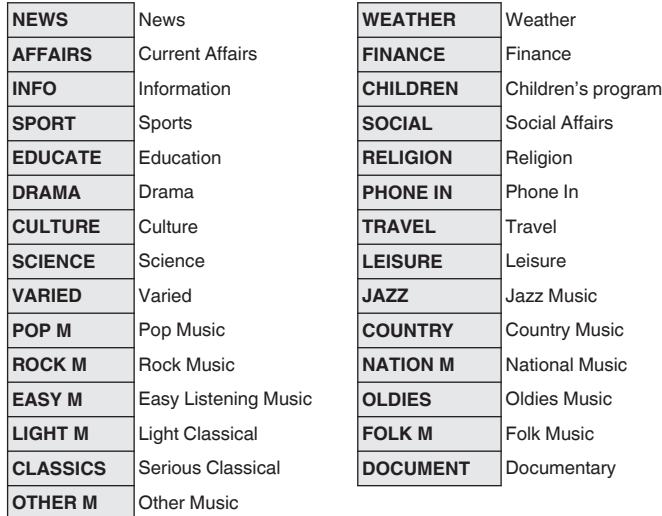

**1 Apăsaţi OPTION în timpul recepţiei FM.** Se afișează ecranul meniului de opţiuni.

- **2 Utilizaţi ui pentru a selecta "PTY Search", apoi**
- **3 apăsaţi ENTER. Utilizaţi ui pentru a apela tipul de**
- **4 program dorit.**

### **Apăsaţi ENTER.**

Căutarea PTY începe automat.

0 Dacă utilizaţi o p în termen de 5 secunde după ce numele postului de difuzare este afișat pe ecran, puteţi căuta un alt post.

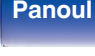

**spate**

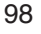

**distanţ**

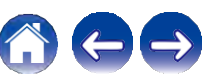

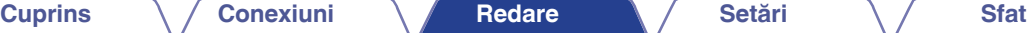

# **Căutare TP**

TP identifică programele care transmit anunturi de trafic.

Acest lucru vă permite să aflati cu usurintă cele mai recente conditii de trafic din zona dvs. înainte de a pleca de acasă.

Utilizați această funcție pentru a găsi posturi RDS care difuzează programe de trafic (posturi TP).

**1 Apăsaţi OPTION în timpul recepţiei FM.** Se afisează ecranul meniului de optiuni.

- **2 Utilizaţi ui pentru a selecta "TP Search", apoi**
- **3 apăsaţi ENTER. Apăsaţi ENTER.**

Căutarea TP începe automat.

0 Dacă utilizaţi o p în termen de 5 secunde după ce numele postului de difuzare este afișat pe ecran, puteţi căuta un alt post.

# **Text radio**

RT permite posturilor RDS să trimită mesaje text care apar pe afișaj. "Radio text" apare pe afișaj atunci când se primesc date de text radio.

- **1 Apăsaţi OPTION în timpul recepţiei FM.** Se afișează ecranul meniului de opţiuni.
- **2 3 Utilizaţi ui pentru a selecta "Radio text", apoi apăsaţi ENTER.**

### **Utilizaţi o p pentru a selecta "On", apoi apăsaţi ENTER.**

0 În timp ce receptionati un post de radiodifuziune RDS, sunt afișate datele text difuzate de postul respectiv.

0 Dacă nu se difuzează date text, se afișează "NO TEXT DATA".

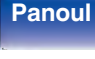

**spate**

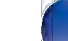

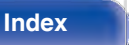

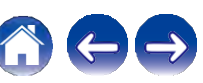

# **Schimbarea modului de reglare (Tune Mode)**

Puteti schimba modul de reglare a emisiunilor FM. Dacă nu vă puteți acorda în mod automat cu modul "Auto", schimbati modul în "Manual" și acordati manual.

**1** Se afișează ecranul meniului de opţiuni.

**2 3 Utilizaţi ui pentru a selecta "Tune Mode", apoi apăsaţi ENTER.**

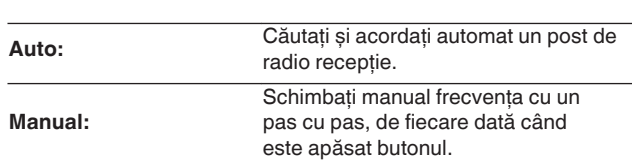

# **Acordarea posturilor și preselectarea automată a acestora (memorie de preselecţie automată)**

Pot fi presetate automat maximum 56 de posturi de radio. **Apăsaţi OPTION în timpul recepţiei FM.**

- **1 Apăsaţi OPTION în timpul recepţiei FM.** Se afișează ecranul meniului de optiuni.
- **2 Utilizaţi ui pentru a selecta "Auto Preset Memory", apoi apăsaţi ENTER.**

#### **3 Apăsaţi ENTER.**

Aparatul începe să acordeze automat posturile de radio și să le preseteze.

0 Când se finalizează presetarea, se afișează "Completed" (Finalizat) timp de aproximativ 5 secunde și ecranul meniului de opțiuni se stinge.

0 Memoria presetată este suprascrisă.

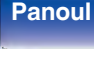

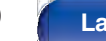

**distanţ**

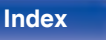

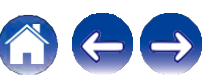

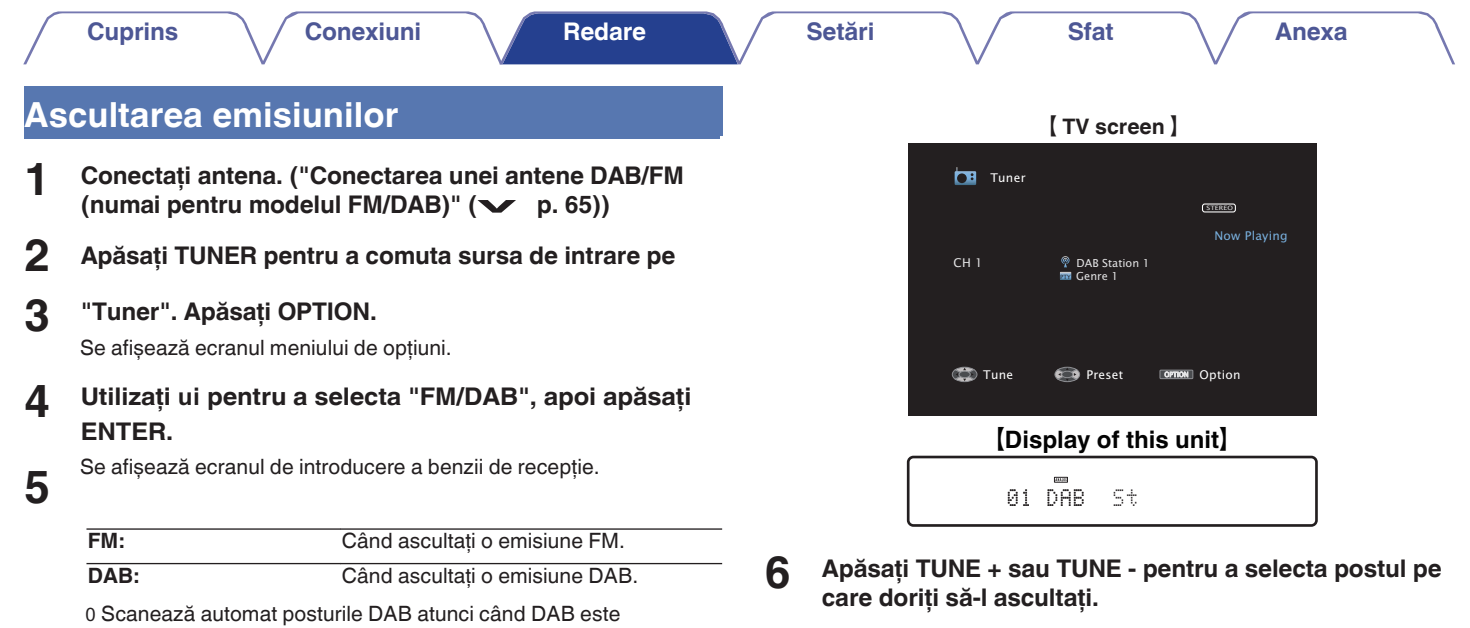

#### Selectează postul de radio (sus/jos) Selectează posturile de radio presetate Selectează postul de radio (sus/jos) **Butoane de operareFuncţie**

Selectează posturile de radio presetate

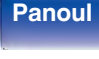

selectat pentru prima dată după cumpărare.

**spate**

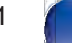

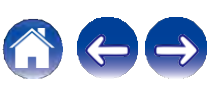

# **Operaţiuni accesibile prin intermediul o meniului de opţiuni**

- 0 "Scanare automată a posturilor de radiodifuziune DAB (Scanare<br>automată)" (V p. 102)
- 0 "Verificarea intensității de recepție a posturilor<br>(Ajutor de reglare)" (✓ p. 103)
- 0 "Setarea ordinii stației de emisie (Station Order)"<br>
(
v p. 103)  $\sim$  p. 103)<br>
The p. 103 primarea gamei dinamice (DRC)" ( $\sim$  p. 104)
- 
- 0 "Suprimarea gamei dinamice (DRC)" ( $\swarrow$  p. 104)<br>0 "Resetarea setărilor DAB (DAB Initialize)" ( $\swarrow$  p. 104) 0 "Resetarea setărilor DAB (DAB Initialize)" ( $\checkmark$  p. 104)<br>0 "Verificarea versiunii DAB actuale (DAB Version)" ( $\checkmark$  p. 105)
- 
- 0 "Preselectarea postului de radiodifuziune FM/DAB curent<br>(Memorie presetată)" (v p. 106)
- (*Specificați un nume pentru postul de difuzare presetat*)<br>
(Preset Name)" ( $\vee$  p. 107)
- 0 "Trecerea peste posturile de radiodifuziune presetate (Preset Skip)"<br>( $\checkmark$  p. 108)
- 
- $(\vee)$  p. 108)<br>0 "Reglarea tonului (Tone)" ( $\vee$  p. 133)
- 0 "Afișarea videoclipului dorit în timpul redării audio (Video Select)" ( $\searrow$  p. 134) Select)" ( $\vee$  p. 134)<br>0 "Redarea aceleiași muzici în toate zonele (All Zone Stereo)" ( $\vee$
- 

p. 136)

# **Scanare automată a posturilor de difuzare DAB (Auto Scan)**

Această funcție scanează automat posturile DAB și creează o listă de servicii care pot fi recepţionate.

- **1 Apăsaţi OPTION în timpul recepţiei DAB.** Se afișează ecranul meniului de opţiuni.
- **2 Utilizaţi ui pentru a selecta "Auto Scan", apoi**
- **3 apăsaţi ENTER. Apăsaţi ENTER.**

Aparatul începe să scaneze posturile DAB.

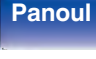

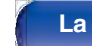

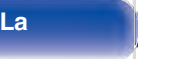

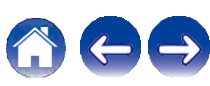

# **Verificarea intensităţii de recepţie a posturilor (Ajutor de reglare)**

Se afișează intensitatea de recepţie a frecvenţei reglate în prezent. Folosiți acest lucru dacă postul preferat nu poate fi recepționat.

- **1 Apăsaţi OPTION în timpul recepţiei DAB.** Se afișează ecranul meniului de opţiuni.
- **2 3 Utilizaţi ui pentru a selecta "Tuning Aid", apoi apăsaţi ENTER.**
- **4 Utilizaţi ui pentru a selecta o frecvenţă pe care să o acordaţi. Este nevoie de aproximativ 4 - 5 secunde pentru a afișa corect nivelul semnalului de recepţie după selectarea unei frecvenţe.**

**Dacă este necesar, reglaţi poziţia antenei astfel încât nivelul semnalului de recepţie să depășească "5".** Postul poate fi recepţionat acum.

### **Apăsaţi ENTER.**

 $\frac{D}{D}$ osturile pe care le-ați selectat anterior pot fi selectate din nou apăsând TUNE + sau TUNE - de pe unitatea de telecomandă.

# **Setarea ordinii staţiei de difuzare (Station Order)**

Selectați lista preferată de ordine de serviciu creată de funcția de scanare automată.

**1 Apăsaţi OPTION în timpul recepţiei DAB.**

Se afișează ecranul meniului de opţiuni.

**2 3 Folosiţi ui pentru a selecta "Station Order", apoi apăsaţi ENTER.**

### **Utilizaţi o p pentru a selecta ordinea preferată.**

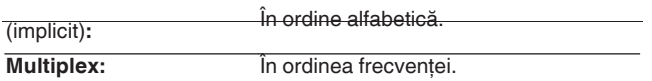

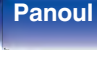

**5**

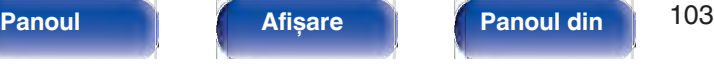

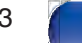

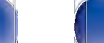

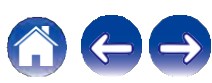

# **Suprimarea intervalului dinamic (DRC)**

Comprimă gama dinamică (diferenţa dintre sunetele puternice și cele

- 1 $\frac{1}{2}$ **Apăsați OPTION în timpul recepției DAB.**<br>
sunt resetate. Se afișează ecranul meniului de opţiuni.
- **2 Utilizaţi ui pentru a selecta "DRC", apoi apăsaţi ENTER.**
- **3 Utilizaţi o p pentru a selecta nivelul de compresie.**

**1 / 1/2 / Dezactivat** (implicit: 1)

# **Resetarea setărilor DAB (DAB Initialize)**

Atunci când se efectuează procedura "DAB Initialize", toate setările DAB

**Apăsaţi OPTION în timpul recepţiei DAB.**

Se afișează ecranul meniului de opţiuni.

- **2 3 Utilizaţi ui pentru a selecta "DAB Initialize", apoi apăsaţi ENTER.**
	- **Utilizaţi o p pentru a selecta "Reset", apoi apăsaţi ENTER.**

0 După ce "DAB Initialize" este finalizat, funcția de scanare automată pornește automat și creează o listă de servicii.

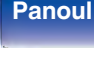

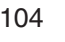

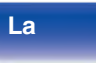

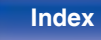

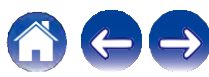

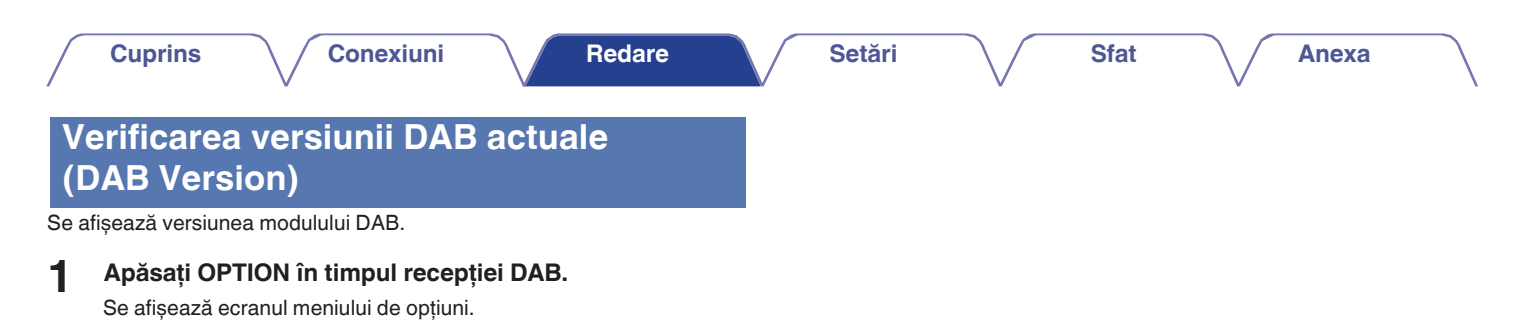

**2 Utilizaţi ui pentru a selecta "DAB Version", apoi apăsaţi ENTER.**

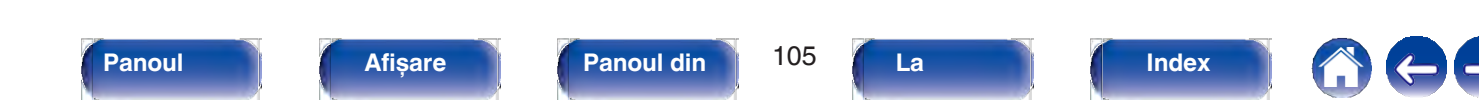

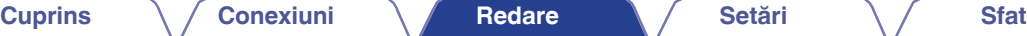

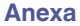

# **Preselectarea postului actual de radiodifuziune FM/DAB (Memorie**

Posturile de radio preferate pot fi presetate, astfel încât să le puteţi **presetată)**acorda cu usurintă.

Pot fi presetate până la 56 de posturi.

Funcția de presetare este împărțită între FM și DAB.

- **1 Reglaţi postul de radiodifuziune pe care doriţi să îl presetaţi. ("Ascultarea emisiunilor FM" (v p. 95), The Superior Constraint Constraint Section**<br> **"Ascultarea emisiunilor DAB" (** $\vee$  p. 101))
- **2 Apăsaţi OPTION.**

Se afișează ecranul meniului de opţiuni.

**3 Utilizaţi ui pentru a selecta "Preset Memory" (Memorie presetată), apoi apăsaţi ENTER.**

Se afișează lista canalelor deja presetate.

#### **Utilizaţi ui pentru a selecta canalul pe care doriţi să-l presetaţi, apoi apăsaţi ENTER.**

Postul de difuzare actual presetat.

0 Pentru a preselecta alte posturi, repetati pașii de la 1 la 4.

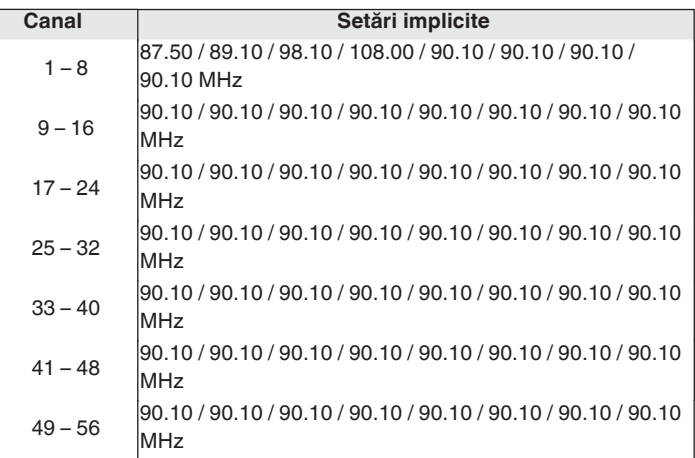

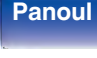

**4**

**spate**

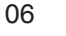

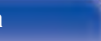

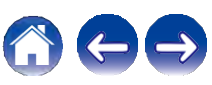

**Anexa**

# **Ascultarea posturilor**

**c** dorit. **1 Utilizaţi CH/PAGE df pentru a selecta canalul presetat**

0 De asemenea, puteti selecta posturile de difuzare presetate apăsând TUNER PRESET CH + sau TUNER PRESET CH - de pe unitatea principală.

# **Specificaţi un nume pentru postul de difuzare presetat (Preset Name)**

Puteți seta numele postului de radiodifuziune presetat sau îl puteți modifica. Pot fi introduse până la 8 caractere.

- **1 Apăsaţi OPTION în timpul recepţiei FM.** Se afișează ecranul meniului de opţiuni.
- **2 Folosiţi ui pentru a selecta "Preset Name", apoi apăsaţi ENTER.**

Se afișează ecranul "Preset Name" (Nume presetare).

**3 Utilizaţi o p pentru a selecta grupul postului de radiodifuziune pe care doriţi să îl numiţi.**

- **4 Utilizaţi ui pentru a selecta postul de radiodifuziune pe care doriţi să-l denumiţi, apoi apăsaţi ENTER.**
- **5 Utilizaţi ui pentru a selecta o etichetă de nume, apoi apăsaţi ENTER.**

Se afișează ecranul care vă permite să editați numele presetatului. 0 Dacă selectaţi "Set Defaults", atunci aparatul revine la afișarea frecvenței.

- **Introduceţi caracterele, apoi apăsaţi "OK". 6**
- **Apăsaţi OPTION pentru a reveni la ecranul anterior. 7**

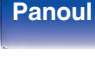

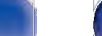

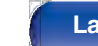

**distanţ**

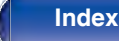

# **Trecerea peste posturile de difuzare presetate (Preset Skip)**

Efectuati memoria de presetare automată pentru a salva în memorie toate posturile de radiodifuziune care pot fi recepţionate. Selectarea unui post de radiodifuziune devine mai ușoară prin omiterea memoriilor inutile.

**1 Apăsaţi OPTION în timpul recepţiei FM.**

Se afișează ecranul meniului de opţiuni.

**2 Folosiţi ui pentru a selecta "Preset Skip", apoi apăsaţi ENTER.**

Se afișează ecranul "Preset Skip" (Salt presetare).

#### **n Pentru a seta posturile pe care doriţi să le săriţi pe**

#### **grupe**

**3**

A Utilizati o p pentru a selecta grupul de posturi de radiodifuziune pe care doriti să le ignorati.

B Apăsaţi u pentru a selecta "Set No. z - z to Skip", apoi apăsati ENTER.

Treceţi peste toate posturile de radiodifuziune care sunt incluse în grupul selectat "z-z".

(z este numărul grupului selectat.)

### **Pentru a seta posturile pe care doriţi să le săriţi în**

#### **funcţie de posturi**

A Utilizati o p pentru a selecta grupul de posturi de radiodifuziune pe care doriți să le ignorați.

B Utilizati ui pentru a selecta postul de radiodifuziune pe care doriţi să îl săriţi.

C Utilizaţi o p pentru a selecta "Skip".

Postul pe care l-aţi selectat nu este afișat.

### **Apăsaţi OPTION pentru a reveni la ecranul**

**anterior.**

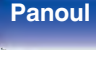

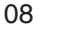

**distanţ**

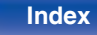

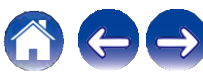
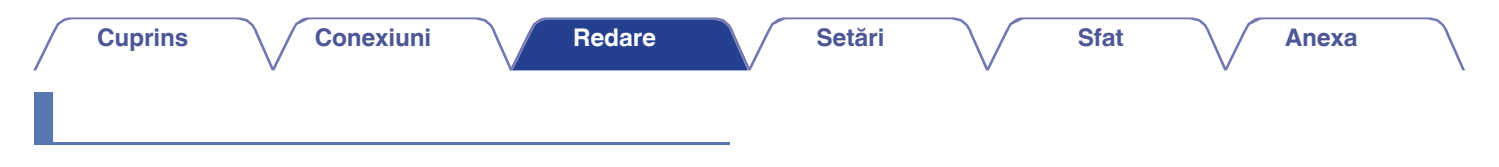

- **<sup><b>f**</sup> pentru a selecta un grup care conține un post de **1 În timp ce este afișat ecranul "Preset Skip", utilizaţi o p radiodifuziune pentru care doriţi să anulaţi saltul.**
- **presetate care doriţi să anulaţi saltul. 2 Utilizaţi ui pentru a selecta un post de difuzare pentru**
- **3 Utilizaţi o p pentru a selecta "On".**

Saltul este anulat.

#### **NOTĂ**

0 "Preset Skip" nu poate fi anulat pentru grupuri.

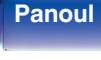

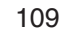

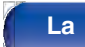

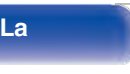

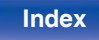

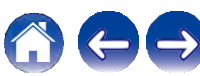

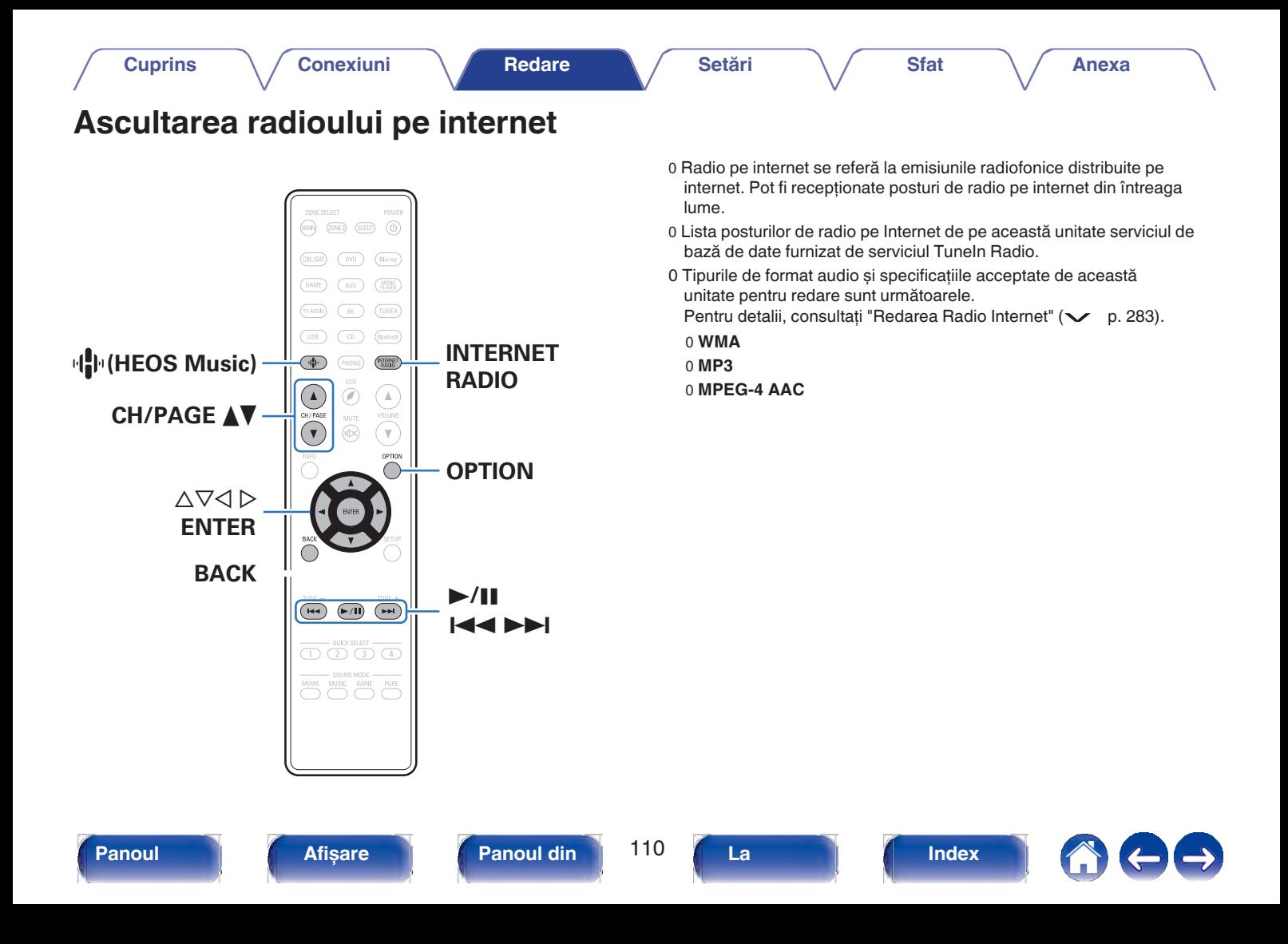

# **Ascultarea radioului pe**

# când este apăsată tasta STATUS a unităţii principale. **1 Apăsaţi INTERNET RADIO.**

**internet** 0 Puteţi, de asemenea, să apăsaţi R (HEOS Music). Utilizaţi ui pentru a selecta "Tuneln Internet Radio", apoi apăsati ENTER.

#### **2 Selectaţi postul de radio pe care doriţi să îl redaţi.**

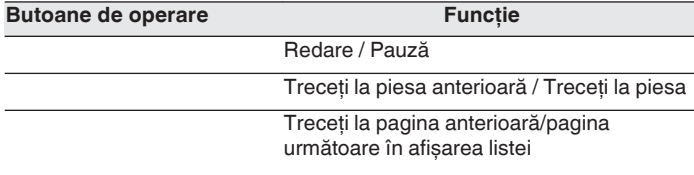

z Activat la redarea de podcasturi.

0 Afișajul comută între titlul piesei și numele postului de radio etc. de fiecare dată<br>când este apăsată tasta STATUS a unitătii principale.

### **NOTĂ**

0 Serviciul bazei de date a postului de radio poate fi suspendat sau poate fi indisponibil în orice alt mod fără notificare prealabilă.

# **Operaţiuni accesibile prin intermediul o meniului de opţiuni**

- 0 "Adăugarea la favoritele HEOS" (v p. 130)
- 0 "Reglarea volumului fiecărui canal pentru a se potrivi cu sursa de intrare (Channel Level Adjust)" ( $\vee$  p. 132)
- 0 "Reglarea tonului (Tone)"  $(\vee$  p. 133)
- 0 "Afișarea videoclipului dorit în timpul redării audio (Video Select)" ( $\searrow$  p. 134) Select)" ( $\sim$  p. 134)<br>0 "Redarea aceleiași muzici în toate zonele (All Zone Stereo)" ( $\sim$
- 
- p. 136)

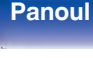

**spate**

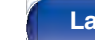

**distanţ**

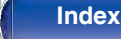

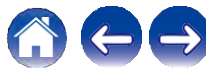

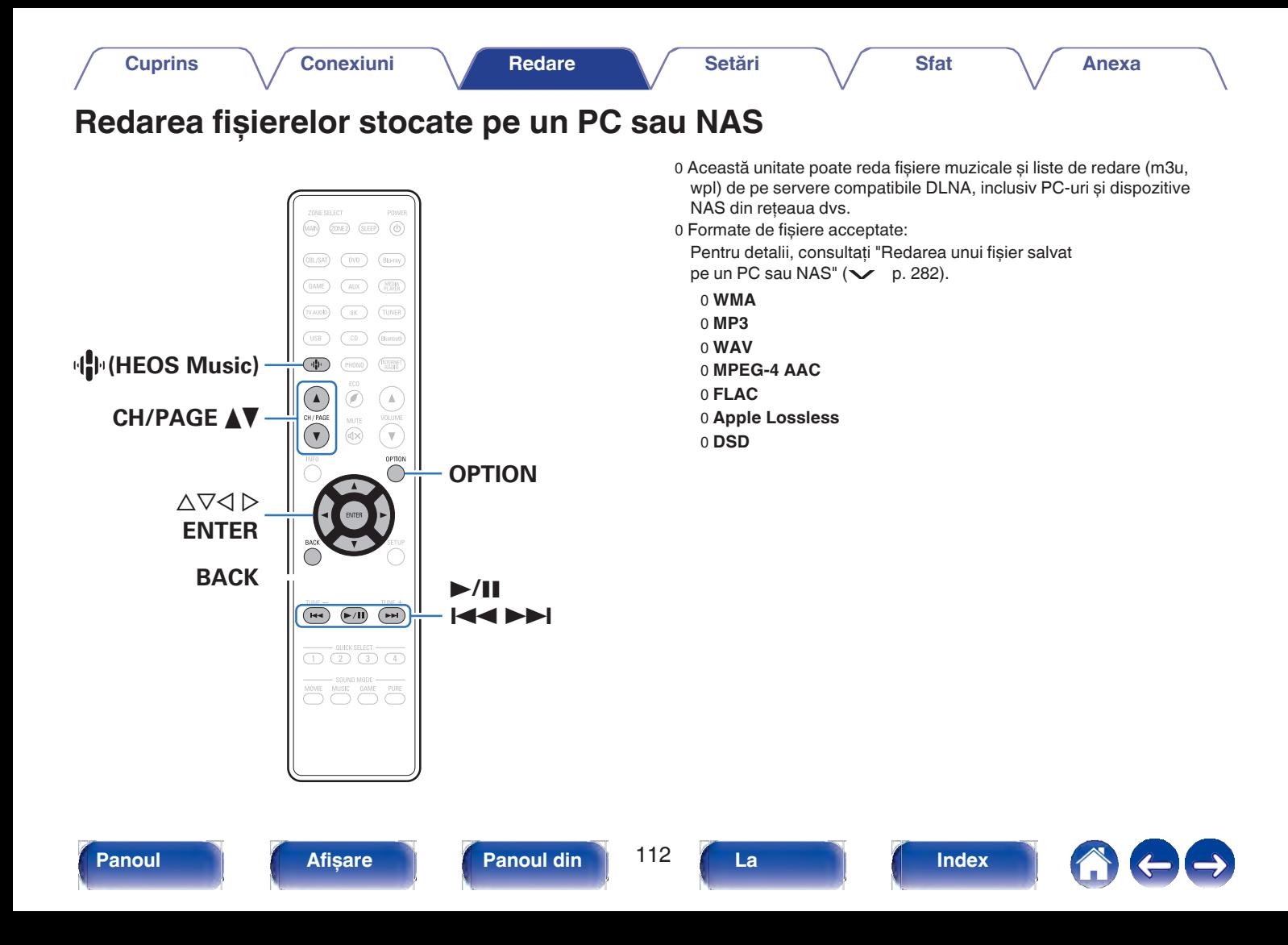

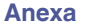

# **Redarea fișierelor stocate pe un PC sau NAS**

Utilizati această procedură pentru a reda fișiere muzicale sau liste de redare stocate pe serverele de fișiere DLNA din rețeaua locală. <br>
0 Când selectați ceva pentru a reda, veți fi întrebat cum doriți să puneți

## **Apăsaţi R (HEOS Music).**

**1 2**

## **Utilizaţi ui pentru a selecta "Music Servers", apoi apăsaţi ENTER.**

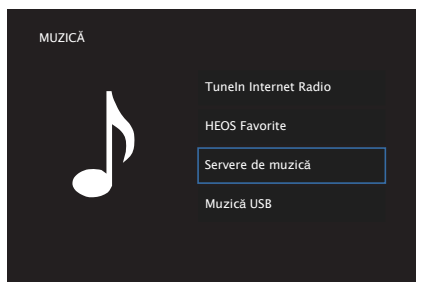

**3 Selectaţi numele PC-ului conectat în reţea sau al** serverului NAS (Network Attached Storage).

### **4 <sup>R</sup>ăsfoiţi muzica de pe PC/NAS și selectaţ<sup>i</sup> ceva de redat.**

muzica în coadă.

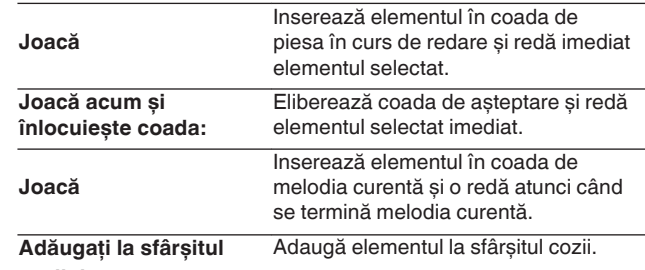

**cozii de așteptare:**

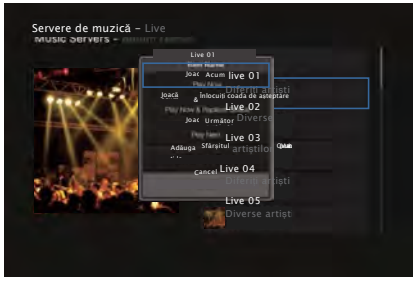

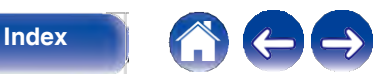

# **frontal**

**spate**

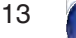

**La distanţ**

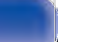

**Anexa**

#### **Folosiţi ui pentru a selecta "Play Now" sau "Play Now & Replace Queue", apoi apăsaţi ENTER. 5**

Începe redarea.

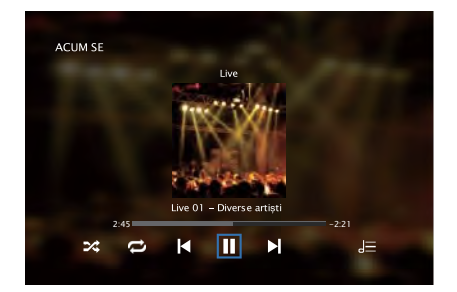

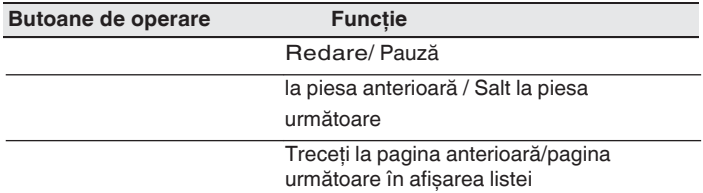

- 0 Afișajul comută între titlul piesei, numele artistului și titlul albumului de fiecare dată când este apăsată tasta STATUS a unității principale.
- 0 Atunci când un fișier WMA (Windows Media Audio), MP3 sau MPEG-4 AAC include date de copertă de album, aceasta poate fi afișată în timpul redării fișierelor muzicale.
- 0 Dacă utilizaţi versiunea 11 sau o versiune ulterioară a Windows Media Player, poate fi afișată imaginea albumului pentru fișierele WMA.

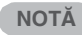

- 0 La redarea fișierelor muzicale cu PC-ul sau NAS-ul conectat prin LAN fără fir, este posibil ca sunetul să fie întrerupt în funcție de mediul LAN fără fir. În acest caz, conectaţi-vă utilizând o reţea LAN cu fir.
- 0 Ordinea în care sunt afișate piesele/fișierele depinde de specificatiile serverului. În cazul în care piesele/fișierele nu sunt afișate în ordine alfabetică din cauza specificaţiilor serverului, este posibil ca căutarea după prima literă să nu functioneze corect.

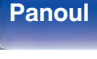

**Panoul** 114 **Afișare Panoul din** 

**spate**

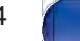

**La distanţ**

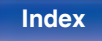

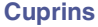

## **o Operaţiuni accesibile prin intermediul meniului de opţiuni**

- 0 "Reglarea volumului fiecărui canal pentru a se potrivi cu sursa de<br>intrare (Channel Level Adjust)" ( $\swarrow$  p. 132) intrare (Channel Level Adjust)" ( $\vee$  p. 132)<br>0 "Reglarea tonului (Tone)" ( $\vee$  p. 133)
- 
- 0 "Afișarea videoclipului dorit în timpul redării audio (Video Select)"<br>( $\searrow$  p. 134)  $\sim$  p. 134)<br>0 "Redarea aceleiași muzici în toate zonele (All Zone Stereo)" ( $\sim$  p. 136)
- 
- 0 "Modificarea setărilor difuzorului pentru a se potrivi cu mediul de<br>ascultare (Presetare difuzor)" ( $\vee$  p. 137)

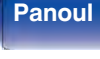

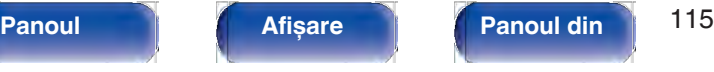

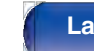

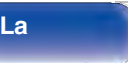

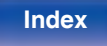

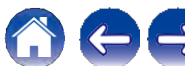

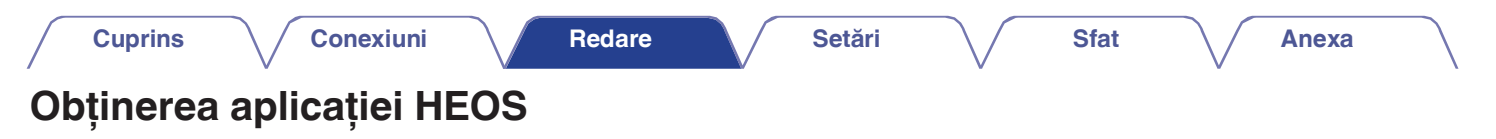

Puteți utiliza multe servicii de streaming de muzică online din aplicația HEOS. În funcție de locația dvs. geografică, există mai multe opțiuni din care puteți alege.

Descărcați aplicația HEOS pentru iOS sau Android căutând "HEOS" în App Store, Google Play Store sau Amazon Appstore.

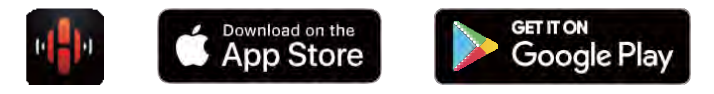

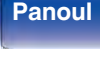

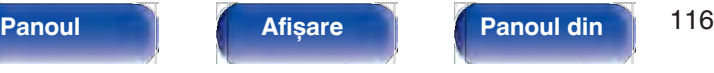

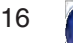

**La distanţ**

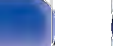

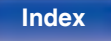

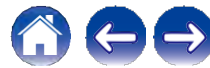

# **Cont HEOS**

Conturile HEOS pot fi înregistrate în "HEOS Account"  $\swarrow$  p. 231) în meniul acestei unități sau atingând fila "Music" - pictograma "Settings" a în aplicația HEOS App.

## **o Ce este un cont HEOS?**

Un cont HEOS este un cont principal sau un "breloc" pentru gestionarea tuturor serviciilor muzicale HEOS cu un singur nume de utilizator și o singură parolă.

## **o De ce am nevoie de un cont HEOS?**

Cu contul HEOS, trebuie doar să introduceți o singură dată numele de conectare și parolele serviciilor muzicale. Acest lucru vă permite să utilizati usor și rapid mai multe aplicatii de controler pe diferite dispozitive.

Trebuie doar să vă conectaţi la contul HEOS de pe orice dispozitiv și veti avea acces la toate serviciile muzicale asociate, la istoricul de redare și la listele de redare personalizate, chiar dacă vă aflati acasă la un prieten care ascultă muzică pe sistemul HEOS al acestuia.

## **o Înscrierea pentru un cont HEOS**

Veti fi instruit să vă înregistrati pentru un cont HEOS prima dată când încercati să accesati orice serviciu muzical din meniul principal "Muzică" al aplicatiei HEOS.

- **o Schimbarea contului HEOS**
- **1 Atingeţi fila "Music" (Muzică).**
- **2 Selectaţi pictograma Settings (Setări) a din colţul din stânga sus al ecranului.**
- **3 Selectaţi "HEOS Account".**
- **4 Schimbaţi-vă locaţia, schimbaţi-vă parola, ștergeţi contul sau deconectaţi-vă de la contul dvs.**

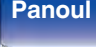

**spate**

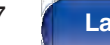

**distanţ**

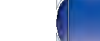

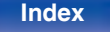

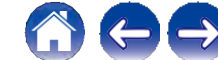

#### **Cuprins**  $\setminus$  Conexiuni  $\setminus$  Redare  $\setminus$  Setări  $\setminus$  Sfat

**Anexa**

# **Playing from streaming music services**

Un serviciu muzical este o companie de muzică online care oferă acces la colectii muzicale vaste prin intermediul unor abonamente gratuite și/sau plătite. În funcție de locația dvs. geografică, există mai multe opțiuni din care puteți alege.

#### **NOTĂ**

0 Aplicaţia și marca HEOS nu sunt afiliate cu niciun producător de dispozitive mobile. Disponibilitatea serviciilor muzicale poate varia în functie de regiune. Este posibil ca nu toate serviciile să fie disponibile în momentul achizitiei. Unele servicii pot fi adăugate sau întrerupte din când în când, pe baza deciziilor furnizorilor de servicii muzicale sau ale altora.

## **o Selectarea unei camere/unui dispozitiv**

**Atingeţi fila "Camere" și selectaţi "Denon AVR-X2700H" dacă există mai multe produse cu HEOS Built-in. 1**

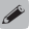

 $0$  Atingeti pictograma Creion e din dreapta sus pentru a comuta modul de editare. Puteti modifica numele afișat.

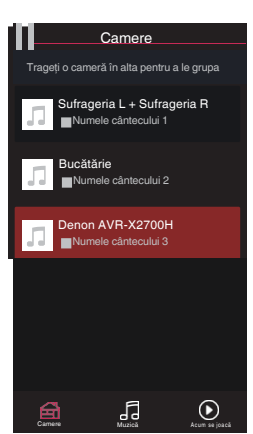

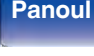

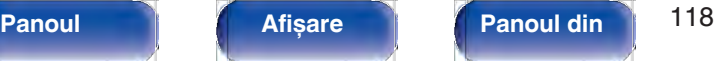

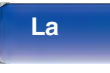

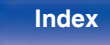

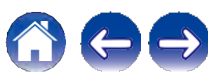

 $\overline{\mathscr{O}}$ 

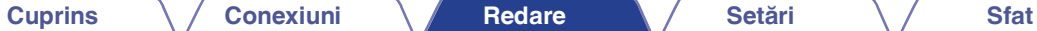

## **o Selectarea piesei muzicale sau a postului din sursele muzicale**

**1 Atingeţi fila "Music" (Muzică) și selectaţi o sursă de muzică.**

0 Este posibil ca toate serviciile muzicale afișate să nu fie disponibile în locaţia dvs.

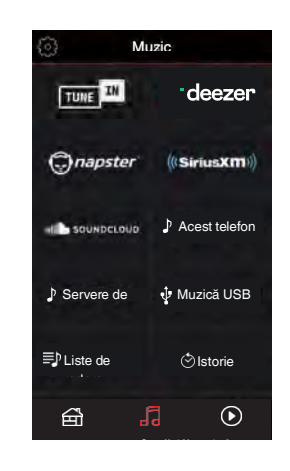

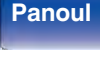

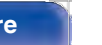

**Panoul** 119 **Afișare Panoul din spate**

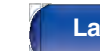

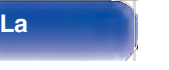

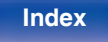

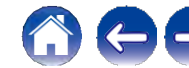

**Cuprins Conexiuni Redare Setări Sfat**

**Anexa**

# **2 <sup>R</sup>ăsfoiţi muzica pentru a o reda.**

După selectarea unei piese muzicale sau a unui post de radio, aplicatia va se schimbă automat în ecranul "Now Playing".

## D

0 Când selectaţi o piesă muzicală pentru a o reda, veţi fi întrebat cum doriți să puneți muzica în coadă.

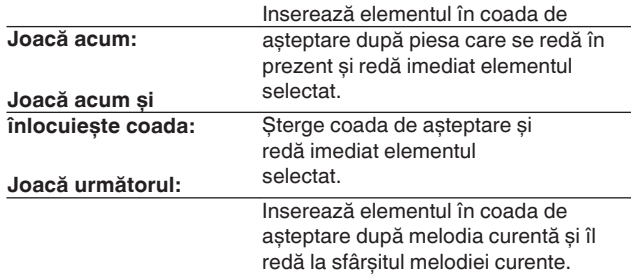

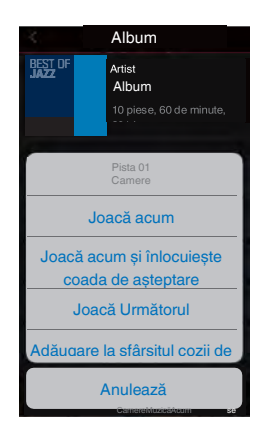

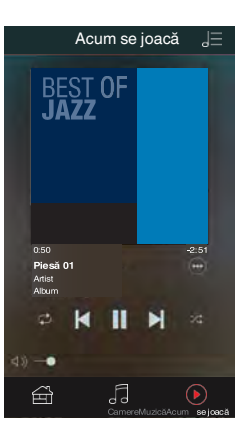

**Add to End of** Queue (**Adăugare la sfârșitul** cozii)**:** Adaugă elementul la sfârșitul cozii.

## $\overline{\mathscr{O}}$

0 Când selectaţi un post de radio, sunt afișate următoarele elemente.

**Redare acum:** Redă imediat elementul selectat.

**Adăugaţi la favoritele HEOS:** Adaugă la favoritele HEOS.

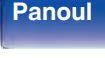

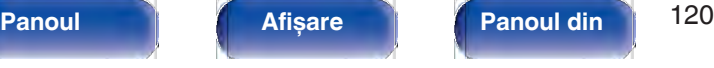

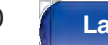

**distanţ**

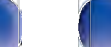

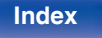

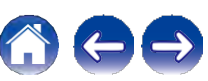

**Anexa**

# **Ascultarea aceleiași muzici în mai multe camere**

Acest sistem este un adevărat sistem audio multi-room. Puteți crea unul sau mai multe grupuri HEOS pentru a sincroniza automat redarea audio între mai multe produse cu HEOS încorporat, astfel încât muzica care rulează în diferite încăperi să fie perfect sincronizată și să sune întotdeauna uimitor! Puteti adăuga cu usurintă până la 32 de produse la sistemul dvs. în total. Puteți grupa până la 16 produse individuale pentru ca acestea să redau aceeași melodie în mod complet sincronizat.

## **o Gruparea camerelor**

- **Apăsaţi și ţineţi apăsat degetul pe camera care nu redă muzică. 1**
- **Trageţi-l în camera în care se difuzează muzică (indicată de conturul roșu) și ridicaţi degetul. 2**
- **Cele două camere vor fi grupate într-un singur grup de dispozitive și ambele camere vor reda aceeași muzică în sincronizare perfectă. 3**

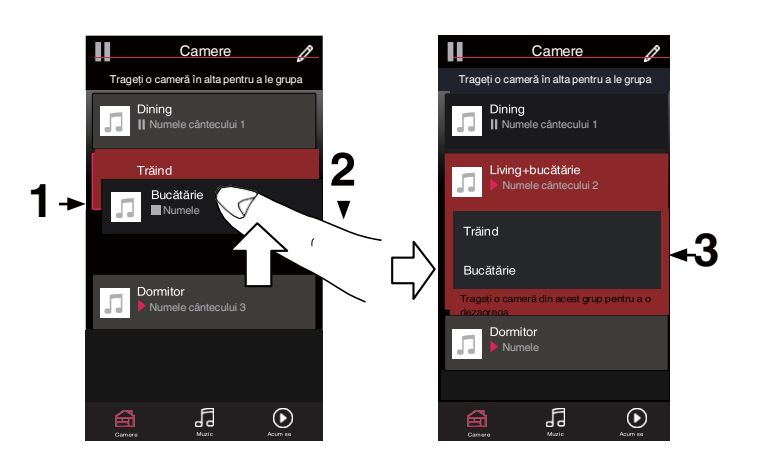

**spate**

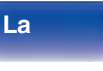

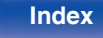

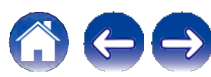

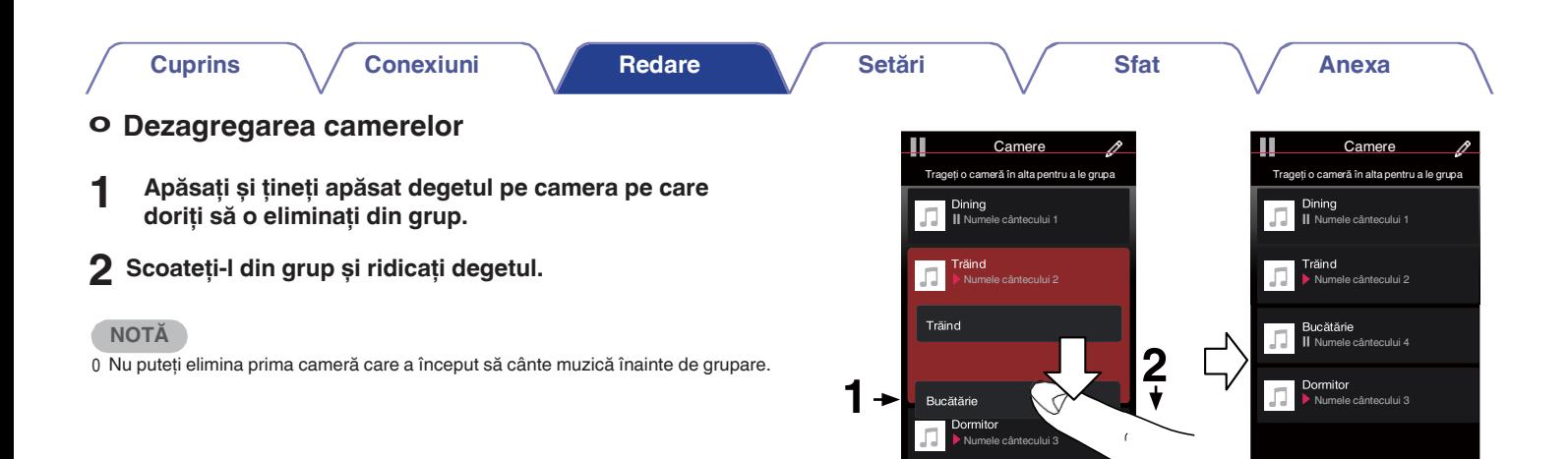

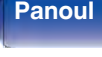

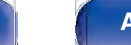

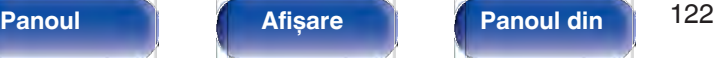

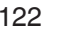

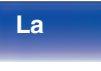

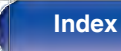

CamereMuzicăAcu m

 $\bigodot$ 

 $\Theta$ 

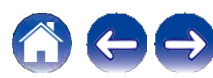

 $\int_{\frac{M}{2}}$ 

 $\bigodot$  anns

 $\triangleq$ 

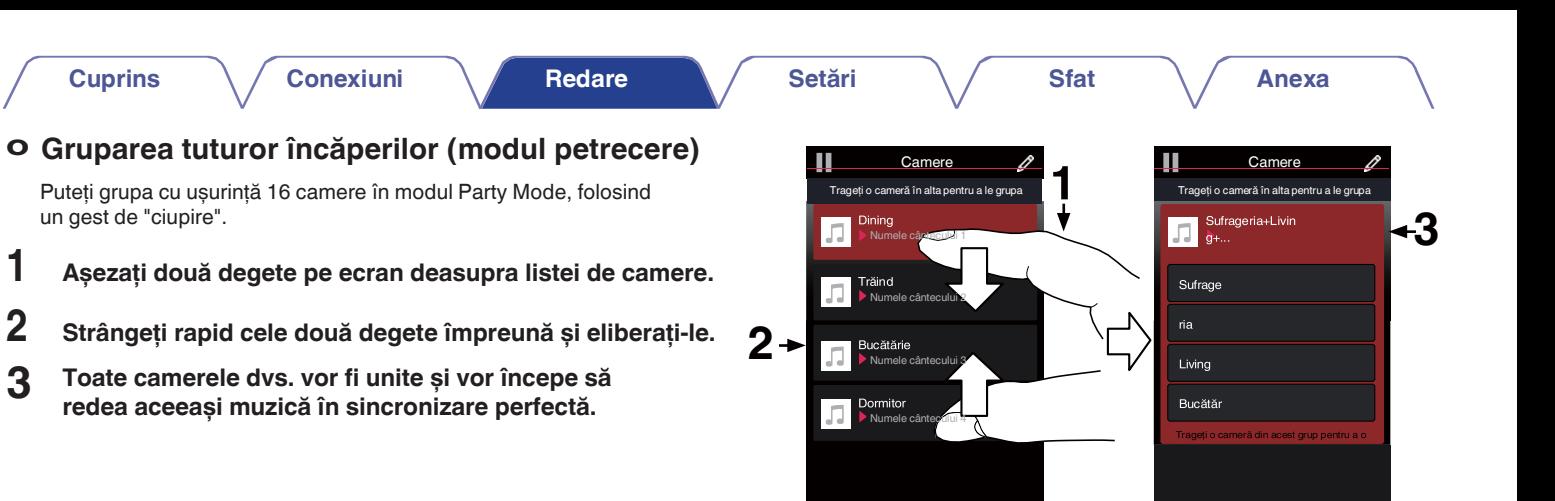

囹

品

 $\bigodot$ 

**frontal**

**3**

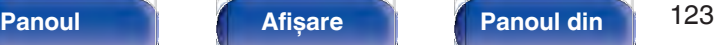

**spate**

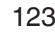

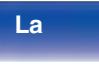

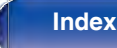

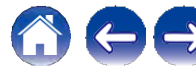

品

盃

 $\odot$ 

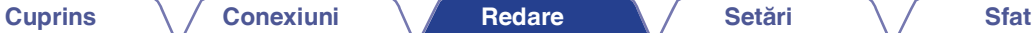

**Anexa**

## **o Dezagregarea tuturor camerelor**

Puteti să vă desprindeți cu usurință toate camerele și să ieșiți din modul Party Mode folosind un gest de "răspândire".

- **Așezaţi două degete apropiate pe ecran deasupra listei de camere. 1**
- **eliberaţi.**
- **3 Toate camerele dvs. vor fi degrupate.**

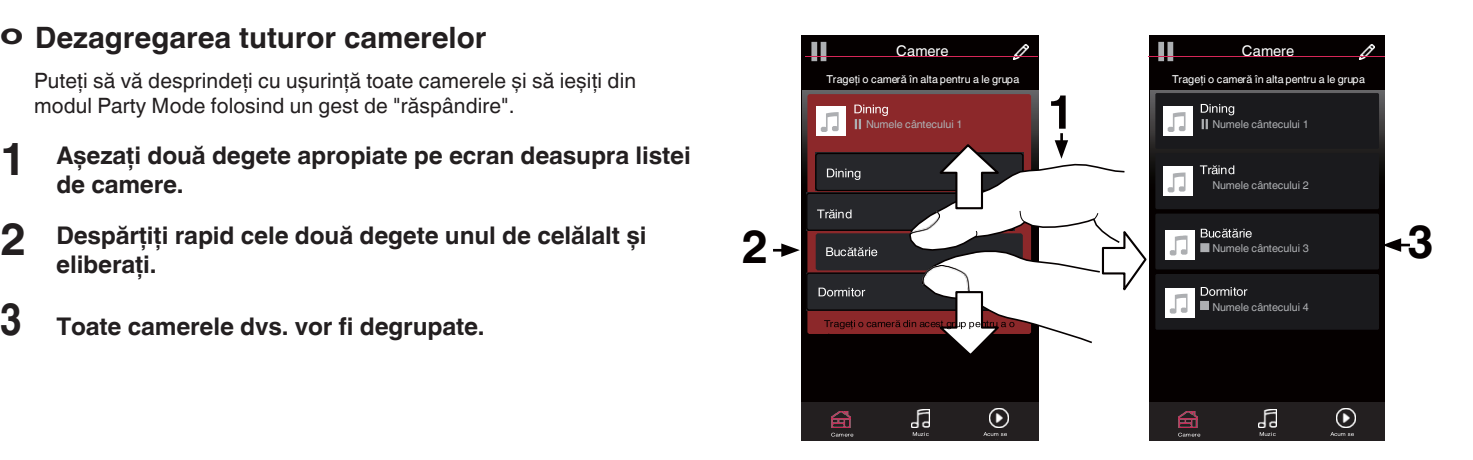

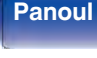

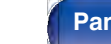

**spate**

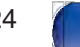

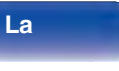

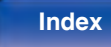

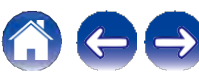

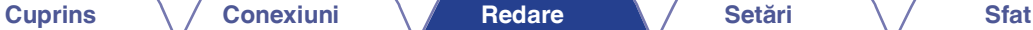

# **Funcţia AirPlay**

Fișierele muzicale stocate pe iPhone, iPod touch, iPad sau iTunes pot fi redate pe această unitate prin intermediul reţelei.

## Í

0 Sursa de intrare va fi comutată pe "HEOS Music" atunci când este pornită redarea AirPlay.

0 Puteţi opri redarea AirPlay alegând altă sursă de intrare.

0 Pentru a vedea numele cântecelor și al artistului împreună, apăsaţi STATUS pe unitatea principală.

0 Pentru informații despre modul de utilizare a iTunes, consultați și Ajutorul pentru iTunes.

0 Ecranul poate fi diferit în functie de sistemul de operare și de versiunile de software.

#### **Această unitate este compatibilă cu AirPlay 2.**

Sincronizati mai multe dispozitive/ boxe compatibile AirPlay 2 pentru redare simultană.

0 Această unitate acceptă AirPlay 2 și necesită iOS 11.4 sau o versiune ulterioară.

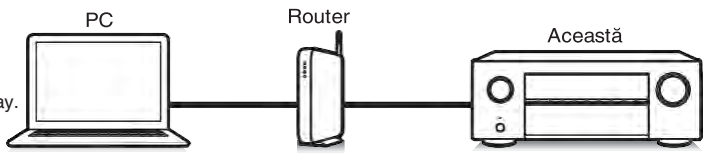

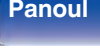

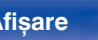

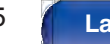

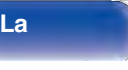

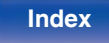

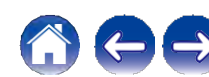

# **Redarea melodiilor de pe iPhone, iPod touch sau iPad**

Dacă vă actualizati "iPhone/iPod touch/iPad" la iOS 4.2.1 sau la o versiune ulterioară, puteți reda muzica stocată pe "iPhone/iPod" touch/iPad" direct pe această unitate.

**1**

### **Conectaţi iPhone, iPod touch sau iPad Wi-Fi la aceeași reţea ca și această unitate.**

0 Pentru detalii, consultaţi manualul dispozitivului.

## **2 Ascultaţi melodia pe iPhone, iPod touch sau iPad.**

Pictograma AirPlay este afișată pe ecranul iPhone, iPod touch sau iPad.

#### **3 Atingeţi pictograma AirPlay și selectaţi aceast<sup>ă</sup> unitate.**

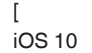

Exemplu] iOS 12[Exemplu]

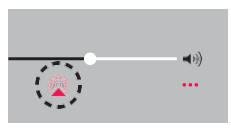

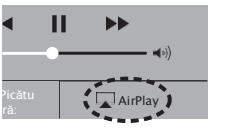

# **Redarea muzicii iTunes cu această unitate**

**Instalaţi iTunes 10 sau o versiune ulterioară pe un Mac sau PC cu Windows conectat la aceeași reţea cu această unitate. 1**

### **2 Porniţi această unitate.**

Setați "Network Control" la "Always On" pentru această unitate. (V p. 229)

### **NOTĂ**

**3**

0 Când "Network Control" este setat la "Always On", unitatea consumă mai multă energie în standby.

#### **Porniţi iTunes și faceţi clic pe pictograma AirPlay pentru a selecta această unitate.**

[Exemplu] iTunes

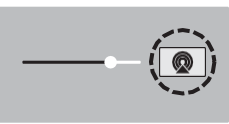

**Index**

**4 Alegeţi o melodie și faceţi clic pe redare în iTunes.** Muzica va fi transmisă către această unitate.

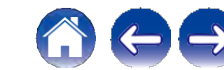

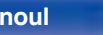

**frontal**

**spate**

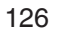

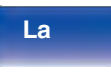

#### **NOTĂ**

0 În timpul redării cu ajutorul functiei AirPlay, sunetul este emis la nivelul de setare a volumului de pe iPhone, iPod touch, iPad sau iTunes. Trebuie să reduceți volumul iPhone, iPod touch, iPad sau iTunes înainte de redare și apoi să îl reglați la un nivel adecvat.

# **Redă o melodie de pe iPhone, iPod touch sau iPad pe mai multe dispozitive sincronizate (AirPlay 2)**

Melodiile de pe un iPhone, iPod touch sau iPad cu iOS 11.4 sau o versiune ulterioară pot fi sincronizate cu mai multe dispozitive compatibile AirPlay 2 pentru redare simultană.

### **1 Ascultaţi melodia pe iPhone, iPod touch sau iPad.**

Pictograma AirPlay este afișată pe ecranul iPhone, iPod touch sau iPad.

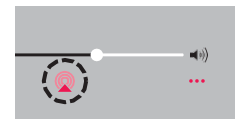

## **2 Atingeţi ușor pictograma AirPlay.**

Afișează o listă de dispozitive/difuzoare care pot fi redate pe aceeași reţea.

0 Un cerc este afișat în dreapta dispozitivelor compatibile cu AirPlay 2.

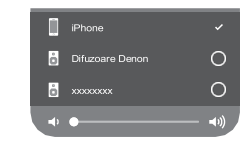

## **3 Atingeţi ușor dispozitivele/difuzoarele pe care doriţi să le**

#### **utilizaţi.**

0 Pot fi selectate mai multe dispozitive compatibile cu AirPlay 2. 0 Volumul poate fi reglat pentru fiecare dispozitiv în parte sau pentru toate dispozitivele sincronizate simultan.

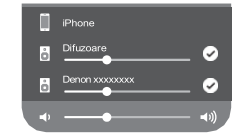

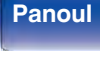

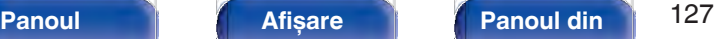

**spate**

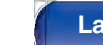

**distanţ**

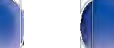

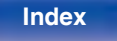

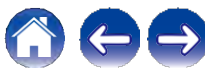

# **Funcţia Spotify Connect**

Spotify este toată muzica de care aveti nevoie. Milioane de melodii disponibile instantaneu. Trebuie doar să căutati muzica pe care o iubiti sau lăsați Spotify să vă asculte ceva grozav. Spotify funcționează pe telefon, tabletă, computer și difuzoare de acasă. Așa că veți avea întotdeauna coloana sonoră perfectă pentru orice faceti. Acum vă puteti bucura de Spotify atât cu contul gratuit, cât și cu contul Premium. Utilizați telefonul, tableta sau computerul ca telecomandă pentru Spotify. Accesati www.spotify.com/connect pentru a afla cum. Software-ul Spotify face obiectul licențelor terților, care se găsesc aici:

**www.spotify.com/connect/third-party-licenses**

Server Spotify

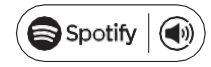

# **Redarea de muzică Spotify cu această unitate**

Descărcati în prealabil "Spotify App" pe dispozitivul dumneavoastră Android sau iOS. **1**

**Conectaţi setările Wi-Fi ale dispozitivului iOS sau Android în aceeași reţea cu această unitate.**

- **2 Lansaţi aplicaţia Spotify.**
- **3 Redă piesa Spotify.**
- **4 Atingeţi ușor pictograma Spotify F pentru a selecta**

#### **unitatea.**

Muzica va fi transmisă către această unitate.

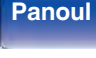

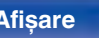

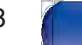

**La** 

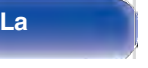

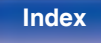

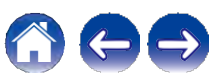

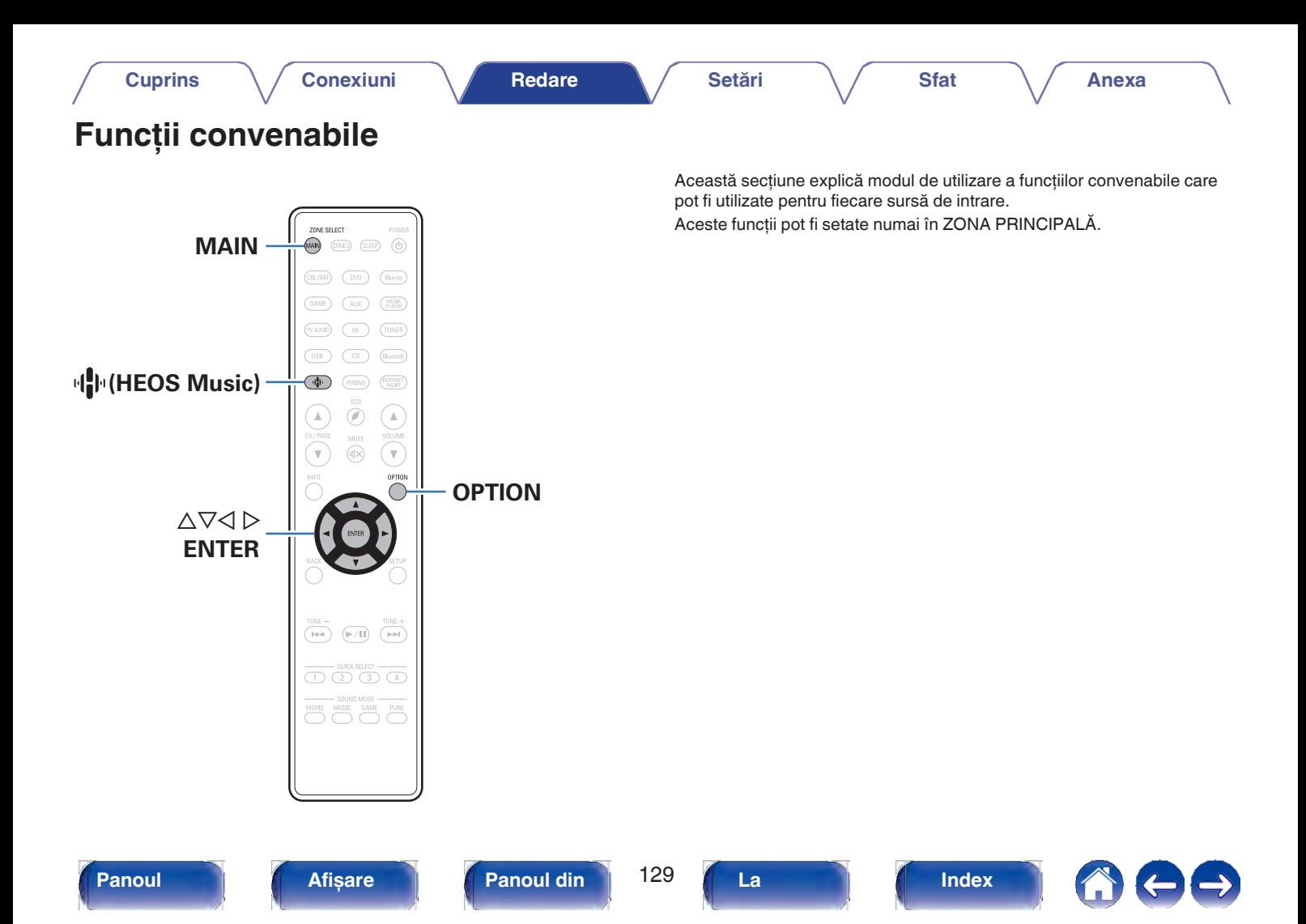

# **Adăugarea la favoritele HEOS**

- **1 În timp ce se redă conţinut, apăsaţi OPTION.** Se afisează ecranul meniului de optiuni.
- **Utilizaţi ui pentru a selecta "Add to HEOS Favorites" (Adăugare la favoritele HEOS), apoi apăsaţi ENTER. 2**

# **Redarea favoritelor HEOS**

- **1 Apăsaţi R (HEOS Music).**
- **2 Utilizaţi ui pentru a selecta "HEOS Favorites", apoi**

### **apăsaţi ENTER.**

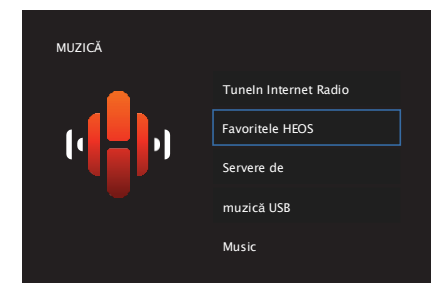

**3 <sup>R</sup>ăsfoiţi conţinutul și selectaţi ceva pentru a juca.**

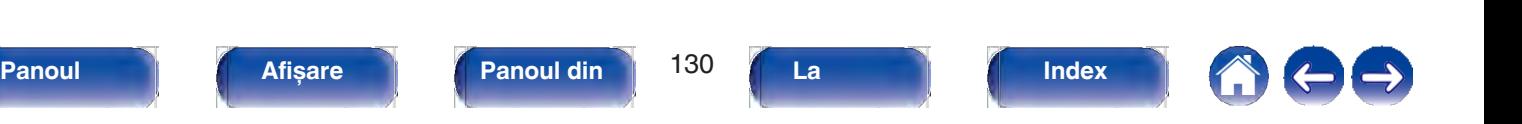

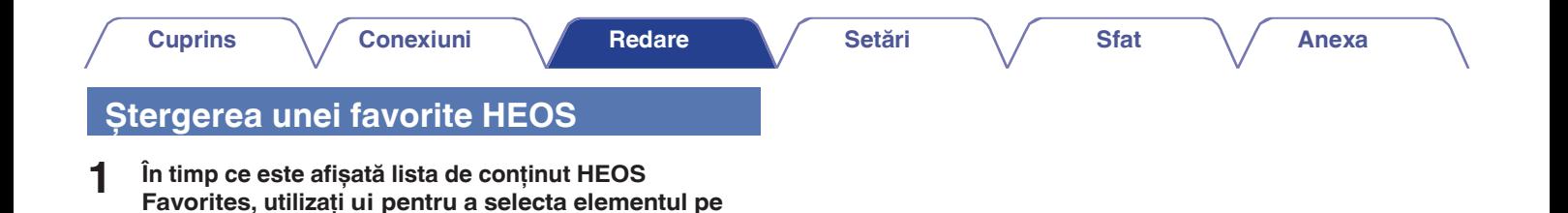

**Utilizaţi ui pentru a selecta "Remove from HEOS Favorites" (Eliminare din favoritele HEOS), apoi apăsaţi ENTER.**

**apăsaţi OPTION.**

**2**

**care doriţi să îl eliminaţi din HEOS Favorites, apoi** 

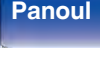

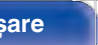

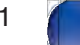

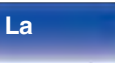

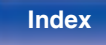

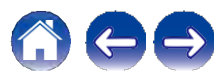

# **Reglarea volumului fiecărui canal pentru a se potrivi cu sursa de intrare (Channel Level Adjust)**

Volumul fiecărui canal poate fi modificat în timp ce se ascultă muzică. Puteti seta acest lucru pentru fiecare sursă de intrare.

## **1 Apăsaţi OPTION.**

Se afișează un ecran cu meniul de opțiuni.

0 Când sursa de intrare este "HEOS Music", este afișat un meniu de optiuni pentru muzică online. Selectati "AVR Options..." (Opțiuni AVR...), apoi apăsați ENTER.

**Utilizaţi ui pentru a selecta "Channel Level Adjust" (Reglare nivel canal), apoi apăsaţi ENTER. 2**

Se afisează ecranul "Channel Level Adjust" (Reglare nivel canal).

**3 Utilizaţi ui pentru a selecta canalul pe care doriţi să-l reglaţi.**

- **4 Utilizaţi o p pentru a regla volumul.**
	- **-12,0 dB +12,0 dB** (implicit: 0,0 dB)
- **5 Utilizaţi uio p pentru a selecta "Exit" (Ieșire), apoi apăsaţi ENTER.**

- 0 Selectati "Reset" și apăsați ENTER dacă doriti să restabiliti valorile de reglare ale diferitelor canale la "0,0 dB" (implicit).
- 0 Volumul căștilor poate fi reglat atunci când este conectată o cască.
- 0 Setările "Channel Level Adjust" (Reglarea nivelului canalelor) sunt stocate pentru fiecare sursă de intrare.
- 0 Puteti seta acest lucru numai pentru difuzoarele care emit audio. În plus, nu puteți seta acest lucru atunci când în meniu "HDMI Audio Out" este setat la "TV". ( $\vee$  p. 186)

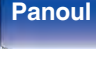

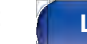

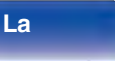

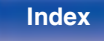

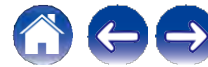

# **Reglarea tonului (Tone)**

Reglează calitatea tonală a sunetului.

## **1 Apăsaţi OPTION.**

Se afisează un ecran cu meniul de optiuni.

- 0 Când sursa de intrare este "HEOS Music", este afișat un meniu de opţiuni pentru muzică online. Selectaţi "AVR Options..." (Optiuni AVR...), apoi apăsati ENTER.
- **2 Utilizaţi ui pentru a selecta "Tone", apoi apăsaţ<sup>i</sup>**

### **ENTER.**

Se afișează ecranul "Tone" (Tonalitate).

# **3 Utilizaţi o p pentru a seta funcţia de control al tonului la**

### **activat/dezactivat.**

"Pure Direct". Pornit: Permite ajustarea tonului (bas, acut). **Off** (implicit)**:** Redare fără reglarea tonurilor.

**Selectaţi "On" la pasul 3 și apăsaţi i pentru a selecta gama de sunet care urmează să fie reglată.**

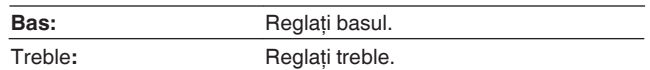

## **5 Utilizaţi o p pentru a regla tonul, apoi apăsaţi ENTER.**

**-6 dB - +6 dB** (implicit: 0 dB)

**4**

0 Setările "Tone" sunt stocate pentru fiecare sursă de intrare.

0 Acest lucru nu poate fi setat atunci când modul de sunet este setat la "Direct" sau

0 Acest element nu poate fi setat atunci când "Dynamic EQ" este setat la "On". ( $\checkmark$ p. 181)

0 Nu puteti seta acest lucru atunci când nu este introdus niciun semnal audio sau când în meniu "HDMI Audio Out" este setat la "TV".  $(\vee$  p. 186)

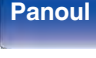

**Panoul** 133 **Afișare Panoul din spate**

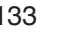

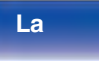

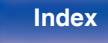

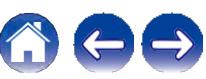

**Anexa**

# **Afișarea videoclipului dorit în timpul redării audio (Video Select)**

Această unitate poate afișa imagini video de la o sursă diferită pe televizor în timpul redării audio. Puteți seta acest lucru pentru fiecare sursă de intrare.

### **n Surse de intrare acceptate: CDz / Tuner / HEOS Music / Phono**

z Acest lucru nu poate fi setat atunci când este atribuit oricare dintre conectorii HDMI, video component sau video.

## **1 Apăsaţi OPTION.**

Se afișează un ecran cu meniul de opţiuni.

0 Când sursa de intrare este "HEOS Music", este afișat un meniu de opţiuni pentru muzică online. Selectaţi "AVR Options..." (Optiuni AVR...), apoi apăsati ENTER.

## **2 Utilizaţi ui pentru a selecta "Video Select", apoi**

### **apăsaţi ENTER.**

Se afișează ecranul "Video Select" (Selectare video).

## **3 Utilizaţi o p pentru a selecta modul Video Select.**

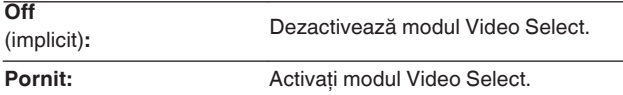

- **Dacă aţi selectat "On" la pasul 3, apăsaţi i și selectaţi "Source". 4**
- **Utilizaţi o p pentru a selecta sursa de intrare pentru materialul video pe care doriţi să îl redaţi, apoi apăsaţi ENTER. 5**

0 Setările "Video Select" sunt stocate pentru fiecare sursă de intrare.

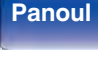

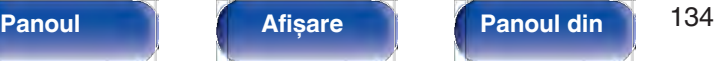

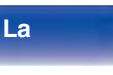

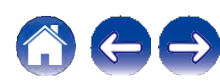

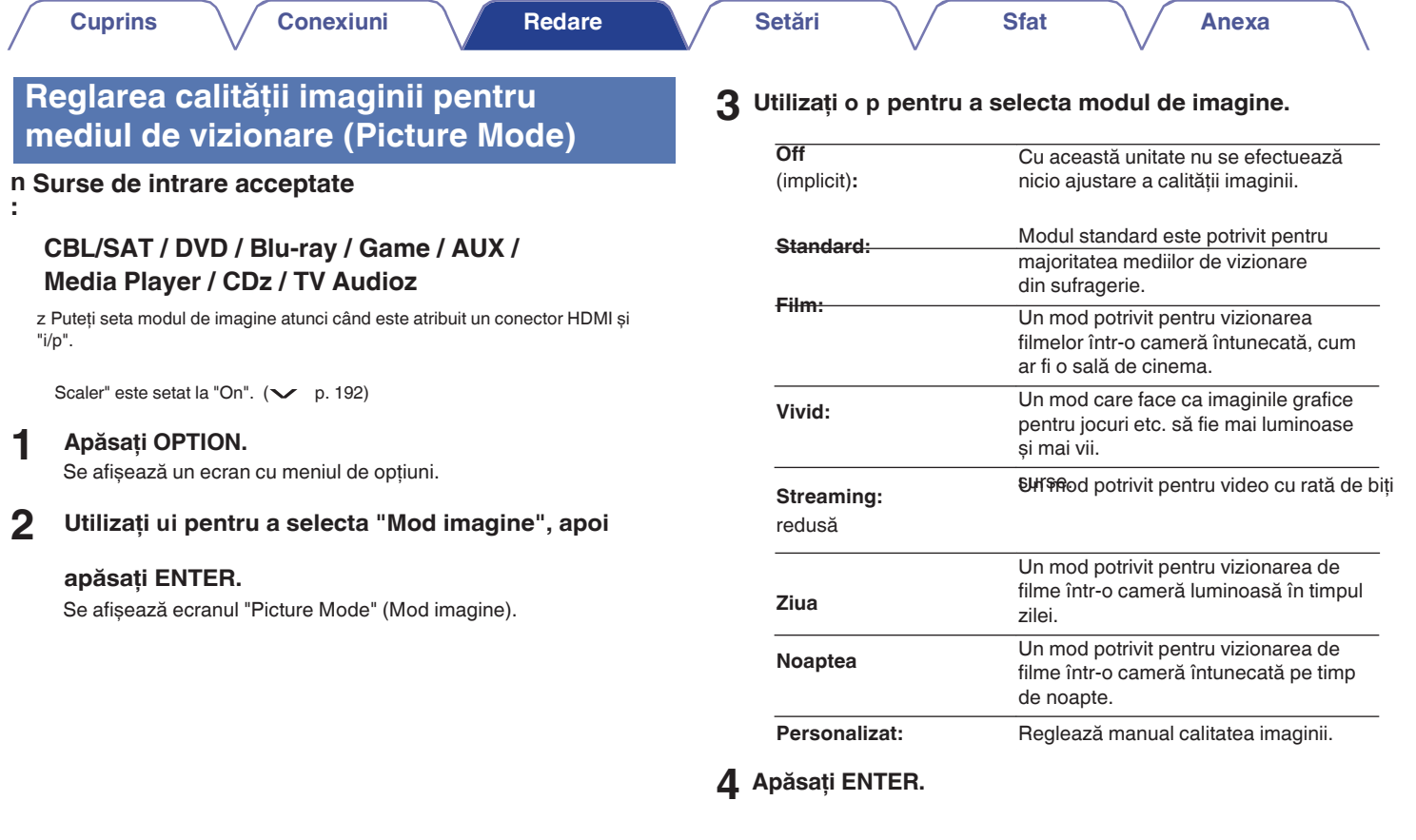

0 Setările "Picture Mode" sunt stocate pentru fiecare sursă de intrare.

**spate**

 $\blacktriangleright$ 

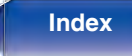

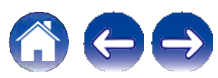

**Anexa**

# **Redarea aceleiași muzici în toate zonele (All Zone Stereo) 1**

Puteti reda muzica redată în ZONA PRINCIPALĂ simultan în ZONA2 (o altă cameră).

Este util atunci când doriți să vă bucurați de aceeași muzică în același timp în mai multe camere în timpul unei petreceri acasă sau când doriti să redați aceeași muzică de fundal în întreaga casă.

# **1 Apăsaţi OPTION.**

Se afisează un ecran cu meniul de optiuni.

0 Când sursa de intrare este "HEOS Music", este afișat un meniu de opţiuni pentru muzică online. Selectaţi "AVR Options..." (Optiuni AVR...), apoi apăsati ENTER.

## **2 Utilizaţi ui pentru a selecta "All Zone Stereo", apoi**

### **apăsaţi ENTER.**

Se afișează ecranul "All Zone Stereo" (Toate zonele stereo).

# **3 Selectaţi "Start", apoi apăsaţi ENTER.**

Sursa de intrare pentru ZONE2 este comutată la aceeași sursă de intrare ca și

pentru MAIN ZONE, iar redarea începe în modul All Zone Stereo.

## **o Oprirea modului All Zone Stereo**

**În timpul redării în modul All Zone Stereo, apăsaţi OPTION.**

Se afișează un ecran cu meniul de opțiuni.

0 Când sursa de intrare este "HEOS Music", este afișat un meniu de opţiuni pentru muzică online. Selectaţi "AVR Options..." (Opțiuni AVR...), apoi apăsați ENTER.

### **2 Utilizaţi ui pentru a selecta "All Zone Stereo", apoi**

#### **apăsaţi ENTER.**

**3 Selectaţi "Stop", apoi apăsaţi ENTER.**

- 0 Modul All Zone Stereo este anulat chiar și atunci când alimentarea cu energie electrică a ZONEI PRINCIPALE este oprită.
- 0 În modul All Zone Stereo, pot fi selectate doar modurile de sunet "Multi Ch Stereo" și "Stereo".
- 0 Atunci când "HDMI Audio Out" este setat la "TV", modul All Zone Stereo nu este<br>disponibil. (← p. 186)
- 0 Salvați starea de redare a modului All Zone Stereo în funcția Quick Select Plus pentru a permite redarea simplă în modul All Zone Stereo printr-o singură atingere.

**Index**

**spate**

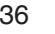

**La distanţ**

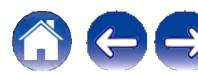

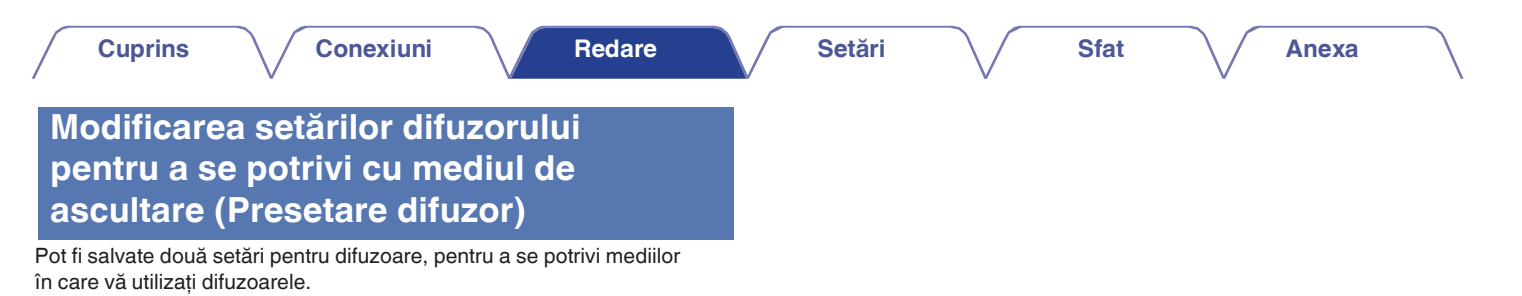

# **1 Apăsaţi OPTION.**

Se afișează un ecran cu meniul de opţiuni.

0 Când sursa de intrare este "HEOS Music", este afișat un meniu de optiuni pentru muzică online. Selectati "AVR Options..." (Opțiuni AVR...), apoi apăsați ENTER.

# **2 Utilizaţi ui pentru a selecta "Speaker Preset", apoi apăsaţi ENTER.**

Se afișează ecranul "Speaker Preset" (Presetare difuzor).

# **3 Utilizaţi o p pentru a seta preselecţia.**

**Preselec ţie 1** (implicit)**:** Utilizați preselecția 1.

Presetare 2: **Utilizati presetarea 2.** 

0 Această funcţie poate fi utilizată în următoarele cazuri.

- 0 Reglaţi manual setările difuzorului după ce aţi setat "Speaker Preset" pe "Preset 2".
- 0 Salvaţi rezultatul în "Preset 2" după ce efectuaţi Audyssey® Setup pentru a doua oară.

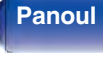

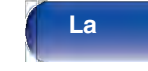

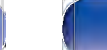

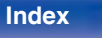

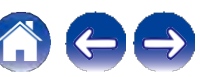

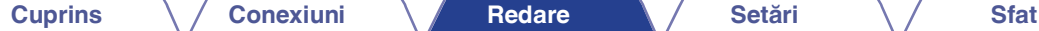

**La distanţ**

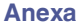

# **Selectarea unui mod de sunet**

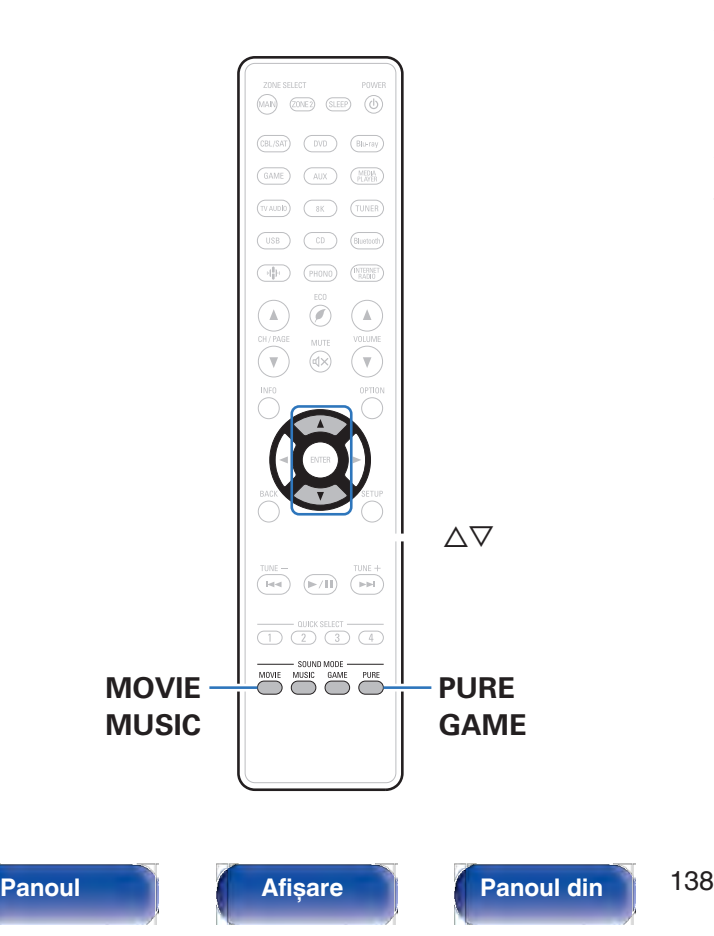

Această unitate vă permite să vă bucuraţi de diferite tipuri de moduri de redare surround și stereo.

Discuri, cum ar fi Blu-ray Disc și DVD, precum și prin radiodifuziune digitală și chiar prin streaming de filme și muzică de la servicii de abonament pe internet.

Această unitate acceptă redarea aproape tuturor acestor formate audio multicanal. De asemenea, suportă redarea surround a altor formate audio decât cele audio multicanal, cum ar fi audio stereo pe 2 canale.

0 Pentru formatele audio înregistrate pe un disc, consultati coperta sau eticheta discului.

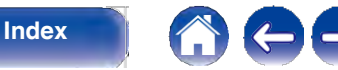

# **Selectarea unui mod de sunet**

### **1 Apăsaţi MOVIE, MUSIC sau GAME pentru a selecta un mod de sunet.**

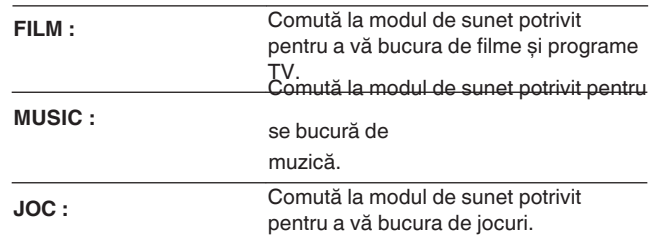

- 0 Butonul MOVIE, MUSIC sau GAME memorează ultimul mod de sunet selectat pentru butonul respectiv. Apăsarea butonului MOVIE, MUSIC sau GAME reamintește același mod de sunet ca cel selectat la redarea anterioară.
- 0 Dacă continutul redat nu acceptă modul de sunet selectat anterior, se selectează automat cel mai potrivit mod de sunet pentru continut.

## **o Comutarea modului de sunet**

- 0 Apăsaţi MOVIE, MUSIC sau GAME pentru a afișa o listă a modurilor de sunet care pot fi selectate. De fiecare dată când apăsați MOVIE, MUSIC sau GAME, modul de sunet se schimbă.
- 0 În timp ce este afișată lista, puteţi utiliza și ui pentru a selecta un mod de sunet.

0 Încercaţi diverse moduri de sunet și bucuraţi-vă de modul de sunet în modul dvs. preferat

mod.

0 Vă rugăm să setati modul surround la Dolby Atmos/Surround atunci când redati continut codificat Dolby Atmos. Dolby Atmos/Surround oferă o experiență optimă de redare din surse Blu-ray și de streaming codificate cu Dolby Atmos, precum și conținut bazat pe canale. Setarea implicită a acestui receptor este Dolby Atmos/ Surround.

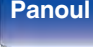

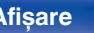

**spate**

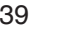

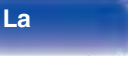

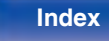

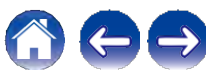

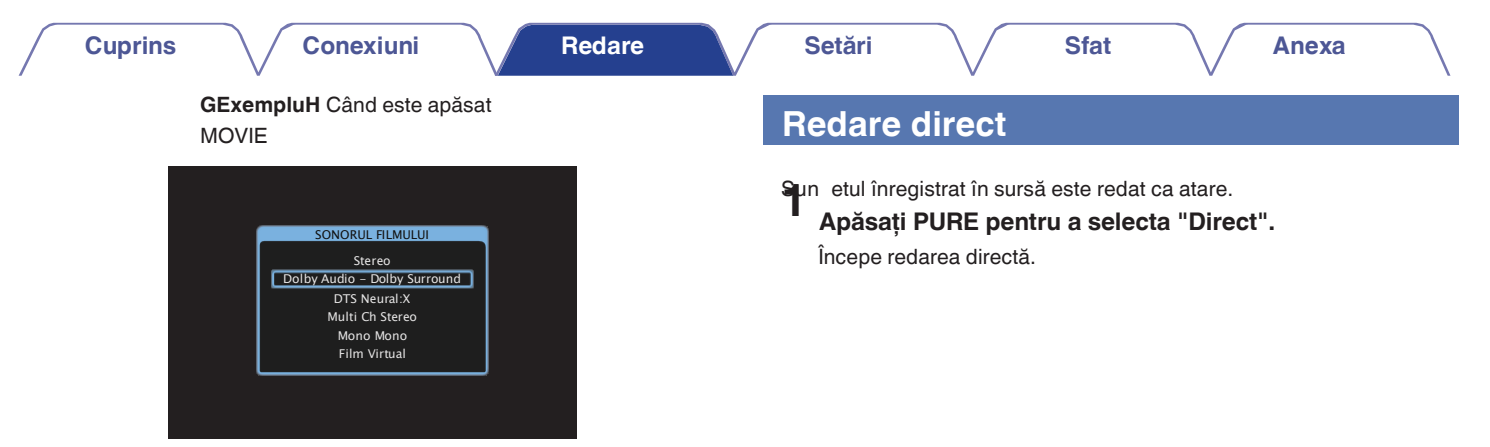

Această unitate oferă nu numai moduri de sunet conforme cu formatele înregistrate pe discuri, cum ar fi Dolby și DTS, ci și tipuri extinse de moduri care se potrivesc cu configurația difuzoarelor dvs. și "moduri de sunet original" care creează atmosfera de Rock Arena și Jazz Club, etc.

**frontal**

**spate**

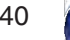

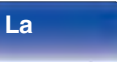

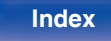

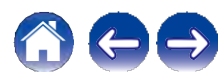

**Anexa**

# **Redare directă pură**

Acest mod este destinat redării cu o calitate a sunetului mai bună decât în modul de redare directă.

Acest mod dezactivează afișajul unităţii principale și circuitul video analogic. Procedând astfel, se suprimă sursele de zgomot care afectează calitatea sunetului.

## **1 Apăsaţi PURE pentru a selecta "Pure Direct".**

Afișajul se întunecă, iar redarea Pure Direct începe.

0 În modurile de sunet Direct și Pure Direct, următoarele elemente nu pot fi ajustate.<br>0 Tone ( $\checkmark$  p. 133)

```
0 Tone (\vee p. 133)<br>0 Restaurator (\vee p. 177)
 0 Restaurator (\vee p. 177)<br>0 MultEQ® XT (\vee p. 180)
0 MultEQ® XT (\vee p. 180)<br>0 Dynamic EQ (\vee p. 181)
 0 Dynamic EQ (\vee) p. 181)<br>0 Volum dinamic (\vee p. 182)
 0 Volum dinamic (\smile p. 1<br>0 Graphic EQ (\smile p. 182)
```
### **NOTĂ**

- 0 Semnalele video sunt emise numai atunci când semnalele HDMI sunt redate în modul Pure Direct.
- 0 Când a fost selectat modul Pure Direct, afișajul se stinge după aproximativ 5 secunde.

# **Redare surround automata**

Acest mod detectează tipul de semnal digital de intrare și selectează automat modul corespunzător pentru redare. Efectuaţi redarea stereo atunci când semnalul de intrare este PCM. Atunci când semnalul de intrare este Dolby Digital sau DTS, muzica este redată în funcție de numărul canalului respectiv.

**1 Apăsaţi PURE pentru a selecta "Auto".**

Începe redarea surround automată.

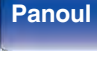

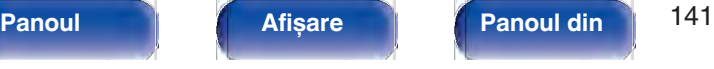

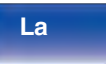

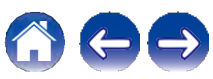

# **Descrierea tipurilor de moduri de sunet**

#### **Modul de sunet Dolby**

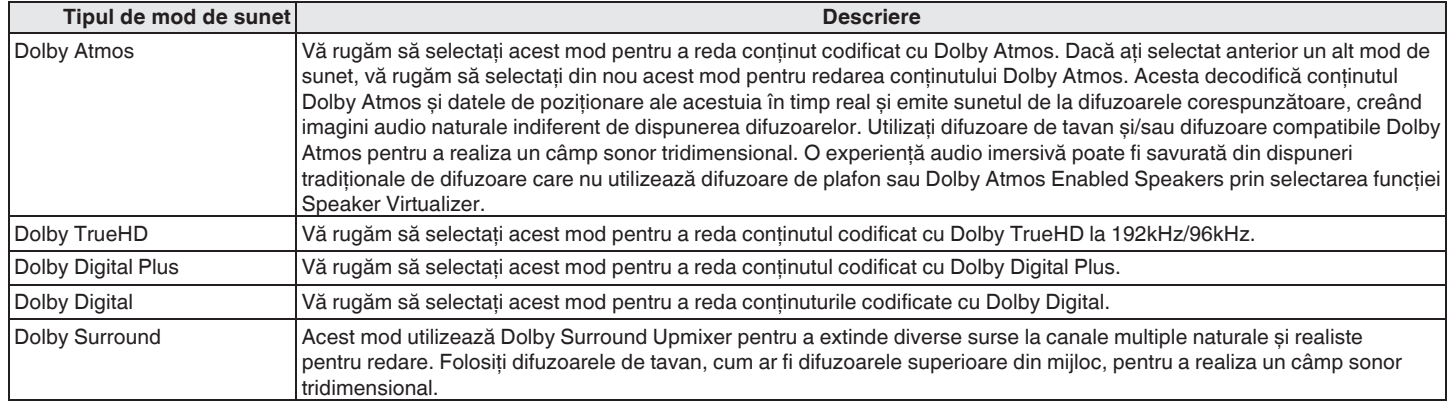

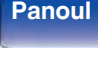

**spate**

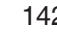

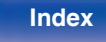

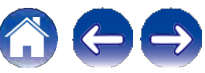

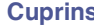

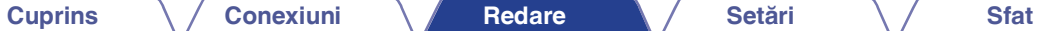

#### **Modul de sunet DTS**

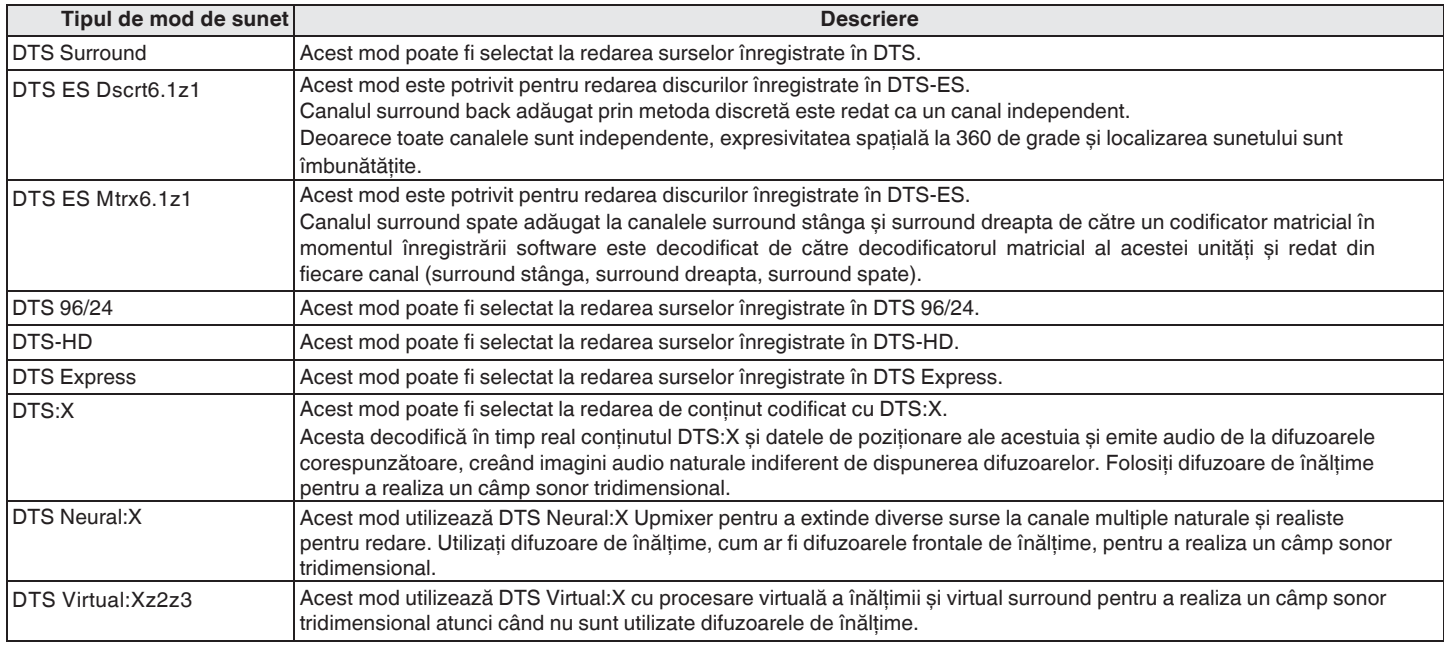

 $z1$  Aceasta poate fi selectată atunci când "Speaker Config." - "Surr. Back" nu este setat la "None". ( $\sqrt{p}$ . 216)

z2 Nu poate fi selectat atunci când semnalul de intrare este Dolby Digital, Dolby Digital Plus, Dolby TrueHD sau Dolby Atmos.

z3 Acest lucru poate fi selectat atunci când nu se utilizează difuzoare cu înălţime, plafon și Dolby Atmos activat.

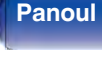

**Panoul** 143 **Afișare Panoul din** 

**spate**

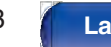

**distanţ**

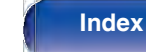

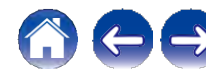

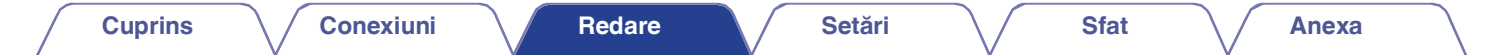

#### **Modul de sunet multi-canal PCM**

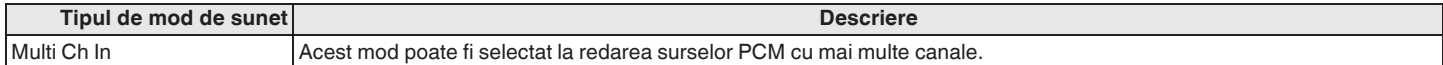

#### **Modul de sunet original**

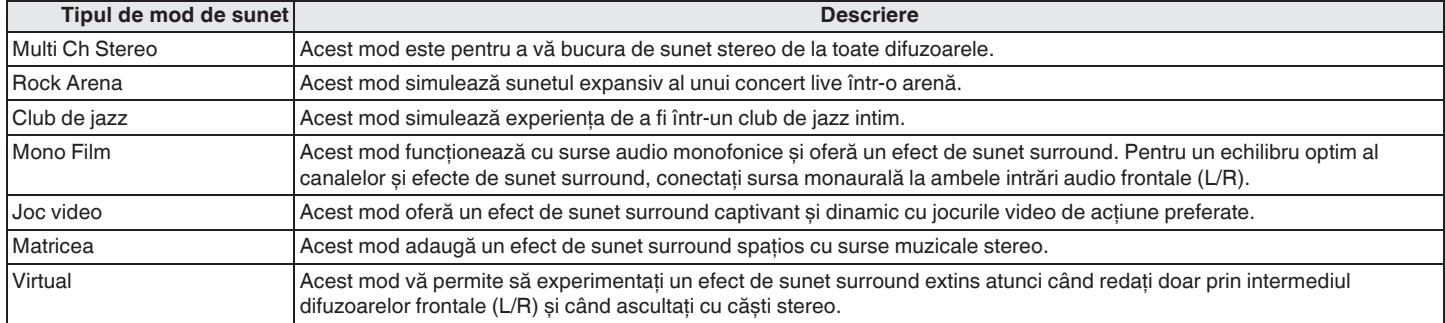

#### **Modul de sunet automat**

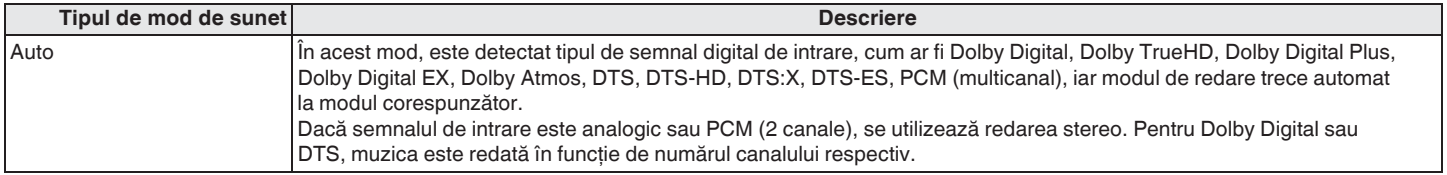

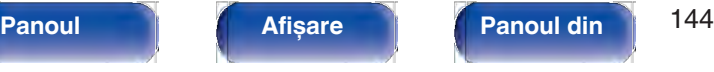

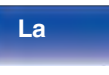

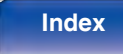

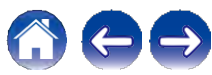
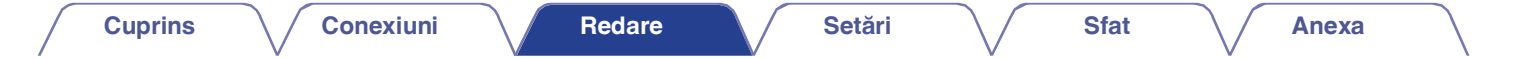

#### **Modul de sunet stereo**

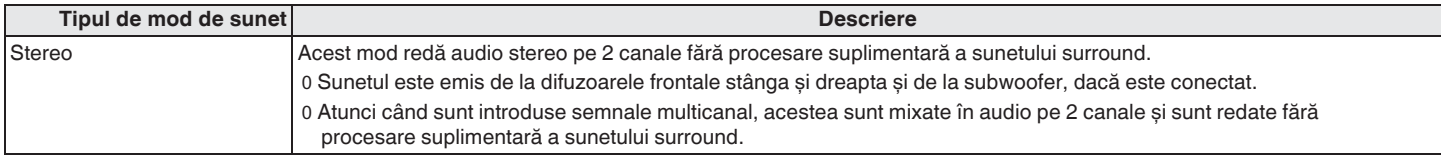

#### **Modul sunet direct**

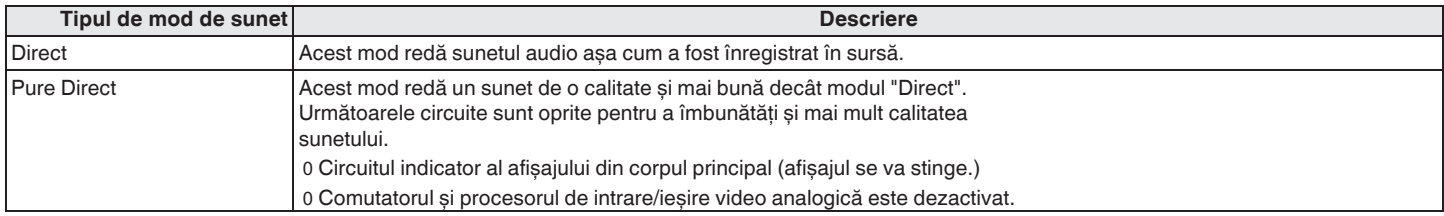

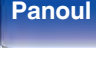

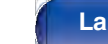

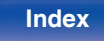

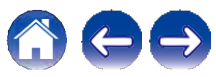

# **Modul de sunet care poate fi selectat pentru fiecare semnal de intrare**

0 Următoarele moduri de sunet pot fi selectate cu ajutorul butoanelor MOVIE, MUSIC și GAME.

0 Reglati efectul câmpului sonor cu ajutorul meniului "Surround Parameter" pentru a vă bucura de sunetul surround așa cum vă place. ( $\vee$  p. 173)

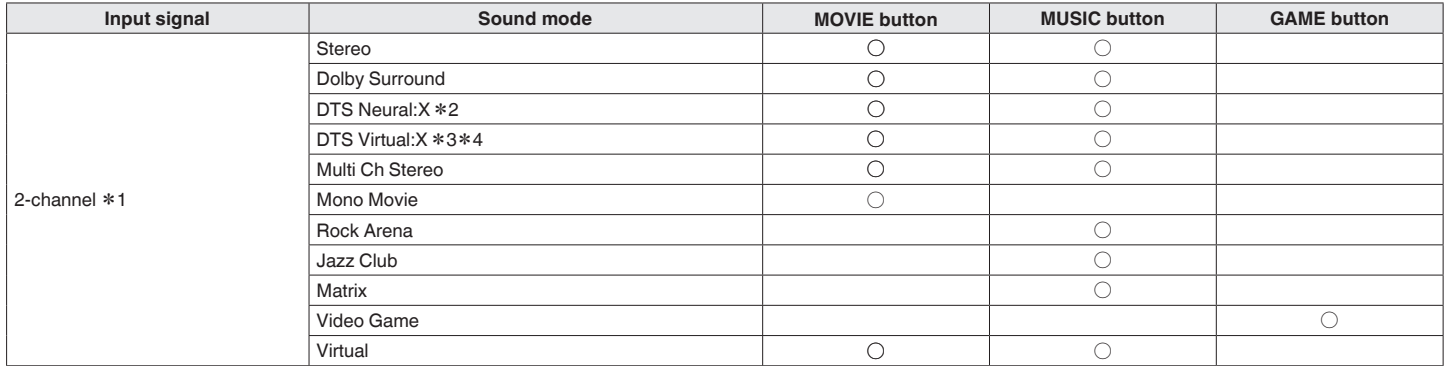

z1 cu 2 canale include și intrare analogică.

z2 Acest mod redă sursele cu 2 canale în redare pe 5.1 sau 7.1 canale. Nu poate fi selectat atunci când se utilizează căști sau când configuratia difuzoarelor este numai difuzoare frontale.

z3 Nu poate fi selectată atunci când se utilizează căști sau când se utilizează o configurație de difuzoare cu difuzoare de orice înălțime.

z4 Nu poate fi selectat atunci când semnalul de intrare este Dolby Digital, Dolby Digital Plus, Dolby TrueHD sau Dolby Atmos.

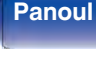

**spate**

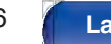

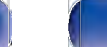

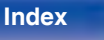

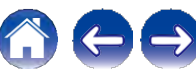

**Cuprins Conexiuni Redare Setări Sfat**

**Anexa**

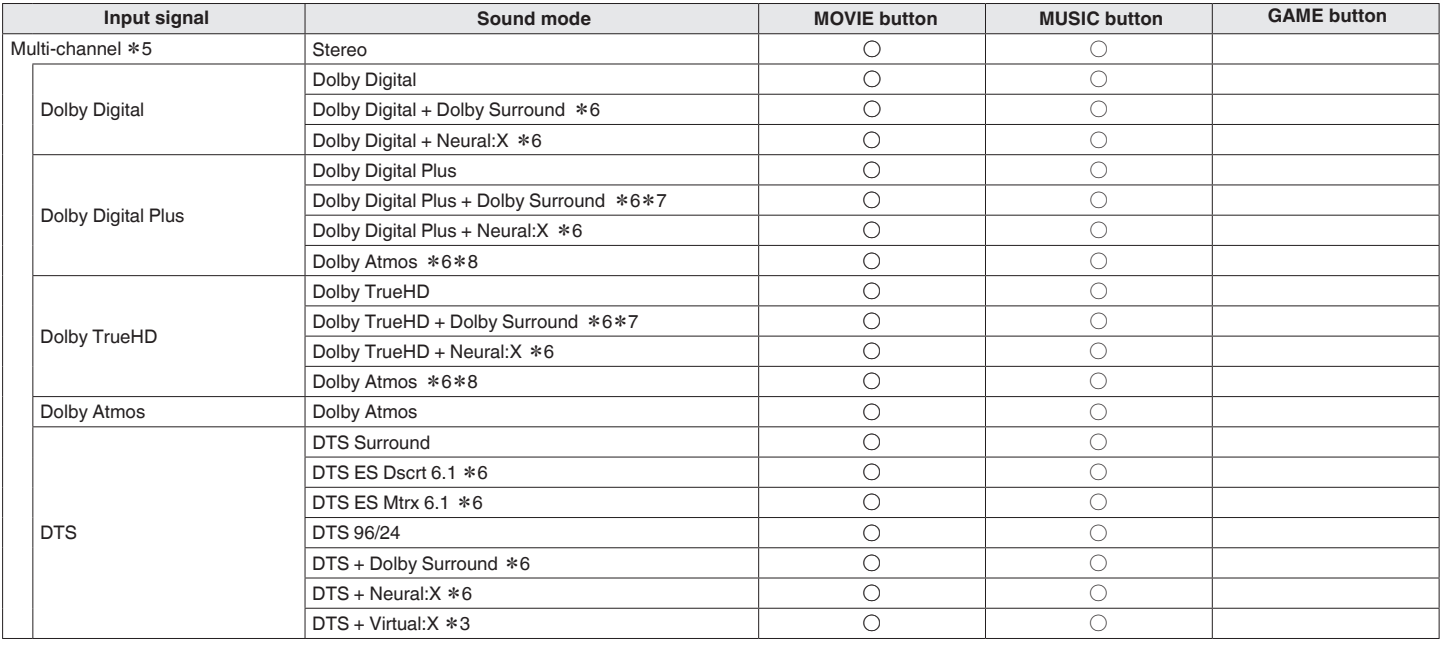

z3 Nu poate fi selectată atunci când se utilizează căști sau când se utilizează o configurație de difuzoare cu difuzoare de orice înălțime.

z5 Modul de sunet care poate fi selectat diferă în funcție de formatul audio al semnalului de intrare și de numărul de canale.

z6 Acest lucru nu poate fi selectat atunci când se utilizează căști.

z7 Acest lucru poate fi selectat atunci când semnalul de intrare nu conține Dolby Atmos.

z8 Acest lucru poate fi selectat atunci când semnalul de intrare conține Dolby Atmos.

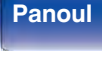

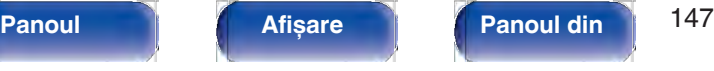

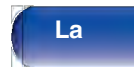

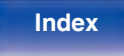

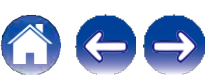

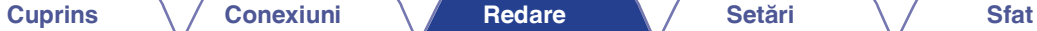

**Anexa**

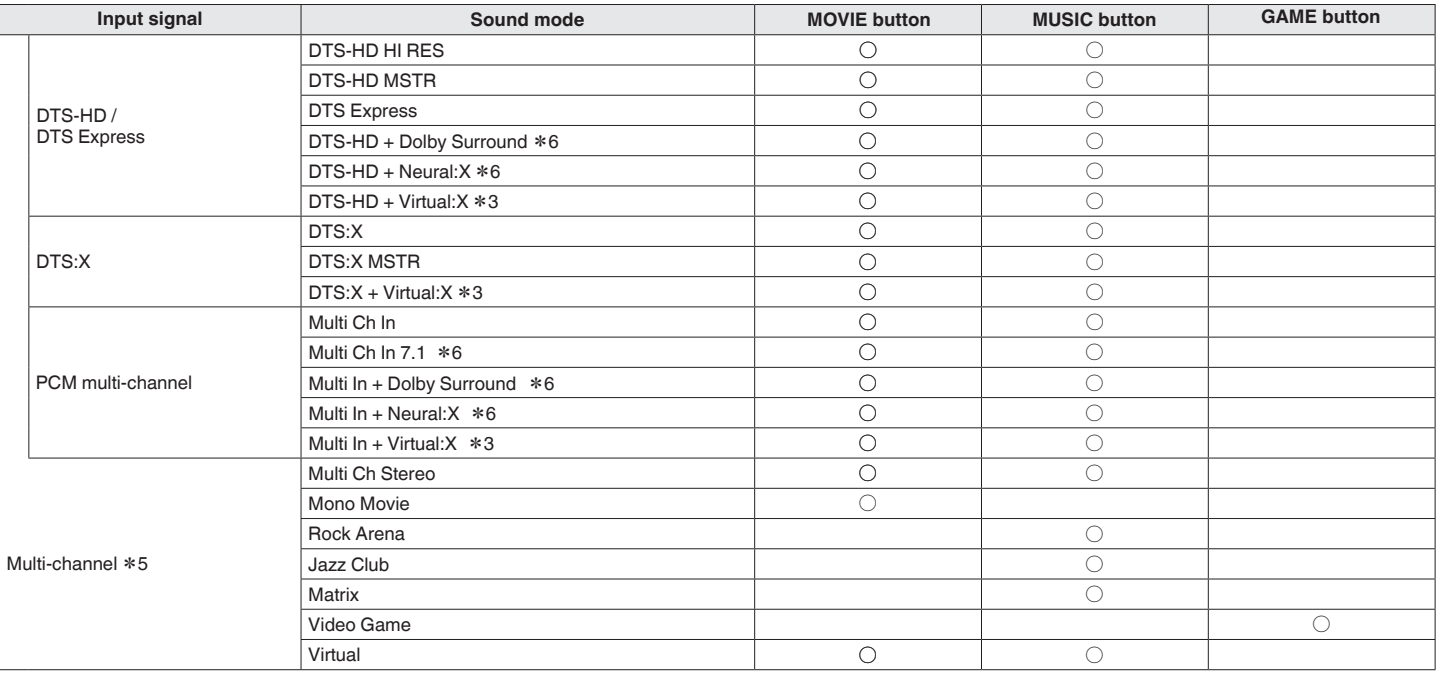

z3 Nu poate fi selectată atunci când se utilizează căști sau când se utilizează o configurație de difuzoare cu difuzoare de orice înălțime.

z5 Modul de sunet care poate fi selectat diferă în funcție de formatul audio al semnalului de intrare și de numărul de canale.

z6 Acest lucru nu poate fi selectat atunci când se utilizează căști.

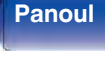

**Panoul** 148 **Afișare Panoul din spate**

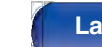

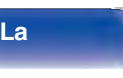

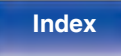

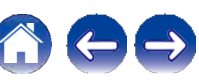

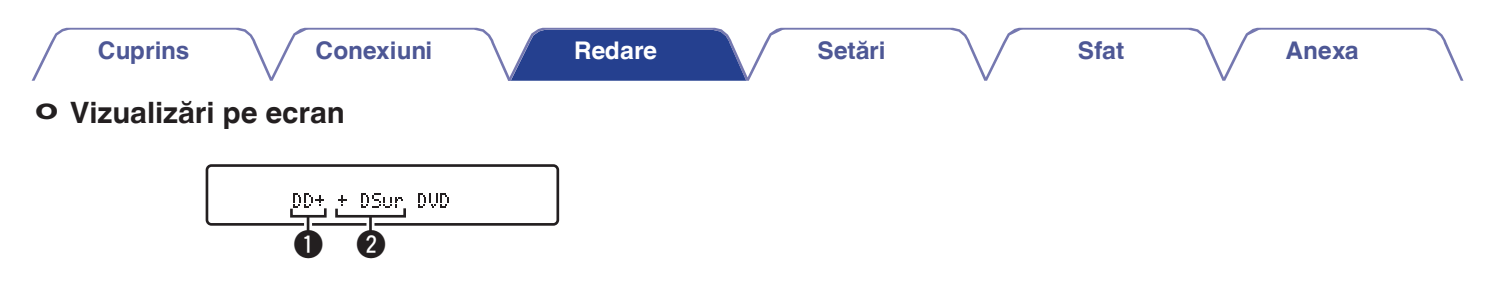

**1 Indică un decodor care urmează să fie utilizat.**

<sup>0</sup>În cazul decodorului Dolby Digital Plus, se afișează "W".

**2 Prezintă un decodor care creează o ieșire de sunet.**

0 "v" indică faptul că este utilizat decodorul Dolby Surround.

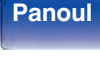

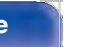

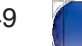

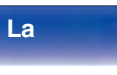

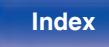

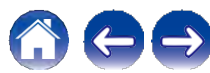

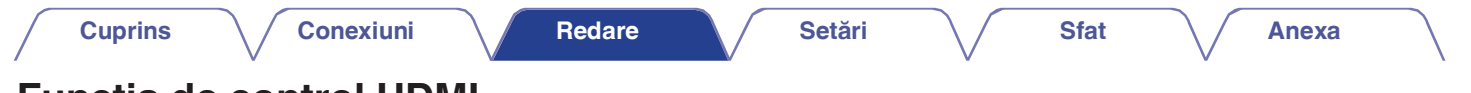

# **Funcţia de control HDMI**

O adăugare recentă la standardul HDMI este CEC (Consumer Electronics Control), care permite semnalelor de control de la un dispozitiv să comunice cu un alt dispozitiv prin intermediul conexiunii prin cablu HDMI.

# **Procedura de reglare**

- **1** Activați funcția de control HDMI a acestei unități.<br>2 Setați "HDMI Control" la "On". (verb. 188)<br>2 Porniți alimentarea tuturor dispozitivelor conectate
- 
- **prin**

#### **Cablu HDMI.**

- **Setaţi funcţia de control HDMI pentru toate dispozitivele conectate prin cablu HDMI. 3**
	- 0 Vă rugăm să consultati instructiunile de utilizare ale dispozitivelor conectate pentru a verifica setările.
	- 0 Efectuaţi pașii 2 și 3 în cazul în care oricare dintre dispozitive este deconectat.

**Comutaţi intrarea televizorului la intrarea HDMI conectată la această unitate.**

**Comutaţi sursa de intrare a acestei unităţi pentru a verifica dacă imaginile video de la playerul conectat**  prin H DMI sunt redate c or ect.<br>Cân d treceți tel evizoru l în standby, verificați dacă **5**

**6 puterea acestei unităţi trece și ea în standby.**

#### **NOTĂ**

0 Este posibil ca unele funcții să nu funcționeze în funcție de televizorul sau playerul conectat. Consultaţi în prealabil manualul de utilizare al fiecărui dispozitiv pentru detalii.

**4**

**spate**

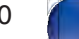

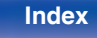

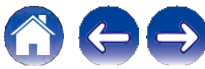

# **Funcţia Smart Menu**

Această functie poate fi utilizată pentru a configura setările acestei unități, pentru a selecta o sursă de intrare și pentru a seta posturile Tuner și Internet Radio cu ajutorul telecomenzii televizorului.

- **Activaţi funcţia de control HDMI a acestei unităţi și a televizorului. (v p. 188) 1**
- **2 Setaţ<sup>i</sup> "Smart Menu" la "On" pe aceast<sup>ă</sup> unitate.**
- **Selectaţi "Receptor AV" într-un meniu al televizorului, cum ar fi "Input "z sau "Operate Connected HDMI Device "z. 3**

Meniul inteligent al acestei unități este afișat pe televizor.

- 0 Această unitate poate fi operată cu telecomanda televizorului în timp ce este afișat Smart Menu.
- z Metoda de selectie diferă în functie de televizor.

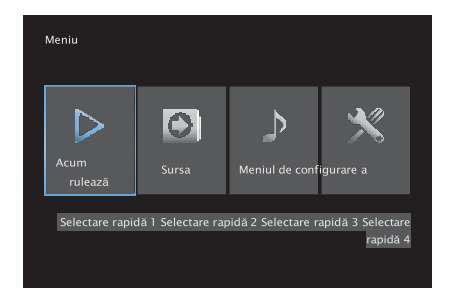

### **o Acum se joacă**

Bucuraţi-vă de conţinutul de la sursa de intrare selectată în prezent pe această unitate.

#### **o Sursa**

Comutați intrarea acestei unități.

Dacă selectați "HEOS Music" sau "Tuner", puteți continua să folosiți această unitate cu ajutorul telecomenzii televizorului.

### **o Modul sunet**

Schimbați modul de sunet al acestei unități. Puteti selecta dintre următoarele trei moduri de sunet.

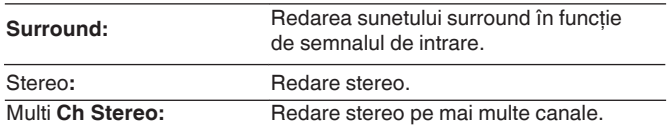

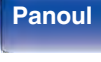

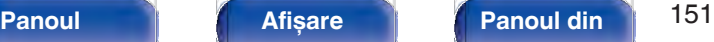

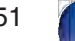

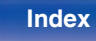

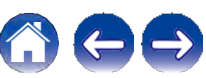

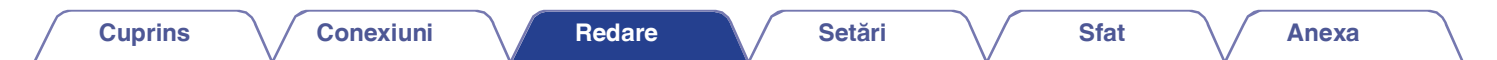

#### **o Meniul de configurare**

Afisează un meniu de configurare pentru configurarea setărilor acestei unități.

### **o Selectare rapidă**

Apelează elementele "Quick Select" înregistrate pe această unitate.

#### **NOTĂ**

- 0 Dacă setările "HDMI Control" sau "Smart Menu" au fost modificate, resetaţi întotdeauna alimentarea dispozitivelor conectate după modificare.
- 0 Este posibil ca funcţia Smart Menu să nu funcţioneze corect în funcţie de Este posibili ca funcția ofinat mentru sa nu funcționeze colect in funcție de<br>specificațiile televizorului dumneavoastră. În acest caz, setați "Smart Menu" pe<br>"Off". (v p. 190)

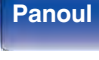

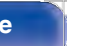

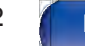

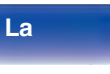

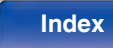

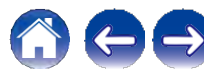

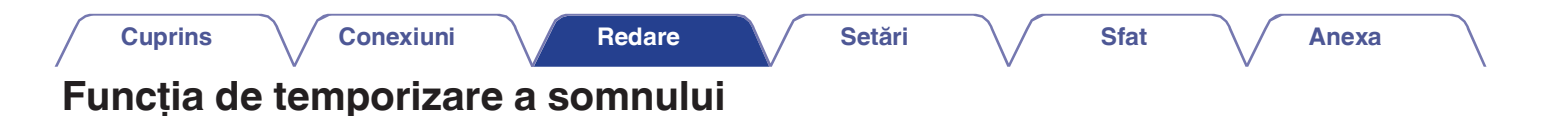

ZONE SELECT **MAIN** $(MAP)$  (200E) (SLEEP)  $\textbf{ZONE2}$   $\left\| \frac{\cos \left( \sin \theta \right) \cos \theta}{\cos \theta} \right\|$  **SLEEP**  $\mathbb A$  $\overline{(\overline{H}})$  $(\blacktriangleright\sqrt{11})$  $\sqrt{|\cdot|}$  $\overbrace{(1)}\overbrace{(2)}\overbrace{(3)}\overbrace{(4)}$ MOVIE MUSIC GAME

Puteți face ca alimentarea să treacă automat în modul de așteptare după ce a trecut un anumit interval de timp. Acest lucru este convenabil pentru vizualizare și ascultare în timp ce mergeți la culcare. Funcția de temporizare a somnului poate fi setată pentru fiecare zonă.

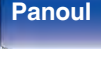

**spate**

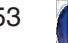

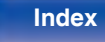

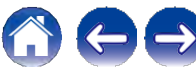

# **Utilizarea temporizatorului de somn**

**Apăsaţi MAIN sau ZONE2 pentru a selecta zona de funcţionare cu ajutorul telecomenzii. 1**

Butonul pentru zona selectată se aprinde.

#### **2 Apăsaţi SLEEP și afișaţi ora pe care doriţi să o setaţi.**

0 Indicatorul SLEEP se aprinde pe afișaj și temporizatorul de somn începe.

0 Puteţi seta temporizatorul de somn în intervalul de la 10 la 120 de minute, în pași de 10 minute.

### **o Verificarea timpului rămas**

Apăsaţi SLEEP atunci când temporizatorul de somn este în functiune. Timpul rămas apare pe afișaj.

### **o Pentru a anula temporizatorul de somn**

Apăsaţi SLEEP pentru a selecta "Off". Indicatorul SLEEP de pe afișaj se stinge.

 $\mathscr{L}$ 

0 Setarea temporizatorului de adormire este anulată atunci când unitatea trece în modul de așteptare.

#### **NOTĂ**

0 Funcţia de temporizare a somnului nu poate opri alimentarea dispozitivelor conectate la această unitate. Pentru a opri alimentarea acelor dispozitive conectate, configuraţi temporizatoare de adormire chiar pe dispozitivele conectate.

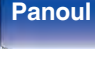

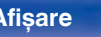

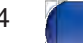

**La distanţ**

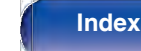

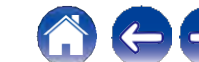

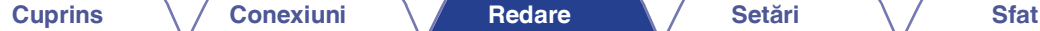

**Anexa**

# **Funcţia de selecţie rapidă plus**

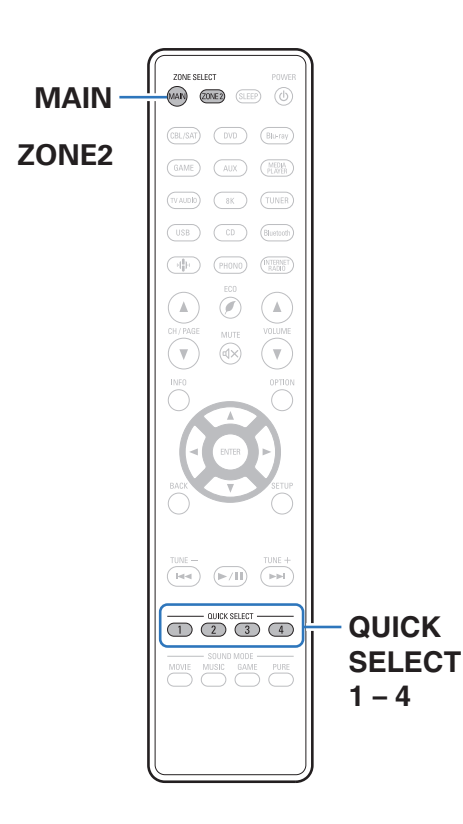

Setări precum sursa de intrare, nivelul volumului și modul de sunet pot fi înregistrate la butoanele QUICK SELECT 1 - 4.

Puteți apăsa pur și simplu unul dintre butoanele QUICK SELECT înregistrate în redările ulterioare pentru a trece la grupul de setări salvate într-un lot. Prin salvarea setărilor utilizate frecvent la butoanele QUICK SELECT 1 - 4, veti putea întotdeauna să apelați cu ușurință același mediu de redare. Funcția Quick Select Plus poate fi memorată pentru fiecare zonă.

0 Butonul QUICK SELECT de pe unitatea principală poate fi utilizat numai pentru a opera ZONA PRINCIPALĂ.

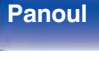

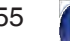

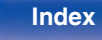

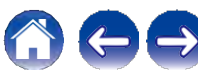

# **Apelarea setărilor**

#### **Apăsaţi MAIN sau ZONE2 pentru a selecta zona de funcţionare cu ajutorul telecomenzii. 1**

Butonul pentru zona selectată se aprinde.

### **2 Apăsaţi QUICK SELECT.**

Setările de selectare rapidă înregistrate pentru butonul pe care l-aţi apăsat sunt chemat.

0 Setările implicite pentru sursa de intrare sunt cele prezentate mai jos.

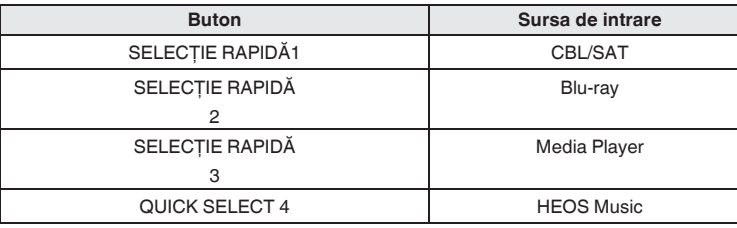

#### MAIN ZONE

ZONE 2

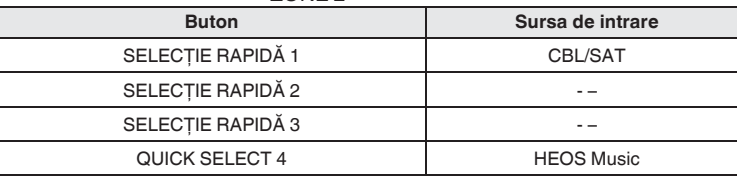

0 Volumul nu este înregistrat la Quick Select Plus în setările implicite din fabrică.

Consultați "Modificarea setărilor" pentru a înregistra volumul în Quick Select Plus. ( $\checkmark$  p. 157)

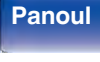

**spate**

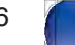

**La** 

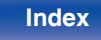

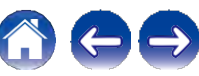

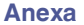

# **Modificarea setărilor**

#### **Setaţi elementele de mai jos la setările pe care doriţi să le înregistraţi. 1**

Următoarele setări de la A la K pot fi memorate pentru MAIN ZONE, iar setările A și B pot fi memorate pentru ZONE2.<br>A Sursă de intrare ( $\vee$  p. 70)

- A Sursă de intrare ( $\searrow$ B Volum ( $\searrow$  p. 71)
- 
- $\overline{B}$  Volum ( $\vee$  p. 71)<br>C Mod sunet ( $\vee$  p. 138)
- D Audyssey (Audyssey MultEQ® XT, Audyssey Dynamic EQ®, apăsat.<br>
Audyssey Dynamic Volume®) (v p. 180) **Q Schimb** Audyssey Dynamic Volume®) ( $\vee$  p. 180)<br>E "Restaurator" ( $\vee$  p. 177)
- 
- F "Reglarea volumului fiecărui canal pentru a se potrivi cu sursa de intrare (Channel Level Adjust)" ( $\vee$  p. 132)
- G "Afișarea videoclipului dorit în timpul redării audio (Video Select)" (v p. 134)
- H "Reglarea calității imaginii pentru mediul de vizionare (Mod<br>
imagine)" ( $\searrow$  p. 135)<br>
magine)" ( $\searrow$  p. 135) I Hegiarea calitații imaginii pentru<br>
imagine)" ( $\vee$  p. 135)<br>
I "All Zone Stereo" ( $\vee$  p. 136)
- $\blacksquare$  "All Zone Stereo" ( $\smile$  p. 136)<br>J "Presetare difuzor" ( $\smile$  p. 137)
- **I** "All Zone Stereo" ( $\vee$  p. 136)<br>**J** "Presetare difuzor" ( $\vee$  p. 137)<br>K "leşire video HDMI" ( $\vee$  p. 191)
- 

### $\mathscr{I}$

0 Ţineţi apăsat QUICK SELECT în timp ce se recepţionează un post de radio este redat cu oricare dintre următoarele surse, postul de radio curent este memorat.

0 Tuner / Post de radio pe internet

**Apăsaţi MAIN sau ZONE2 pentru a selecta zona de funcţionare cu ajutorul telecomenzii. 2**

Butonul pentru zona selectată se aprinde.

**Apăsaţi și menţineţi apăsat butonul QUICK SELECT dorit până când pe ecran apare "Quickz Memory" sau "Z2 Quickz Memory". 3**

Setările curente vor fi memorate. z este afișat numărul butonului QUICK SELECT pe care l-aţi selectat.

### **o Schimbarea numelui selecţiei rapide**

Numele MAIN ZONE Quick Select afișat pe ecranul televizorului sau pe afișajul acestei unităţi poate fi schimbat cu un nume diferit. Pentru metoda de schimbare a numelui, consultaţi "Selectare rapidă a numelor". (v p. 238)

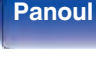

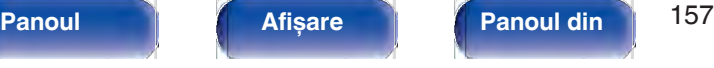

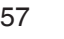

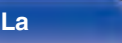

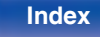

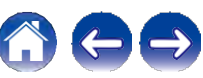

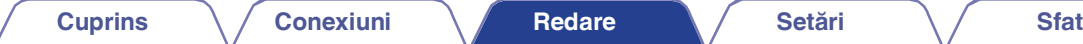

# **Funcţia de blocare a panoului**

Pentru a preveni operarea accidentală a acestei unități, puteți dezactiva funcţionarea butoanelor de pe panoul frontal. **Dezactivarea tuturor operaţiilor cu**

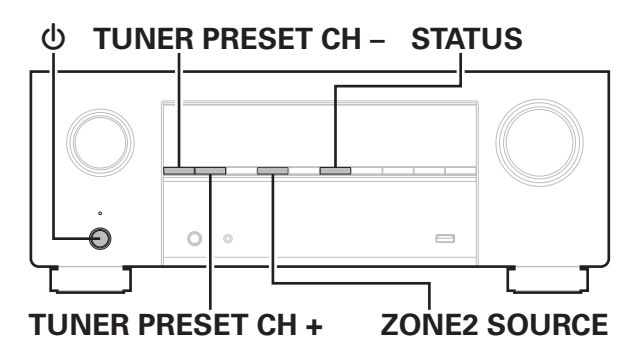

# **butoane de taste**

- **Apăsaţi X în timp ce ţineţi apăsat TUNER PRESET CH + și ZONE2 SOURCE cu unitatea în modul de așteptare. 1**
- **Utilizaţi TUNER PRESET CH + sau TUNER PRESET CH pentru a selectaţi "FP/VOL LOCK On". 2**

# **3 Apăsaţi STATUS pentru a intra în setare.**

Toate operațiunile cu butoanele, cu excepția X, sunt dezactivate

# **Dezactivarea tuturor operaţiunilor cu butoane, cu excepţia VOLUME**

- **Apăsaţi X în timp ce ţineţi apăsat TUNER PRESET CH + și ZONE2 SOURCE cu unitatea în modul de așteptare. 1**
- **Utilizaţi TUNER PRESET CH + sau TUNER PRESET CH pentru a selectaţi "FP LOCK On". 2**

### **3 Apăsaţi STATUS pentru a intra în setare.**

Toate operațiunile cu butoanele, cu excepția X și VOLUME, sunt dezactivate.

# **frontal**

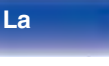

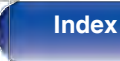

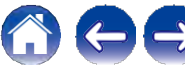

- **Apăsaţi X în timp ce ţineţi apăsat TUNER PRESET CH + și ZONE2 SOURCE cu unitatea în modul de așteptare. 1**
- **Apăsaţi TUNER PRESET CH + sau TUNER PRESET CH – 2**

#### **pentru a selectaţi "FP LOCK zOff".**

(z Modul setat în prezent.)

### **3 Apăsaţi STATUS pentru a intra în setare.**

Funcția de blocare a panoului este anulată.

### $\overline{\mathscr{O}}$

0 Chiar și atunci când este setată funcţia de blocare a panoului, puteţi opera unitatea cu ajutorul telecomenzii.

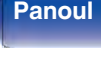

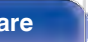

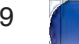

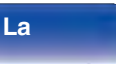

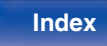

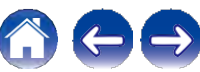

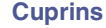

# **Funcţia de blocare la distanţă**

Când conectați un receptor IR, activați funcția de blocare a telecomenzii. Atunci când funcția este activată, nu puteți efectua operațiuni cu unitatea de telecomandă.

În mod implicit, această functie este dezactivată.

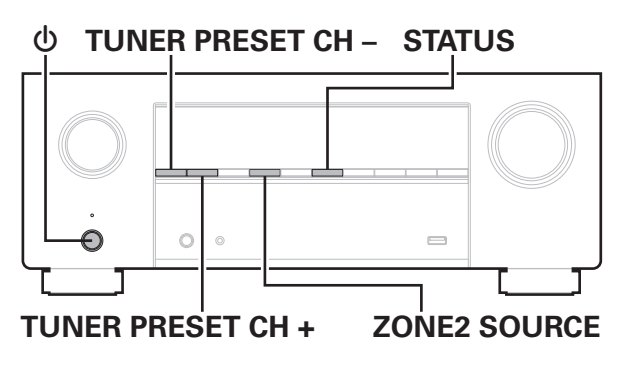

# **Dezactivarea funcţiei de senzor a unităţii de telecomandă**

- **Apăsaţi X în timp ce ţineţi apăsat TUNER PRESET CH + și ZONE2 SOURCE cu unitatea în modul de așteptare. 1**
- **Utilizaţi TUNER PRESET CH + sau TUNER PRESET CH pentru a selectaţi "RC LOCK On". 2**

### **3 Apăsaţi STATUS pentru a intra în setare.** Funcția de recepție a luminii infraroșii este dezactivată.

# **Activarea funcţiei de senzor la distanţă**

- **Apăsaţi X în timp ce ţineţi apăsat TUNER PRESET CH + și ZONE2 SOURCE cu unitatea în modul de așteptare. 1**
- **Apăsaţi TUNER PRESET CH + sau TUNER PRESET CH pentru a selectaţi "RC LOCK zOff".** (z Modul setat în prezent.) **2**

### **3 Apăsaţi STATUS pentru a intra în setare.**

Funcția de recepție a luminii infraroșii de pe unitatea principală este activată.

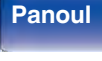

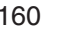

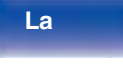

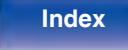

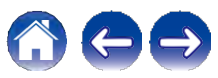

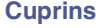

# **Funcţia de control web**

Puteti controla această unitate de pe un ecran de control web de pe un browser web. **Controlul unităţii de la un control web**

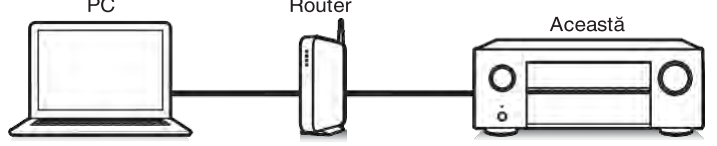

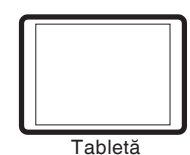

- <del>com</del><br>0 Această unitate și PC-ul sau tableta trebuie să fie conectate corect la rețea<br>pentru a utiliza funcția de control web. (← p. 66)
- 0 În funcţie de setările software-ului dvs. de securitate, este posibil să nu puteţi accesa această unitate de pe PC. În acest caz, modificati setările software-ului legat de securitate.

- **Comutaţi setarea "Network Control" (Control reţea) la "Always On" (Întotdeauna activat). (v p. 229) 1**
- **Verificaţi adresa IP a acestei unităţi cu "Informaţii". (v p. 224) 2**

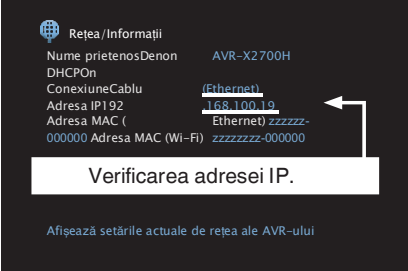

**3 Porniţi browserul web.**

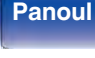

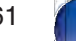

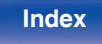

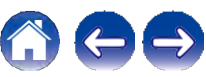

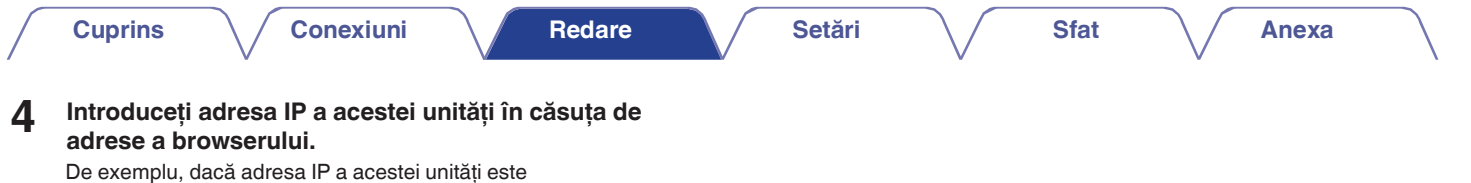

"192.168.100.19", introduceţi "http://192.168.100.19".

 $\Theta$   $\bullet$   $\sqrt{2 \text{http://192.168.100.19}}$ 

Fișier Editare Vizualizare Favorite Instrumente Ajutor

**Atunci când meniul de sus este afișat în browserul web, faceţi clic pe elementul de meniu pe care doriţi să îl operaţi. 5**

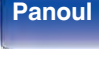

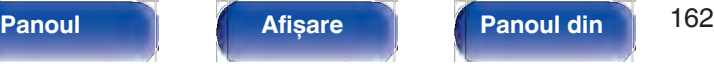

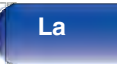

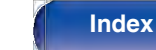

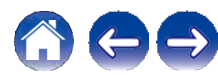

# **Redare în ZONE2 (altă cameră)**

Puteți utiliza această unitate pentru a vă bucura de sunet într-o cameră (ZONE2) diferită de camera în care este amplasată această unitate (MAIN ZONE). Puteți reda simultan aceeași sursă atât în ZONA PRINCIPALĂ, cât și în ZONA2. De asemenea, puteți reda surse separate în ZONA PRINCIPALĂ și ZONA2.

Dacă intrarea pentru ZONE2 este setată pe "Source", dispozitivele conectate atât digitale, cât și analogice pot fi ascultate de pe ZONE2. Dacă intrarea pentru ZONE2 este setată la o sursă specifică (cum ar fi CBL/SAT), numai dispozitivele analogice conectate pot fi ascultate din ZONE2.

# **Conectarea ZONEi 2**

Puteți utiliza următoarele două metode pentru a reda audio în ZONE2.

0 "Conectarea cu ajutorul unui terminal de ieșire pentru difuzoare"<br>(← p. 163)

 $($   $\vee$  p. 163)<br>0 "Conectarea cu ajutorul unui amplificator extern" ( $\vee$  p. 164)

# **o Conexiunea 1: Conectarea cu ajutorul unui difuzor**

### **terminal de ieșire**

Când "Assign Mode" este setat la "ZONE2" în meniu, sunetul ZONE2 este emis de la terminalul de difuzoare SURROUND BACK.  $({\vee}$  p. 213)

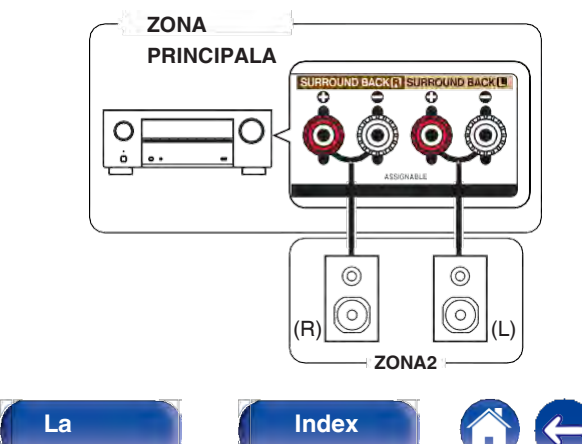

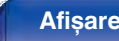

**spate**

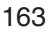

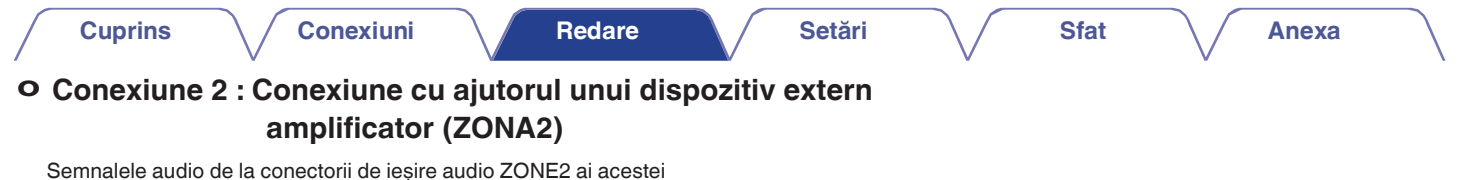

unități sunt emise către amplificatoarele ZONE2 și redate pe aceste amplificatoare.

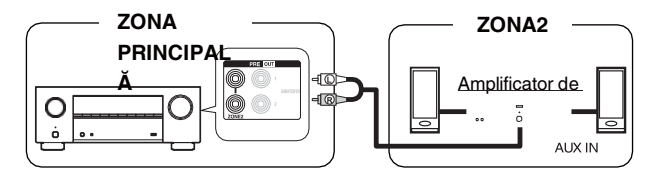

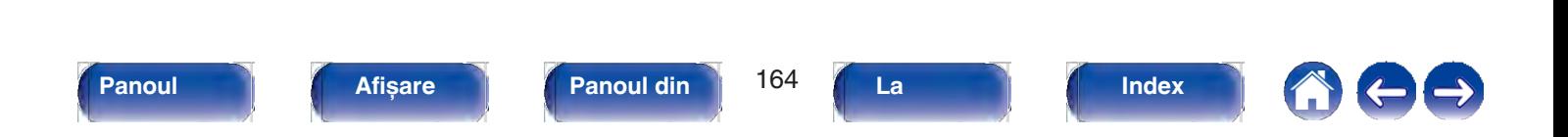

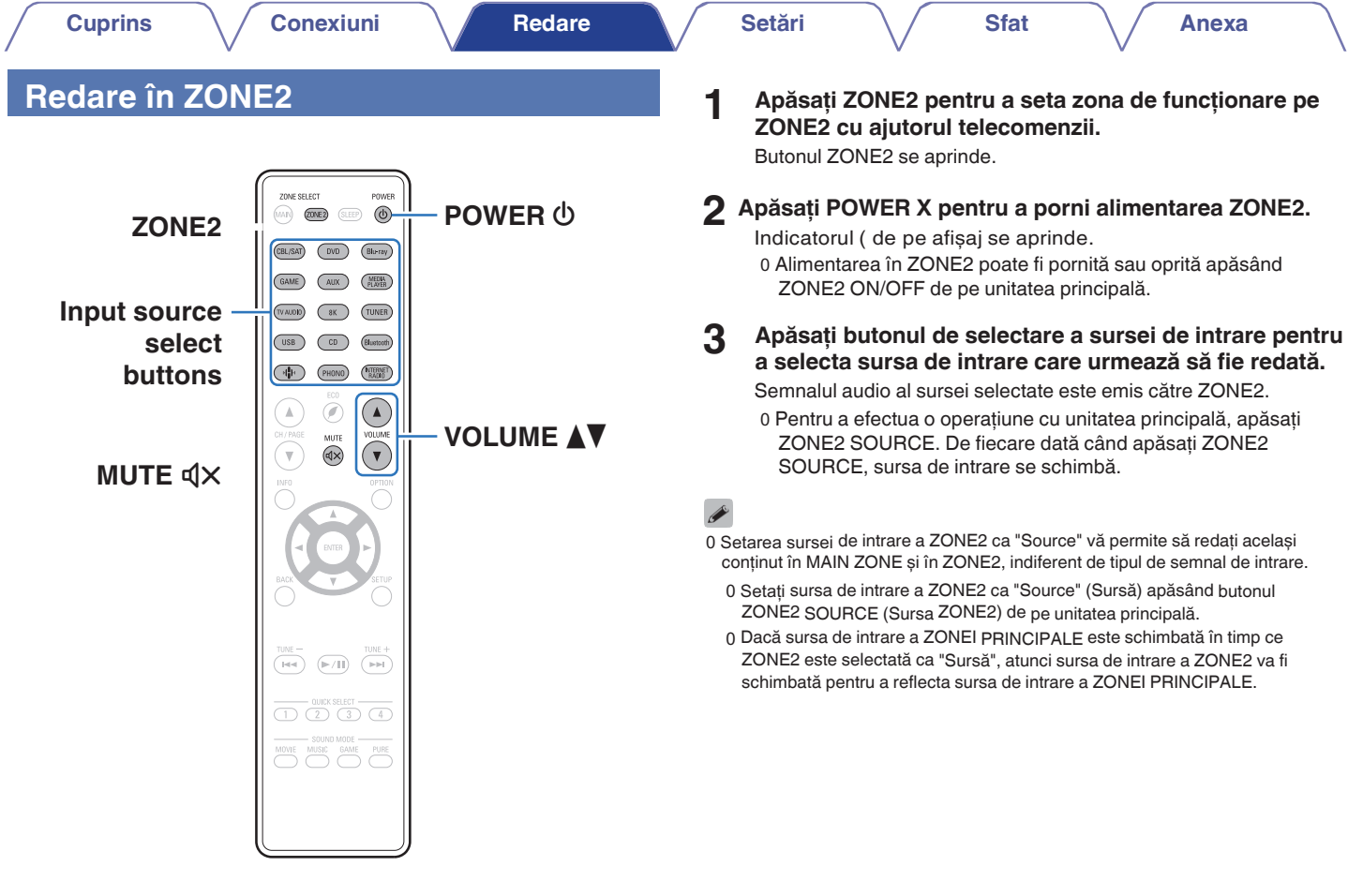

**frontal**

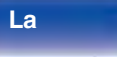

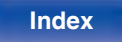

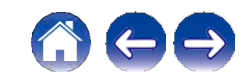

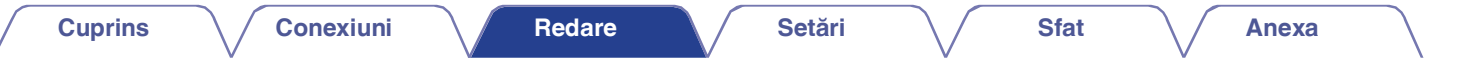

### **o Reglarea volumului (ZONE2)**

Utilizati VOLUME df pentru a regla volumul.

0 La momentul achiziției, "Volume Limit" este setat la "70  $(10 \text{ dB})$ <br>". ( $\vee$  p. 237)

# $\overline{\mathscr{L}}$

0 Rotiţi MASTER VOLUME după ce apăsaţi ZONE2 SOURCE pe unitatea principală pentru a regla volumul.

# **o Oprirea temporară a sunetului (Muting)**<br> **(ZONE2)**<br>
Apăsați MUTE = .<br>
Sunatul actor radua la giualui actoria "Mute Laual" în maniu. **(ZONE2)**

Apăsați MUTE  $\pm$ .<br>Sunetul este redus la nivelul setat la "Mute Level" în meniu. ( $\checkmark$ p. 238)

0 Pentru a anula mute, reglați volumul sunetului sau apăsați MUTE : din nou.

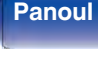

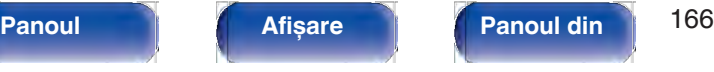

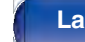

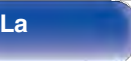

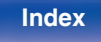

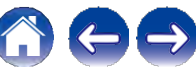

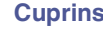

# **Harta meniului**

Când utilizați operațiile de meniu, conectați această unitate la un televizor și folosiți această unitate în timp ce vizionați televizorul. Setările recomandate sunt configurate în mod implicit pentru această unitate. Puteți personaliza această unitate în funcție de sistemul existent și de preferinţele dumneavoastră.

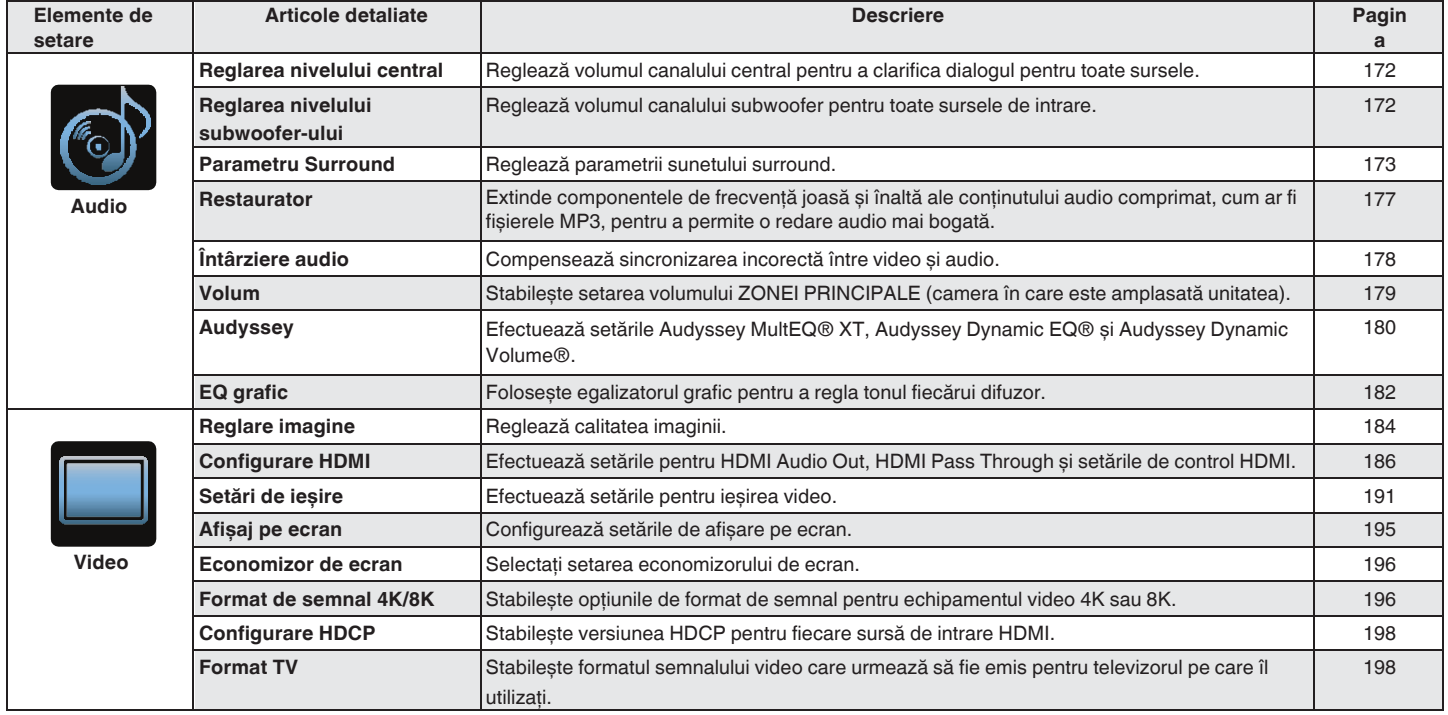

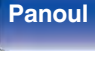

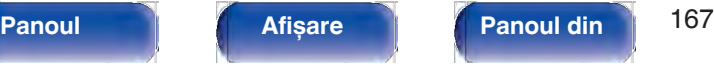

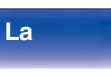

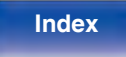

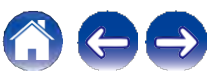

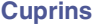

**Conexiuni**  $\sqrt{}$  Redare  $\sqrt{}$  Setări  $\sqrt{}$  Sfat

**Anexa**

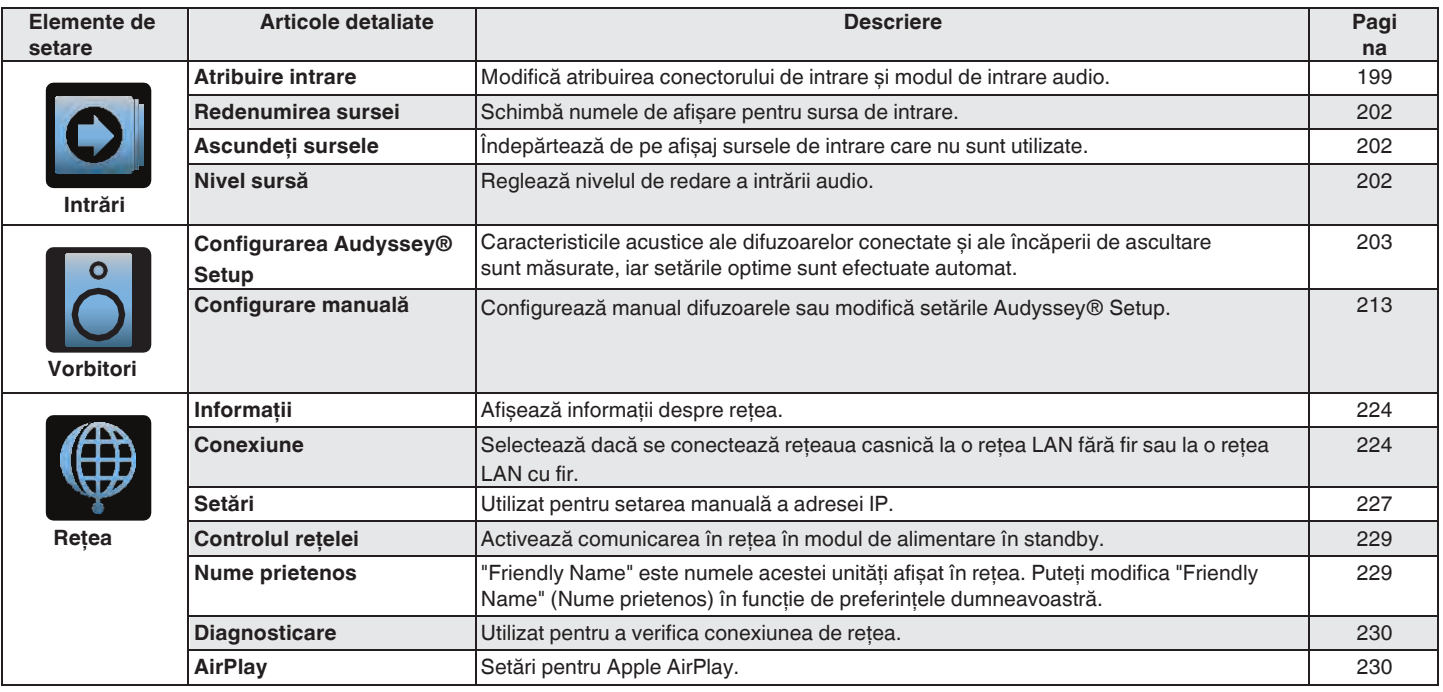

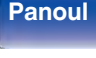

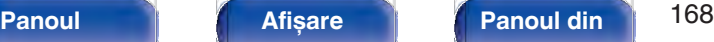

**spate**

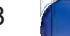

**La distanţ**

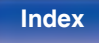

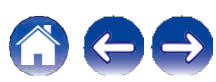

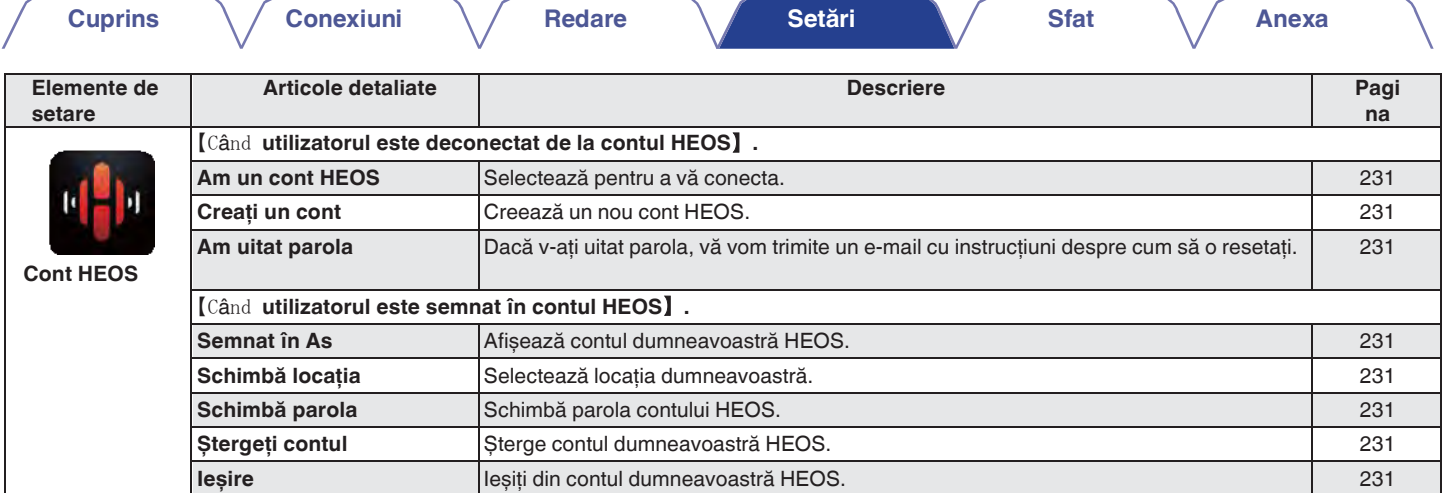

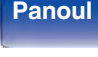

T

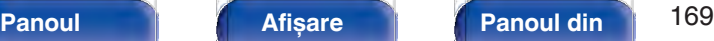

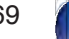

**La distanţ**

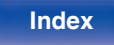

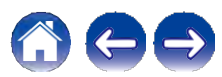

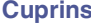

**Conexiuni**  $\sqrt{}$  Redare  $\sqrt{}$  Setări  $\sqrt{}$  Sfat

**Anexa**

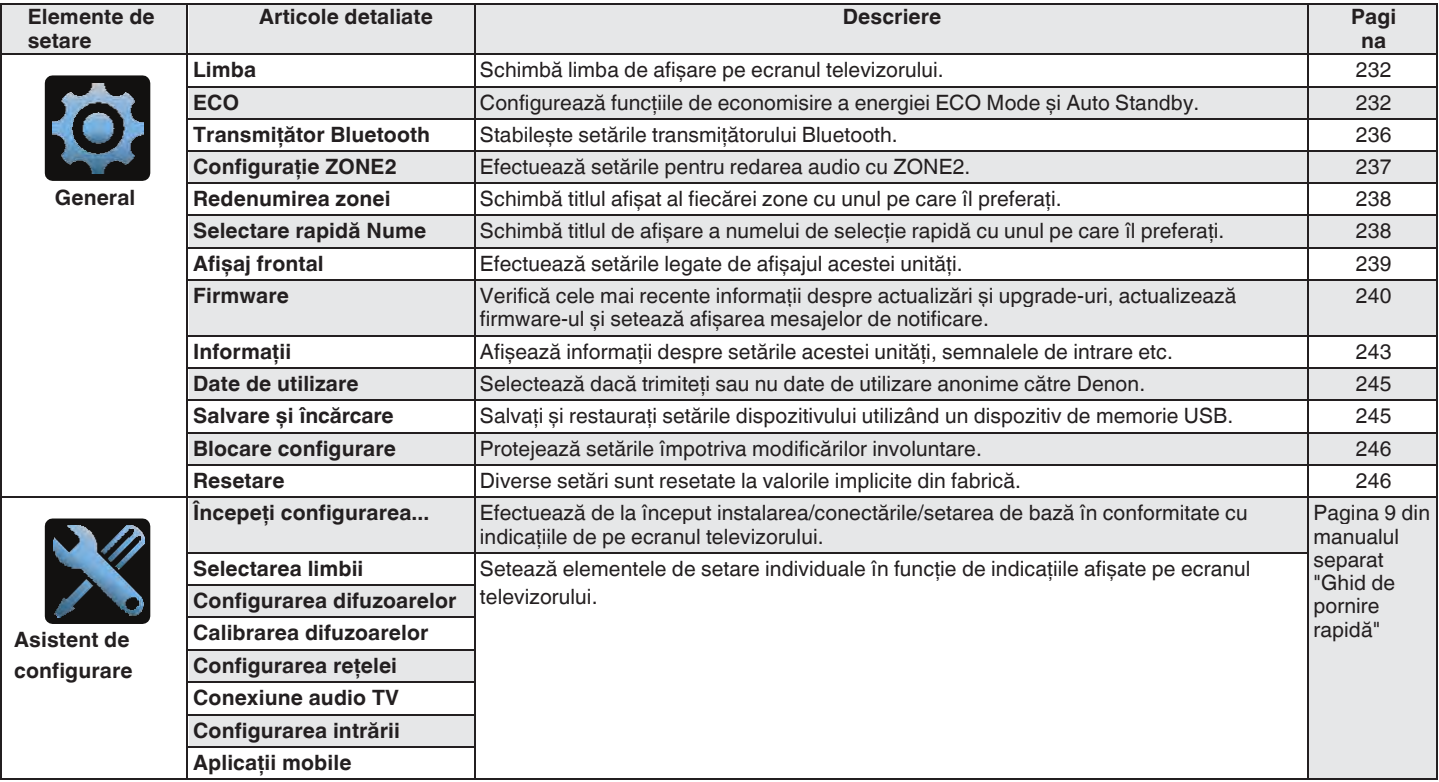

**frontal**

**spate**

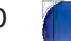

**La** 

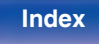

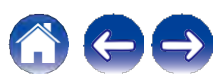

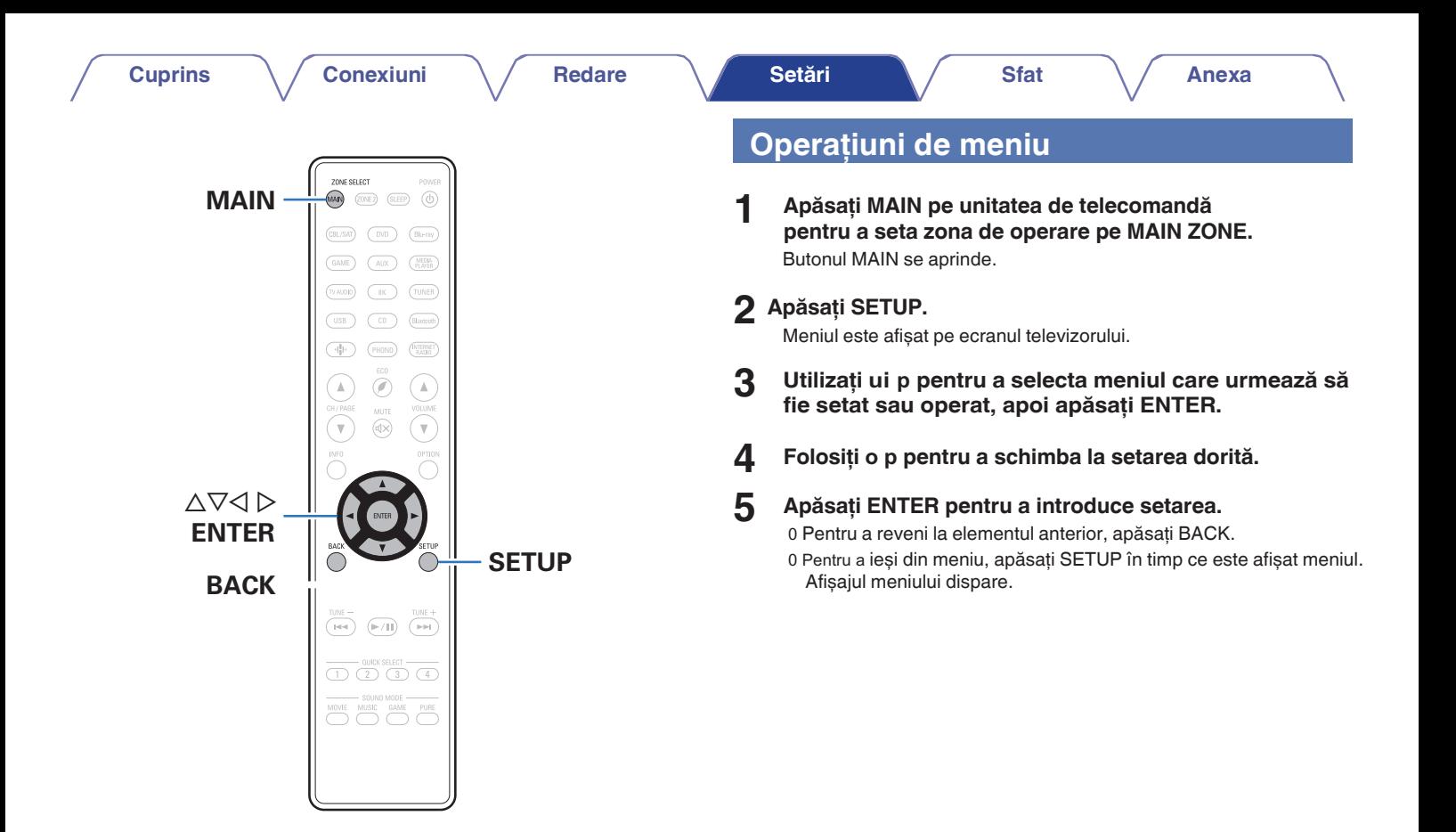

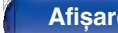

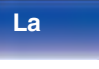

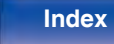

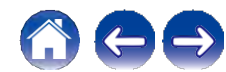

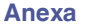

# **Audio**

Efectuati setările legate de audio.

# **Reglarea nivelului central**

Reglează volumul canalului central pentru a clarifica dialogul pentru toate sursele.

### **o Centru**

Reglează volumul de ieșire al canalului central.

**-12,0 dB - +12,0 dB** (implicit: 0,0 dB)

0 Această setare se reflectă, de asemenea, în nivelul canalului central în setările meniului "Speakers" - "Levels". (v p. 220)

# **Reglarea nivelului subwoofer-ului**

Reglează volumul canalului subwoofer pentru toate sursele de intrare.

### **o Subwoofer**

Reglează nivelul volumului pentru subwoofer.

**-12,0 dB - +12,0 dB** (implicit: 0,0 dB)

0 Această setare se reflectă, de asemenea, în nivelul canalului de subwoofer din meniul de setări "Speakers" - "Levels". (v p. 220)

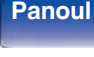

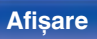

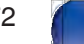

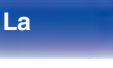

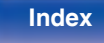

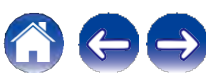

# **Parametru Surround**

Puteti ajusta efectele câmpului sonor surround audio pentru a se potrivi preferințelor dumneavoastră.

Elementele (parametrii) care pot fi ajustate depind de semnalul care este intrare și modul de sunet setat în prezent.

- 0 Unele elemente de setare nu pot fi setate în timp ce redarea este oprită. Efectuati setările în timpul redării.
- 0 Setările "Surround Parameter" sunt stocate pentru fiecare mod de sunet.

### **o Cinema EQ**

Îndulcește ușor gama superioară de înalte a benzilor sonore de film pentru a reduce eventualele asperități și a îmbunătăți claritatea.

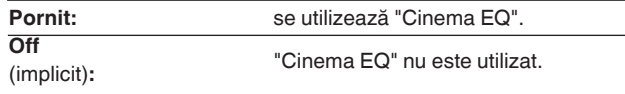

0 Acest element nu poate fi setat atunci când modul de sunet este "Direct", "Pure Direct", "Stereo" și "Original sound mode".

### **o Gestionarea intensităţii sonore**

Aceasta stabilește dacă se va emite conform specificatiilor din "Compresie dinamică" sau dacă se va emite direct fără a comprima gama dinamică a sunetului înregistrat pe disc.

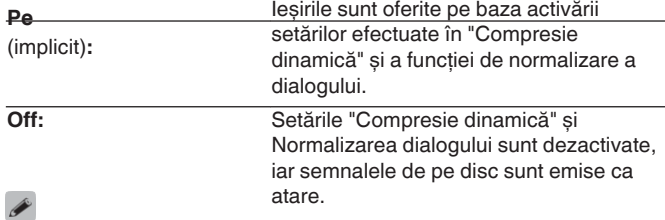

0 "Loudness Management" poate fi setat atunci când se introduce un semnal Dolby Digital, Dolby Digital Plus, Dolby TrueHD și Dolby Atmos.

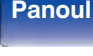

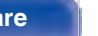

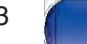

**La** 

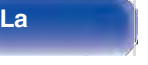

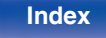

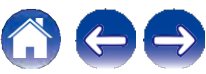

#### **Cuprins Conexiuni Redare Setări Sfat**

### **o Compresie dinamică**

Comprimă gama dinamică (diferenta dintre sunetele puternice și cele slabe).

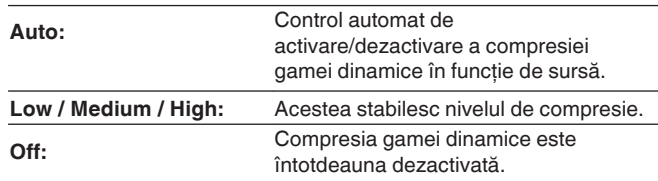

- 0 "Compresie dinamică" poate fi setat atunci când se introduce un semnal Dolby Digital, Dolby Digital Plus, Dolby TrueHD, Dolby Atmos sau DTS.
- 0 Setarea implicită este "Off". Atunci când semnalul de intrare este sursa Dolby TrueHD sau Dolby Atmos, setarea implicită este "Auto".
- 0 "Auto" nu poate fi setat atunci când se introduce un semnal DTS.

### **o Controlul dialogului**

Reglati volumul dialogurilor din filme, al vocilor din muzică etc., astfel încât acestea să poată fi auzite mai ușor.

**0 - 6** (implicit: 0)

0 Acest lucru poate fi setat atunci când se introduce un semnal DTS:X compatibil cu functia Dialog Control.

#### **o Efecte de joasă frecvenţă**

Reglati nivelul efectelor de frecventă joasă (LFE).

**-10 dB - 0 dB** (implicit: 0 dB)

0 Acest lucru poate fi setat atunci când semnalul LFE este inclus în semnalul de intrare.

- 0 Acest element poate fi selectat atunci când este redat un semnal Dolby Digital sau DTS sau DVD-Audio.
- 0 Pentru o redare corectă a diferitelor surse, vă recomandăm să setaţi valorile de mai jos.
	- 0 Surse Dolby Digital: 0 dB
	- 0 Surse de film DTS: 0 dB
	- 0 Surse de muzică DTS: -10 dB

**spate**

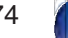

**La** 

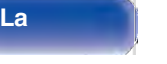

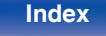

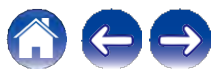

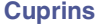

### **o Virtualizator de difuzoare**

Virtualizatorul de difuzoare îmbunătăţește canalele de difuzoare surround și de înălțime pentru a crea un efect surround virtual învăluitor.

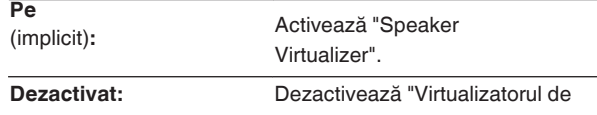

difuzoare".

- 0 Puteti seta acest lucru atunci când modul de sunet este "Dolby Atmos", "Dolby Surround" sau un mod de sunet care are "+Dolby Surround" în numele modului de sunet.
- 0 Utilizabil atunci când nu se utilizează difuzoare de înălţime, de tavan sau cu Dolby Atmos activat, sau atunci când nu se utilizează difuzoare surround.
- 0 Nu se emite audio de la difuzorul surround din spate dacă "Speaker Virtualizer" este setat la "On" când "Speaker Config.". - "Surr. Back" este setat la "1 spkr" în meniu.

### **o DTS Neural:X**

DTS Neural:X Extinde semnalele audio fără obiect și le optimizează pentru configurația difuzoarelor.

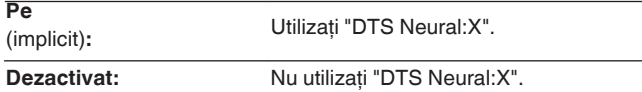

0 Puteţi seta acest lucru atunci când modul de sunet este "DTS:X" sau "DTS:X MSTR".

### **o Timp de întârziere**

Reglati timpul de întârziere audio fată de video pentru a extinde imaginea câmpului sonor.

**0 ms - 300 ms** (implicit: 30 ms)

0 Puteţi seta acest lucru atunci când modul de sunet este "Matrix".

### **o Nivelul de efect**

Reglati nivelul efectului sonor al modului de sunet curent.

**1 - 15** (implicit: 10)

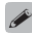

- 0 Acest element poate fi setat atunci când modul de sunet este "Rock Arena", "Jazz Club", "Mono Movie" și "Video Game".
- 0 Setati la un nivel mai mic dacă poziționarea și sensul de fază al semnalelor surround par nefirești.

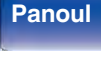

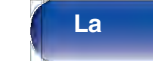

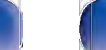

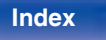

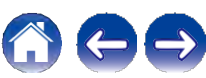

#### **Cuprins Conexiuni Redare Setări Sfat**

### **o Subwoofer**

Activează și dezactivează ieșirea subwooferului.

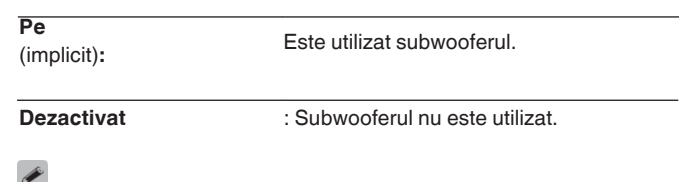

0 Puteţi seta acest lucru atunci când modul de sunet este "Direct" sau "Stereo", iar în meniu "Subwoofer Mode" este setat la "LFE+Main".  $(\vee$  p. 222)

### **o Setaţi valorile implicite**

Setările "Surround Parameter" revin la setările implicite.

Determinati dimensiunea mediului acustic.

**o Dimensiunea camerei**

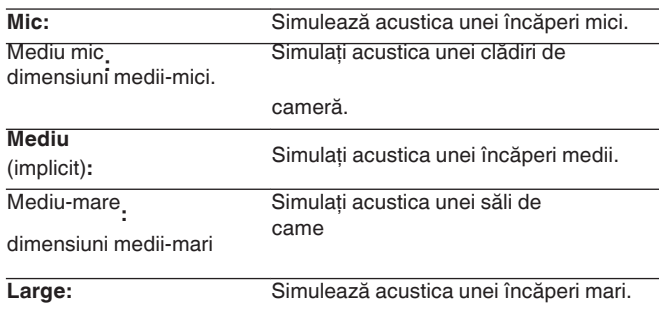

0 Acest element poate fi setat atunci când modul de sunet este "Rock Arena", "Jazz Club", "Mono Movie" și "Video Game".

0 "Room Size" (Dimensiunea camerei) nu indică dimensiunea camerei în care sunt redate sursele.

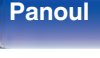

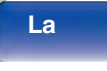

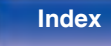

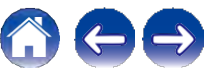

**Anexa**

### **Restaurator**

Formatele audio comprimate, cum ar fi MP3, WMA (Windows Media Audio) și MPEG-4 AAC, reduc cantitatea de date prin eliminarea componentelor de semnal care sunt greu de auzit de urechea umană. Funcția "Restorer" generează semnalele eliminate la compresie, readucând sunetul la conditii apropiate de cele ale sunetului original înainte de compresie. De asemenea, restabilește caracteristicile de bas originale pentru o gamă tonală bogată și extinsă.

#### **o Mod**

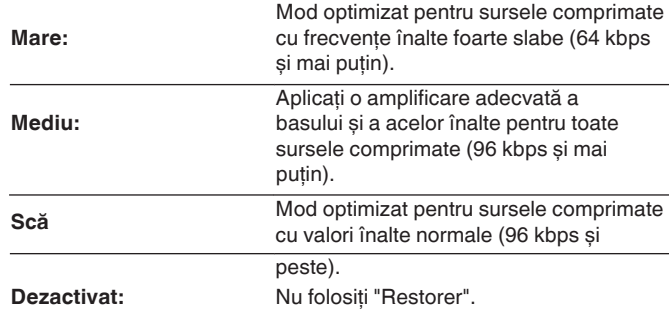

0 Acest element poate fi setat în cazul în care se introduc semnale analogice sau semnal PCM (rata de eșantionare = 44,1/48 kHz).

0 Setarea implicită a acestui element pentru "HEOS Music" este "Low". Toate celelalte sunt setate la "Off".

0 Acest lucru nu poate fi setat atunci când modul de sunet este setat la "Direct" sau "Pure Direct".

0 Setările "Restorer" sunt stocate pentru fiecare sursă de intrare.

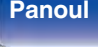

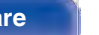

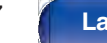

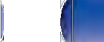

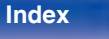

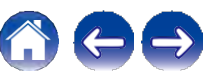

# **Întârziere audio**

Compensează sincronizarea incorectă între video și audio.

- <del>.</del><br>0 Întârzierea audio pentru modul de joc poate fi setată atunci când "Video<br>Mode" este setat la "Auto" sau "Game". (✔ p. 192)
- 0 Setările "Audio Delay" sunt stocate pentru fiecare sursă de intrare.

### **o Auto Lip Sync**

Reglează automat timpul de procesare audio pentru a compensa întârzierile în sincronizarea audio/video de la televizoarele compatibile cu Auto Lip Sync.

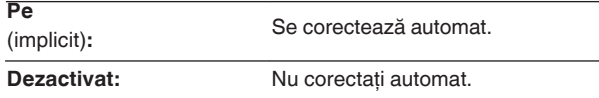

0 Este posibil ca corecţia automată să nu fie efectuată în funcţie de specificaţiile televizorului dvs. chiar și atunci când "Sincronizare automată a buzelor" este setat la "Activat".

# **o Reglaţi**

Nepotrivirea de sincronizare între imagine și sunet trebuie corectată manual.

**0 ms - 500 ms** (implicit: 0 ms)

0 De asemenea, puteţi ajusta fin valoarea de corecţie a întârzierii setată de "Auto Lip Sync".

0 Reglarea pentru modul de joc poate fi setată atunci când "Video Mode"<br>este setat la "Auto" sau "Game". (✔ p. 192)

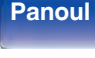

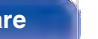

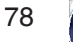

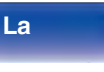

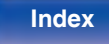

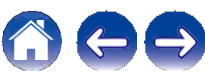

# **Volum**

Setați setarea volumului ZONEI PRINCIPALE (camera în care este amplasată unitatea).

### **o Scala**

Setați modul de afișare a

volumului.

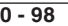

(implicit)**:** Afișaj în intervalul 0 (Min) până la

98.

la 18,0 dB. -79,**5 dB - 18,0 dB:** Afișaj ---dB (Min), în intervalul -79,5 dB

0 Setările "Scale" se reflectă în toate zonele.

### **o Limitaţi**

Efectuaţi o setare pentru volumul

maxim.

**60 - 80 (-20 dB - 0 dB)**

**Dezactivat** (implicit)

0 Valoarea dB este afișată atunci când setarea "Scale" este "-79,5 dB - 18,0 dB". (v p. 179)

### **o Putere la nivel**

Definiţi setarea de volum care este activă la pornirea aparatului.

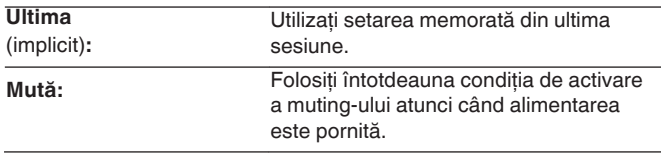

**1** - **98 (-79 dB - 18 dB) :** Volumul este ajustat la nivelul setat.

0 Valoarea dB este afișată atunci când setarea "Scale" este "-79,5 dB - 18,0 dB".  $(\vee$  p. 179)

### **o Nivelul de muţenie**

Setați nivelul de atenuare atunci când este activată funcția de muting.

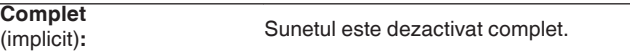

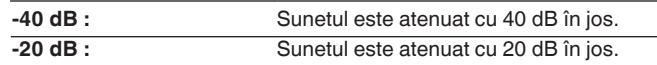

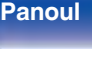

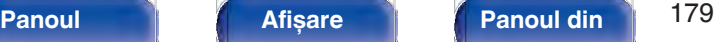

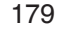

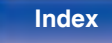

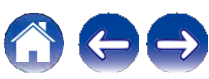

**Anexa**

# **Audyssey®**

Setati Audyssey MultEQ® XT, Audyssey Dynamic EQ® și Audyssey Dynamic Volume®. Acestea pot fi selectate după ce Audyssey®

Setup a fost efectuat.

Pentru informații suplimentare despre tehnologia Audyssey, vă rugăm să consultati

"Explicarea termenilor"  $(\vee$  p. 284).

- 0 Setările "MultEQ® XT", "Dynamic EQ", "Reference Level Offset" și "Dynamic Volume" sunt stocate pentru fiecare sursă de intrare.
- 0 Când modul de sunet este în modul "Direct" sau "Pure Direct", setările "MultEQ® XT", "Dynamic EQ" și "Dynamic Volume" nu pot fi configurate.
- 0 Când modul de sunet este în "DTS Virtual:X" sau în modurile de sunet care au "+Virtual:X" în numele modului de sunet, setările "MultEQ® XT", "Dynamic EQ" și "Dynamic Volume" nu pot fi configurate.
- 0 Acest element nu poate fi selectat atunci când un format DTS:X cu o frecvenţă de eșantionare de

peste 48 kHz este introdusă.

### **o MultEQ® XT**

MultEQ® XT compensează atât caracteristicile temporale, cât și cele de frecventă ale zonei de ascultare, pe baza rezultatelor măsurătorilor Audyssey® Setup. Selecţia se face din trei tipuri de curbe de compensare. Vă recomandăm setarea "Reference" (Referinţă).

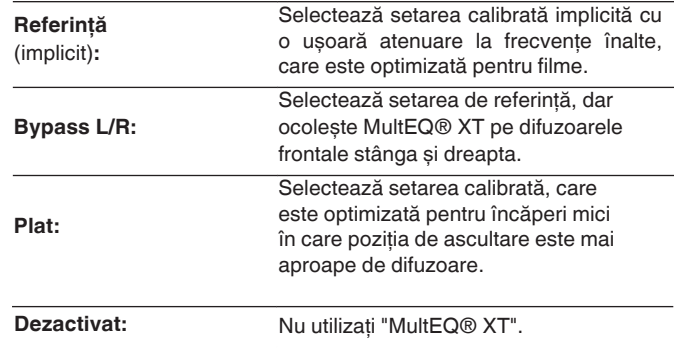

0 Când se utilizează căști, "MultEQ® XT" este setat automat la "Off".

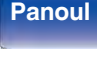

**spate**

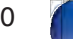

**La** 

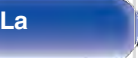

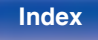

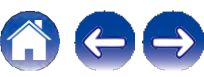
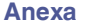

## **o EQ dinamic**

Rezolvă problema deteriorării calității sunetului pe măsură ce volumul scade, luând în considerare percepția umană și acustica camerei.

Funcţionează cu MultEQ® XT.

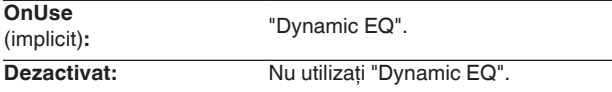

0 Când setarea "Dynamic EQ" din meniu este "On", nu este posibilă ajustarea "Tone".  $(\vee)$  p. 133)

0 Acest element nu poate fi setat atunci când "MultEQ® XT" din meniu este setat la "Off".

# **o Nivelul de referinţă Offset**

Audyssey Dynamic EQ® se raportează la nivelul standard de mixaj al filmului. Acesta face ajustări pentru a mentine răspunsul de referintă și învăluirea surround atunci când volumul este redus de la 0 dB. Cu toate acestea, nivelul de referinţă al filmului nu este întotdeauna utilizat în muzică sau în alte continuturi care nu sunt filme. Dynamic EQ Reference Level Offset oferă trei decalaje faţă de nivelul de referintă al filmului (5 dB, 10 dB și 15 dB) care pot fi selectate atunci când nivelul de mixaj al conţinutului nu se încadrează în standard. Nivelurile de setare recomandate pentru conţinut sunt prezentate mai jos.

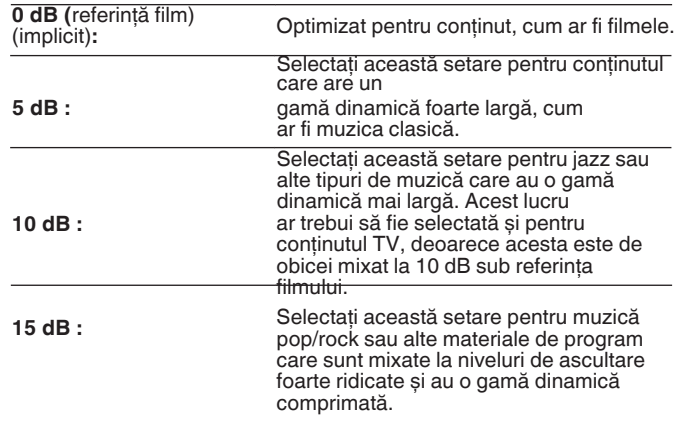

0 Setarea este activată atunci când "Dynamic EQ" este "On". (v p. 181)

# **frontal**

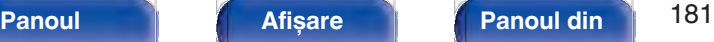

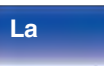

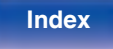

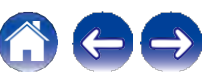

## **o Volum dinamic**

Rezolvă problema variatiilor mari de nivel al volumului între televizor, filme și alte tipuri de conţinut (între pasajele liniștite și cele zgomotoase etc.) prin ajustarea automată la setările de volum preferate de utilizator.

Functionează cu MultEQ® XT.

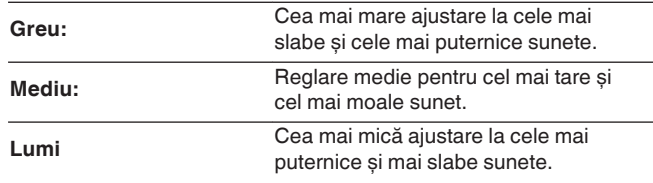

**Off**<br>(implicit):

Nu utilizați "Dynamic Volume".

——<br>0 Dacă "Volum dinamic" este setat la "Da" în "Audyssey® Setup",<br>setarea este schimbată automat la "Mediu". (✔ p. 203)

0 Acest element nu poate fi setat atunci când "MultEQ® XT" din meniu este setat la "Off".

# **EQ graphic**

Folosește egalizatorul grafic pentru a regla tonul fiecărui difuzor.

# $\mathscr{L}$

0 Difuzoarele pentru care poate fi setat "Graphic EQ" diferă în functie de modul de sunet.

0 Acest lucru poate fi setat atunci când setarea "MultEQ® XT" este "Off".  $(\mathbf{v}$  p. 180)

0 Acest lucru nu poate fi setat atunci când modul de sunet este setat la "Direct" sau "Pure Direct".

0 Dacă utilizați căști, puteți seta egalizatorul pentru căști. (v p. 182)

## **o EQ grafic / EQ pentru căști**

Setați dacă doriți să utilizați sau nu egalizatorul grafic.

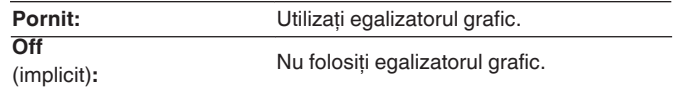

0 "Headphone EQ" este setat în meniu atunci când se utilizează căști.

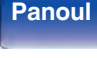

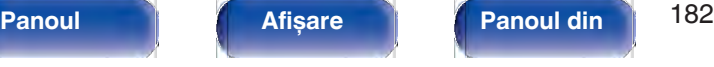

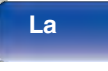

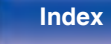

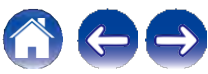

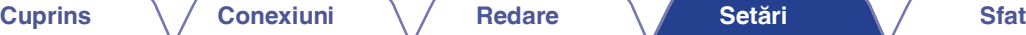

# **o Selecţia vorbitorilor**

Selectati dacă doriti să reglati tonurile pentru difuzoarele individuale sau pentru toate difuzoarele.

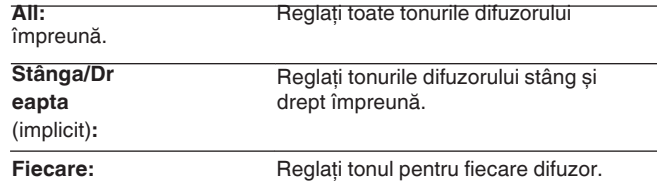

# **o Reglaţi EQ**

Reglaţi echilibrul tonal pentru fiecare bandă de frecvenţă.

**1.** Selectaţi difuzorul.

**2.** Selectaţi banda de frecvenţă de reglare. **63 Hz / 125 Hz / 125 Hz / 250 Hz / 500 Hz / 1 kHz / 2 kHz / 4 kHz / 4 kHz / 8 kHz / 16 kHz**

**3.** Reglaţi nivelul. **-20,0 dB - +6,0 dB** (implicit: 0,0 dB)

0 Difuzoarele Dolby frontale și Surround Dolby pot fi setate numai atunci când 63 Hz/125 Hz/250 Hz/500 Hz/1 kHz.

# **o Copiere curbă**

Copiati curba de corectie Flat creată în Audyssey® Setup.

 $\mathscr{L}$ 

0 "Curve Copy" (Copiere curbă) este afișat după ce a fost efectuată configurarea Audyssey®.

0 "Curve Copy" nu poate fi utilizat atunci când se folosesc căști.

## **o Setaţi valorile implicite**

Setările "Graphic EQ" revin la setările implicite.

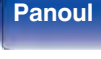

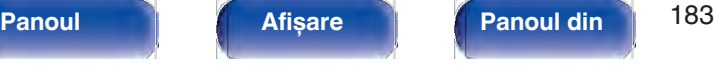

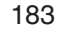

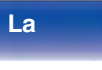

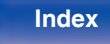

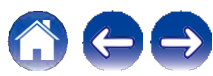

# **Video**

Efectuati setările legate de video.

# **Reglare imagine**

Calitatea imaginii poate fi ajustată.

# $\mathscr{I}$

0 Acest lucru poate fi setat atunci când "HDMI" este atribuit pentru fiecare sursă de<br>intrare. (✔ p. 200)

- 0 "Contrast", "Luminozitate", "Saturaţie", "Reducerea zgomotului" și "Îmbunătăţitor" pot fi setate atunci când "Mod imagine" este setat pe "Personalizat".  $(\vee)$  p. 184)
- 0 Setările "Picture Adjust" sunt stocate pentru fiecare sursă de intrare.

0 "Picture Adjust" nu poate fi setat atunci când sunt introduse semnale 4K sau 8K.

0 "Picture Adjust" poate fi setat pentru dispozitivele conectate la conectorii HDMI de la 1 la 4.

# **o Mod imagine**

Selectați modul de imagine dorit în funcție de conținutul video și de mediul de vizionare.

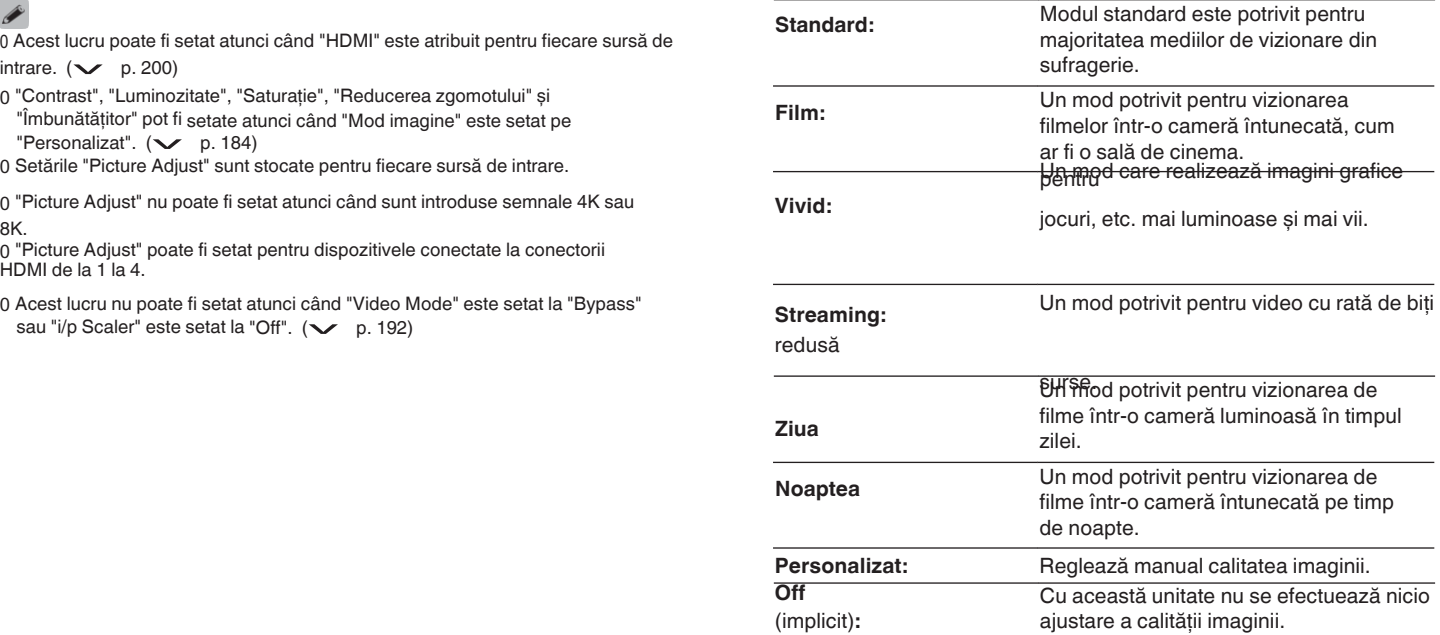

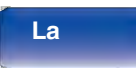

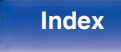

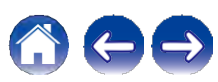

0 Cele două moduri speciale de reglare, "ISF Day" și "ISF Night", trebuie utilizate de un tehnician certificat pentru a regla calibrarea culorilor în funcție de condiţiile de instalare.

Vă recomandăm ca setările și reglajele să fie efectuate de un tehnician certificat ISF.

0 Aceste setări pot fi, de asemenea, configurate folosind "Picture Mode"<br>din meniul de opțiuni. ( $\checkmark$  p. 184)

# **o Contrast**

Reglați contrastul imaginii.

**-50 - +50** (implicit: 0)

# **o Luminozitate**

Reglaţi luminozitatea imaginii.

**-50 - +50** (implicit: 0)

# **o Saturaţie**

Reglati nivelul cromatic al imaginii (saturatia culorilor).

**-50 - +50** (implicit: 0)

# **o Reducerea zgomotului**

Reduceți zgomotul video general.

**Scăzut / Mediu / Ridicat / Dezactivat** (implicit: Dezactivat)

# **o Îmbunătăţitor**

Puneți accentul pe claritatea imaginii.

**0 - +12** (implicit: 0)

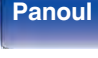

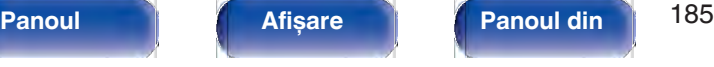

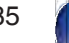

**La distanţ**

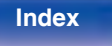

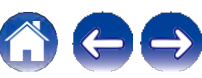

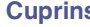

# **Configurare HDMI**

Efectuaţi setările pentru HDMI Audio Out, HDMI Pass Through și setările de control HDMI.

## **NOTĂ**

0 Când "HDMI Pass Through" și "HDMI Control" sunt setate la "On", consumă mai Când "HDMI Pass Through" și "HDMI Control" sunt setate la "On", consumă mai<br>multă energie în standby. ("HDMI Pass Through" (v p. 186), "HDMI Control" multă energie în standby. ("HDMI Pass Through" ( $\vee$  p. 186), "HDMI Control"<br>multă energie în standby. ("HDMI Pass Through" ( $\vee$  p. 186), "HDMI Control"<br>( $\vee$  p. 188)) Dacă nu utilizați această unitate pentru o perioad este recomandat să deconectaţi cablul de alimentare de la priză.

# **o HDMI Audio Out**

Selectați dispozitivul de ieșire audio HDMI.

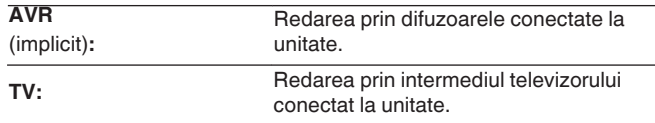

- 0 Atunci când funcţia de control HDMI este activată, se acordă prioritate setării audio a televizorului. (v p. 150)
- 0 Când această unitate este pornită și "HDMI Audio Out" este setat la "TV", sunetul este emis pe 2 canale de la conectorul HDMI OUT.

# **o HDMI Pass Through**

Selectează modul în care această unitate va transmite semnale HDMI la ieșirea HDMI în modul de alimentare în standby.

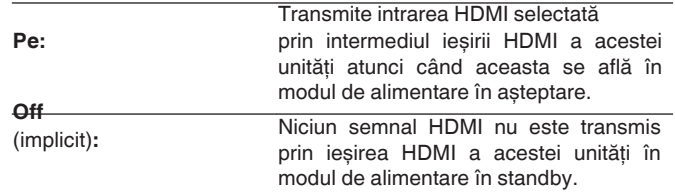

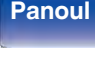

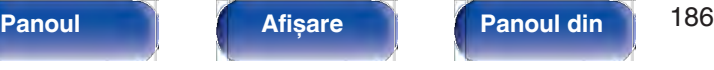

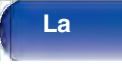

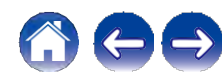

# **o Trece prin sursă**

Setează conectorul HDMI care introduce semnale HDMI atunci când este în standby.

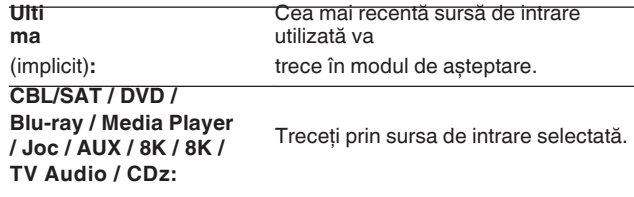

z "Sursă de trecere" poate fi setată atunci când oricare dintre "Sursa de trecere" poate fi setata atunci cand oricare dintre<br>conectorii HDMI este atribuit la "CD" pentru sursa de intrare în<br>setarea "Atribuire intrare". (v, p. 199)

0 "Sursă de trecere" poate fi setat atunci când "Control HDMI" este setat la Usia de trecere HDMI" este setat la "Pornit". ("HDMI Pass Through"<br>"Pornit" sau "Trecere HDMI" este setat la "Pornit". ("HDMI Pass Through"<br>(v p. 186), "Control HDMI" (v p. 188))

# **o Selectarea sursei RC**

Setați dacă doriți să permiteți ca această unitate să fie pornită prin selectarea sursei de intrare

de pe telecomandă atunci când această unitate este în standby.

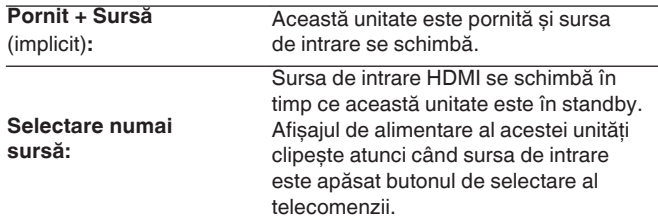

**La distanţ**

0 "Selectare sursă RC" poate fi setat atunci când "Control HDMI" este setat la "Pornit" sau "Trecere HDMI" este setat la "Pornit". ("HDMI Pass Through" (v p. 186), "HDMI Control" (v p. 188))

**Index**

**frontal**

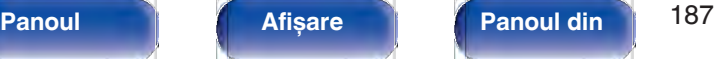

# **o ARC**

Pe televizorul conectat la conectorul HDMI MONITOR 1, setati dacă doriți să recepționați sunetul de la televizor prin HDMI.

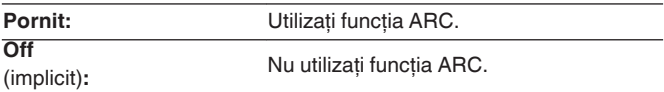

- 0 Puteţi regla volumul acestei unităţi cu ajutorul telecomenzii televizorului.
- 0 Dacă utilizaţi această funcţie, folosiţi un televizor compatibil cu ARC (Audio Return Channel) și activati functia de control HDMI a televizorului.
- 0 Atunci când "Control HDMI" este setat la "Activat", setările "ARC" trec automat la "Activat".  $(\vee)$  p. 188)

## **NOTĂ**

- 0 Dacă setările "ARC" au fost modificate, resetaţi întotdeauna alimentarea dispozitivelor conectate după modificare.
- 0 Utilizarea unui televizor compatibil cu funcţia eARC permite redarea audio de la difuzorul conectat la această unitate, indiferent de setările "ARC" din meniu.

# **o Control HDMI**

Puteti lega operatiunile cu dispozitive conectate la HDMI și compatibile cu HDMI Control.

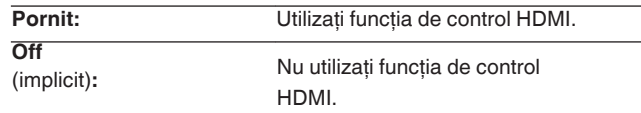

- 0 Dacă utilizati funcția de control HDMI, conectați un televizor compatibil cu controlul HDMI la conectorul HDMI MONITOR 1.
- 0 Vă rugăm să consultaţi instrucţiunile de utilizare pentru fiecare dispozitiv conectat pentru a verifica setările.
- 0 Consultați "Funcția de control HDMI" pentru mai multe informații despre<br>funcția de control HDMI. (v p. 150)

## **NOTĂ**

0 Dacă setările "HDMI Control" au fost modificate, resetati întotdeauna alimentarea dispozitivelor conectate după modificare.

# **frontal**

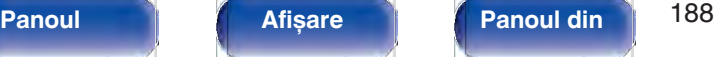

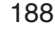

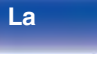

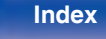

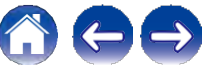

# **o Comutarea audio TV**

Setează comutarea automată la intrarea "TV Audio" atunci când un televizor conectat

prin HDMI trimite o comandă de control CEC corespunzătoare către această unitate.

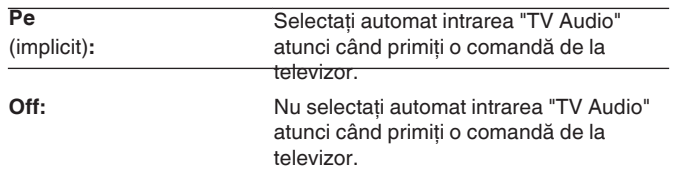

U "Comutare audio TV" poate fi setat atunci când "Control HDMI" este<br>setat la "Pornit". (← p. 188)

# **o Controlul opririi alimentării**

Conectează standby-ul de alimentare al acestei unități la dispozitive externe.

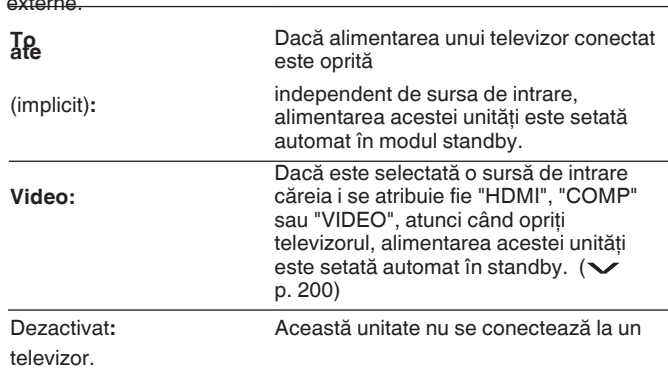

0 "Control oprire" poate fi setat atunci când "Control HDMI" este setat la "Pornit".  $(\vee)$  p. 188)

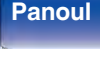

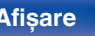

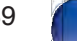

**La** 

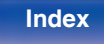

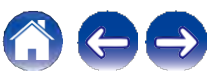

# **o Economie de energie**

Dacă "TV Speaker" (Difuzor TV) este setat ca setare de ieșire audio a televizorului, această unitate este setată automat în modul de așteptare pentru a reduce consumul de energie.

Această funcție este activată în următoarele cazuri.

0 Când "TV Audio" este selectat ca sursă de intrare a acestei unităţi. 0 La redarea conţinutului de la un dispozitiv conectat prin HDMI

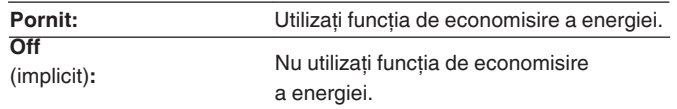

0 "Economisire energie" poate fi setat atunci când "Control HDMI" este setat la "Pornit".  $(\vee)$  p. 188)

# **o Meniu inteligent**

Această functie poate fi utilizată pentru a configura setările acestei unități, pentru a selecta o sursă de intrare și pentru a seta posturile Tuner și Internet Radio cu ajutorul telecomenzii televizorului.

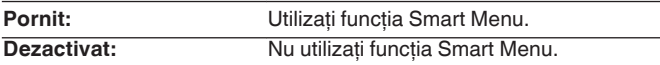

 $0$  "Meniu inteligent" poate fi setat atunci când "Control HDMI" este<br>setat la "Activat". ( $\checkmark$ p. 188)

## **NOTĂ**

- 0 Dacă setările "Smart Menu" au fost modificate, resetati întotdeauna alimentarea dispozitivelor conectate după modificare.
- 0 Este posibil ca functia Smart Menu să nu functioneze corect în funcţie de specificaţiile televizorului dumneavoastră. În acest caz, setati "Smart Menu" pe "Off".

# **frontal**

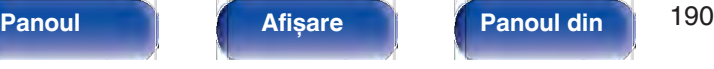

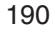

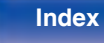

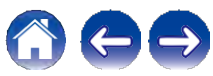

# **o Ieșire video HDMI**

Selectati conectorul de monitor HDMI care urmează să fie utilizat.

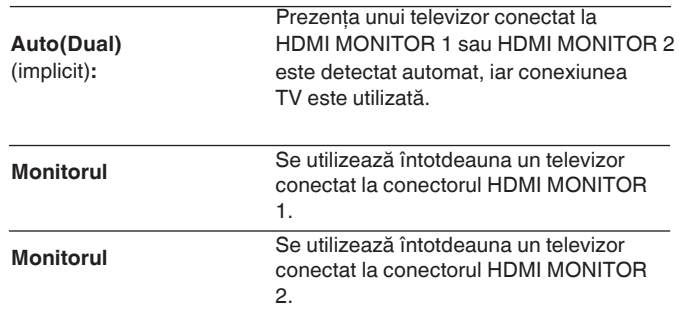

- 0 Dacă sunt conectaţi atât conectorii HDMI MONITOR 1, cât și HDMI MONITOR 2 și "Resolution" este setat la "Auto", semnalele sunt emise cu o rezoluţie compatibilă cu ambele televizoare. (v p. 193) Când setarea "Rezolutie" din meniu nu este setată la "Auto", setati rezolutia în "Video" - "Monitor HDMI 1" și "Monitor HDMI 2" la una care este compatibilă cu ambele televizoare.  $(\vee$  p. 243)
- 0 Puteti verifica ce rezolutii sunt compatibile cu televizorul dvs. în "HDMI Monitor 1" și "HDMI Monitor 2".  $(\vee$  p. 243)
- 0 La conectarea mai multor televizoare Dolby Vision, semnalul va fi optim doar pentru un singur televizor. Un televizor conectat la conectorul HDMI MONITOR 1 are prioritate.

# **Setări de ieșire**

Efectuează setările pentru ieșirea video.

# $\overline{\rightarrow}$

0 Acest lucru poate fi setat atunci când "HDMI" este atribuit pentru fiecare sursă de intrare. ( $\searrow$  p. 200)

0 "Rezoluție", "Nitidețe", "Mod progresiv" și "Raport de aspect" pot fi setate.<br>atunci când "i/p Scaler" este setat la "On". ("Rezoluție" ( $\swarrow$  p. 193), atunci când "i/p Scaler" este setat la "On". ("Rezoluție" (v p. 193), "Nitidețe" (v p. 193), "Mod progresiv" (v p. 194), "Raport "Nitidete" ( $\vee$  p. 193<br>de aspect" ( $\vee$  p. 194))

0 "Output Settings" nu poate fi setat atunci când sunt introduse semnale 4K sau 8K.

0 Setările "Video Mode", "i/p Scaler", "Resolution", "Sharpness", "Progressive Mode" și "Aspect Ratio" sunt stocate pentru fiecare sursă de intrare. ("Video Mode" și "Aspect Ratio" sunt stocate pentru fiecare sursă de intrare. ("Video Mode" ( $\vee$  p. 192), "i/p Scaler" ( $\vee$  p. 192), "Resolution" (Mode " (v p. 192), "i/p Scaler" (v p. 192), "Resolution" (v p. 193), "Sharpness" (v p. 193), "Progressive Mode" (v p. 194),  $\frac{1}{9}$ <br>
193), "Sharpness" ( $\vee$  p. 194))<br>"Aspect Ratio" ( $\vee$  p. 194))

# **frontal**

**spate**

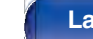

**distanţ**

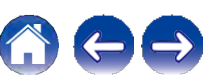

## **o Mod video**

Configurati metoda de procesare video pentru a corespunde tipului de conținut video.

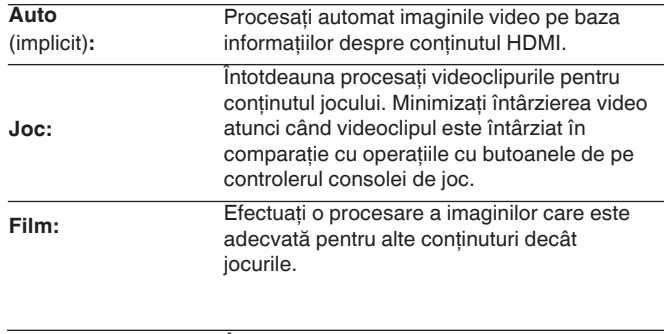

## **Bypass:**

Îndepărtați toată procesarea video de pe calea video HDMI.

- 0 Dacă "Video Mode" este setat la "Auto", modul este comutat în funcţie de continutul de intrare.
- 0 Afișajele de informaţii, cum ar fi bara de volum, nu pot fi suprapuse peste semnalul video atunci când "Video Mode" este setat la "Bypass".
- 0 Acest element poate fi setat atunci când "HDMI" este atribuit pentru fiecare sursă de intrare.

# **o i/p Scaler**

Setati semnalul de intrare video care urmează să fie supus procesării i/p Scaler. i/p Scaler va converti rezoluția semnalului video de intrare în rezolutia valoarea stabilită în "Rezolutie". (v p. 193)

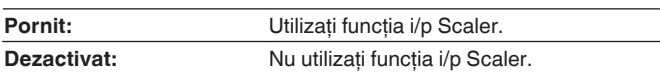

0 Acest element poate fi setat atunci când "HDMI" este atribuit pentru fiecare sursă de intrare.

0 Acest element poate fi setat atunci când "Video Mode" este setat la orice altceva decât "Bypass".  $($   $\vee$  p. 192)

0 Această funcţie nu este eficientă atunci când semnalul de intrare este "x.v.Color", 3D, sYCC601

culoare, Adobe RGB, Adobe YCC601 sau rezolutii de calculator.

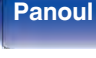

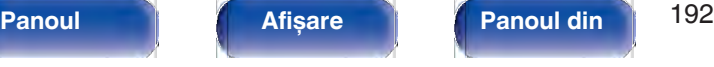

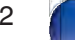

**La** 

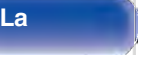

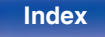

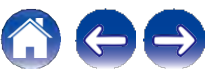

Setati rezolutia de ieșire.

**480p/576p / 1080i / 720p / 1080p / 4K / 8K :**

**o Rezoluţie**

**Auto** (implicit)**:** Rezoluția suportată de televizorul conectat la conectorul HDMI MONITOR OUT este detectată automat și

este setată rezoluția de ieșire

Setati rezolutia de ieșire.

corespunzătoare.

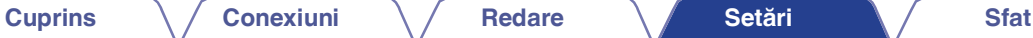

# **o Acuitate**

Activează functia de sharpness care îmbunătăteste marginile imaginilor atunci când se face up-scaling video la 4K sau 8K.

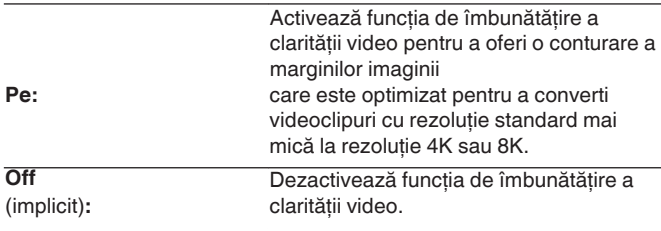

0 Acest element poate fi setat atunci când "i/p Scaler" este setat la "On".  $(\vee$  p. 192)

0 Vă recomandăm să utilizati această functie de claritate numai atunci când claritatea televizorului este setată la 0.

of the set element poate fi setat atunci când "i/p Scaler" este setat la "On". ( $\checkmark$ 

p. 192)

0 "480p/576p", "1080i", "720p" sau "1080p" pot fi setate pentru dispozitivele conectate la conectorii HDMI de la 1 la 4.

# **frontal**

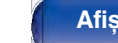

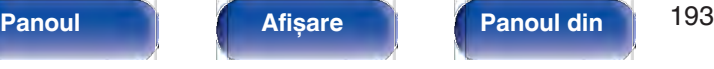

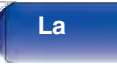

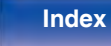

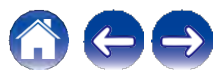

# **o Mod progresiv**

Setați un mod de conversie progresivă adecvat pentru sursa video semnal.

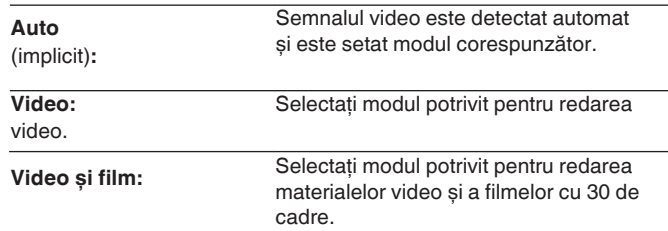

 $\overline{0}$  Acest element poate fi setat atunci când "i/p Scaler" este setat la "On". ( $\checkmark$ 

p. 192)

0 "Mod progresiv" poate fi setat pentru dispozitivele conectate la conectorii HDMI de la 1 la 4.

# **o Raportul de aspect**

Setați raportul de aspect pentru semnalele video emise pe HDMI.

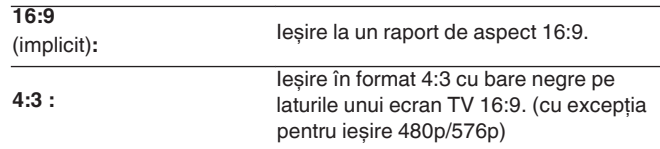

 $\overline{0}$  Acest element poate fi setat atunci când "i/p Scaler" este setat la "On". ( $\swarrow$  p. 192)

0 "Aspect Ratio" poate fi setat pentru dispozitivele conectate la conectorii HDMI de la 1 la 4.

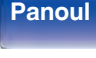

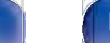

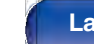

**distanţ**

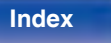

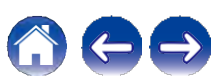

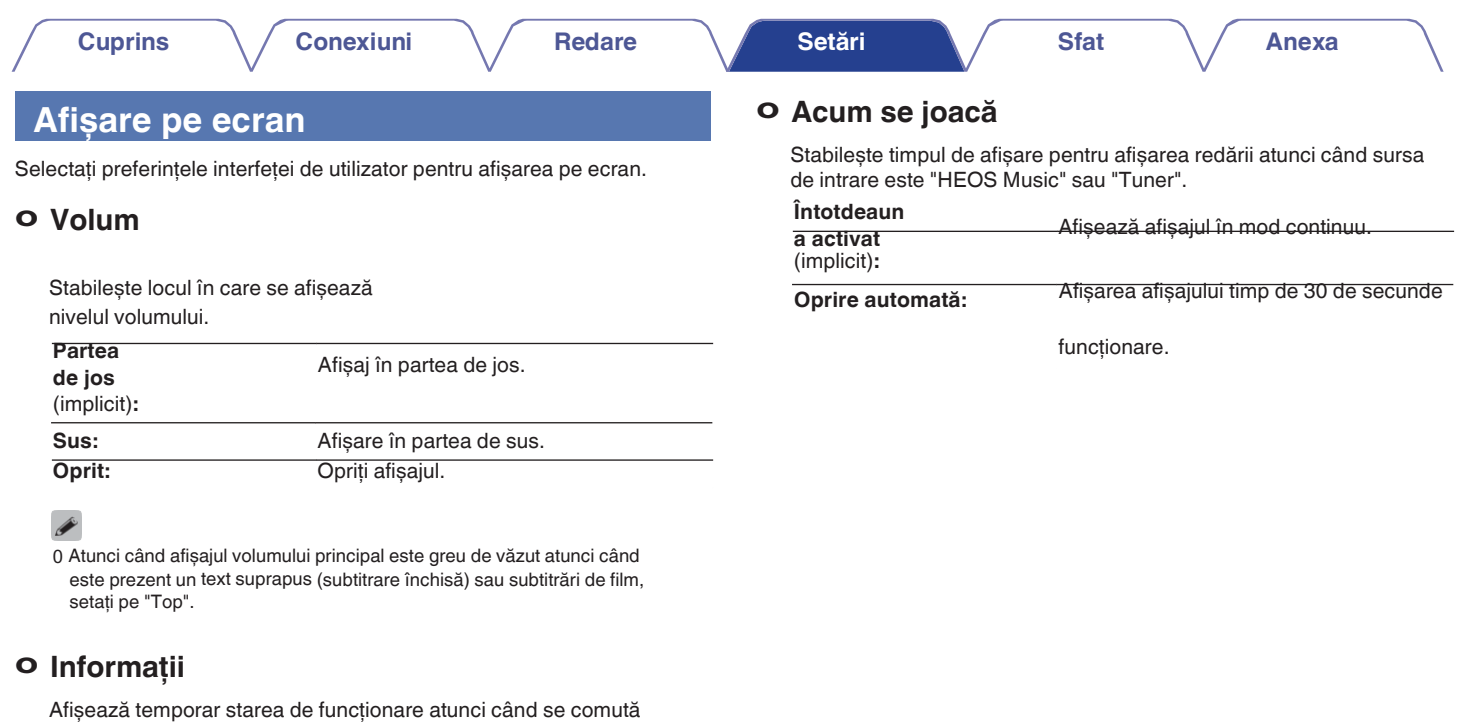

sursa de intrare.

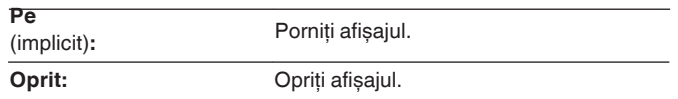

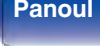

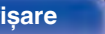

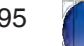

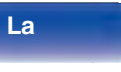

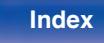

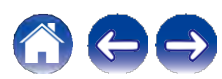

# **Economizor de ecran**

Selectați setarea economizorului de ecran.

Un economizor de ecran este activat dacă nu se efectuează nicio operaţiune timp de mai mult de 5 minute atunci când nu este introdus niciun semnal video sau când este afișat același ecran (de exemplu, meniul de configurare).

Utilizati uio p pentru a sterge economizorul de ecran.

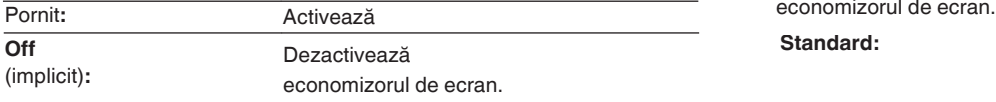

0 Economizorul de ecran este activat în următoarele cazuri.

0 Când este afișat meniul de configurare

0 Atunci când nu este introdus niciun semnal video

0 Când este afișat ecranul de redare a retelei, USB, Bluetooth sau Tuner

0 Această funcţie va fi acceptată prin actualizarea firmware-ului.

# **Format de semnal 4K/8K**

Setați formatul semnalului 4K și 8K care va fi redat de această unitate atunci când televizorul sau dispozitivul de redare conectat la această unitate este compatibil cu semnalul HDMI 4K sau 8K.

## **o Format de semnal 4K/8K**

Setați formatul semnalului 4K și 8K redat de această unitate.

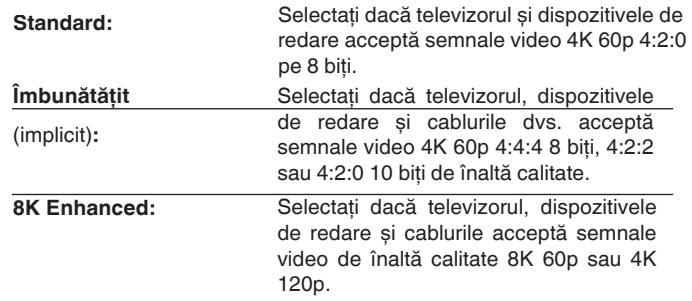

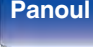

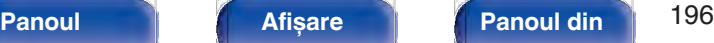

**spate**

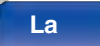

**distanţ**

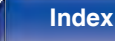

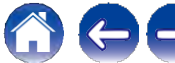

**Anexa**

- 0 Atunci când setaţi acest parametru la "Enhanced", vă recomandăm să utilizaţi un "cablu HDMI de mare viteză Premium" sau un "cablu HDMI de mare viteză Premium cu Ethernet" care are o etichetă "HDMI Premium Certified Cable" atașată la ambalajul produsului.
- 0 Atunci când setaţi acest lucru la "8K Enhanced", vă recomandăm să utilizaţi un "Ultra High Speed 48 Gbps HDMI cable".
- 0 Când această setare este "Enhanced" sau "8K Enhanced", configuraţi setările televizorului sau ale dispozitivului de redare pentru a corespunde acestei setări.
- 0 Când această setare este "Enhanced" sau "8K Enhanced", este posibil ca imaginile video să nu fie emise corect în functie de dispozitivul de redare conectat sau de cablul HDMI. În acest caz, modificati această setare la "Standard".
- 0 "Custom" (Personalizat) este afișat pentru elementul de setare dacă inginerii noștri de service sau instalatorii personalizaţi au configurat formatul de semnal HDMI pentru această unitate.
- 0 "Format semnal 4K/8K" poate fi, de asemenea, setat prin următoarea procedură. Cu toate acestea, ecranul de meniu nu este afișat. Urmăriti afișajul în timp ce configuraţi setarea.
	- 1. Apăsați și mențineți apăsate în același timp ZONE2 SOURCE și STATUS ale unității principale timp de cel puțin 3 secunde. Pe afișaj apare "V.Format:< PAL>".
	- **2.** Apăsaţi butonul DIMMER al unităţii principale. Pe afișaj apare "4K/8K:<Enhanced>".
	- **3.** Utilizati TUNER PRESET CH + sau TUNER PRESET CH al unității principale și selectati formatul de semnal 4K/8K.
- **4.** Apăsaţi butonul STATUS al unităţii principale pentru a finaliza setarea.

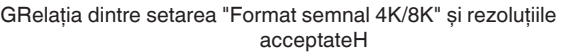

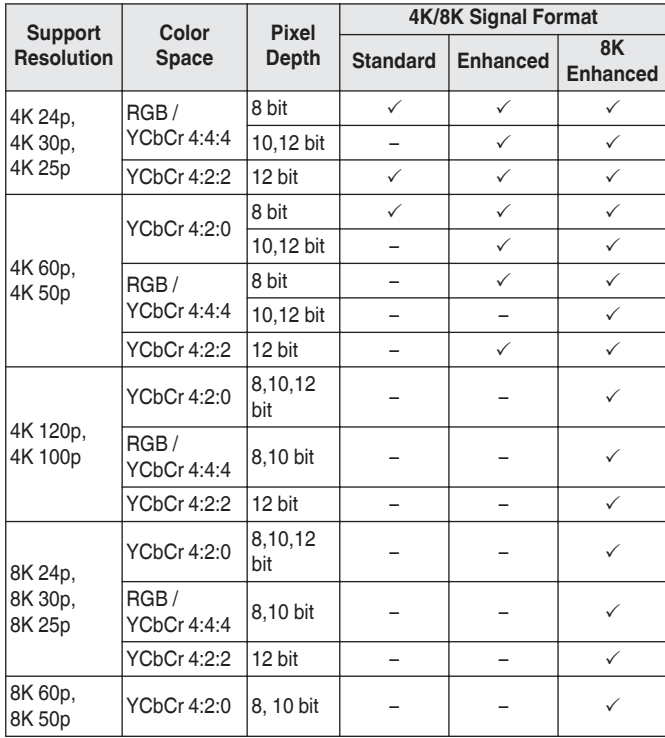

**frontal**

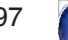

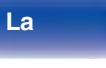

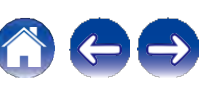

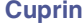

# **Configurare HDCP**

Stabilește versiunea HDCP pentru fiecare sursă de intrare HDMI. Este posibil să nu fie emisă caseta video în functie de versiunea HDCP a playerului și a televizorului.

Dacă apare această problemă, utilizați această setare pentru a seta o versiune de HDCP. Acest lucru poate

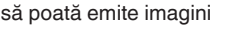

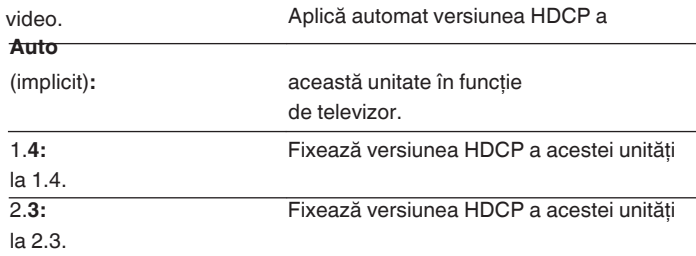

0 "Custom" (Personalizat) este afișat pentru elementul de setare dacă inginerii noștri de service sau instalatorii personalizați au configurat versiunea HDCP pentru această unitate.

 **Format TV**

Setati formatul semnalului video care urmează să fie emis pentru televizorul pe care îl utilizati.

# **o Format**

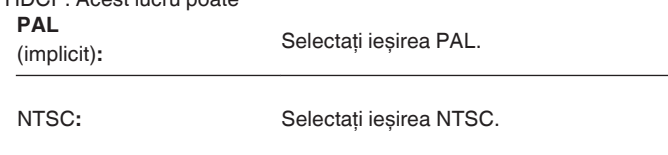

- 0 "Format" poate fi, de asemenea, setat prin următoarea procedură. Cu toate acestea, ecranul de meniu nu este afișat. Urmând conţinutul afișajului pentru a efectua setarea.
- **1.** Apăsaţi și menţineţi apăsate în același timp ZONE2 SOURCE și STATUS ale unității principale timp de cel puțin 3 secunde. Pe afișaj apare "V.Format:<PAL>".
- 2. Utilizati TUNER PRESET CH + sau TUNER PRESET CH al unității principale și setati formatul semnalului video.
- **3.** Apăsaţi butonul STATUS al unităţii principale pentru a finaliza setarea.

## **NOTĂ**

0 Când este setat un alt format decât formatul video al televizorului conectat, imaginea nu va fi afișată corespunzător.

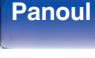

**Panoul** 198 **Afișare Panoul din** 

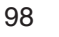

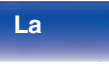

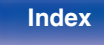

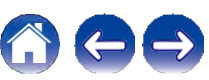

# **Intrări**

Efectuați setările legate de redarea sursei de intrare.

Nu este necesar să modificaţi setările pentru a utiliza aparatul. Efectuaţi setările atunci când este necesar.

# **Atribuire intrare**

Efectuând conexiunile indicate de sursele de intrare imprimate pe conectorii de intrare audio/video ai acestei unități, puteți apăsa pur și simplu unul dintre butoanele de selectare a sursei de intrare pentru a reda cu ușurinţă conţinut audio sau video de la un dispozitiv conectat. Vă rugăm să modificati atribuirea conectorului de intrare HDMI, a conectorului de intrare audio digital, a conectorului de intrare audio analogic, a conectorului de intrare video component și a conectorului de intrare video atunci când conectati o sursă de intrare diferită de cea imprimată pe conectorii de intrare audio/video ai acestei unităţi. Stabilește modul de intrare audio pentru fiecare sursă "INPUT MODE". "AUTO" este recomandat în mod normal pentru această setare. Aceasta detectează și redă automat semnalul de intrare în această unitate, prioritizat în următoarea ordine: HDMI > DIGITAL > ANALOGIC.

0 În mod implicit, fiecare element este setat după cum urmează.

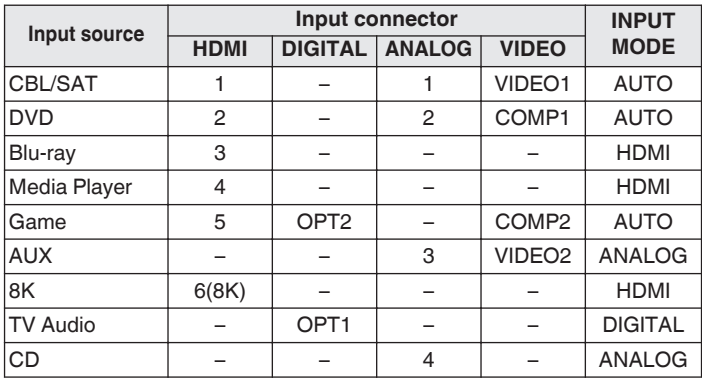

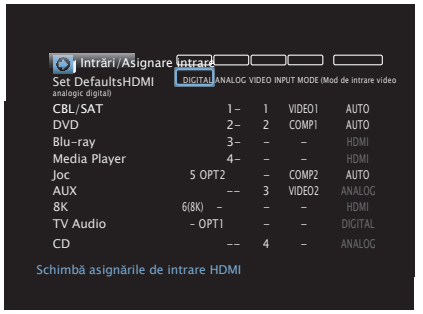

**frontal**

**Panoul** 199 **Afișare Panoul din** 

**spate**

**La** 

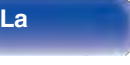

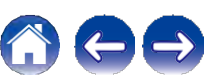

# **n Utilizatorii de set top box TV/satelit vă rugăm să reţineţi că**

Atunci când utilizați ieșirea audio digitală de pe un televizor/satelit: Pentru a reda semnalul video atribuit la "HDMI" combinat cu semnalul audio atribuit la "Input Assign" - "DIGITAL", va trebui, de asemenea, să<br>selectati "DIGITAL" în "INPUT MODE".

selectaţi "DIGITAL" în "INPUT MODE". **OPT1** (optic) **/ OPT2:** sursa de intrare selectată.

0 Același conector de intrare poate fi atribuit la mai multe surse de intrare. De exemplu, atribuiți același conector de intrare HDMI la mai multe surse pentru a utiliza fiecare sursă de intrare în combinatie cu audio analogic sau digital, după cum preferaţi. În astfel de cazuri, setaţi conectorul audio pentru redare în "INPUT MODE".

# **o HDMI**

Setati acest lucru pentru a schimba conectorii de intrare HDMI atribuiti surselor de intrare.

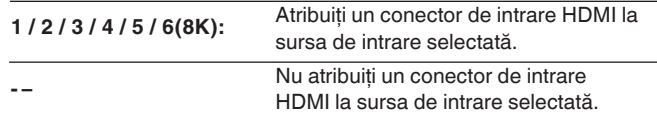

0 Numai "HDMI6" poate fi atribuit la sursa de intrare "8K".

- 0 Când "Control HDMI" sau "ARC" este setat la "Activat" în meniu, "HDMI" nu poate fi atribuit la "Audio TV". ("Control HDMI" ( $\vee$  pag. 188), "ARC" ( $\vee$ pag. 188))
- 0 Funcţia eARC nu funcţionează atunci când "HDMI" este setat ca "Audio TV".

sursa de

intrare.

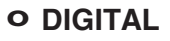

Setați acest lucru pentru a schimba conectorii de intrare audio<br>digitală atribuiti surselor de intrare.

Atribuiti un conector de intrare audio digitală

Nu atribuiti un conector de intrare audio digitală la sursa de intrare selectată.

## **o ANALOG**

**- –**

Setați acest lucru pentru a schimba conectorii de intrare audio analogici atribuiţi surselor de intrare.

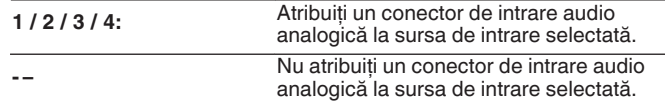

# **o VIDEO**

Setați acest lucru pentru a modifica conectorii de intrare video component și conectorii de intrare video compozit atribuiti surselor de intrare.

## **COMP1** (Componenta

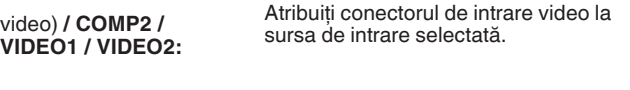

**- –**

**La** 

Nu atribuiti un conector de intrare video la sursa de intrare selectată.

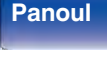

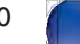

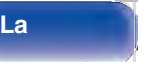

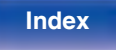

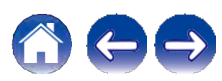

# **o MOD DE INTRARE**

Setați modurile de intrare audio pentru fiecare sursă de intrare. În mod normal, se recomandă să setati modul de intrare audio la "AUTO".

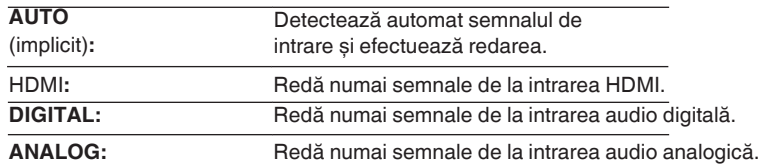

0 Când semnalele digitale sunt introduse corect, indicatorul ~ se aprinde pe afișaj. Dacă indicatorul ~ nu se aprinde, verificaţi "Input Assign" și conexiunile. (v p. 199)

- 0 Dacă "Control HDMI" este setat la "Activat" și un televizor compatibil cu ARC este conectat prin intermediul conectorilor HDMI MONITOR 1, modul de intrare a cărui sursă de intrare este "Audio TV" este fixat pe ARC.
- 0 Atunci când un televizor compatibil cu functia eARC este conectat la conectorul HDMI MONITOR 1, modul de intrare a cărui sursă de intrare este "TV Audio" este fixat pe eARC.

# **o Setaţi valorile implicite**

Setările "Input Assign" revin la setările implicite.

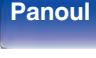

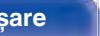

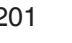

**La distanţ**

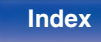

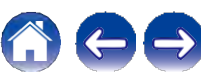

# **Redenumirea sursei**

0 Schimbă numele de afișare al sursei de intrare.

Odată schimbat, numele este afișat pe ecranele de afișare și de meniu ale acestei unități.

0 Dacă numele dispozitivului poate fi obţinut de la un dispozitiv HDMI conectat, numele afișajului este schimbat automat. Utilizati această functie pentru a schimba numele după cum este necesar atunci când dispozitivul pe care îl utilizaţi diferă de sursa de intrare de pe această unitate.

## **CBL/SAT / DVD / Blu-ray /**

**Media Player / Game / AUX / 8K / TV Audio / CD / Phono:**

Modificati numele de afisare pentru sursa de intrare.

## **Set Def Deaults:**

Setările "Source Rename" revin la setările implicite.

0 Pot fi introduse până la 16 caractere.

# **Ascundeţi sursele**

Îndepărtați de pe afișaj sursele de intrare care nu sunt utilizate.

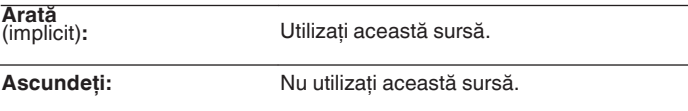

# **Nivel sursă**

Această funcție corectează nivelul de redare a intrării audio a sursei de intrare selectate.

Efectuaţi această setare dacă există diferenţe între nivelurile volumului de intrare

între diferitele surse.

**-12 dB - +12 dB** (implicit: 0 dB)

0 Setările "Source Level" sunt stocate pentru fiecare sursă de intrare.

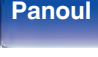

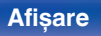

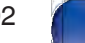

**La** 

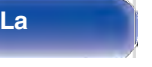

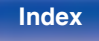

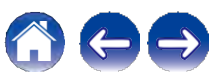

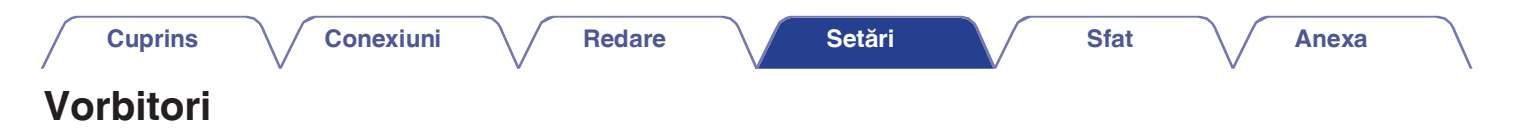

Caracteristicile acustice ale difuzoarelor conectate și ale încăperii de ascultare sunt măsurate, iar setările optime sunt efectuate automat. Acest lucru se numește "Audyssey® Setup".

Nu este necesar să efectuați Audyssey® Setup atunci când ați efectuat deja "Calibrarea difuzoarelor" în "Setup Assistant".<br>Pentru a configura manual difuzoarele, utilizați "Manual Setup" din meniu. (❤ p. 213)

# **Configurarea Audyssey® Setup**

Pentru a efectua măsurători, plasați microfonul de calibrare a sunetului în

mai multe locatii din întreaga zonă de ascultare. Pentru cele mai bune rezultate, noi

vă recomandăm să măsurați în șase sau mai multe poziții, așa cum se arată în

ilustraţie (până la opt poziţii).

La măsurarea celei de-a doua poziţii și a următoarelor, instalaţi microfonul de calibrare a sunetului la o distantă de 60 cm de prima poziție de măsurare (poziția principală de ascultare).

0 Dacă efectuati Audyssey® Setup, functiile Audyssey MultEQ® XT, Audyssey Dynamic EQ® și Audyssey Dynamic Volume® sunt activate.  $(\vee$  p. 180)

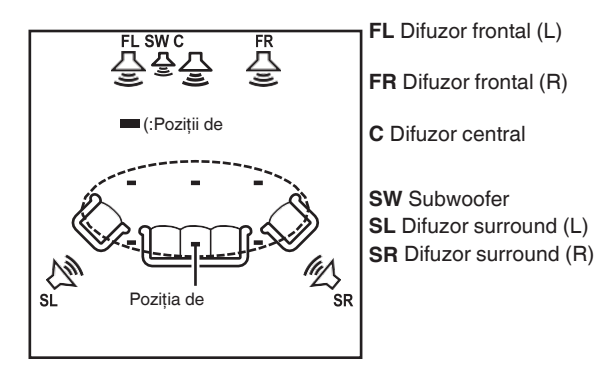

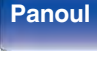

**Panoul** 203 **Afișare Panoul din** 

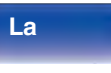

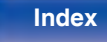

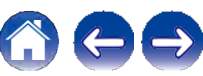

# **o Despre poziţia principală de ascultare**

Poziția principală de ascultare este poziția în care se așează în mod normal ascultătorii sau în care cineva ar sta singur în mediul de ascultare. Înainte de a începe Audyssey® Setup, plasați microfonul de calibrare a sunetului în poziția principală de ascultare.

Audyssey MultEQ® XT utilizează măsurătorile din această poziţie pentru a calcula distanţa dintre difuzoare, nivelul, polaritatea și valoarea optimă de crossover pentru subwoofer.

## **NOTĂ**

- 0 Asigurati o cameră cât mai liniștită posibil. Zgomotul de fond poate perturba măsurătorile din cameră. Închideți ferestrele și opriți dispozitivele electronice (radiouri, aparate de aer condiţionat, lămpi fluorescente etc.). Măsurătorile ar putea fi afectate de sunetele emise de astfel de dispozitive.
- 0 În timpul procesului de măsurare, plasati telefoanele mobile în afara sălii de ascultare. Semnalele telefoanelor mobile ar putea perturba măsurătorile.
- 0 Nu stati între difuzoare și microfonul de calibrare a sunetului și nu lăsati obstacole în cale în timp ce se fac măsurătorile. De asemenea, instalati microfonul de calibrare a sunetului la o distantă de cel putin 50 cm de perete. În caz contrar, se vor obţine citiri inexacte.
- 0 În timpul procesului de măsurare, din difuzoare și din subwoofer(uri) vor ieși tonuri de test audibile, dar acest lucru face parte din functionarea normală. Dacă există zgomot de fond în încăpere, aceste semnale de test vor crește în volum.
- 0 Actionarea VOLUME d f de pe unitatea de telecomandă sau MASTER VOLUME de pe unitatea principală în timpul măsurătorilor va anula măsurătorile.
- 0 Măsurarea nu poate fi efectuată atunci când sunt conectate căștile. Deconectaţi căștile înainte de a efectua Audyssey® Setup.

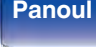

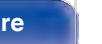

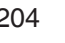

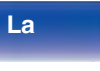

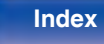

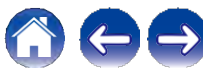

# **Procedura pentru setările difuzorului (Audyssey® Setup)**

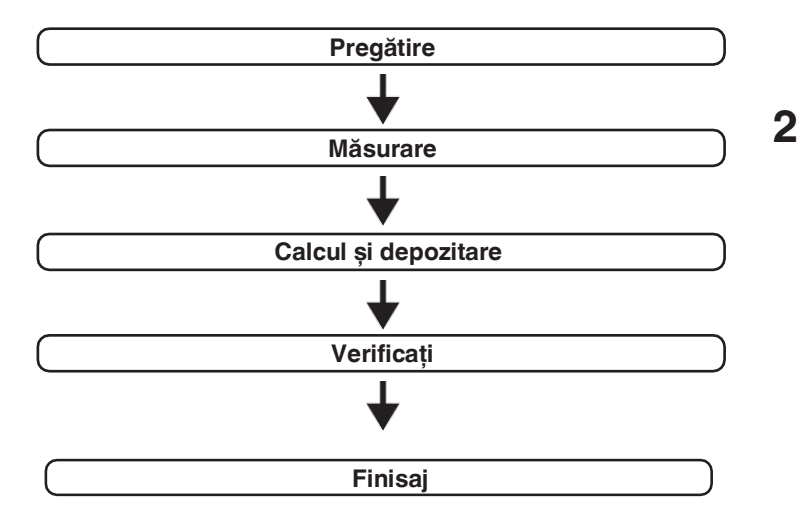

**1 microfonul de calibrare a sunetului la**<br> **i**<br> **outer**<br> **outer** icrofon furnizat sau la trepiedul prop **riu și instalaţi-l la poziţia principală de ascultare.**

Atunci când instalați microfonul de calibrare a sunetului, îndreptați vârful microfonului spre tavan și reglați înălțimea pentru a se potrivi cu înălţimea urechilor unui ascultător în poziţie așezată.

**Dacă utilizaţi un subwoofer capabil să efectueze următoarele reglaje, configuraţi subwooferul după cum se arată mai jos. n Atunci când utilizaţi un subwoofer cu un mod direct**

> Setați modul direct la "On" și dezactivați reglarea volumului și setarea frecvenței de crossover.

# **n Atunci când utilizaţi un subwoofer fără un mod direct**

Efectuați următoarele setări:

- 0 Volum : poziţia de la ora 12
- 0 Frecvenţa de crossover : Frecvenţa maximă/cea mai mare
- 0 Filtru de trecere joasă : Dezactivat
- 0 Mod standby : Oprit

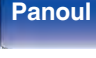

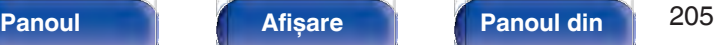

**spate**

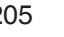

**La** 

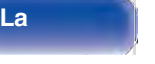

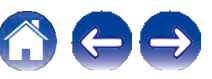

**Anexa**

**Conectaţi microfonul de calibrare a sunetului la mufa SETUP MIC a acestei unităţi. 3**

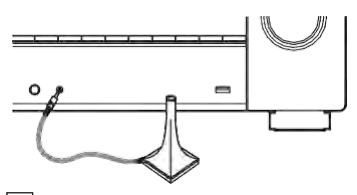

Atunci când este conectat microfonul de calibrare a sunetului, se afișează următorul ecran.

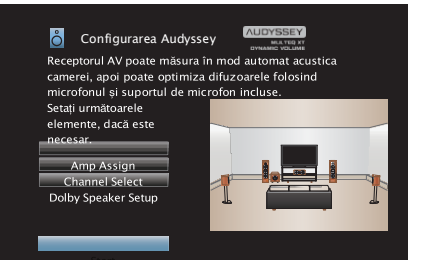

# **4 Selectaţi "Start", apoi apăsaţi ENTER.**

Audyssey® Setup poate efectua, de asemenea, următoarele setări.

## 0 **Amp Assign**

Semnalele emise de la terminalele de difuzoare SURROUND BACK pot fi comutate în funcție de mediul de<br>SURROUND BACK pot fi comutate în funcție de mediul de<br>difuzoare. ("Amp Assign" ( $\vee$  p. 213))

## 0 **Selectare canal**

Dacă canalele care nu vor fi utilizate sunt setate în avans, măsurarea pentru canalele setate este omisă, iar timpul de măsurare poate fi redus. De asemenea, puteti modifica numărul de difuzoare surround spate.

## 0 **Dolby Speaker Setup**

Setati distanta dintre difuzorul activat Dolby Atmos și tavan. Acest lucru poate fi setat atunci când "Assign Mode" este Acest lacht podie il setat didiniti candi Assign Modelleste<br>setat la "Front Dolby" sau "Surround Dolby" în setările "Amp<br>Assign". (verb. 213)

**5**

**Urmaţi instrucţiunile afișate pe ecran și apăsaţi "Next" (Următorul) pentru a continua.**

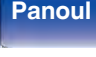

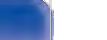

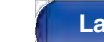

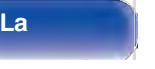

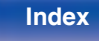

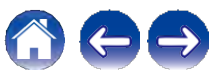

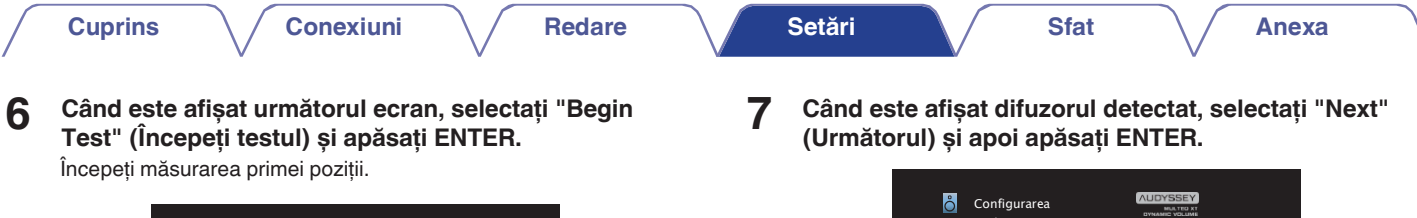

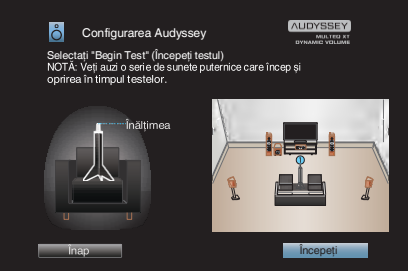

0 Măsurarea necesită câteva minute.

# **NOTĂ**

**frontal**

## 0 **Dacă pe ecranul televizorului este afișat "Atenţie!":**

0 Mergeti la "Mesaje de eroare" (v p. 211). Verificati orice elemente aferente și efectuaţi procedurile necesare.

**Panoul** 207 **Afișare Panoul din** 

**spate**

**La distanţ** **Index**

Audyssey Detectarea difuzorului

Repetați ultimul

a

:Da

Faţă:D

Centru

**8**

## **Mutaţi microfonul de calibrare a sunetului în poziţia 2, selectaţi "Continue" (Continuare), apoi apăsaţi ENTER.**

Începe măsurarea celei de-a doua poziţii. Măsurătorile pot fi efectuate în până la opt pozitii.

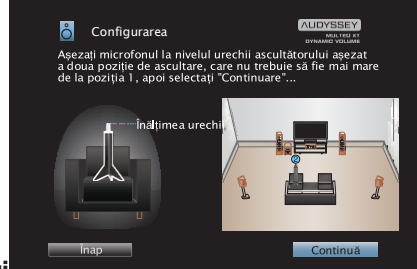

**n Oprirea instalării Audyssey®** 

# **Setup**

A Apăsaţi BACK pentru a afișa ecranul pop-up. B Apăsaţi o pentru a selecta "Da", apoi apăsaţi ENTER.

**9 Se repetă pasul 8, măsurând poziţiile 3-8.**

0 Pentru a sări peste măsurarea celei de-a patra pozitii de ascultare și a următoarelor, apăsați o pentru a selecta "Complet" și apăsați ENTER pentru a trece la pasul 11.

# **10Selectaţi "Continue" (Continuare), apoi apăsaţi ENTER.**

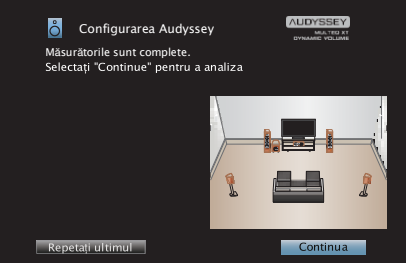

Începeti analiza și stocarea rezultatelor măsurătorilor.

0 Finalizarea analizei durează câteva minute.

Cu cât există mai multe difuzoare și poziţii de măsurare, cu atât este nevoie de mai mult timp pentru efectuarea analizei.

## **NOTĂ**

0 Când se salvează rezultatele măsurătorilor, asigurați-vă că nu este oprită alimentarea cu energie electrică.

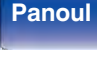

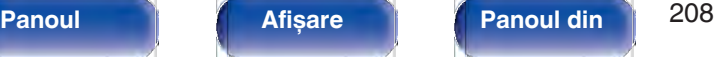

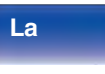

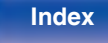

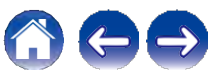

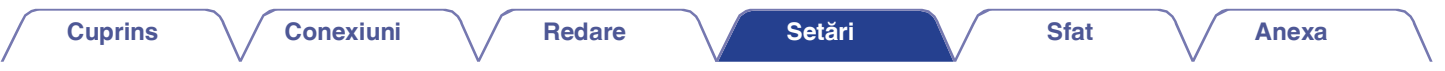

## **11Efectuaţi setările pentru Audyssey Dynamic EQ® ș<sup>i</sup> Audyssey Dynamic Volume®.**

În timpul analizei, se afișează următorul ecran. Configuraţi setările după preferinţe.

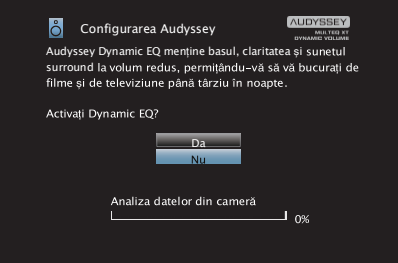

0 Dynamic EQ corectează răspunsul în frecventă tinând cont de caracteristicile audio ale încăperii și de capacitatea auditivă umană, astfel încât sunetul să poată fi auzit chiar și la volum redus.

Acest lucru este recomandat atunci când utilizati aparatul cu volumul scăzut, de exemplu, atunci când vă bucurati de un film sau de un program TV în mijlocul noptii.

0 Dynamic Volume reglează volumul de ieșire la nivelul optim, monitorizând în permanentă nivelul de intrare audio în unitate. Controlul optim al volumului se realizează automat, fără nicio pierdere de dinamism și claritate a sunetului atunci când, de exemplu, volumul crește brusc pentru reclamele difuzate în timpul programelor de televiziune.

**Când analiza și stocarea se termină, deconectaţi microfonul de calibrare a sunetului de la mufa SETUP MIC de pe unitatea principală și apoi apăsaţi "Next". 12**

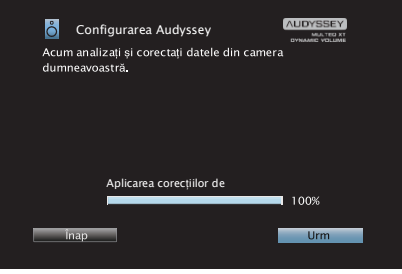

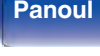

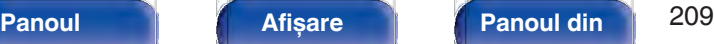

**spate**

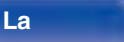

**distanţ**

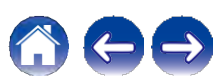

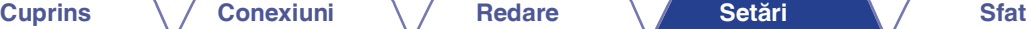

**Anexa**

- 0 Când efectuaţi Audyssey® Setup pentru prima dată, datele de măsurare sunt salvate automat în "Preset 1" din "Speaker Preset".
- 0 Dacă Audyssey® Setup a fost deja efectuat, se afișează următorul ecran de selecție "Speaker Preset".

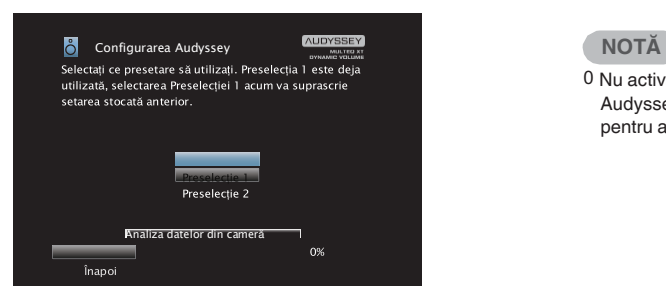

0 Consultați "Presetare difuzor" pentru informații detaliate despre<br>funcția de presetare a difuzorului. (v p. 223)

## **Selectaţi "Details" și apăsaţi ENTER pentru a verifica rezultatele măsurătorilor. 13**

0 Subwooferele pot măsura o distanță raportată mai mare decât distanta reală din cauza întârzierii electrice suplimentare comune în cazul subwooferelor.

0 Nu activaţi noile difuzoare în meniul de configurare a difuzoarelor după Audyssey® Setup. Dacă este modificat, rulaţi din nou Audyssey® Setup pentru a configura setările optime ale egalizatorului.

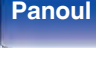

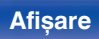

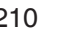

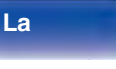

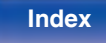

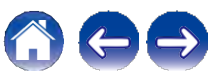

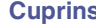

# **Mesaje de eroare**

Un mesaj de eroare este afișat dacă Audyssey® Setup nu a putut fi finalizat din cauza amplasării boxelor, a mediului de măsurare etc. Dacă este afișat un mesaj de eroare, verificaţi elementele relevante și luaţi măsurile necesare. Asiguraţi-vă că opriţi alimentarea înainte de a verifica conexiunile difuzoarelor.

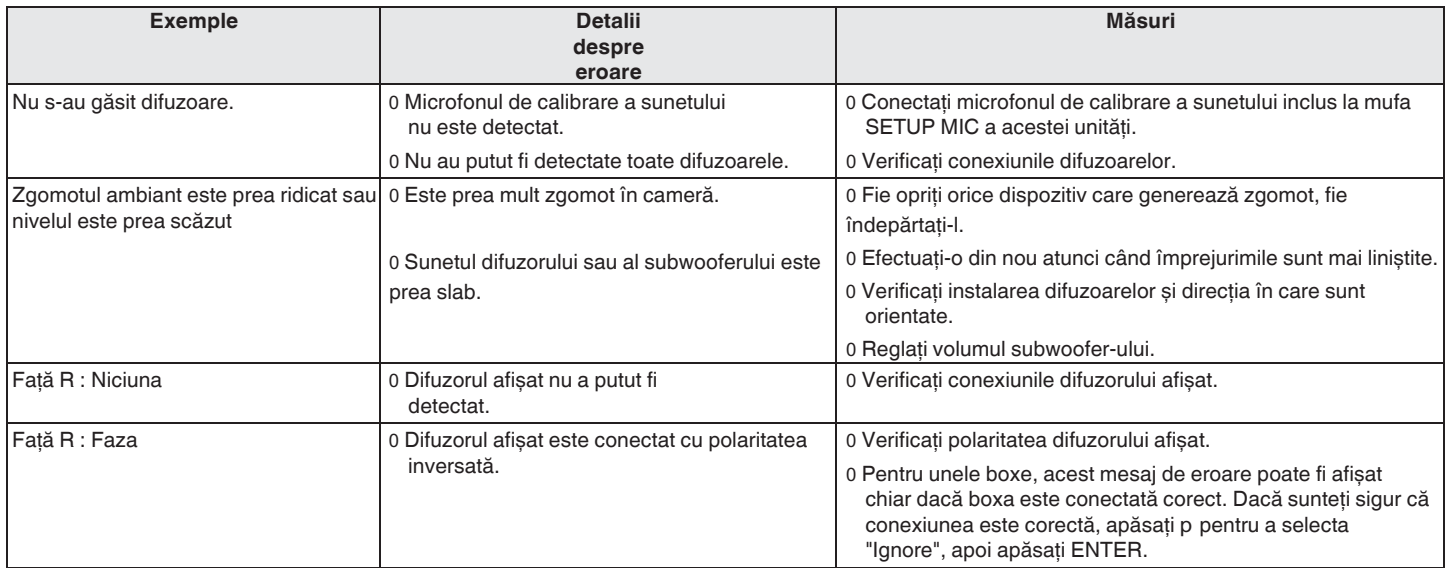

**frontal**

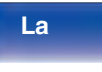

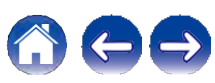

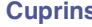

# **Recuperarea setărilor de configurare Audyssey® Setup**

Dacă setati "Restore..." la "Restore", puteti reveni la rezultatul măsurătorii Audyssey® Setup (valoarea calculată la început de MultEQ® XT) chiar și atunci când aţi modificat manual fiecare setare.

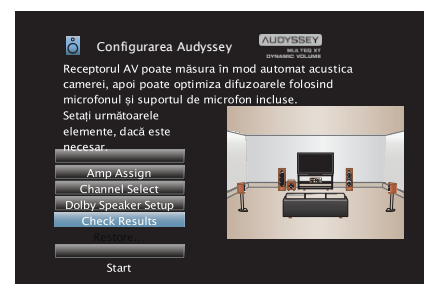

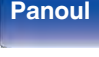

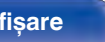

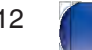

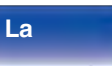

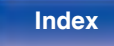

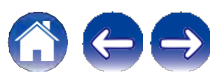

# **Configurare manuală**

Efectuati atunci când setati manual difuzoarele sau când modificati setările efectuate în Audyssey® Setup.

- 0 Dacă activaţi difuzoare noi în meniul de configurare a difuzoarelor după ce ați efectuat Audyssey® Setup, nu veți mai putea selecta Audyssey MultEQ® XT, Audyssey Dynamic EQ® sau Audyssey Dynamic<br>Volume®. (← p. 180)
- 0 Modificarea următoarelor setări:

Dimensiunea difuzoarelor (mari sau mici) / Distanțele / Nivelurile / Crossover-urile nu vor dezactiva Audyssey® și nu vor necesita rularea din nou a programului de configurare Audyssey®.

0 "Manual Setup" poate fi utilizat fără a modifica setările. Vă rugăm să setați dacă este necesar.

# **Atribuirea amplificatorului**

Selectati metoda de utilizare a amplificatorului de putere pentru a se potrivi cu sistemul de difuzoare. Consultați "Configurarea boxelor și setările "Amp Assign"" (v p. 41) în ceea ce privește configurarea și conectarea boxelor.

# **o Mod de atribuire**

Selectati modul de utilizare a amplificatorului de putere.

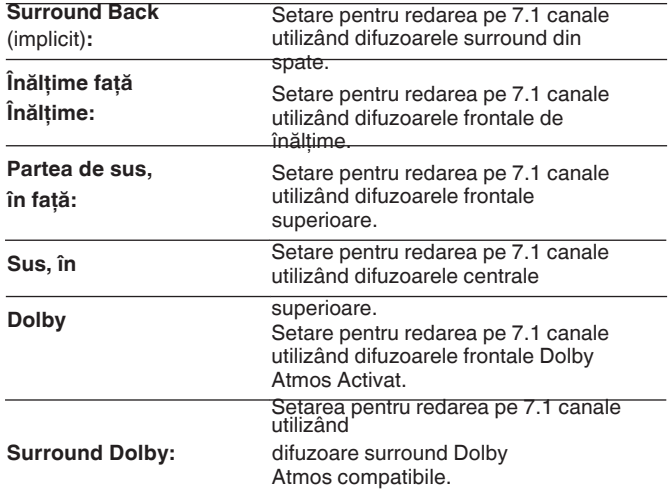

**Index**

**frontal**

**spate**

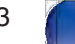

**La distanţ**

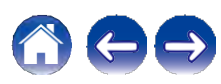

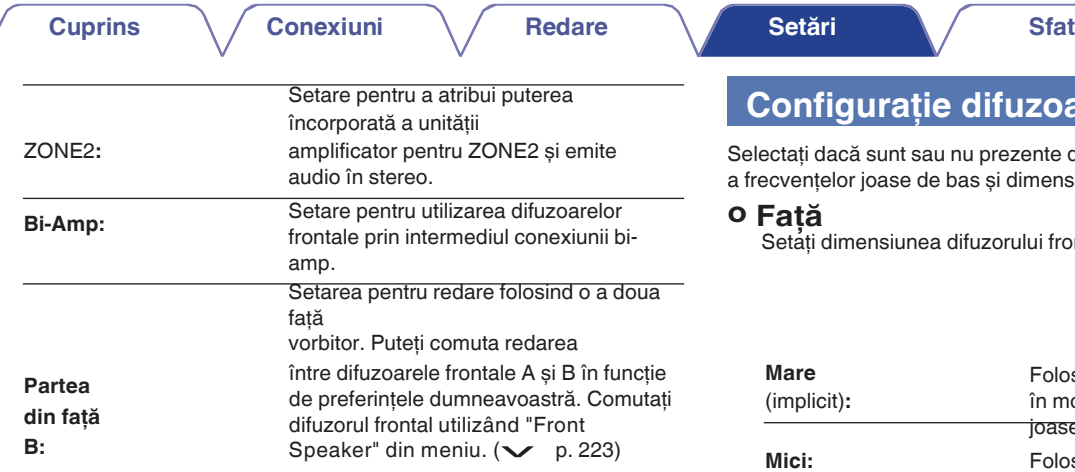

# **difuzoare.**

u prezente difuzoare, capacitatea de redare as și dimensiunea difuzoarelor.

**Anexa**

fuzorului frontal.

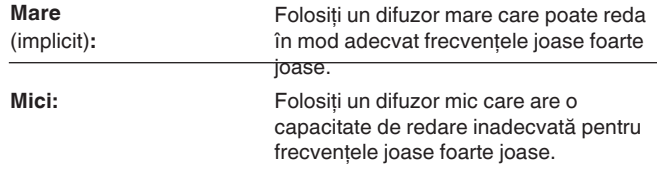

0 Când "Subwoofer" este setat la "Nu", "Frontală" este setat automat la "Mare".

0 Când "Front" este setat la "Small", nu puteţi seta difuzoarele, altele decât "Front", la "Large".

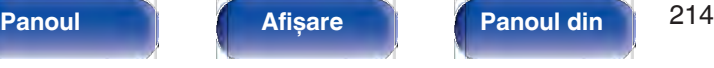

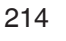

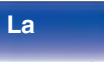

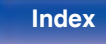

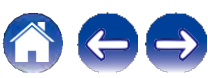

**o Centru**

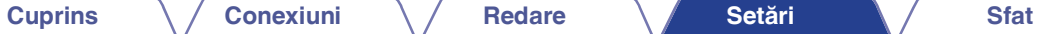

# **o Surround**

Setați prezența și dimensiunea difuzoarelor surround.

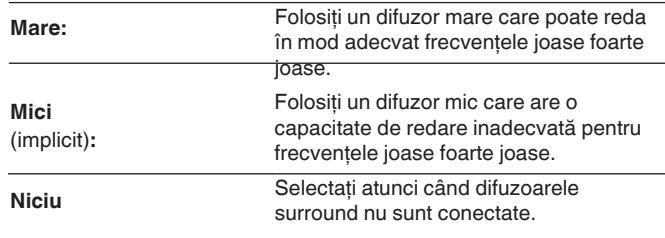

O Când "Surround" este setat la "None", "Surr. Back" și "Surround Dolby"<br>
Setati prezenta unui subwoofer.<br>
Sunt catate automat la "None", "Surr. Back" și "Surround Dolby" sunt setate automat la "None".

Setați prezența și dimensiunea difuzorului central.

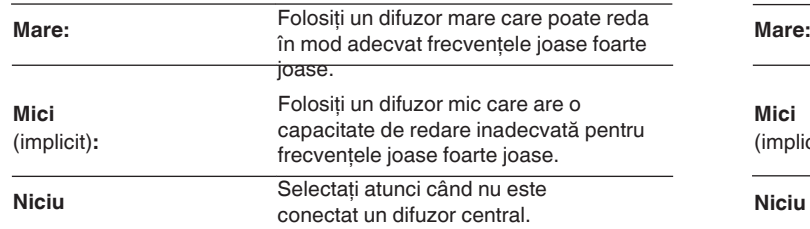

# **o Subwoofer**

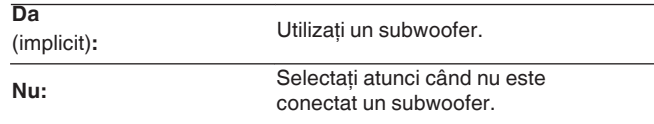

# D

0 Când "Subwoofer" este setat la "No" și setaţi "Front" la "Small", "Subwoofer" este setat automat la "Yes".

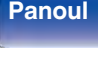

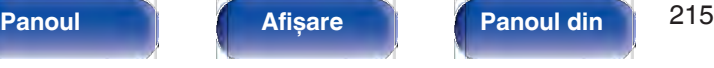

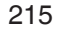

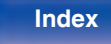

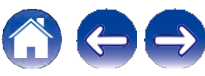

# **o Surr. Spate**

Setați prezența, dimensiunea și numărul de difuzoare surround din spate.

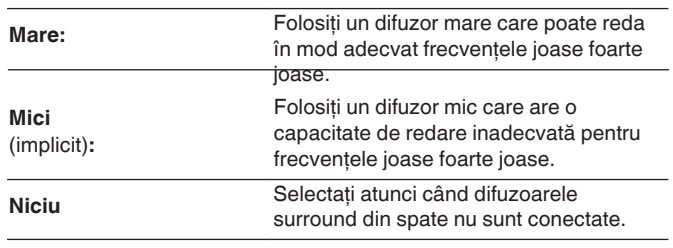

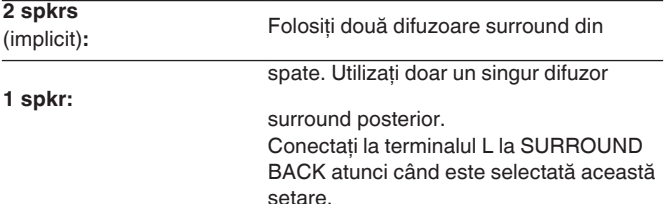

**O Când setarea "Assign Mode" este "Surround Back", puteți efectua această** setare. (← p. 213)

# **o Înălţime faţă Înălţime**

Setați prezența și dimensiunea difuzoarelor frontale de înălțime.

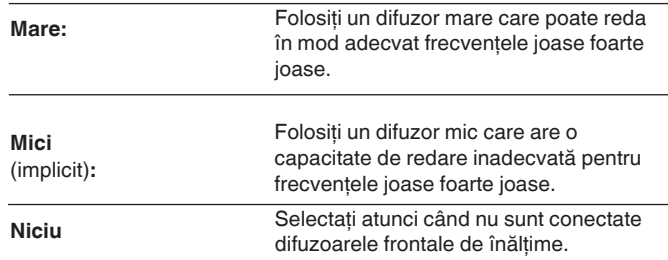

0 Atunci când setarea "Assign Mode" este "Front Height", puteţi efectua această setare. (v p. 213)

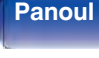

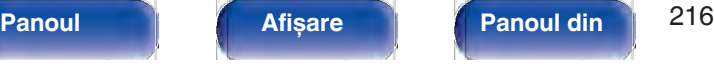

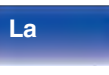

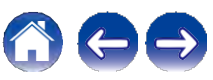
### **o Partea superioară Frontală**

Setati prezenta și dimensiunea difuzoarelor frontale superioare.

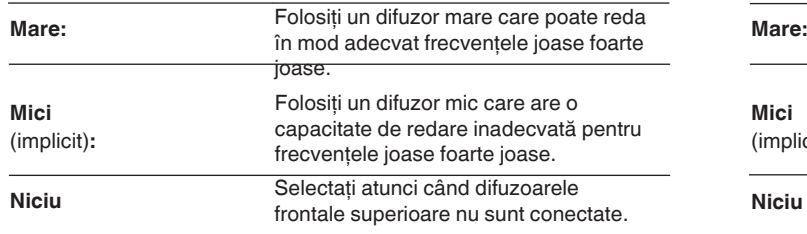

### **o Partea de sus Mijlocul**

Stabiliți prezența și dimensiunea difuzoarelor superioare din mijloc.

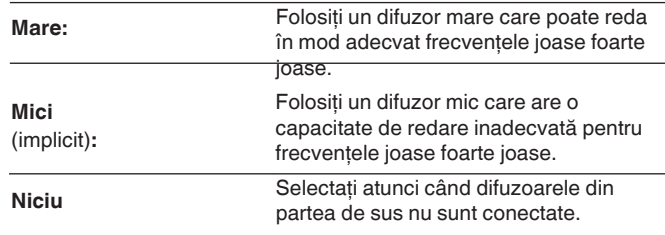

Í

0 Când setarea "Assign Mode" este "Top Front", puteţi efectua această setare. (v p. 213)

0 Când setarea "Assign Mode" este "Top Middle", puteţi efectua această setare. (v p. 213)

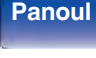

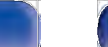

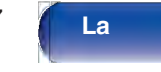

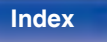

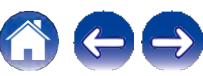

**o Frontală Dolby**

#### **Cuprins Conexiuni Redare Setări Sfat**

Setati prezenta și dimensiunea difuzoarelor Dolby frontale.

joase.

Folosiţi un difuzor mare care poate reda

Selectati atunci când difuzoarele Dolby

Folositi un difuzor mic care are o capacitate de redare inadecvată pentru frecventele joase foarte joase.

frontale nu sunt conectate.

### **o Surround Dolby**

Setati prezenta și dimensiunea difuzoarelor Dolby surround.

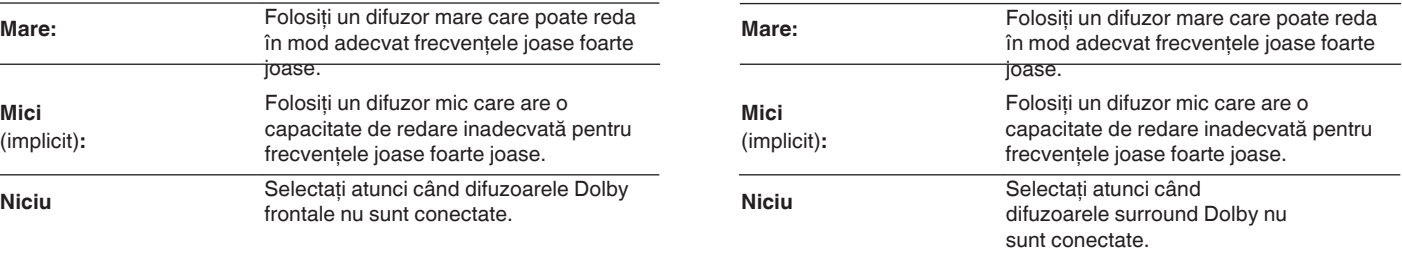

### Í

**Mici** (implicit)**:**

**Niciu**

O Când setarea "Assign Mode" este "Front Dolby", puteți efectua această<br>setare. (← p. 213)

0 Atunci când setarea "Assign Mode" este "Surround Dolby", puteti efectua această setare.  $\sim$  p. 213)

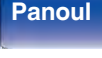

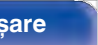

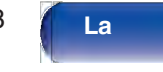

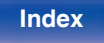

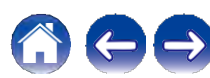

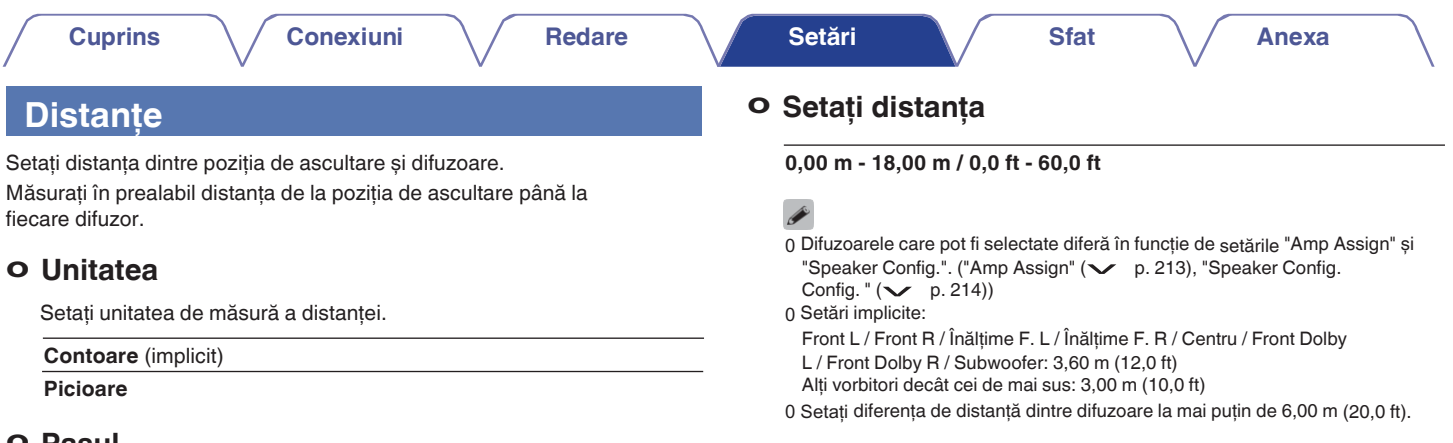

#### **o Pasul**

Setați lățimea minimă a variabilei de distanță.

0,**1 m / 0,01 m** (implicit: 0,1 m)

**1 ft / 0,1 ft**

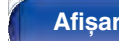

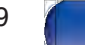

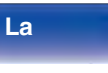

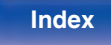

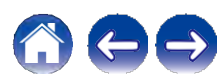

#### **Cuprins Conexiuni Redare Setări Sfat**

### **o Configurarea difuzoarelor Dolby**

Setati distanta dintre difuzorul activat Dolby Atmos și tavan.

```
0,90 m - 3,30 m / 3,0 ft - 11,0 ft
(implicit: 1,80 m / 6,0 ft)
```
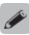

0 Acest lucru poate fi setat atunci când "Front Dolby" sau "Surround Dolby" este setat la "Large" sau "Small" în "Speaker Config.".

### **o Setaţi valorile implicite**

Setările "Distanţe" revin la setările implicite.

## **Niveluri**

Setati volumul tonului de test astfel încât să fie același la pozitia de ascultare atunci când acesta este emis de fiecare difuzor.

## **o Test Tone Start**

Un ton de test este emis de difuzorul selectat.

În timp ce ascultati tonul de test, reglati volumul de ieșire de la difuzorul selectat.

#### **-12,0 dB - +12,0 dB** (implicit: 0,0 dB)

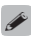

0 "Levels" setate se reflectă în toate modurile de sunet.

- 0 Dacă doriti să reglați nivelul canalului pentru fiecare sursă de intrare, efectuați setările din "Channel Level Adjust". (v p. 132)
- 0 Când căștile sunt conectate la conectorul PHONES de pe această unitate, nu puteti seta "Levels".

### **o Setaţi valorile implicite**

Setările "Levels" revin la setările implicite.

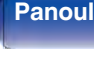

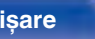

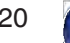

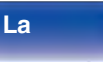

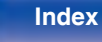

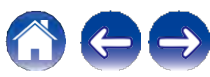

### **Crossovere**

Setati în conformitate cu frecventa limită inferioară a frecventelor de bază care pot fi redate prin fiecare difuzor. Consultati manualul difuzorului pentru informatii referitoare la frecventa de crossover a difuzorului.

#### **o Selecţia vorbitorilor**

Selectează modul de setare a frecvenței de crossover.

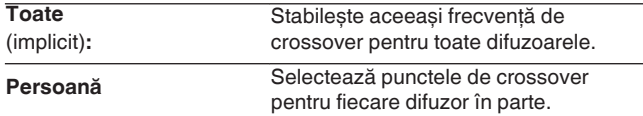

### **o Setaţi frecvenţa de crossover**

**40 Hz / 60 Hz / 60 Hz / 80 Hz / 90 Hz / 100 Hz / 110 Hz / 120 Hz / 120 Hz / 150 Hz /**

**180 Hz / 200 Hz / 250 Hz** (implicit: 80 Hz)

- 0 "Crossover" poate fi setat atunci când setarea "Subwoofer Mode" este "LFE+Main" sau când aveți un difuzor setat pe "Small".  $(\vee$  p. 222)
- 0 Frecvenţa de crossover implicită este "80 Hz", care va funcţiona cel mai bine cu

cea mai mare varietate de vorbitori. Recomandăm setarea la o frecventă mai mare decât frecventa de crossover atunci când se folosesc difuzoare mici. De exemplu, setați la "250 Hz" atunci când gama de frecvențe a difuzoarelor este de 250 Hz - 20 kHz.

- 0 Sunetul sub frecvenţa de crossover este tăiat de la ieșirea difuzoarelor setate în "Small". Această frecventă de bas tăiată este emisă de subwoofer sau de difuzoarele frontale.
- 0 Difuzoarele care pot fi setate atunci când este selectat "Individual" diferă în funcție de setarea "Subwoofer Mode".  $(\vee$  p. 222)
	- 0 Când este selectat "LFE", pot fi setate difuzoarele setate la "Small" în "Speaker Config.". Dacă difuzoarele sunt setate pe "Large", se afișează "Full Band" și nu se poate efectua setarea. (v p. 214)
	- 0 Când este selectat "LFE+Main", difuzoarele pot fi setate indiferent<br>de "Speaker Config. ". ( $\rightarrow$  p. 214)

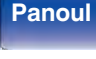

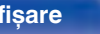

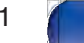

**La** 

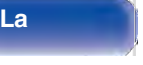

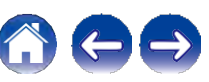

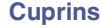

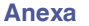

### **Bas**

Setati redarea gamei de semnal subwoofer și LFE.

### **o Mod Subwoofer**

Selectați semnalele de gamă joasă care vor fi reproduse de subwoofer.

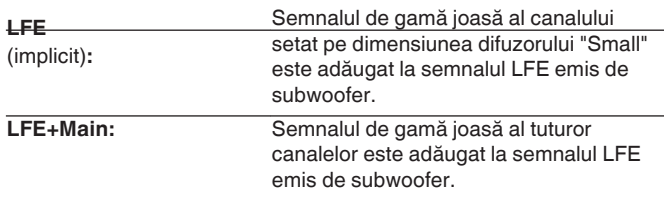

- 0 "Subwoofer Mode" poate fi setat atunci când "Speaker Config." "Subwoofer" din meniu este setat la altă valoare decât "Nu".  $(\vee$  p. 215)
- 0 Redaţi muzică sau o sursă de film și selectaţi modul care oferă cel mai puternic bas.

0 Dacă "Speaker Config." - "Front" și "Center" sunt setate la "Large", iar "Subwoofer Mode" este setat la "LFE", este posibil ca subwooferul să nu emită niciun sunet, în funcție de semnalul de intrare sau de modul de sunet<br>selectat. ( $\searrow$  p. 214) Selectați "LFE+Main" dacă doriți ca semnalele de bas să fie întotdeauna

produse de subwoofer.

## **o LPF pentru LFE**

Setati intervalul de redare a semnalului LFE. Setati acest lucru atunci când doriți să modificați frecvența de redare (punctul de filtrare low pass) a subwoofer-ului.

**80 Hz / 90 Hz / 100 Hz / 110 Hz / 120 Hz / 150 Hz / 180 Hz / 200 Hz / 250 Hz** (implicit: 120 Hz)

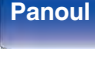

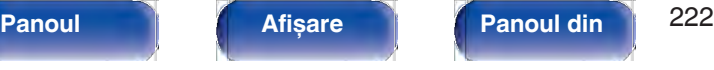

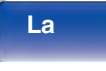

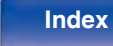

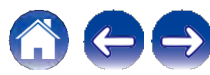

**Anexa**

## **Difuzor frontal**

Setați difuzorul frontal A/B pe care să îl utilizați pentru fiecare mod de sunet.

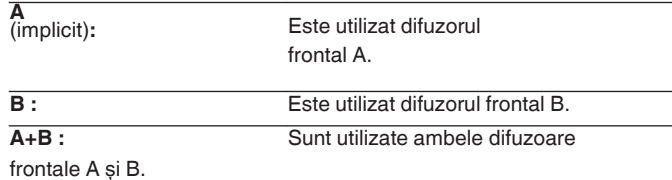

De Acest lucru poate fi setat atunci când "Assign Mode" este setat la "Front B".<br>( v p. 214)

## **Preselecţie difuzor**

Pot fi salvate două setări ale difuzorului pentru a se potrivi mediilor în care vă

utilizaţi difuzoarele.

De exemplu, puteţi configura cu ușurinţă două presetări pentru a comuta între

setările egalizatorului sau ale difuzoarelor măsurate cu Audyssey® Setup dacă caracteristicile camerei dvs. diferă în funcție de factori precum utilizarea sau nu a ecranului.

Dacă doriti să utilizati o presetare, selectati presetarea pe care doriti să o utilizați și apoi configurați setările, cum ar fi Audyssey® Setup sau setările boxelor, pentru a salva aceste setări în presetarea pe care ati selectat-o.

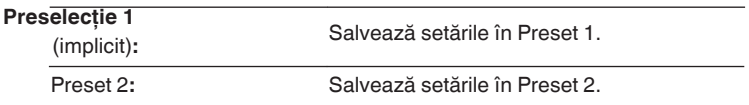

0 Următoarele setări sunt salvate în presetări.

- 0 Setări "Amp Assign"
- 0 Setări "Speaker Config."
- 0 Setări "Distante"
- 0 Setări "Niveluri"
- 0 "Crossovers" settngs
- 0 Setări "Bass"
- 0 Setări "Difuzor frontal"
- 0 Date "MultEQ® XT"
- 0 "Graphic EQ" date
- 0 Această setare poate fi, de asemenea, configurată utilizând "Speaker Preset" din meniul de opțiuni.  $(\vee)$  p. 137)

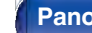

**frontal**

**Panoul** 223 **Afișare Panoul din** 

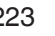

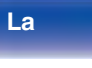

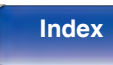

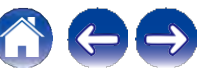

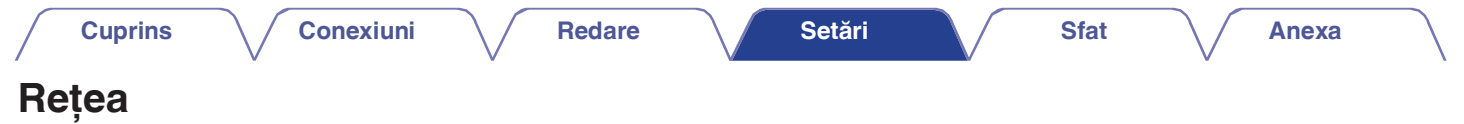

Pentru a utiliza această unitate conectând-o la o rețea de domiciliu (LAN), trebuie să configurați setările de rețea.

Dacă vă configurați rețeaua de domiciliu (LAN) prin DHCP, setați "DHCP" la "On". (Utilizați setarea implicită.) Acest lucru permite acestei unități să utilizeze rețeaua dvs. de domiciliu (LAN). Atunci când atribuiți manual o adresă IP fiecărui dispozitiv, trebuie să atribuiți o adresă IP acestei unități folosind setările "IP Address" (Adresă IP) și să introduceți informații despre rețeaua dvs. de domiciliu (LAN), cum ar fi adresa de gateway și masca de subretea etc.

domiciliu la o retea LAN fără fir sau la o retea

**Nume prietenos / Conexiune / SSID / DHCP / Adresă IP / Adresă MAC (Ethernet) / Adresă MAC (Wi-Fi) / Puterea semnalului Wi-Fi**

### **Informaţii Conexiune**

Afisează informații despre rețea. Alegeți dacă doriti să conectați rețeaua de

#### LAN cu fir.

Atunci când vă conectați la rețea utilizând LAN cu fir, selectați "Wired (Ethernet)" după ce ati conectat un cablu LAN. Atunci când vă conectaţi la reţea utilizând LAN fără fir, selectaţi "Wireless (Wi- Fi)" și configuraţi "Wi-Fi Setup". (v p. 225)

### **o Conectaţi-vă folosind**

Selectati metoda de conectare la reteaua de domiciliu (LAN).

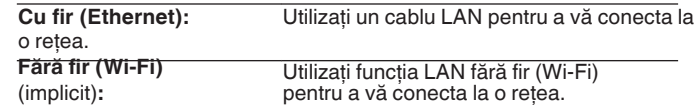

**spate**

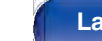

**distanţ**

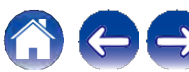

## **Configurarea Wi-Fi**

Conectaţi-vă la un router LAN fără fir (Wi-Fi).

Routerul poate fi conectat în următoarele moduri. Selectați metoda de conectare care se potrivește mediului dvs. de acasă.

### **o Scanarea reţelelor**

Selectati reteaua la care doriti să vă conectati din lista de retele posibile afișată pe ecranul televizorului.

**1.** Selectaţi reţeaua la care doriţi să vă conectaţi din lista de reţele fără fir.

Selectați "Rescan" dacă nu se găsește rețeaua.

**2.** Introduceţi parola și selectaţi "OK".

## **o Utilizaţi dispozitivul iOS**

Utilizati dispozitivul iOS (iPhone/iPod/iPad) pentru a vă conecta la reţea. Prin conectarea dispozitivului dvs. iOS la această unitate folosind Wi-Fi, unitatea poate fi conectată automat la aceeași reţea ca și dispozitivul dvs.

- **1.** Selectaţi "Use iOS Device" (Utilizare dispozitiv iOS) pe ecranul televizorului.
- 2. Verificati dacă dispozitivul iOS este conectat la routerul LAN fără fir (Wi- Fi) și selectați "Denon AVR-X2700H" din "SET UP NEW AIRPLAY SPEAKER..." în partea de jos a ecranului de configurare Wi-Fi al dispozitivului iOS.
- **3.** Atingeţi "Next" (Următorul) pe ecranul dispozitivului iOS.

0 Versiunea de firmware a dispozitivului iOS trebuie să fie compatibilă cu iOS 7 sau o versiune ulterioară.

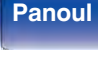

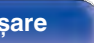

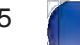

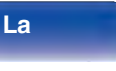

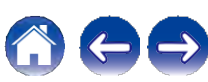

### **o Manual**

Introduceti numele (SSID) și parola rețelei la care doriti să vă conectaţi.

**1.** Setaţi următoarele elemente. Introduceţi numele reţelei fără fir

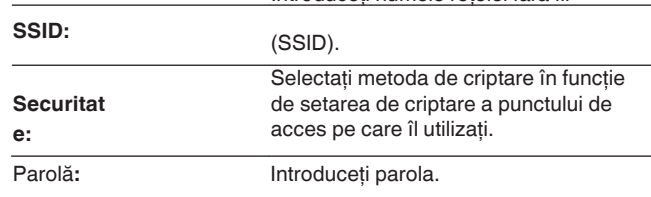

2. Selectati "Connect" (Conectare) la sfârșitul setării.

### **o Router WPS**

Utilizati un router compatibil WPS pentru a vă conecta prin metoda butonului.

- 1. Selectati "Push Button" pe ecranul televizorului.
- **2.** Treceţi în modul WPS apăsând butonul WPS al routerului. la care doriti să vă conectati.

0 Timpul de apăsare a butonului variază în funcţie de router.

**3.** Selectaţi "Connect" (Conectare) pe ecranul televizorului în termen de 2 minute.

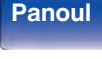

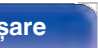

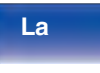

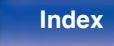

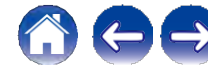

- 0 Setările LAN fără fir (Wi-Fi) ale acestei unităţi pot fi configurate și de pe un PC sau o tabletă care acceptă conexiunea LAN fără fir.
- 1. Apăsați și mențineți apăsate butoanele DIMMER și STATUS de pe unitatea principală timp de cel putin 3 secunde când unitatea este pornită.
- 2. Conectati reteaua LAN fără fir a PC-ului sau a tabletei utilizate la "Denon AVR-X2700H" atunci când pe afișaj apare mesajul "Connect your Wi-Fi device to Wi-Fi network called "Denon AVR-X2700H"." (Conectați dispozitivul Wi-Fi la reteaua Wi-Fi numită "Denon AVR-X2700H".).
- **3.** Porniţi browserul și introduceţi "192.168.1.16/settings/" în URL.
- **4.** Utilizaţi browserul pentru a intra în setări, selectaţi "Connect" (Conectare) și apoi ieșiți din setări.

0 Tasta implicită a acestei unităţi este fixată la "1". Setaţi cheia implicită a routerului la

"1" pentru a o utiliza.

## **Setări**

#### Configuraţi adresa IP.

- 0 Dacă utilizaţi un router în bandă largă (funcţie DHCP), informaţiile necesare pentru conectarea la reţea, cum ar fi adresa IP, vor fi configurate automat, deoarece funcția DHCP este setată la "On" în setările implicite ale acestei unități.
- 0 Configurati adresa IP, masca de subretea, gateway-ul implicit și informațiile despre serverul DNS numai atunci când atribuiți o adresă IP fixă sau când vă conectați la o rețea fără funcție DHCP.

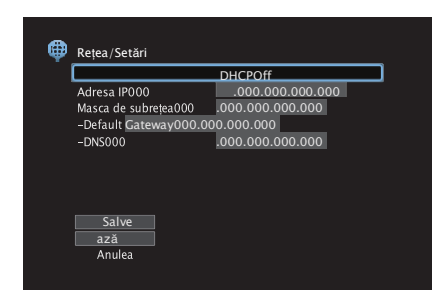

# **frontal**

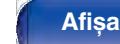

**spate**

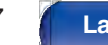

**distanţ**

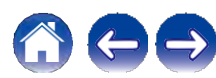

#### **Cuprins Conexiuni Redare Setări Sfat**

#### **o DHCP**

Selectează modul de conectare la

#### retea.

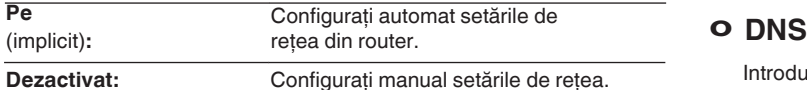

#### **o Adresa IP**

Setați adresa IP în intervalele indicate mai jos.

0 Funcţia Network Audio nu poate fi utilizată dacă sunt setate alte adrese IP.

CLASA A: 10.0.0.1 - 10.255.255.255.254

CLASA B: 172.16.0.1 - 172.31.255.254

CLASA C: 192.168.0.1 - 192.168.255.254

#### **o Masca de subreţea**

Atunci când conectaţi un modem xDSL sau un adaptor de conectare direct la această unitate, introduceţi masca de subreţea indicată în documentaţia furnizată de furnizorul dumneavoastră. În mod normal, introduceţi "255.255.255.255.0".

### **o Gateway implicit**

În cazul în care sunteti conectat la un gateway (router), introduceti adresa IP a acestuia.

Introduceţi adresa DNS indicată în documentaţia furnizată de furnizorul dumneavoastră.

- 0 Dacă nu vă puteţi conecta la Internet, verificaţi din nou conexiunile și setările.  $(\vee)$  p. 66)
- 0 Dacă nu înţelegeţi ce este conexiunea la Internet, contactaţi ISP (Internet Service Provider) sau magazinul de la care aţi cumpărat calculatorul.

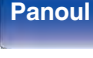

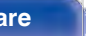

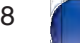

**La distanţ**

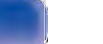

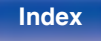

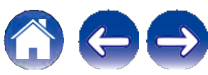

## **Controlul reţelei**

Activează comunicarea în reţea în modul de alimentare în standby.

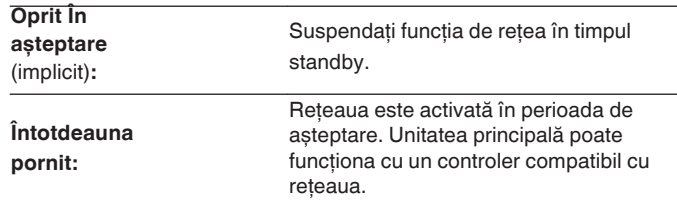

0 Când utilizaţi funcţia de control web, Denon 2016 AVR Remote App sau HEOS App, utilizaţi cu setarea "Network Control" setată la "Always On".

#### **NOTĂ**

0 Când "Network Control" este setat la "Always On", unitatea consumă mai multă energie în standby.

## **Nume prietenos**

Friendly Name (Nume prietenos) este numele acestei unităţi afișat în reţea. Puteti accesa

puteți modifica numele prietenos în funcție de preferințele dumneavoastră.

#### **o Nume prietenos**

Selectează Friendly Name din listă.

Când selectați "Other" (Altele), puteți modifica Friendly Name (Nume prietenos) în funcție de preferințele dumneavoastră.

**Home Theater /Living Room / Camera de familie / Camera de oaspeţi /**

**Bucătărie / sufragerie / Dormitor principal / Dormitor / Den / Birou / Altele**

0 Se pot introduce până la 30 de caractere.

0 Numele prietenos implicit la prima utilizare este "Denon AVR-X2700H".

### **o Setaţi valorile implicite**

Restabilește numele prietenos, pe care l-aţi modificat, la setările implicite.

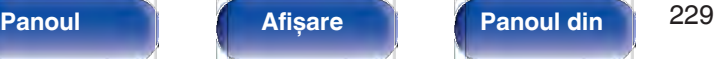

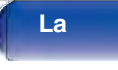

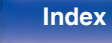

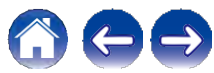

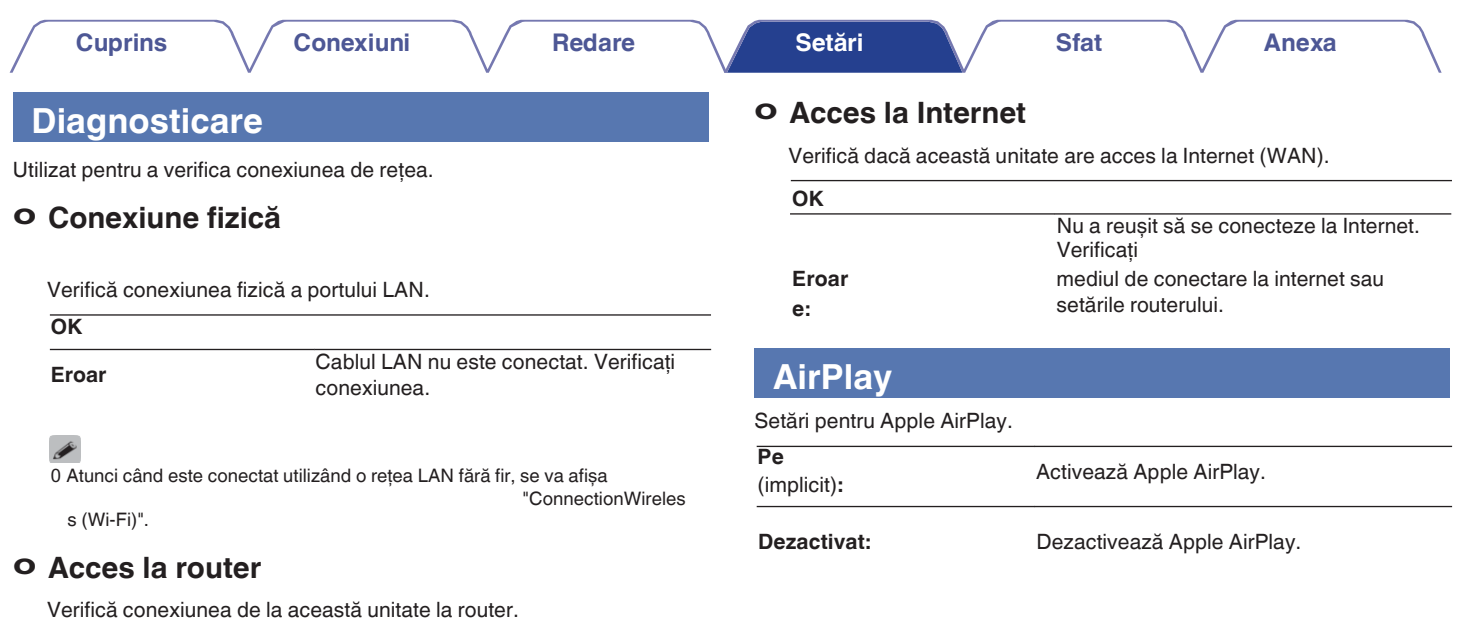

**OK**

**Eroar**

Nu a reușit să comunice cu routerul. Verificaţi setările routerului.

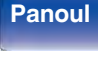

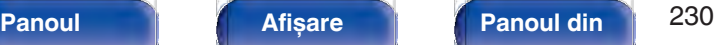

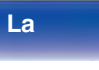

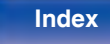

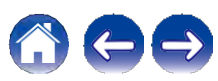

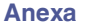

# **Cont HEOS**

Efectuaţi setările legate de contul HEOS. Pentru a utiliza favoritele HEOS este necesar un cont HEOS. Meniul afișat diferă în funcție de starea contului HEOS.

## **Nu v-aţi conectat**

### **o Am un cont HEOS**

Dacă aveți deja un cont HEOS, introduceți numele de cont și parola curentă pentru a vă conecta.

### **o Creaţi un cont**

Dacă nu aveti un cont HEOS, creati un nou cont HEOS.

### **o Am uitat parola**

În cazul în care ati uitat parola, vi se va trimite un e-mail în care vi se va explica cum să o resetati.

## **V-aţi autentificat deja**

### **o Semnat în As**

Se afișează contul HEOS la care sunteţi conectat în prezent.

### **o Schimbă locaţia**

Modificaţi setările regionale pentru contul HEOS semnat.

### **o Schimbă parola**

Schimbati parola pentru contul HEOS conectat.

### **o Ștergeţi contul**

Stergeti contul HEOS conectat.

#### **o Ieșire**

Deconectaţi-vă din contul HEOS.

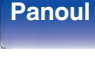

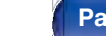

**spate**

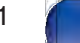

**La** 

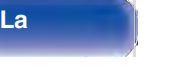

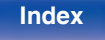

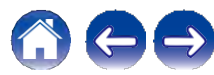

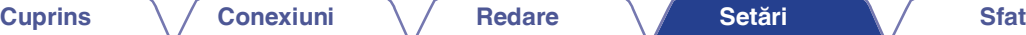

## **General**

Efectuati diverse alte setări.

## **Limba**

Setați limba de afișare a meniului pe ecranul televizorului.

**English / Deutsch / Deutsch / Français / Italiano / Español / Nederlands / Svenska / Pусский / Polski** (Default : English)

- 0 "Limba" poate fi, de asemenea, setată prin următoarea operatiune. Cu toate acestea, ecranul de meniu nu este afișat. Urmăriti afișajul în timp ce configurati setările.
- 1. Apăsati și mentineti apăsate în același timp ZONE2 SOURCE și STATUS ale unităţii principale timp de cel puţin 3 secunde. Pe afișaj apare "V.Format:<PAL>".
- **2.** Apăsaţi de două ori DIMMER pe unitatea principală. Pe afișaj apare "Lang.:<ENGLEZĂ >".
- **3.** Utilizati TUNER PRESET CH + sau TUNER PRESET CH al unității principale și setați limba.
- **4.** Apăsaţi butonul STATUS al unităţii principale pentru a finaliza setarea.

## **ECO**

Configurați setările modului ECO și ale modului de așteptare automată.

### **o Modul ECO**

Acest mod poate reduce consumul de energie și generarea de căldură a acestei unităţi atunci când este pornită. Acest lucru se face prin reducerea liniei de alimentare a amplificatorului de putere, la rândul său, a puterii maxime de ieșire.

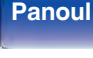

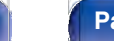

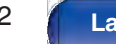

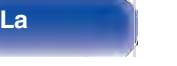

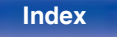

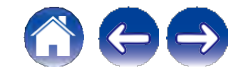

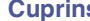

**Anexa**

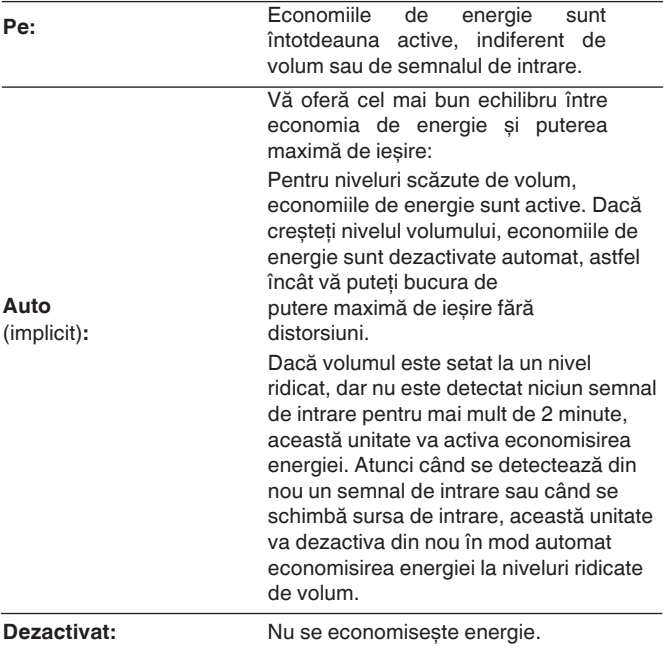

### Í

- 0 Când unitatea comută între diferitele stări de economisire a energiei în "ECO Mode": Auto", este posibil să observaţi un zgomot de clic din interiorul acestei unități; acest lucru este normal.
- 0 Dacă se întrerupe conţinutul pentru mai mult de 2 minute și se reia redarea de la aceeași sursă la aceste niveluri ridicate de volum, este posibil să existe o scurtă întârziere înainte de restabilirea puterii maxime.
- 0 "Modul ECO" poate fi, de asemenea, comutat prin apăsarea tastei ECO G de pe unitatea de telecomandă.

**frontal**

**Panoul** 233 **Afișare Panoul din** 

**spate**

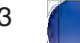

**La** 

**distanţ**

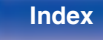

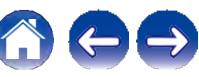

#### **Cuprins**  $\setminus$  Conexiuni  $\setminus$  Redare  $\setminus$  Setări  $\setminus$  Sfat

#### **o Afișare pe ecran**

Afișaţi consumul de energie al acestei unităţi cu ajutorul unui contor de pe televizor

ecran.

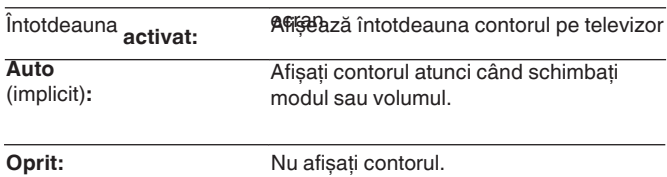

### **o Pornit implicit**

Setați modul pe ECO atunci când este pornită alimentarea.

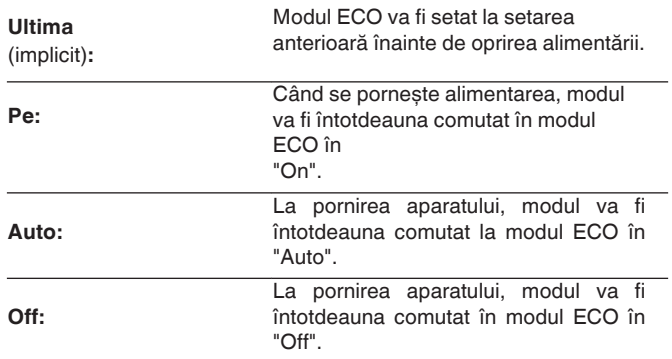

# **frontal**

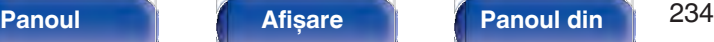

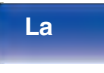

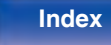

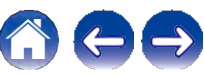

### **o Standby automat**

Setati astfel încât alimentarea unității să treacă automat în standby.

## **n ZONA PRINCIPALĂ**

Stabilește timpul de trecere la standby automat atunci când nu există semnale audio sau video introduse în această unitate. Înainte ca unitatea să intre în modul standby, pe afișajul unităţii și pe ecranul de meniu este afișat "Auto Standby".

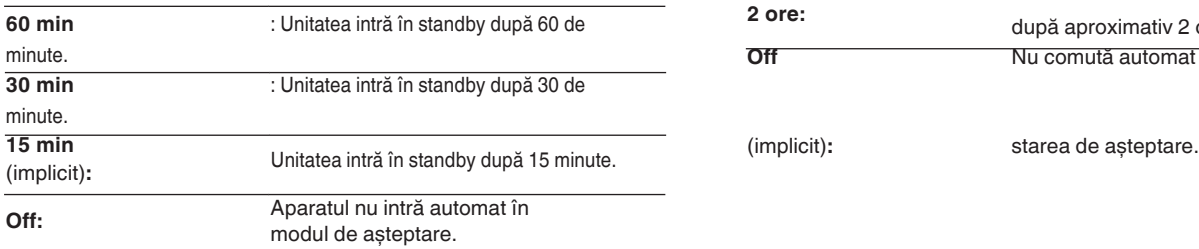

### **n ZONA2**

Atunci când nu se efectuează nicio operațiune pentru o anumită perioadă de timp stabilită aici, alimentarea este oprită automat, chiar dacă există o intrare audio sau video.

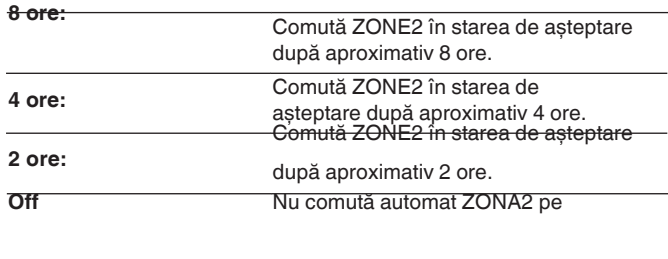

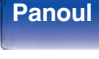

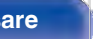

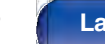

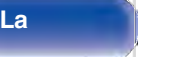

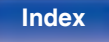

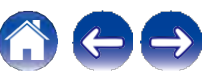

## **Transmiţător Bluetooth**

Setează transmitătorul Bluetooth al acestei unități.

Setati pentru a utiliza căștile Bluetooth pentru a asculta sunetul redat în ZONA PRINCIPALĂ.

## **o Transmiţător**

Activează sau dezactivează transmitătorul Bluetooth.

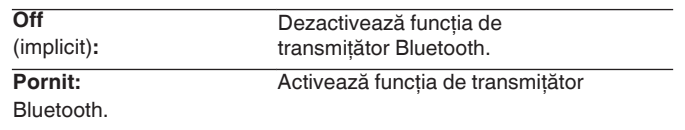

### **o Mod de ieșire**

Selectează metoda de ieșire audio.

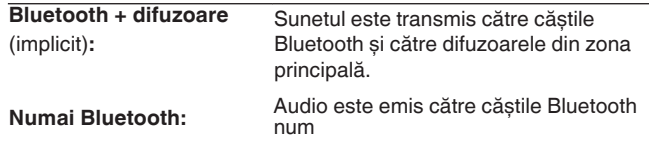

## **o Dispozitiv conectat**

Afișează dispozitivul Bluetooth conectat la această unitate.

## **o Lista dispozitivelor**

Dispozitivele disponibile sunt afișate în listă după ce porniti modul de împerechere la căstile Bluetooth pe care doriti să le conectati. Selectati căștile Bluetooth din listă pentru a le împerechea. Această unitate se poate împerechea doar cu o singură cască Bluetooth la un moment dat. Cu toate acestea, pot fi înregistrate până la 8 căști Bluetooth. Comutați între dispozitivele înregistrate din Device List (Lista dispozitivelor) din meniul de configurare "Bluetooth Transmitter" (Transmitător Bluetooth). Pentru a elimina un dispozitiv Bluetooth salvat din listă, utilizați butoanele ui pentru a-l selecta, apoi apăsați butonul OPTION și selectati "Forget This Device" (Uitati acest dispozitiv).

0 "Output Mode" poate fi, de asemenea, setat de la "Bluetooth Transmitter" din meniul de optiuni.

0 difuzoare Bluetooth compatibile cu profilul A2DP pot fi conectate urmând aceeași procedură de conectare.

pași utilizați pentru conectarea căștilor Bluetooth.

#### **NOTĂ**

- 0 Functia de emitător Bluetooth și functia de receptor Bluetooth nu pot fi utilizate în același timp. Setările din acest meniu nu sunt disponibile atunci când se ascultă muzică pe un dispozitiv Bluetooth în orice zonă.
- 0 Chiar și atunci când "Transmitter" este setat la "On", apăsaţi Bluetooth pe telecomandă pentru a selecta sursa "Bluetooth" și pentru a activa functia de receptor Bluetooth.

Pentru a asculta muzică stocată pe dispozitive Bluetooth, cum ar fi smartphoneurile, pe această unitate, apăsați Bluetooth de pe telecomandă pentru a comuta sursa de intrare pe Bluetooth, apoi reconectați dispozitivul Bluetooth.

0 Setările de meniu pentru transmiţătorul Bluetooth nu sunt disponibile atunci când această unitate este grupată în cadrul aplicaţiei HEOS.

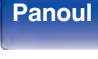

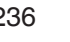

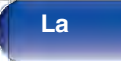

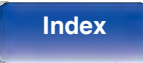

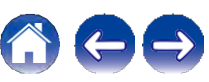

## **Configurarea ZONE2**

Efectuează setările pentru redarea audio cu ZONE2.

**O Valorile setate pentru "Volume Limit" și "Power On Volume" sunt afișate în**<br>funcție de setarea specificată pentru "Scale" de volum. (▼ p. 179) funcție de setarea specificată pentru "Scale" de volum.  $(\vee p. 179)$ <br>0 Acest lucru poate fi setat atunci când "Assign Mode" este setat la "ZONE2". ( $\vee$ p. 214)

### **o Lch Level**

Reglaţi nivelul de ieșire al canalului stâng.

**-12 dB - +12 dB** (implicit: 0 dB)

### **o Rch Level**

Reglaţi nivelul de ieșire al canalului drept.

**-12 dB - +12 dB** (implicit: 0 dB)

### **o Nivelul volumului**

Setati nivelul de ieșire a

volumului.

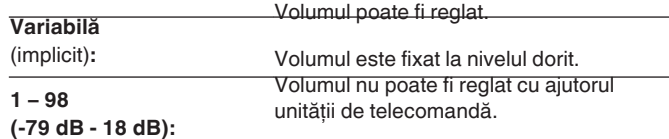

0 Valoarea dB este afișată atunci când setarea "Scale" este " -79,5 dB - 18,0 dB". (v p. 179)

### **o Limita de volum**

Efectuati o setare pentru volumul maxim.

**60 - 80 (-20 dB - 0 dB)** (implicit: 70 (-10 dB))

**Dezactivat:** Nu setați un volum maxim.

0 Acest lucru poate fi setat atunci când "Volume Level" este setat la "Variable".<br>(✔ p. 237)

0 Valoarea dB este afișată atunci când setarea "Scale" este "-79,5 dB -<br>18,0 dB". (✔ p. 179)

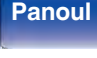

**Panoul** 237 **Afișare Panoul din** 

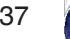

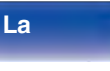

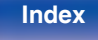

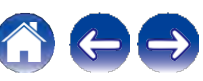

#### **Cuprins Conexiuni Redare Setări Sfat**

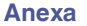

#### **o Volumul de pornire**

Definiti setarea de volum care este activă la pornirea aparatului.

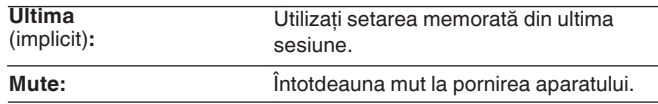

**(-79 dB - 18 dB): 1** - 98Volumul este reglat la nivelul setat.

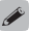

U Acest lucru poate fi setat atunci când "Volume Level" este setat la<br>"Variable". (✔ p. 237)

0 Valoarea dB este afișată atunci când setarea "Scale" este "-79,5 dB - 18,0<br>dB". (v p. 179)

### **o Nivelul de muţenie**

Setați nivelul de atenuare atunci când este activată funcția de muting.

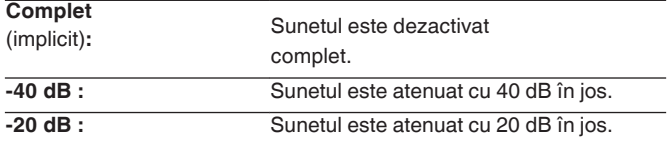

## **Redenumirea zonei**

Schimbați titlul afișat al fiecărei zone cu unul pe care îl preferați.

#### sesiune. **ZONA PRINCIPALĂ / ZONA2**

numele **Set Defaults:** Se restabilește setarea implicită pentru setările editate.

0 Se pot introduce până la 10 caractere.

## **Selectare rapidă Nume**

Schimbati numele de selectie rapidă care apare pe ecranul televizorului cu unul pe care îl preferaţi.

**Selectare rapidă 1 / Selectare rapidă 2 / Selectare rapidă 3 / Selectare rapidă 4 Set** 

> Se restabilește setarea implicită pentru numele de selecţie rapidă editat.

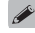

0 Pot fi introduse până la 16 caractere.

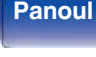

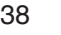

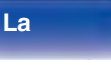

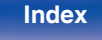

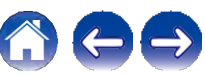

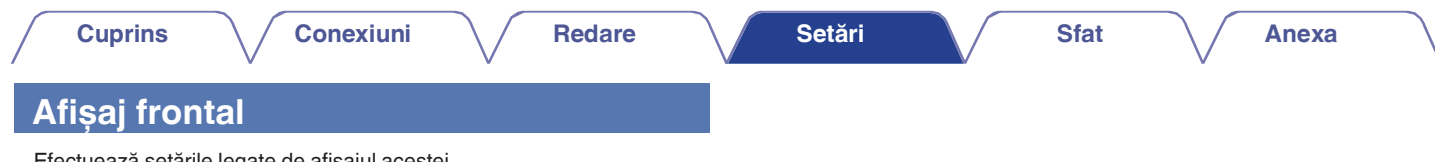

Efectuează setările legate de afișajul acestei unități.

### **o Dimmer**

Reglaţi luminozitatea afișajului acestei unităţi.

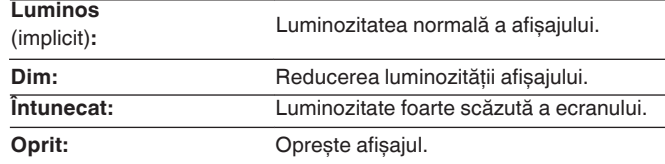

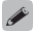

0 De asemenea, puteţi regla afișajul apăsând DIMMER pe unitatea principală.

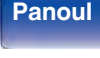

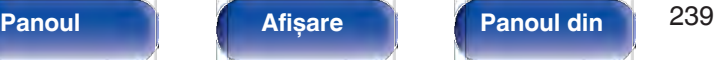

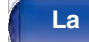

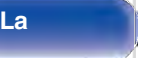

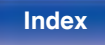

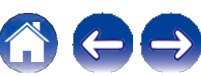

## **Firmware**

Verifică cele mai recente informatii despre actualizări și upgrade-uri, actualizează firmware-ul și setează afișarea mesajelor de notificare pentru upgrade-uri.

#### **o Verificarea pentru actualizare**

Verificaţi dacă există actualizări de firmware.

Firmware-ul poate fi actualizat dacă a fost lansată o actualizare de firmware.

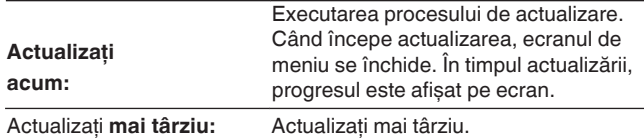

0 Această unitate reîncearcă automat actualizarea în cazul în care actualizarea eșuează. Dacă o actualizare tot nu poate fi efectuată, pe ecran apare mesajul "Update Error" (Eroare de actualizare). Consultati "Depanare" - "Mesaje de eroare de actualizare/modernizare" pentru informații despre mesajele de eroare de actualizare. ( $\vee$  p. 270)

Verificaţi condiţiile conform mesajului și încercaţi din nou actualizarea.

0 Acest meniu nu poate fi selectat atunci când "Allow Update" este setat la "Off".

### **o Actualizare automată**

Activează Automatic Updates (Actualizări automate), astfel încât actualizările viitoare să fie descărcate și instalate automat atunci când această unitate se află în modul standby.

#### **n Actualizare automată**

Această unitate se va actualiza automat la cel mai nou firmware atunci când se află în modul standby.

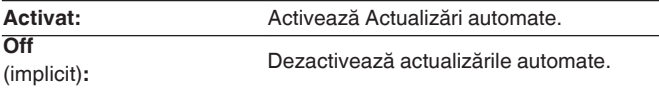

#### **n Fusul orar**

Schimbați fusul orar.

Setați fusul orar care corespunde zonei în care locuiți.

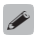

0 Acest meniu nu poate fi selectat atunci când "Allow Update" este setat la "Off".

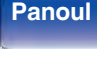

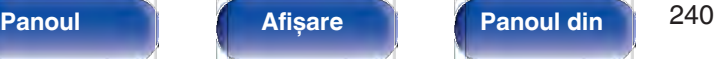

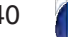

**La** 

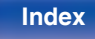

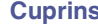

### **o Permiteţi actualizarea**

Activați sau dezactivați actualizările și upgrade-urile pentru această unitate.

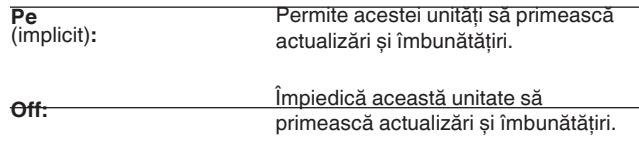

### $\overline{\bullet}$

0 Această setare provoacă incompatibilități între această unitate și HEOS App.

### **o Notificare de actualizare**

Atunci când este disponibil cel mai recent firmware de actualizare, un mesaj de notificare

este afișat pe ecranul televizorului la pornirea acestuia. Mesajul de notificare este afișat timp de aproximativ 40 de secunde atunci când alimentarea este pornită.

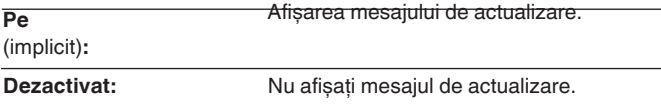

0 Acest meniu nu poate fi selectat atunci când "Allow Update" este setat la "Off".

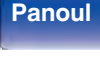

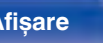

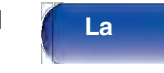

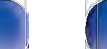

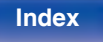

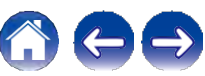

#### **Cuprins Conexiuni Redare Setări Sfat**

### **o Adăugaţi o nouă caracteristică**

Afișați noile caracteristici care pot fi descărcate pe această unitate și efectuati o actualizare.

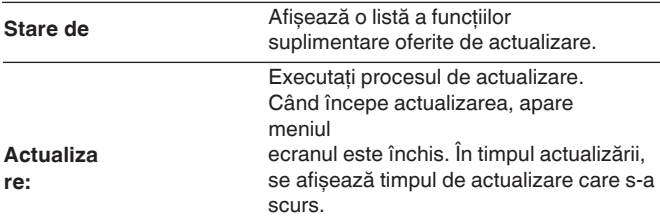

- 0 Informațiile privind funcția "Update" și "Add New Feature" vor fi anuntate pe site-ul web Denon de fiecare dată când vor fi definite planurile aferente. Consultati site-ul web Denon pentru detalii despre actualizări.
- 0 Când procedura este finalizată, în acest meniu se afișează "Registered" (Înregistrat) și se pot efectua actualizări. În cazul în care procedura nu a fost efectuată, se afișează " "

este afișat.

Numărul de identificare afișat pe acest ecran este necesar la efectuarea procedurii.

Numărul ID poate fi afișat și prin menținerea apăsată a butoanelor TUNER PRESET CH + și STATUS ale unității principale timp de cel puțin 3 secunde.

- 0 Dacă actualizarea nu se realizează cu succes, pe ecran apare mesajul "Upgrade Error" (Eroare de actualizare). Consultati "Depanare" - "Mesaje de eroare de actualizare/actualizare" pentru informații despre mesajele<br>de eroare de actualizare. (v p. 270)
- Verificați setările și mediul de rețea și apoi efectuați din nou actualizarea. 0 Acest meniu nu poate fi selectat atunci când "Allow Update" este setat la "Off".

**Note privind utilizarea funcţiilor "Update" și "Add New Feature"**

0 Pentru a utiliza aceste funcții, trebuie să aveți cerințele de sistem și setările corecte pentru o conexiune la Internet. ( $\vee$  p. 66)

**Upgrade Package (Pachet de actualizare): care urmează să fie actualizate.**<br>
6 Nu opriți alimentarea până când nu se finalizează actualizarea sau priți alimentarea până când nu se finalizează actualizarea sau modernizarea.

- 0 Este nevoie de aproximativ 1 oră pentru finalizarea procedurii de actualizare/modernizare.
- 0 Odată ce începe actualizarea/actualizarea, nu se pot efectua operaţiuni normale pe această unitate până la finalizarea actualizării/actualizării. În plus, pot exista cazuri în care datele de rezervă sunt resetate pentru parametrii etc., setati pe această unitate.
- 0 Dacă actualizarea sau upgrade-ul eșuează, apăsaţi și menţineţi apăsat

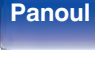

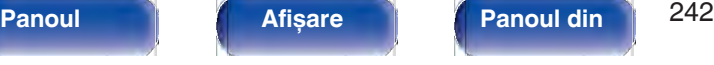

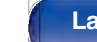

**distanţ**

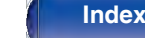

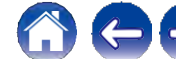

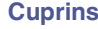

## **Informaţii**

Afisează informatii despre setările acestei unități, semnalele de intrare etc.

### **o Audio**

Afișează informaţiile audio pentru ZONA PRINCIPALĂ.

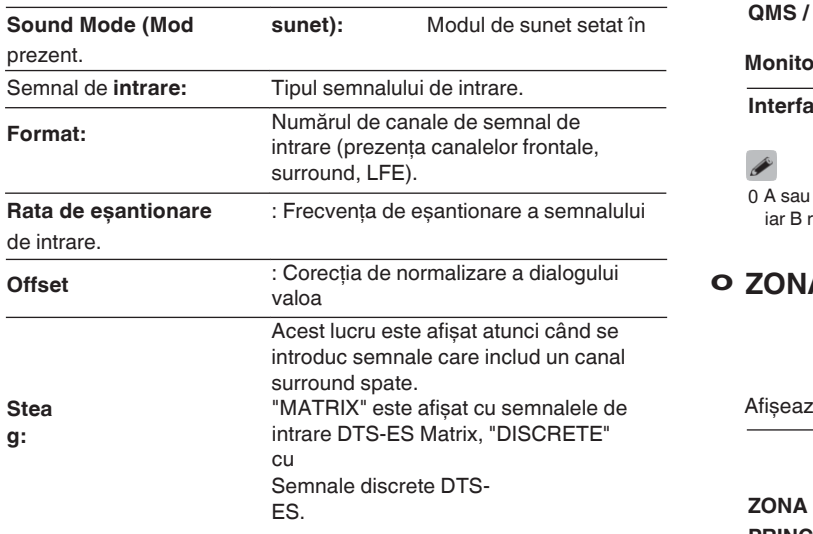

## **o Video**

Afisează semnalele de intrare/ieșire HDMI și informațiile despre monitorul HDMI pentru ZONA PRINCIPALĂ.

#### **Informaţii despre semnalul HDMI.**

**Rezoluţie / HDR / Spaţiu de culoare / Adâncimea pixelilor / ALLM / QMS / QFT**

#### **Monitor HDMI 1 / Monitor HDMI 2**

**Interfaţă / HDR / Rezoluţii / Caracteristici îmbunătăţite**

0 A sau B poate fi afișat la sfârșitul rezoluţiei. A reprezintă video necomprimat, iar B reprezintă video comprimat.

## **o ZONA**

Afișează informații despre setările curente.

Acest element afișează informații despre

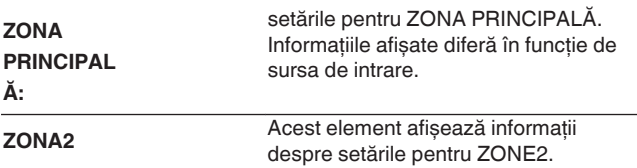

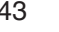

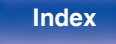

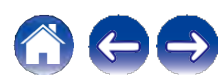

**o Firmware**

**Versiun DTS Version:** 

Afișează informaţii pentru firmware-ul curent.

**DTS Version:** Afișează versiunea DTS curentă.

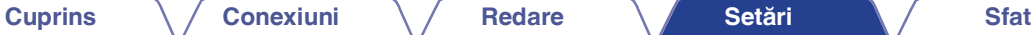

### **o Notificări**

Afișează și setează notificările.

De asemenea, stabilește dacă se afișează sau nu notificarea la pornirea aparatului.

#### **Alerte de notificare**

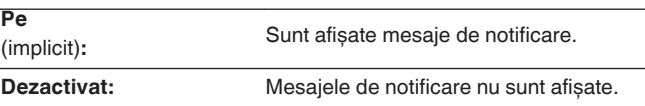

#### Í

0 Apăsaţi INFO pe unitatea de telecomandă pentru a afișa numele sursei curente, volumul, numele modului de sunet și alte informaţii în partea de jos a ecranului.

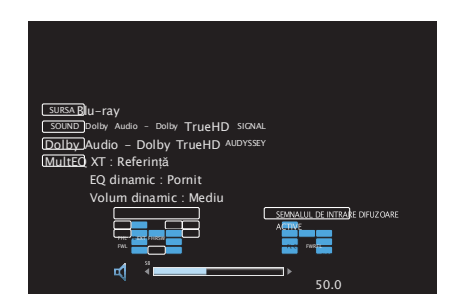

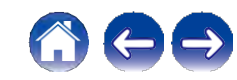

**frontal**

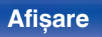

#### **Panoul** 244 **Afișare Panoul din spate**

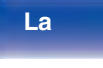

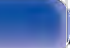

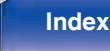

## **Date de utilizare**

Pentru a ne ajuta să ne îmbunătătim produsele și serviciile pentru clienti, Denon colectează informatii anonime despre modul în care utilizați această unitate (cum ar fi sursele de intrare utilizate frecvent și modurile de sunet și setările difuzoarelor).

Denon nu va furniza niciodată informațiile pe care le colectăm unor terțe nărți

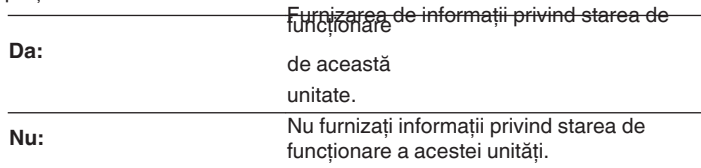

## **Salvare și încărcare**

Salvati și restaurați setările dispozitivului utilizând un dispozitiv de memorie USB.

0 Utilizaţi un dispozitiv de memorie USB care are cel puţin 128 MB de spaţiu liber și este formatat în format FAT32. Este posibil ca datele să nu fie salvate/încărcate corect pe unele dispozitive de memorie USB.

0 Este posibil să dureze până la 10 minute pentru ca datele să fie salvate/încărcate. Nu întrerupeți alimentarea până când procesul nu este finalizat.

### funcţionare a acestei unităţi. **o Salvaţi configuraţia**

Setările curente ale unității sunt stocate pe dispozitivul de memorie USB. Când setările sunt salvate corect, pe afișaj apare "Saved" (Salvat) și fișierul "config.avr" este creat pe dispozitivul de memorie USB.

#### 0 Nu modificati numele fișierului creat. În acest caz, fișierul nu va fi recunoscut ca fișier de setări la restaurare.

### **o Configuraţie de încărcare**

Setările salvate pe dispozitivul de memorie USB sunt restaurate. Când setările salvate sunt restabilite corect, pe afișaj apare "Loaded" (Încărcat) și unitatea repornește automat.

# **frontal**

**Panoul** 245 **Afișare Panoul din** 

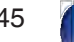

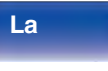

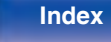

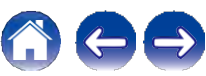

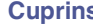

## **Blocare configurare**

Protejati setările împotriva modificărilor involuntare.

## **o Încuietoare**

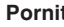

**Pornit: Portificial** Activati protectia.

**Off**

(implicit)**:** Dezactivaţi

protecția.

0 Când anulaţi setarea, setaţi "Lock" pe "Off".

#### **NOTĂ**

0 Când "Lock" este setat la "On", nu se afișează niciun element de setare, cu excepţia "Setup Lock".

## **Resetare**

Readuce setările la valorile implicite din fabrică.

Initializarea poate fi efectuată pentru toate setările unității sau numai pentru setările de retea.

### **o Toate setările**

Toate setările sunt resetate la valorile implicite din fabrică.

### **o Setări de reţea**

Numai setările de reţea sunt resetate la valorile implicite din fabrică.

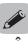

- 0 Înainte de a readuce setările la setările implicite, utilizați funcția "Save & Load" ch meniu pentru a salva și restaura detaliile diferitelor setări configurate pe unitate.<br>
(v p. 245)
- 0 Operaţiunea "Reset" poate fi efectuată și cu ajutorul butonului de pe unitatea principală. Pentru detalii privind resetarea tuturor setărilor la valorile implicite din fabrică, consultați "Resetarea setărilor din fabrică" ( $\searrow$  p. 271), iar pentru detalii nabrica, consultați resetarea setărilor din fabrica ( $\sqrt{p}$ , 271), lai penitului privind resetarea setărilor de rețea la valorile implicite din fabrică, consultați "Resetarea setărilor de rețea" ( $\sqrt{p}$ , 272).

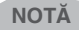

0 Nu deconectati alimentarea sau opriti dispozitivul în timpul initializării setărilor de retea.

**frontal**

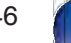

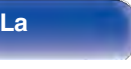

**La** 

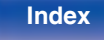

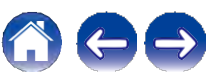

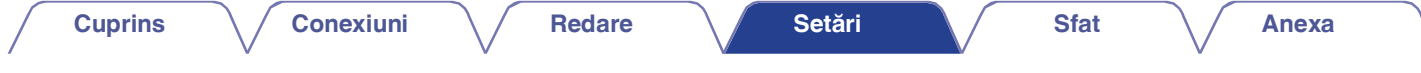

**Limitarea zonei de funcţionare cu ajutorul telecomenzii**

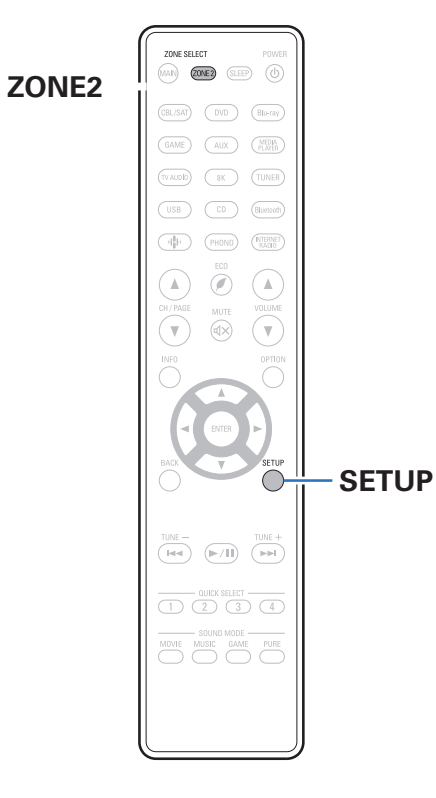

Operaţiunile ZONE2 pot fi dezactivate cu ajutorul telecomenzii.

## **1 <sup>Ţ</sup>ineţi apăsate ZONE2 și SETUP.**

Butoanele MAIN și ZONE2 clipesc.

### **o Anularea setărilor**

**Ţineţi apăsate ZONE2 și SETUP în timp ce configuraţi setarea. 1**

Butoanele MAIN și ZONE2 clipesc și setarea este anulată.

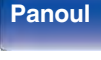

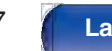

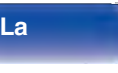

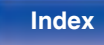

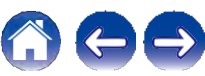

#### **Cuprins**  $\setminus$  Conexiuni  $\setminus$  Redare  $\setminus$  Setări  $\setminus$  Sfat

**Anexa**

## **Depanare**

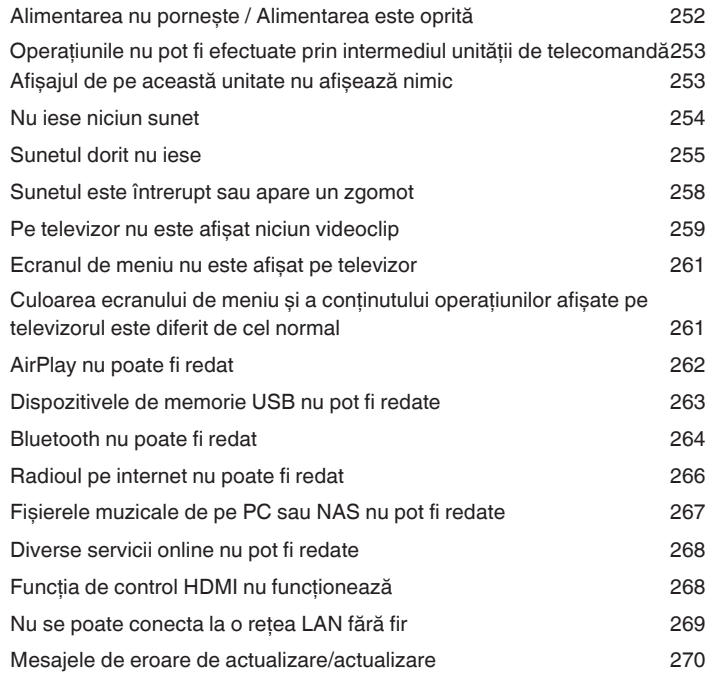

### **o Cuprins**

## **Sfaturi**

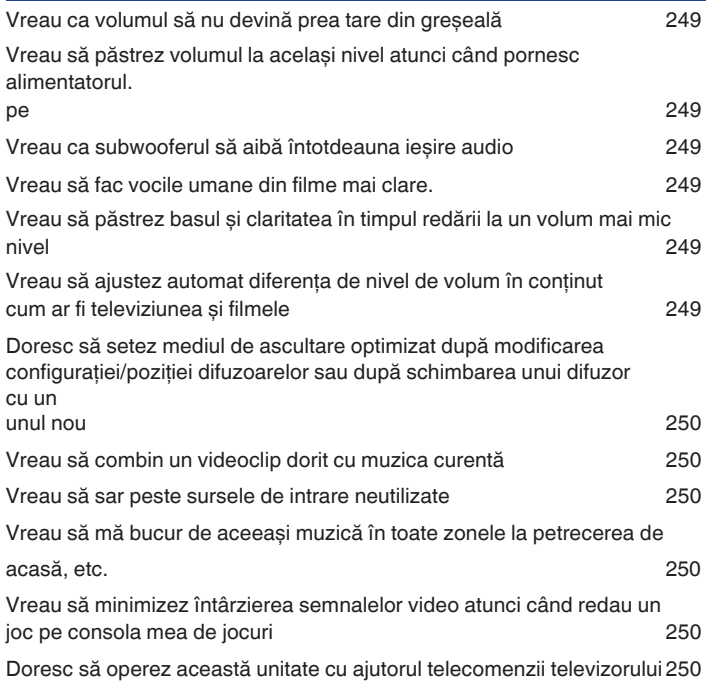

**frontal**

**Panoul** 248 **Afișare Panoul din** 

**spate**

**La** 

**distanţ**

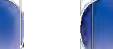

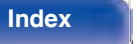

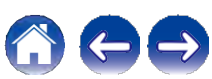

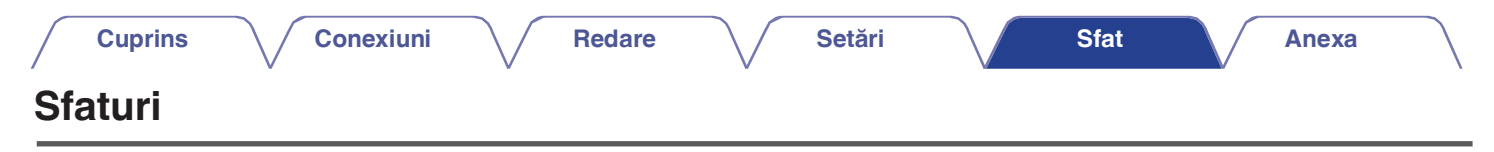

#### **Vreau ca volumul să nu devină prea tare din greșeală**

0 Setați în prealabil limita superioară a volumului pentru "Volume Limit" în meniu. Acest lucru împiedică copiii sau alte persoane să mărească prea mult<br>volumul din greșeală. Puteți seta acest lucru pentru fiecare zonă. ("

#### **Vreau să păstrez volumul la același nivel atunci când pornesc aparatul.**

0 În mod implicit, setarea volumului atunci când alimentarea a fost setată anterior la standby pe această unitate este aplicată la următoarea pornire fără n mod implicit, setalea voluntului aturci cand alimentarea a lost setata amerior la standay pe aceasta unitate este aplicata la unitatoarea por life rata<br>nicio modificare. Pentru a utiliza un nivel fix al volumului, setați

#### **Vreau ca subwooferul să aibă întotdeauna ieșire audio**

0 în funcție de semnalele de intrare și de modul de sunet, este posibil ca subwooferul să nu emită semnal audio. Când "Subwoofer Mode" din meniu este<br>⊃setat la "LFE+Main", puteți face ca subwooferul să emită întotdeauna s

#### **Vreau să fac vocile umane din filme mai clare.**

0 Utilizati "Center Level Adjust" din meniu pentru a regla nivelul.  $(\vee$  p. 172)

#### **Doresc să păstrez basul și claritatea în timpul redării la un nivel de volum mai mic**

0 Setați "Dynamic EQ" din meniu la "On". Această setare corectează caracteristicile de frecvență pentru a vă permite să vă bucurați de un sunet clar, fără ca<br>basul să se piardă, chiar și în timpul redării la un nivel de vo

#### **Doresc să ajustez automat diferenţa de nivel al volumului în conţinut, cum ar fi TV și filme**

0 Setați "Dynamic Volume" în meniu. Schimbările de nivel al volumului (între scenele liniștite și scenele zgomotoase) din emisiunile TV sau filme sunt<br>ajustate automat la nivelul dorit. ( $\checkmark$  p. 182)

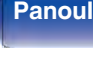

**spate**

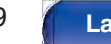

**distanţ**

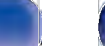

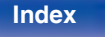

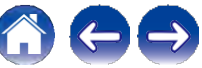

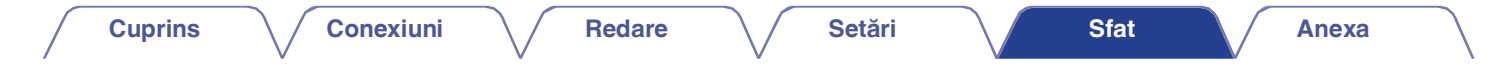

**Doresc să setez mediul de ascultare optimizat după modificarea configuraţiei/poziţiei difuzoarelor sau după schimbarea unui difuzor cu unul nou**

0 Efectuati Audyssey® Setup. Aceasta realizează automat setările optimizate ale difuzoarelor pentru noul mediu de ascultare. ( $\vee$  p. 203)

#### **Vreau să combin un videoclip dorit cu muzica curentă**

0 Setați "Video Select" din meniul de opțiuni la "On". Puteți combina muzica curentă cu sursa video dorită de la un set-top box sau DVD etc. în timp ce<br>ascultați muzică de la Tuner, CD, Phono, HEOS Music, USB sau Bluetooth

#### **Vreau să sar peste sursele de intrare neutilizate**

0 Setați sursele de intrare nefolosite pentru "Hide Sources" în meniu. Acest lucru vă permite să săriți peste sursele de intrare neutilizate atunci când rotiți<br>butonul SOURCE SELECT de pe această unitate. (✔ p. 202)

#### **Vreau să mă bucur de aceeași muzică în toate zonele la petrecerea de acasă, etc.**

0 Setați "All Zone Stereo" din meniul de opțiuni la "Start". Puteți reda simultan muzica dintr-o altă cameră (ZONE2) care este redată în ZONA<br>PRINCIPALĂ. (V p. 136)

#### **Vreau să minimizez întârzierea semnalelor video atunci când joc un joc pe consola mea de jocuri.**

0 Atunci când înregistrarea video este întârziată în cazul în care se acționează butoanele cu ajutorul controlerului de pe consola de jocuri, setați "Video<br>Mode" din meniu pe "Game". (ܐ p. 192)

#### **Doresc să operez această unitate cu ajutorul telecomenziitelevizorului**

- 0 Selectati "Receptor AV" într-un meniu al televizorului, cum ar fi "Input "z sau "Operate Connected HDMI Device "z. Meniul inteligent al acestei unități este afișat pe televizor. Acest Smart Menu poate fi operat cu ajutorul telecomenzii televizorului.
- z Metoda de selectie diferă în functie de televizor. Consultati manualul de utilizare al televizorului dumneavoastră pentru detalii.

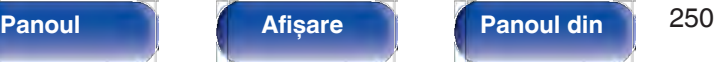

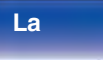

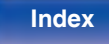

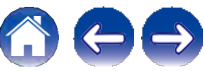

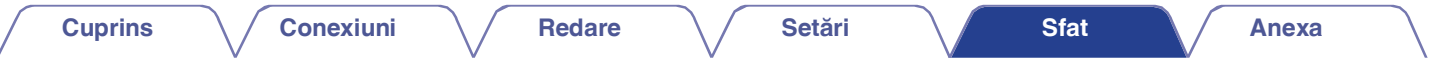

## **Depanare**

În cazul în care apare o problemă, verificaţi mai întâi următoarele:

- **1. Conexiunile sunt corecte?**
- **2. Setul este utilizat așa cum este descris în manualul de utilizare?**
- **3. Celelalte dispozitive funcţionează corect?**

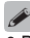

0 Dacă pașii de la 1 la 3 de mai sus nu ameliorează problema, repornirea dispozitivului poate îmbunătăți problema.

Continuati să apăsati butonul X de pe unitate până când pe afișaj apare "Restart" (Repornire) sau scoateti și reintroduceti cablul de alimentare al unității.

Dacă această unitate nu funcționează corect, verificați simptomele corespunzătoare din această secțiune.

Dacă simptomele nu se potrivesc cu niciuna dintre cele descrise aici, consultați dealerul dumneavoastră, deoarece ar putea fi vorba de o defecțiune a acestei unități. În acest caz, deconectați imediat alimentarea cu energie electrică și contactați magazinul de unde ați achiziționat această unitate.

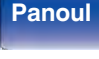

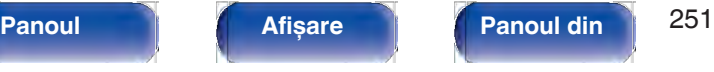

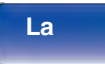

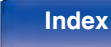

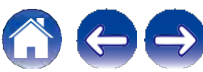

**uri**

## **Alimentarea nu pornește / Alimentarea este oprită**

#### **Alimentarea nu pornește.**

0 Verificati dacă ștecherul de alimentare este introdus corect în priza de alimentare.  $(\vee$  p. 68)

#### **Alimentarea se oprește automat.**

- 0 Este setat temporizatorul de somn. Porniti din nou aparatul.  $(\vee$  p. 153)
- 0 Este setat "Auto Standby". "Auto Standby" se declanșează atunci când nu se efectuează nicio operațiune pentru o perioadă de timp stabilită. Pentru a<br>dezactiva "Auto Standby", setați "Auto Standby" din meniu la "Off". (v

#### **Alimentarea se oprește, iar indicatorul de alimentare clipește în roșu la aproximativ 2 secunde.**

- 0 Circuitul de protecție a fost activat din cauza unei creșteri a temperaturii în interiorul acestei unități. Opriți alimentarea, așteptați aproximativ o oră până<br>când această unitate se răcește suficient, apoi porniți-o d
- 0 Vă rugăm să reinstalați această unitate într-un loc cu o bună ventilație.

#### **Alimentarea se oprește, iar indicatorul de alimentare clipește în roșu la aproximativ fiecare 0,5 secunde.**

- 0 Verificați conexiunile difuzoarelor. Este posibil ca circuitul de protecție să se fi activat deoarece firele de miez ale cablurilor de difuzoare au intrat în contact unul cu celălalt sau un fir de miez a fost deconectat de la conector și a intrat în contact cu panoul din spate al acestei unități. După ce ați deconectat cablul de alimentare, luați măsuri corective, cum ar fi răsucirea fermă a firului de miez sau îngrijirea conectorului, apoi reconectați cablul.<br>(v p. 37)  $(\vee)$  p. 37)<br>
0 Reduceți volumul și porniți din nou aparatul.  $(\vee)$  p. 70)
- 
- 0 Circuitul amplificatorului acestei unităţi a cedat. Deconectaţi cablul de alimentare și contactaţi centrul nostru de asistenţă pentru clienţi.

#### **Alimentarea nu se oprește nici măcar atunci când este apăsat butonul de alimentare, iar pe afișaj apare "ZONE2 On".**

0 Alimentarea cu energie electrică a ZONEi 2 este pornită. Pentru a opri alimentarea cu energie electrică a acestei unităţi (standby), apăsaţi butonul ZONE2 ON/OFF de pe unitatea principală sau apăsaţi butonul POWER X după ce aţi apăsat butonul ZONE2 de pe unitatea de telecomandă pentru a opri alimentarea cu energie electrică a ZONE2.

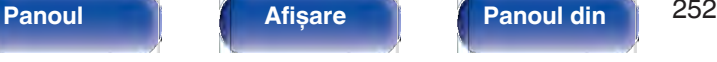

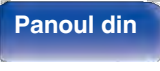

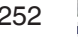

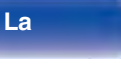

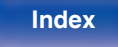

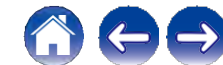
### **Operaţiunile nu pot fi efectuate prin intermediul unităţii de telecomandă**

# **Operațiunile nu pot fi efectuate prin intermediul unității de telecomandă.**<br>
0 Bateriile sunt uzate. Înlocuiți-le cu baterii noi. (v p. 10)

- 
- 0 Bateriile sunt uzate. Înlocuiți-le cu baterii noi. ( $\checkmark$  p. 10)<br>0 Actionati unitatea de telecomandă la o distantă de aproximativ 7 m de această unitate și la un unghi de 30°. ( $\checkmark$  p. 10)
- 0 Îndepărtaţi orice obstacol între această unitate și unitatea de telecomandă.
- 0 Introduceți bateriile în direcția corectă, verificând semnele  $q$  și w.  $(\vee p. 10)$
- 0 Senzorul telecomenzii setului este expus la lumină puternică (lumina directă a soarelui, lumina becurilor fluorescente de tip invertor etc.). Mutați setul întrun loc în care senzorul telecomenzii nu va fi expus la lumină puternică.
- de operare de operare nu corespunde cu setarea zonei specificată pe unitatea de telecomandă. Apăsați butonul MAIN sau ZONE2 pentru a selecta zona<br>de operare a telecomenzii. ( $\swarrow$  p. 171)
- 0 Atunci când utilizați un dispozitiv video 3D, este posibil ca telecomanda acestei unități să nu funcționeze din cauza efectelor comunicațiilor în infraroșu dintre unități (cum ar fi televizorul și ochelarii pentru vizualizare 3D). În acest caz, reglați direcția unităților cu funcție de comunicații 3D și distanța dintre ele pentru a vă asigura că nu afectează operatiunile de la unitatea de telecomandă a acestei unități.

### **Afișajul de pe această unitate nu afișează nimic**

### **Afișajul este oprit.**

0 Setati "Dimmer" din meniu la altceva decât "Off". (v p. 239)

0 Când modul de sunet este setat pe "Pure Direct", afișajul este oprit.  $(\vee$  p. 141)

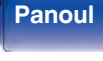

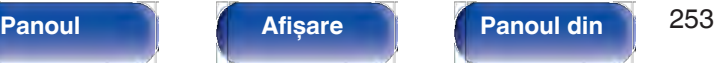

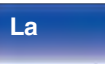

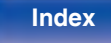

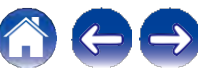

**Anexa**

**uri**

### **Nu iese niciun sunet din difuzoare.**

- 0 Verificati conexiunile pentru toate dispozitivele.  $(\vee$  p. 37)
- 0 Introduceti cablurile de conectare până la capăt.
- 0 Verificaţi dacă conectorii de intrare și conectorii de ieșire nu sunt conectaţi invers.
- 0 Verificati dacă cablurile sunt deteriorate.

0 Verificați dacă sunt conectate corect cablurile de difuzoare. Verificați dacă firele de bază ale cablului intră în contact cu partea metalică de pe terminalele<br>difuzoarelor. (✔ p. 37)

- difuzoarelor. (✔ p. 37)<br>0 Strângeți bine bornele difuzorului. Verificați dacă terminalele difuzoarelor sunt slăbite. (✔ p. 37)
- 0 Strângeți bine bornele difuzorului. Verificați dacă terminalele difuzoarele<br>0 Verificați dacă este selectată o sursă de intrare adecvată. ( $\swarrow\;$  p. 70) 0 Verificați dacă este selectată o sursă de intrare adecvată. ( $\vee$  p. 70)<br>
0 Reglați volumul. ( $\vee$  p. 71)<br>
0 Anulati modul mut. ( $\vee$  p. 71)
- 0 Reglați volumul.  $(\vee$  p. 71)
- 
- 0 Verificați setarea conectorului de intrare audio digitală.  $(\vee$  p. 199)
- 0 Verificati setarea ieșirii audio digitale de pe dispozitivul conectat. La unele dispozitive, ieșirea audio digitală este setată în mod implicit la dezactivat.
- 0 Când o cască este conectată la mufa PHONES de pe unitatea principală, sunetul nu este emis de la terminalul de difuzoare și de la conectorul PRE OUT.
- 0 Sunetul este emis către căștile Bluetooth, dar nu către difuzoare sau ieșiri prealabile atunci când "Output Mode" este setat pe "Bluetooth Only". Schimbaţi "Output Mode" pe "Bluetooth + Speakers" pentru a scoate audio de la căștile Bluetooth, precum și de la difuzoare sau de la ieșirile preliminare. (v p. 236)

### **Nu se emite niciun sunet atunci când se utilizează conexiunea DVI-D.**

0 Când această unitate este conectată la un dispozitiv echipat cu un conector DVI-D, nu se emite niciun sunet. Efectuati o conexiune audio separată.

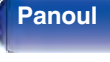

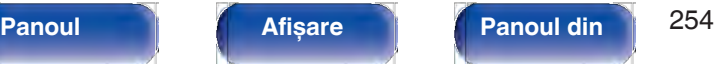

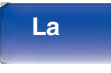

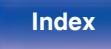

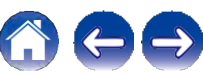

### **Sunetul dorit nu iese**

### **Volumul nu crește.**

0 Volumul maxim este setat prea mic. Setati volumul maxim cu ajutorul "Limit" din meniu.  $(\vee$  p. 179)

0 Se efectuează o procesare corespunzătoare de corecție a volumului în funcție de formatul audio de intrare și de setările acestuia, astfel încât este posibil ca volumul să nu atingă limita superioară.

### **Volumul căștilor Bluetooth nu scade.**

0 Volumul căștilor Bluetooth nu poate fi reglat de la această unitate. Folosiţi o cască Bluetooth cu reglare a volumului.

### **Nu iese niciun sunet cu conexiunea HDMI.**

0 Verificati conectarea conectorilor HDMI.  $(\vee$  p. 53)

0 Verificați conectarea conectorilor HDMI. (❤ p. 53)<br>0 Când emiteți audio HDMI de la difuzoare, setați "HDMI Audio Out" din meniu la "AVR". Pentru a ieși de la televizor, setați "TV". (❤ p. 186) 0 Când emiteți audio HDMI de la difuzoare, setați "HDMI Audio Out" din meniu la "AVR". Pentru a ieși de la televizor, setați "TV". (\*<br>0 Când utilizați funcția de control HDMI, verificați dacă ieșirea audio este setată pe a

### **Atunci când este conectat un televizor compatibil cu funcţia eARC, sunetul televizorului nu este emis de la difuzorul conectat la această unitate**

- 0 Este posibil să fie necesare setări ale functiei eARC în functie de televizorul compatibil cu functia eARC pe care îl utilizati. Asigurati-vă că functia eARC este setată la on dacă această setare există pe televizorul dvs. Pentru mai multe informații, consultați manualul de utilizare al televizorului dumneavoastră.
- 0 Asigurati-vă că sursa de intrare a acestei unități este "TV Audio".
- 0 Funcția eARC nu funcționează atunci când conectorul de intrare HDMI este setat pe sursa de intrare "TV Audio". Pentru a activa funcționarea funcției<br>eARC, înlăturați setarea conectorului de intrare HDMI, apoi reporniți a

### **Nu iese niciun sunet dintr-un anumit difuzor.**

- 0 Verificati dacă sunt conectate corect cablurile de difuzoare.
- 0 Verificați dacă sunt conectate corect cablurile de difuzoare.<br>0 Verificați dacă este setată o altă selecție decât "None" pentru "Speaker Config. " din meniu. (❤ p. 214) 0 Verificați dacă este setată o altă selecție decât "None" per<br>0 Verificați setarea "Assign Mode" din meniu. (❤ p. 213)
- 
- 0 Când modul de sunet este "Stereo" și "Virtual", sunetul este emis numai de la difuzoarele frontale și de la subwoofer.

o Nu se emite audio de la difuzorul surround din spate dacă "Speaker Virtualizer" este setat la "On" când "Speaker Config.". - "Surr. Back" este setat la "1<br>spkr" în meniu. ( $\vee$  p. 175)

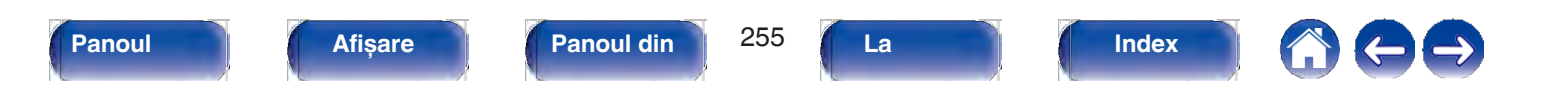

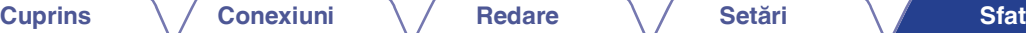

### **Subwooferul nu produce niciun sunet.**

0 Verificati conexiunile subwooferului.

0 Porniti alimentarea subwoofer-ului.

0 Setați "Speaker Config." - "Subwoofer" din meniu la "Da". (v p. 215)

0 Când "Speaker Config." - "Front" din meniu este setat la "Large", în funcție de semnalul de intrare și de modul de sunet, este posibil ca subwooferul să nu emită niciun sunet. ( $\checkmark$  p. 215) emită niciun sunet. ( $\vee$  p. 215)<br>0 Atunci când în semnalele de intrare nu este inclus niciun semnal audio de subwoofer (LFE), este posibil să nu fie emis niciun sunet de la subwoofer. ( $\searrow$ 

p. 222)

0 Puteti face ca subwooferul să emită întotdeauna sunet prin setarea "Subwoofer Mode" la "LFE+Main". ( $\vee$  p. 222)

### **Sunetul DTS nu este emis.**

0 Verificati dacă setarea ieșirii audio digitale de pe dispozitivul conectat este setată la "DTS".

# **Nu se emite audio Dolby Atmos, Dolby TrueHD, DTS-HD, Dolby Digital Plus.**<br>0 Efectuați conexiuni HDMI. ( $\swarrow$  p. 57)

0 Verificaţi setarea ieșirii audio digitale de pe dispozitivul conectat. Pe unele dispozitive, "PCM" este setat în mod implicit.

### **Modul DTS Neural:X nu poate fi selectat.**

0 DTS Neural:X nu poate fi selectat atunci când se utilizează căștile.

### **Modul Dolby Surround nu poate fi selectat.**

0 Dolby Surround nu poate fi selectat atunci când se utilizează căștile.

### **Nu pot fi selectate alte moduri de sunet decât "Stereo" sau "Direct".**

0 Numai "Stereo" sau "Direct" poate fi selectat pentru modul de sunet dacă sunt introduse semnale Headphone:X.

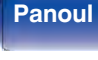

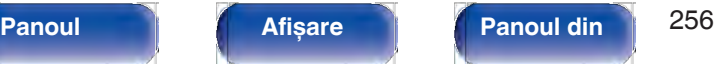

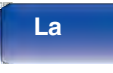

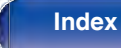

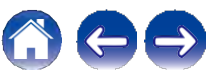

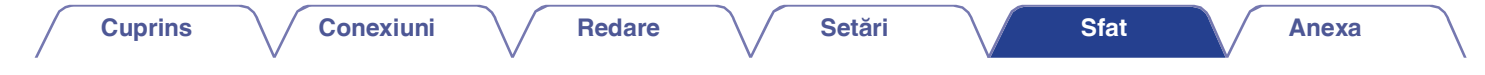

# Audyssey MultEQ® XT, Audyssey Dynamic EQ® și Audyssey Dynamic Volume® nu pot fi selectate.<br><sup>0</sup> Acestea nu pot fi selectate atunci când nu ați efectuat Audyssey® Setup. (❤ p. 203)

0 Acestea nu pot fi selectate atunci când nu ați efectuat Audyssey® Setup. ( $\checkmark$  p. 203)<br>0 Comutați la un alt mod de sunet decât "Direct" sau "Pure Direct". ( $\checkmark$  p. 140)

0 Acestea nu pot fi selectate atunci când modul de sunet este "DTS Virtual:X" sau în modurile de sunet care au "+Virtual:X" în numele modului de sunet.

0 Acestea nu pot fi selectate atunci când se utilizează căștile.

#### **"Restaurator" nu poate fi selectat.**

0 Verificati dacă este introdus un semnal analogic sau un semnal PCM (rata de esantionare = 44,1/48 kHz). Pentru redarea semnalelor multicanal, cum ar fi Dolby Digital sau DTS surround, "Restorer" nu poate fi utilizat.  $(\vee)$  p. 177)

0 Comutati la un alt mod de sunet decât "Direct" sau "Pure Direct". ( $\vee$  p. 140)

#### **Nu se emite niciun sunet atunci când se utilizează ZONE2.**

0 Semnalul audio digital introdus de la conectorul HDMI sau de la conectorii audio digitali (OPTICAL) nu poate fi redat. Utilizaţi conexiuni analogice.

0 Atunci când ascultati muzică de la un dispozitiv Bluetooth în ZONE2, îndepărtati orice obstructie între dispozitivul Bluetooth și această unitate și utilizati-o la o distantă de aproximativ 30 m.

### **Setările modului de sunet nu sunt disponibile atunci când se utilizează căști Bluetooth. De asemenea, setările meniului audio nu sunt disponibile.**

0 Această unitate nu poate schimba modul de sunet sau setările meniului audio pentru ieșirea audio către căștile Bluetooth.

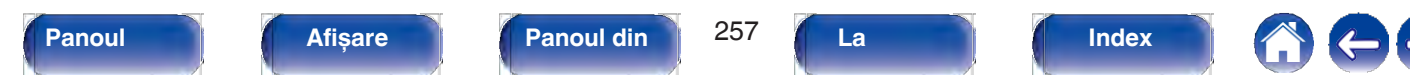

### **Sunetul este întrerupt sau apare un zgomot**

### **În timpul redării de la radioul prin Internet sau de la dispozitivul de memorie USB, sunetul este ocazional întrerupt.**

0 Când viteza de transfer a dispozitivului de memorie USB este redusă, este posibil ca sunetul să fie ocazional întrerupt.

0 Viteza de comunicare în retea este redusă sau statia radio este ocupată.

### **Când efectuaţi un apel pe iPhone, apar zgomote la ieșirea audio a acestei unităţi.**

0 Când efectuaţi un apel, păstraţi o distanţă de 20 cm sau mai mare între iPhone și această unitate.

### **Zgomotul apare adesea în transmisiunile FM/AM.**

0 Modificați orientarea sau poziția antenei.  $\sim$  p. 63)

0 Separați antena cu buclă AM de aparat.<br>0 Utilizați o antenă de exterior. (❤ p. 63)

0 Utilizați o antenă de exterior. ( $\vee$  p. 63)<br>0 Separați antena de celelalte cabluri de conectare. ( $\vee$  p. 63)

### **Sunetele par a fi distorsionate.**

0 Reduceti volumul.  $(\vee$  p. 71)

0 Setati "Off" pentru "Mod ECO". Când "On" sau "Auto" este în "Mod ECO", sunetul poate fi distorsionat atunci când volumul de redare este ridicat. (V p. 232)

### **Sunetul se întrerupe atunci când se utilizează conexiunea Wi-Fi.**

- 0 Banda de frecventă utilizată de reteaua LAN fără fir este folosită și de cuptoarele cu microunde, telefoanele fără fir, controlerele de jocuri fără fir și alte dispozitive LAN fără fir. Utilizarea unor astfel de dispozitive în același timp cu această unitate poate provoca întreruperea sunetului din cauza<br>interferențelor electronice. Întreruperea sunetului poate fi îmbunătăți
	- Instalaţi dispozitivele care produc interferenţe departe de această unitate.
	- Opriţi alimentarea cu energie electrică a dispozitivelor care provoacă interferenţe.
	- Modificati setările canalului routerului la care este conectată această unitate. (Consultați manualul de instrucțiuni al routerului fără fir pentru detalii privind modul de modificare a canalului).
	- Treceti la o conexiune LAN cu fir.

**frontal**

0 În special atunci când redați fișiere muzicale mari, în funcție de mediul LAN fără fir, este posibil ca sunetul de redare să fie întrerupt. În acest caz, efectuați conexiunea LAN cu fir. ( $\checkmark$  p. 225)

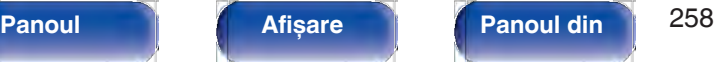

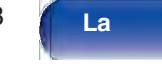

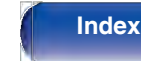

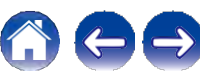

### **Pe televizor nu este afișat niciun videoclip**

### **Nu apare nicio imagine.**

- 0 Verificati conexiunile pentru toate dispozitivele.  $(\vee$  p. 53)
- 0 Introduceți cablurile de conectare până la capăt.
- 0 Verificaţi dacă conectorii de intrare și conectorii de ieșire nu sunt conectaţi invers.
- 0 Verificati dacă cablurile sunt deteriorate.
- 0 Verificați dacă cablurile sunt deteriorate.<br>0 Potriviți setările de intrare la conectorul de intrare al televizorului conectat la această unitate. (v p. 199)
- 0 Potriviți setările de intrare la conectorul de intrare al televizorului conectat la a<br>0 Verificați dacă este selectată sursa de intrare corespunzătoare. ( $\checkmark$  p. 70) 0 Verificați dacă este selectată sursa de intrare corespunzătoare. ( $\vee$  p. 70)<br>0 Verificați setarea conectorului de intrare video. ( $\vee$  p. 199)
- 
- 0 Verificați dacă rezoluția playerului corespunde cu cea a televizorului.  $\sqrt{ }$  p. 243)
- 0 Verificati dacă televizorul este compatibil cu protecția drepturilor de autor (HDCP). În cazul în care este conectat la un dispozitiv care nu este compatibil cu HDCP, imaginile video nu vor fi emise corect.  $(\vee$  p. 277)
- 0 Pentru a vă bucura de conținut protejat de drepturile de autor prin HDCP 2.2 sau HDCP 2.3, utilizați un dispozitiv de redare și un televizor compatibil cu HDCP 2.2 sau HDCP 2.3.
- 0 Pentru a reda un videoclip 4K, utilizati un "Cablu HDMI de mare viteză" sau un "Cablu HDMI de mare viteză cu Ethernet". Pentru a obtine o fidelitate mai mare pentru videoclipurile 4K, se recomandă utilizarea unui "Cablu HDMI de mare viteză Premium" sau a unui "Cablu HDMI de mare viteză Premium cu Ethernet" care are o etichetă de cablu certificat HDMI Premium pe ambalajul produsului.
- 0 Folosiţi un "cablu HDMI de 48 Gbps de viteză foarte mare" pentru a vă bucura de imagini video 8K sau 4K 120Hz.

### **Nu se afișează niciun videoclip pe televizorul cu conexiune DVI-D.**

0 Cu conexiunea DVI-D, la unele combinații de dispozitive, este posibil ca dispozitivele să nu funcționeze corect din cauza protecției drepturilor de<br>autor (HDCP). (▼ p. 277)

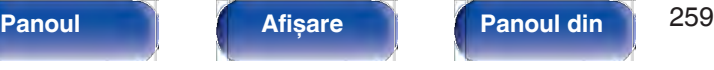

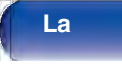

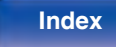

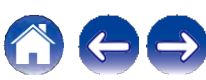

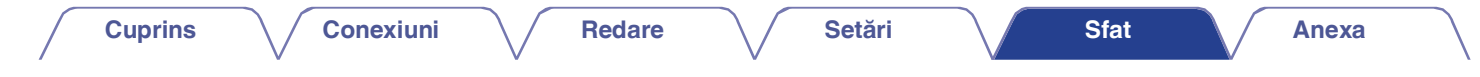

### **În timp ce este afișat meniul, pe televizor nu este afișat niciun videoclip.**

0 Videoclipul în curs de redare nu va apărea în fundalul meniului atunci când meniul este operat în timpul redării următoarelor semnale video.

- Câteva imagini de continut video 3D
- Imagini cu rezoluţie de calculator (exemplu: VGA)
- Videoclipuri cu un raport de aspect diferit de 16:9 sau 4:3
- Video 4K sau 8K
- Un fel de semnale HDR
- Un fel de continut de joc
- Video comprimat
- Este selectat conectorul de intrare HDMI 5 sau 6

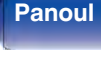

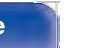

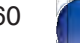

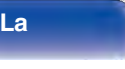

**La** 

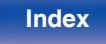

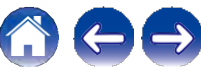

**Index**

### **Ecranul de meniu nu este afișat pe televizor**

### **Ecranul de meniu sau ecranul cu informaţii de stare nu este afișat pe televizor.**

0 Ecranul de meniu este afișat numai pe această unitate și pe un televizor conectat cu un cablu HDMI. Dacă această unitate este conectată la un televizor care utilizează un alt conector de ieșire video, operați în timp ce urmăriți afișajul de pe aceaștă unitate.

0 Informaţiile de stare nu vor apărea pe televizor atunci când sunt redate următoarele semnale video.

- Câteva imagini de conţinut video 3D
- Imagini cu rezoluţie de calculator (exemplu: VGA)
- Videoclipuri cu un raport de aspect diferit de 16:9 sau 4:3
- Un fel de semnale HDR
- Un fel de conţinut de joc
- Video comprimat
- 480i/576i, 480p/576p, 720p, 1080i, atunci când este selectat conectorul de intrare HDMI 5 sau 6

0 Atunci când un videoclip 2D este convertit într-un videoclip 3D pe televizor, ecranul de meniu sau ecranul cu informații de stare nu este afișat<br>corespunzător. (✔ p. 244)

0 În modul de redare directă pură, ecranul de meniu sau informațiile de stare nu sunt afișate. Treceți la un alt mod de sunet decât modul direct pur.<br>( $\vee$  p. 139)

**frontal**

 $\sim$  p. 139)<br>
0 Setati setarea "Format TV" din meniu la o selectie adecvată pentru televizor. ( $\sim$  p. 198)

### **Culoarea ecranului de meniu și a conţinutului operaţiunilor afișate pe televizor este diferită de cea normală**

### **Culoarea ecranului de meniu și a conţinutului operaţiunilor afișate pe televizor este diferită.**

**spate**

**Panoul** 261 **Afișare Panoul din** 

0 Efectuarea de operaţiuni pe această unitate în timpul redării unui semnal Dolby Vision poate cauza variaţii în afișarea culorilor ecranului de meniu și a conținutului operațiunilor. Aceasta este o caracteristică a semnalului Dolby Vision și nu reprezintă o defecțiune.

> **La distanţ**

### **AirPlay nu poate fi redat**

### **Pictograma AirPlay nu este afișată pe iTunes / iPhone / iPod touch / iPad.**

0 Această unitate și PC-ul / iPhone / iPod touch / iPad nu sunt conectate la aceeași retea (LAN). Conectati-l la aceeași retea LAN ca și această unitate. ( $\checkmark$ p. 66)

0 Firmware-ul de pe iTunes / iPhone / iPod touch / iPad nu este compatibil cu AirPlay. Actualizaţi firmware-ul la cea mai recentă versiune.

### **Nu se emite sunet.**

- 0 Volumul pe iTunes / iPhone / iPod touch / iPad este setat la nivelul minim. Volumul de pe iTunes / iPhone / iPod touch / iPad este legat de volumul de pe această unitate. Setati un nivel de volum corespunzător.
- essastă armater sola<sub>j</sub>i armatere roman sorcepanizatori<br>0 Redarea AirPlay nu este efectuată sau această unitate nu este selectată. Faceți clic pe pictograma AirPlay de pe ecranul iTunes / iPhone / iPod touch /<br>iPad și sele

### **Sunetul este întrerupt în timpul redării AirPlay pe iPhone / iPod touch / iPad.**

- 0 lesiti din aplicatia care rulează în fundal pe iPhone/iPod touch/iPad, apoi redati folosind AirPlay.
- 0 Este posibil ca anumiti factori externi să afecteze conexiunea fără fir. Modificati mediul de retea prin luarea unor măsuri, cum ar fi scurtarea distantei fată de punctul de acces LAN fără fir.

### **iTunes nu poate fi redat prin intermediul unităţii de telecomandă.**

0 Activati setarea "Allow iTunes audio control from remote speakers" (Permiteti controlul audio iTunes de la difuzoarele de la distantă) din iTunes. Apoi, puteți efectua operațiuni de redare, pauză și săritură prin intermediul unității de control de la distanță.

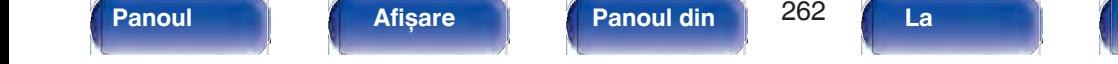

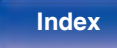

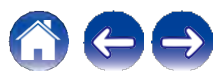

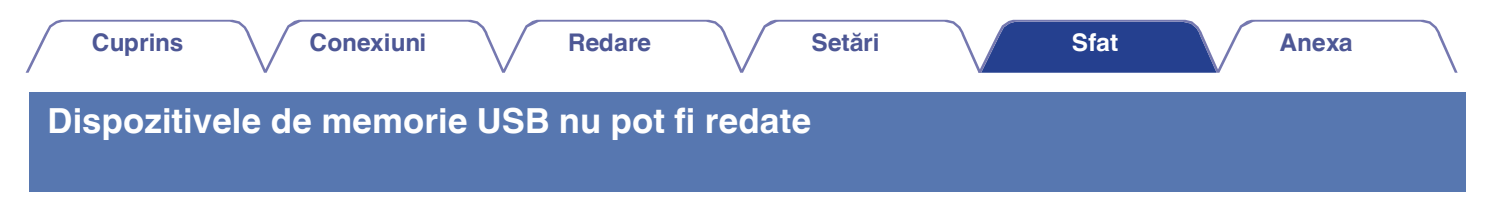

### **Dispozitivul de memorie USB nu este recunoscut.**

0 Deconectati și reconectati dispozitivul de memorie USB.  $(\vee$  p. 62)

- 0 Sunt acceptate dispozitivele de memorie USB compatibile cu clasa de stocare în masă.
- 0 Această unitate nu acceptă o conexiune prin intermediul unui hub USB. Conectaţi dispozitivul de memorie USB direct la portul USB.
- 0 Dispozitivul de memorie USB trebuie să fie formatat în format "FAT32" sau "NTFS".
- 0 Nu toate dispozitivele de memorie USB sunt garantate să functioneze. Unele dispozitive de memorie USB nu sunt recunoscute. Atunci când utilizati un tip de unitate de hard disk portabilă compatibilă cu conexiunea USB care necesită alimentare de la un adaptor de curent alternativ, utilizati adaptorul de curent alternativ furnizat împreună cu unitatea.

### **Fișierele de pe dispozitivul de memorie USB nu sunt afișate.**

- 0 Fisierele de un tip care nu este acceptat de această unitate nu sunt afișate.  $(\vee$  p. 72)
- 0 Această unitate este capabilă să afișeze fișiere într-un număr maxim de opt straturi de dosare. De asemenea, pentru fiecare strat pot fi afișate maximum 5000 de fisiere (dosare). Modificati structura de dosare a dispozitivului de memorie USB.
- 0 Când există mai multe partiţii pe dispozitivul de memorie USB, sunt afișate numai fișierele de pe prima partiţie.

### **Dispozitivele iOS și Android nu sunt recunoscute.**

0 Portul USB al acestei unităţi nu acceptă redarea de pe dispozitive iOS și Android.

### **Fișierele de pe un dispozitiv de memorie USB nu pot fi redate.**

0 Fisierele sunt create într-un format care nu este acceptat de această unitate. Verificati formatele acceptate de această unitate. (v, p. 280)

0 Încercati să redați un fișier care este protejat de drepturi de autor. Fișierele care sunt protejate prin drepturi de autor nu pot fi redate pe această unitate.

**Index**

0 Este posibil ca redarea să nu fie posibilă dacă dimensiunea fișierului de artă de album depășește 2 MB.

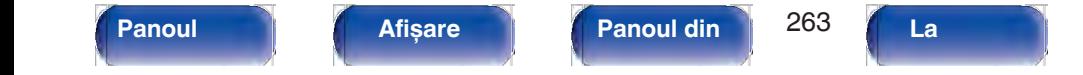

### **Bluetooth nu poate fi redat**

### **Dispozitivele Bluetooth nu pot fi conectate la această unitate.**

- 0 Functia Bluetooth din dispozitivul Bluetooth nu a fost activată. Consultati manualul de utilizare al dispozitivului Bluetooth pentru a activa functia Bluetooth.
- 0 Apropiaţi dispozitivul Bluetooth de această unitate.
- 0 Dispozitivul Bluetooth nu se poate conecta cu această unitate dacă nu este compatibil cu profilul A2DP.
- 0 Opriți și porniți din nou alimentarea dispozitivului Bluetooth, apoi încercați din nou.

### **Nu pot fi conectate telefoane inteligente și alte dispozitive Bluetooth.**

0 Smartphone-urile și alte dispozitive Bluetooth nu pot fi conectate atunci când "Transmitter" este setat la "On". Apăsați Bluetooth pe telecomandă pentru<br>a comuta sursa de intrare pe Bluetooth, apoi conectați dispozitivul

### **Nu se pot conecta căștile Bluetooth.**

0 Apropiati căstile Bluetooth de această unitate.

- 0 Opriţi și porniţi din nou căștile Bluetooth, apoi încercaţi din nou.
- 0 Mergeti la "General" "Bluetooth Transmitter" și setati "Transmitter" la "On" în meniu. ( $\swarrow$  p. 236)
- 0 Asigurati-vă că această unitate nu este deja conectată la o altă pereche de căști Bluetooth. Verificati căștile Bluetooth conectate în prezent apăsând INFO de pe telecomandă sau butonul STATUS de pe unitate.

Deconectati căstile Bluetooth conectate înainte de a le conecta pe cele pe care doriti să le utilizati.

- 0 Căștile Bluetooth nu pot fi conectate dacă Bluetooth este utilizat ca sursă de intrare în orice zonă.
- 0 Căștile Bluetooth nu pot fi conectate dacă această unitate este grupată în aplicaţia HEOS App. Scoateţi această unitate din grup pentru a permite conectarea căștilor Bluetooth.
- 0 Căștile Bluetooth nu se pot conecta cu această unitate dacă nu sunt compatibile cu profilul A2DP.
- 0 Conexiunea și funcţionarea nu sunt garantate pentru toate dispozitivele compatibile cu Bluetooth.
- 0 Această unitate se poate conecta doar la o singură cască Bluetooth la un moment dat. Cu toate acestea, pot fi înregistrate până la 8 căști Bluetooth. Puteţi comuta între dispozitivele înregistrate din "Device List" (Lista dispozitivelor) din meniul "Bluetooth Transmitter" (Transmitător Bluetooth). (v p. 236)

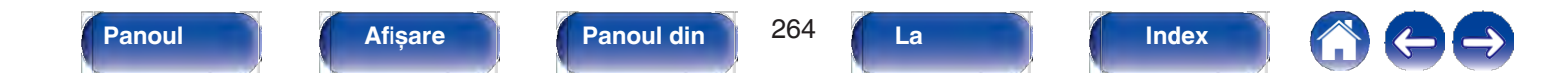

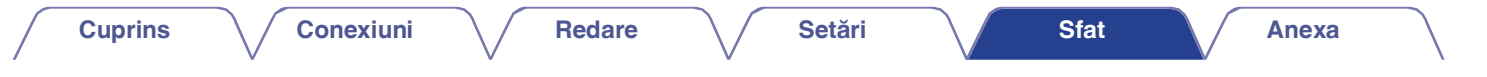

### **Sunetul este întrerupt.**

0 Apropiați dispozitivul Bluetooth de această unitate.

0 Îndepărtaţi obstacolele dintre dispozitivul Bluetooth și această unitate.

0 Pentru a preveni interferențele electromagnetice, amplasați această unitate departe de cuptoare cu microunde, dispozitive LAN fără fir și alte dispozitive Bluetooth.

0 Reconectati dispozitivul Bluetooth.

### **Sunetul este întrerupt sau apar zgomote atunci când se utilizează căști Bluetooth.**

0 Apropiaţi căștile Bluetooth de această unitate.

0 Îndepărtaţi obstacolele dintre căștile Bluetooth și această unitate.

0 Reconectati căstile Bluetooth.

0 Pentru a preveni interferențele electromagnetice, amplasați această unitate departe de cuptoare cu microunde, dispozitive LAN fără fir și alte dispozitive Bluetooth.

0 Vă recomandăm să folosiţi o reţea LAN cu fir pentru a conecta această unitate și alte dispozitive.

0 Bluetooth transmite în banda de 2,4 GHz, ceea ce poate interfera cu Wi-Fi transmis în această bandă. Conectati această unitate și alte dispozitive la reţeaua Wi-Fi pe o bandă de 5 GHz, dacă este disponibilă pe routerul Wi-Fi.

### **Sunetul este întârziat la căștile mele Bluetooth.**

0 Această unitate nu poate regla întârzierea audio la căștile Buetooth.

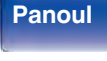

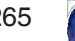

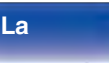

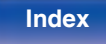

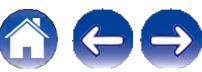

### **Radioul pe internet nu poate fi redat**

### **Nu este afișată o listă a posturilor de radiodifuziune.**

- 0 Cablul LAN nu este conectat corespunzător sau reteaua este deconectată. Verificati starea conexiunii. ( $\sim$  p. 66)
- 0 Efectuaţi modul de diagnosticare a reţelei.

### **Nu poate fi redat Radio Internet.**

- 0 Postul de radio selectat emite într-un format care nu este acceptat de această unitate. Formatele care pot fi redate în această unitate sunt MP3, WMA și<br>AAC. (v p. 283)
- 0 Funcția de firewall este activată pe router. Verificați setarea firewall-ului.<br>0 Adresa IP nu este setată corect. (✔ p. 227)
- 
- 0 Verificaţi dacă routerul este pornit.
- 0 Pentru a obține automat adresa IP, activați funcția de server DHCP pe router. De asemenea, setați setarea DHCP la "On" pe această unitate. ( $\swarrow$  p. 227)
- 0 Pentru a obtine manual adresa IP, setati adresa IP pe această unitate.  $(\vee$  p. 227)
- 0 Unele posturi de radio emit în liniște în anumite intervale de timp. În acest caz, nu se emite niciun sunet. Așteptați un timp și selectați același post de radio sau selectați un alt post de radio. ( $\checkmark$  p. 111)
- 0 Postul de radio selectat nu este în functiune. Selectați un post de radio în serviciu.

### **Nu se poate conecta la posturile de radio preferate.**

0 Stația de radio nu este în serviciu în prezent. Înregistrați posturile de radio în serviciu.

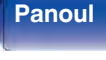

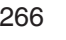

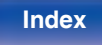

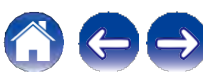

**Index**

### **Fișierele muzicale de pe PC sau NAS nu pot fi redate**

### **Fișierele stocate pe un computer nu pot fi redate.**

- 0 Fisierele sunt stocate într-un format necompatibil. Înregistrați într-un format compatibil.  $(\vee$  p. 282)
- 0 Fișierele care sunt protejate prin drepturi de autor nu pot fi redate pe această unitate.
- 0 Portul USB al acestei unităţi nu poate fi utilizat pentru conectarea la un computer.
- 0 Setările de partajare media de pe server sau NAS nu permit utilizarea acestei unități. Modificați setările pentru a permite această unitate. Pentru detalii, consultati manualul de utilizare al serverului sau NAS.

### **Serverul nu este găsit sau nu este posibilă conectarea la server.**

- 0 Firewall-ul computerului sau al routerului este activat. Verificati setările de firewall ale computerului sau ale routerului.
- 0 Alimentarea computerului nu este pornită. Porniţi-l.
- 0 Serverul nu este în funcțiune. Lansați serverul.
- 0 Adresa IP a acestei unități este greșită. Verificați adresa IP a acestei unități. (v p. 224)

### **Fișierele muzicale de pe PC nu pot fi redate.**

0 Chiar dacă PC-ul este conectat la portul USB al acestei unităti, fisierele muzicale de pe acesta nu pot fi redate. Conectati PC-ul la această unitate prin intermediul rețelei.  $(\vee$  p. 66)

### **Fișierele de pe PC sau NAS nu sunt afișate.**

0 Fișierele de un tip care nu este acceptat de această unitate nu sunt afișate.  $(\vee$  p. 282)

### **Muzica stocată pe un NAS nu poate fi redată.**

- 0 Dacă utilizaţi un NAS în conformitate cu standardul DLNA, activaţi funcţia de server DLNA în setările NAS.
- 0 Dacă utilizati un NAS care nu este conform cu standardul DLNA, redati muzica prin intermediul unui PC. Setati functia de partajare media a Windows Media Player și adăugaţi NAS la folderul de redare selectat.

0 Dacă conexiunea este restrictionată, setati echipamentul audio ca tintă de conectare.

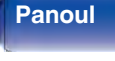

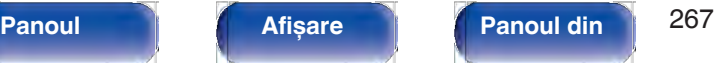

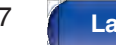

**distanţ**

### **Diverse servicii online nu pot fi redate**

**Nu pot fi redate diverse servicii online.**

0 Este posibil ca serviciul online să fi fost întrerupt.

### **Funcţia de control HDMI nu funcţionează**

### **Funcţia de control HDMI nu funcţionează.**

- 0 Verificati dacă "Control HDMI" din meniu este setat la "Activat". ( $\vee$  p. 188)
- 0 Nu puteți utiliza dispozitive care nu sunt compatibile cu funcția de control HDMI. În plus, în funcție de dispozitivul conectat sau de setări, este posibil ca<br>funcția HDMI Control să nu funcționeze. În acest caz, operați funcția HDMI Control să nu funcționeze. În acest caz, operați direct dispozitivul extern. ( $\vee$  p. 150)<br>0 Verificați dacă setarea funcției de control HDMI este activată pe toate dispozitivele conectate la această unitate
- 
- 0 Când efectuați modificări legate de conexiune, cum ar fi conectarea unui dispozitiv HDMI suplimentar, este posibil ca setările de funcționare a legăturii să fie inițializate. Opriți această unitate și dispozitivele conec
- 0 Conectorul HDMI MONITOR 2 nu este compatibil cu funcția de control HDMI. Utilizați conectorul HDMI MONITOR 1 pentru a vă conecta la televizor. ( $\vee$  p. 53)

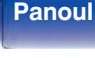

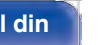

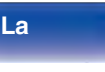

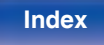

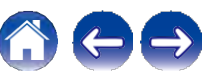

### **Nu se poate conecta la o reţea LAN fără fir**

### **Nu se poate conecta la reţea.**

- 0 Numele rețelei (SSID), parola și setarea de criptare nu au fost configurate corect. Configurați setările de rețea în conformitate cu detaliile de setare ale<br>acestei unități. (V p. 226)
- 0 Scurtati distanta fată de punctul de acces LAN fără fir și îndepărtați orice obstrucție pentru a îmbunătăți accesul mai întâi înainte de a vă reconecta din nou. Asezați aparatul departe de cuptoarele cu microunde și de alte puncte de acces la rețea.
- 0 Configurati setările canalului punctului de acces departe de canalele care sunt utilizate de alte retele.
- 0 Această unitate nu este compatibilă cu WEP (TSN).

### **Nu se poate conecta la un router WPS.**

- 0 Verificati dacă functionează modul WPS al routerului.
- 0 Apăsaţi butonul WPS de pe router și apoi apăsaţi butonul "Connect" (Conectare) afișat pe televizor în termen de 2 minute.
- 0 Este necesar un router/setări care să fie compatibile cu standardele WPS 2.0. Setați timpul de criptare la "None" (Niciunul), "WPA-PSK (AES)" sau WPA2-<br>PSK (AES). (v p. 226)
- 0 Dacă metoda de criptare a routerului este WEP/WPA-TKIP/WPA2-TKIP, nu vă puteţi conecta utilizând butonul WPS de pe router. În acest caz, utilizaţi metoda "Scan Networks" sau "Manual" pentru a vă conecta.

### **Nu se poate conecta la reţea folosind iPhone/iPod touch/iPad.**

- 0 Actualizaţi firmware-ul iPhone/iPod touch/iPad la cea mai recentă versiune.
- 0 La configurarea setărilor prin intermediul unei conexiuni fără fir, trebuie să fie acceptat iOS 7 sau o versiune ulterioară.

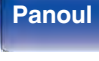

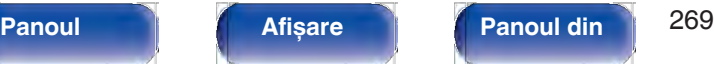

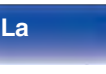

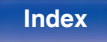

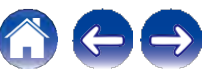

### **Mesajele de eroare de actualizare/actualizare**

În cazul în care o actualizare/actualizare este întreruptă sau eșuează, apare un mesaj de eroare.

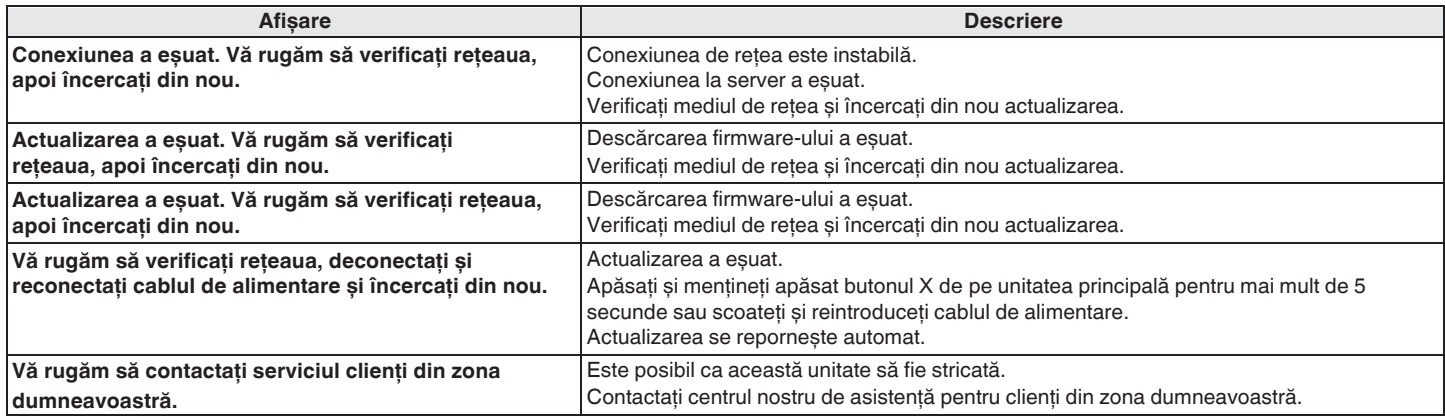

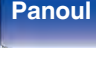

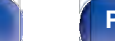

**spate**

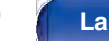

**distanţ**

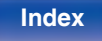

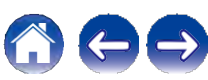

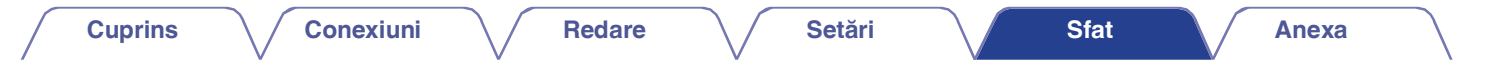

### **Resetarea setărilor din fabrică**

Dacă indicatorii sunt incorecți sau dacă unitatea nu poate fi operată, repornirea unității poate ameliora problema. Vă recomandăm să reporniți unitatea înainte de a readuce setările la setările implicite.  $(\vee p. 251)$ 

Dacă operatiunile nu se îmbunătătesc prin repornirea unității, urmați pașii de mai jos. Diverse setări sunt resetate la valorile implicite din fabrică. Efectuați din nou setările.

#### $\mathcal{L}$ **TUNER PRESET CH –**

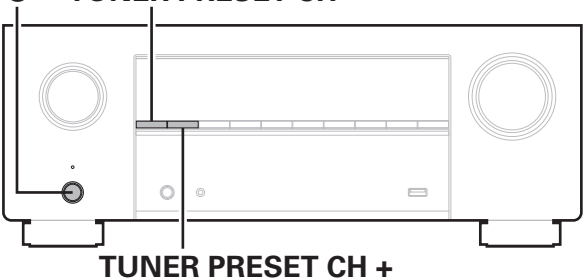

- **2 Apăsaţi X în timp ce apăsaţi simultan TUNER PRESET CH + și TUNER PRESET CH -.**
- **Îndepărtaţi degetele de pe cele două butoane atunci când pe afișaj apare "Initialized" (Iniţializat). 3**
- 
- -<br>
0 Înainte de a readuce setările la setările implicite, utilizați funcția "Save & Load" ch<br>
meniu pentru a salva și restaura detaliile diferitelor setări configurate pe ute ( ↓ p. 245)
- 0 De asemenea, puteţi reseta toate setările la valorile implicite din fabrică utilizând "Reset" - "All Settings" (Resetare - Toate setările) din meniu. (v p. 246)

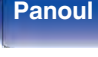

**spate**

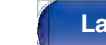

**distanţ**

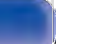

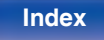

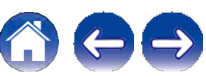

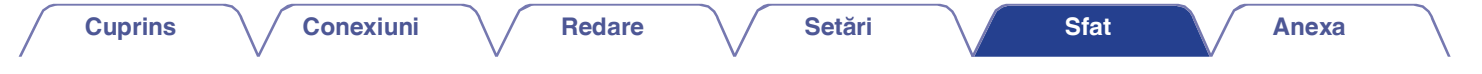

### **Resetarea setărilor de reţea**

Dacă nu pot fi redate continuturi de retea sau dacă unitatea nu se poate conecta la retea, repornirea unității poate ameliora problema. Vă recomandăm să reporniti unitatea înainte de a readuce setările la setările implicite.  $(\vee p. 251)$ 

Dacă operaţiunile nu se îmbunătăţesc prin repornirea unităţii, urmaţi pașii de mai jos.

Setările de rețea sunt resetate la valorile implicite din fabrică. Efectuați din nou setările.

Cu toate acestea, setările meniului "Amp Assign", "Speaker Config." și "Video" nu sunt resetate.

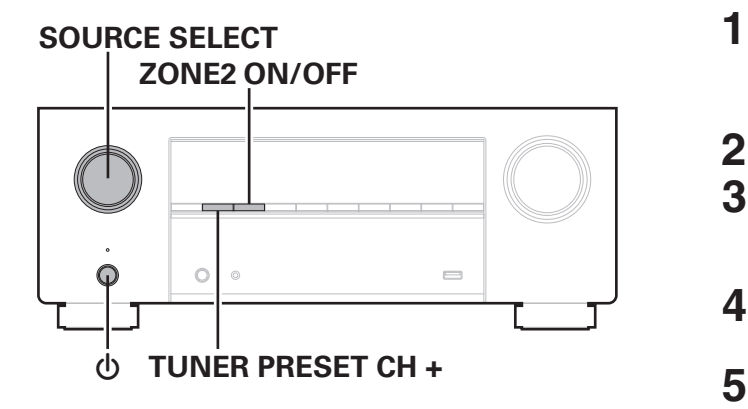

- **1 Apăsaţi X pentru a porni alimentarea cu energie a unităţii.**
- **2 Rotiţi SOURCE SELECT pentru a selecta "HEOS Music".**
- **3 Ţineţi apăsate simultan TUNER PRESET CH + și ZONE2 ON/OFF ale unităţii principale timp de cel puţin 3 secunde.**
- **Îndepărtaţi degetele de pe cele două butoane când pe ecran apare "Network Reset...". 4**
- **"Completed" (finalizat) este afișat pe ecran atunci când resetarea este completă.**

- meniu pentru a salva și restarile la setările implicite, utilizați funcția "Save & Load" ch<br>meniu pentru a salva și restaura detaliile diferitelor setări configurate pe ute (↓ p. 245)
- 0 De asemenea, puteţi reseta setările de reţea la valorile implicite din fabrică utilizând "Reset" - "Network Settings" din meniu. ( $\swarrow$  p. 246)

### **NOTĂ**

**La** 

0 Nu opriti alimentarea până când nu se finalizează resetarea.

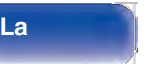

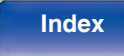

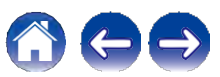

**frontal**

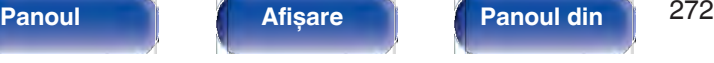

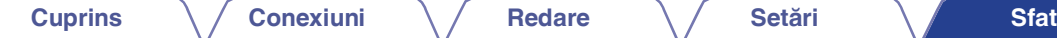

### **Restabilirea firmware-ului la valorile implicite din fabrică uri**

Atunci când unitatea sau funcțiile de rețea nu funcționează corect, funcționarea poate fi îmbunătățită prin restaurarea firmware-ului la valorile implicite din fabrică.

---------<br>Faceți acest lucru atunci când aparatul tot nu funcționează corespunzător chiar și după ce ați încercat pașii pentru "Resetarea setărilor din fabrică" sau<br> "Resetarea setărilor de rețea". (❤ p. 271, 272)

După ce firmware-ul este restaurat, diversele setări sunt resetate la setările implicite. Configuraţi setările și actualizaţi din nou firmware-ul.

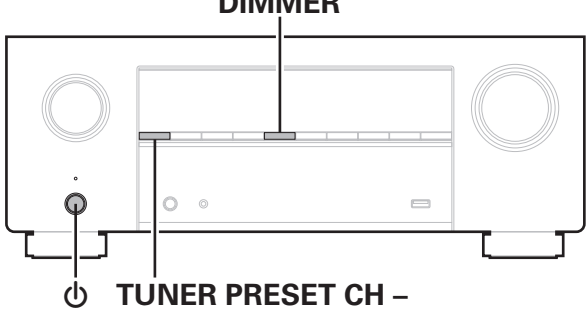

**1 DIMMER Apăsaţi butonul de alimentare în timp ce apăsaţi simultan DIMMER și**

**Când pe afișaj apare "Restoring FW...", eliberaţi** 

#### **butoanele. 2**

Când restaurarea firmware-ului este finalizată, pe afișaj apare "Completed" (finalizat) timp de aproximativ 5 secunde, iar unitatea repornește automat.

- 0 Această operatiune durează deoarece necesită reconectarea la retea, restaurarea și actualizarea firmware-ului.
- 0 Dacă această operaţiune nu ameliorează problema, contactaţi centrul nostru de asistentă pentru clienti.

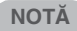

0 Nu opriţi alimentarea până când nu se finalizează restaurarea firmware-ului.

# **frontal**

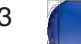

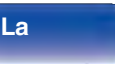

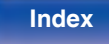

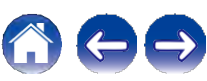

## **Despre HDMI**

HDMI este o abreviere de la High-Definition Multimedia Interface (interfată multimedia de înaltă definitie), o interfată digitală AV care poate fi conectată la un televizor sau la un amplificator.

Cu ajutorul conexiunii HDMI, pot fi transmise imagini video de înaltă definitie și formate audio de înaltă calitate adoptate de playerele Blu-ray Disc (Dolby Digital Plus, Dolby TrueHD, DTS-HD, DTS-HD Master Audio), ceea ce nu este posibil cu transmisia video analogică.

În plus, în conexiunea HDMI, semnalele audio și video pot fi transmise printr-un singur cablu HDMI, în timp ce în cazul conexiunilor convenționale este necesar să se furnizeze separat cabluri audio și video pentru conectarea între dispozitive. Acest lucru vă permite să simplificati configurația cablurilor, care tinde să fie destul de complexă într-un sistem home theater. Această unitate acceptă următoarele funcții HDMI.

### 0 **Culoare profundă**

O tehnologie de formare a imaginii susţinută de HDMI. Spre deosebire de RGB sau YCbCr, care utilizează 8 biti (256 de nuante) pentru fiecare culoare, aceasta poate utiliza 10 biți (1024 de nuanțe), 12 biţi (4096 de nuanţe) sau 16 biţi (65536 de nuanţe) pentru a produce culori de înaltă definiţie.

Ambele dispozitive conectate prin HDMI trebuie să suporte Deep Color.

### 0 **x.v.Culoare**

Această functie permite televizoarelor HDTV să afișeze culorile cu mai multă acuratețe. Aceasta permite afișarea unor culori naturale și vii.

"x.v.Color" este o marcă comercială a Sony Corporation.

### 0 **3D**

Această unitate acceptă intrarea și ieșirea semnalelor video 3D (tridimensionale) HDMI. Pentru a reda imagini video 3D, aveţi nevoie de un televizor și de un player care să ofere suport pentru funcția HDMI 3D și de o pereche de ochelari 3D.

### 0 **4K / 8K**

Această unitate acceptă intrarea și ieșirea semnalelor video 4K (3840 x 2160 pixeli) și 8K (7680 x 4320 pixeli) de la HDMI.

### 0 **Tip de conţinut**

Aceasta realizează automat setările adecvate pentru tipul de ieșire video (informații despre conținut).

### 0 **Adobe RGB, Adobe YCC601 culoare, Adobe YCC601 culoare**

Spațiul de culoare definit de Adobe Systems Inc. Deoarece este un spatiu de culoare mai larg decât RGB, acesta poate produce imagini mai vii și mai naturale.

### 0 **sYCC601 culoare**

Fiecare dintre aceste spatii de culoare definește o paletă de culori disponibile care este mai mare decât modelul traditional de culoare RGB.

### 0 **ALLM (mod automat cu latenţă redusă)**

Această unitate trece automat la modul de latență redusă în funcție de continutul redat atunci când se utilizează o combinație de televizor și consolă de jocuri compatibilă cu funcția ALLM.

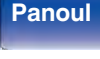

**spate**

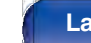

**distanţ**

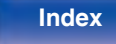

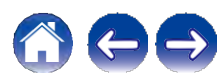

### 0 **Sincronizare automată a buzelor**

Această funcție poate corecta automat întârzierea dintre audio și video.

Utilizați un televizor compatibil cu funcția de sincronizare automată a buzelor.

### 0 **HDMI Pass Through**

Chiar și atunci când alimentarea acestei unități este setată în modul de așteptare, semnalele introduse de la conectorul de intrare HDMI sunt transmise la un televizor sau la un alt dispozitiv conectat la conectorul de ieșire HDMI.

#### 0 **Control HDMI**

Dacă conectați unitatea și un televizor sau un player compatibil cu functia de control HDMI cu un cablu HDMI și apoi activati setarea functiei de control HDMI pe fiecare dispozitiv, dispozitivele se vor putea controla reciproc.

0 Legătură oprită

Oprirea acestei unităţi poate fi legată de etapa de oprire a televizorului.

0 Comutarea destinatiei ieșirii audio

De la televizor, puteti comuta dacă doriti să scoateti semnalul audio de la televizor sau de la amplificatorul AV.

0 Reglarea volumului

Puteți regla volumul acestei unități în cadrul operațiunii de reglare a volumului televizorului.

### 0 Comutarea sursei de intrare

Puteți comuta sursele de intrare ale acestei unități prin conectarea la comutarea intrării TV.

La redarea playerului, sursa de intrare a acestei unități se comută la sursa pentru acel player.

### 0 **ARC (canal de retur audio)**

Această functie transmite semnale audio de la televizor la această unitate prin intermediul cablului HDMI și redă semnalul audio de la televizor pe această unitate pe baza funcției de control HDMI.

Dacă un televizor fără funcția ARC este conectat prin conexiuni HDMI, semnalele video ale dispozitivului de redare conectat la această unitate sunt transmise la televizor, dar această unitate nu poate reda sunetul de la televizor. Dacă doriți să vă bucurați de audio surround pentru programul TV, este necesară o conexiune separată a cablului audio.

În schimb, dacă un televizor cu functia ARC este conectat prin conexiuni HDMI, nu este necesară conectarea unui cablu audio. Semnalele audio de la televizor pot fi introduse în această unitate prin intermediul cablului HDMI dintre această unitate și televizor. Această functie vă permite să vă bucurati de redarea surround pe această unitate pentru televizor.

### 0 **eARC (canal de retur audio îmbunătăţit)**

Funcția eARC este o extensie a funcției ARC convenționale. Aceasta utilizează controlul dedicat funcției eARC pentru a reda audio de televiziune de la această unitate fără a trece prin controlul HDMI. În plus, functia eARC poate transmite PCM liniar multicanal, Dolby TrueHD, Dolby Atmos, DTS-HD Master Audio, DTS:X și alte formate audio care nu sunt compatibile cu ARC conventional. Conectarea la un televizor compatibil cu funcția eARC permite, de asemenea, să vă bucurati de redarea surround de calitate superioară a continutului audio redat de la televizor.

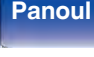

**Panoul** 275 **Afișare Panoul din** 

**spate**

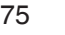

**La distanţ** **Index**

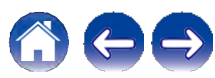

### **Cuprins**  $\setminus$  Conexiuni  $\setminus$  Redare  $\setminus$  Setări  $\setminus$  Sfat

**Anexa**

### 0 **VRR (Rata de reîmprospătare variabilă):**

VRR reduce sau elimină întârzierile, bâlbâielile și deteriorarea cadrelor pentru un joc mai fluid și mai detaliat.

### 0 **QMS (comutare rapidă a mediilor):**

QMS pentru filme și clipuri video elimină întârzierile care pot duce la apariția unor ecrane goale înainte de afișarea conținutului.

### 0 **QFT (Quick Frame Transport):**

QFT reduce latența pentru jocuri mai fluide, fără întârzieri, și realitate virtuală interactivă în timp real.

### **o Formate audio acceptate**

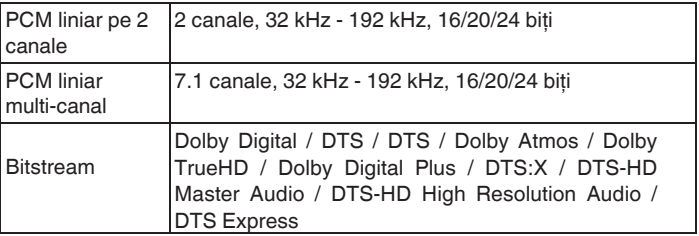

### **o Semnale video acceptate**

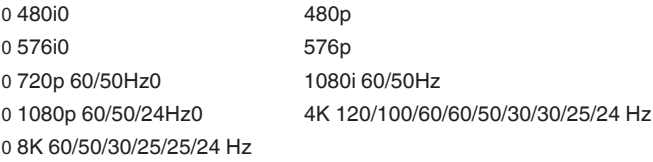

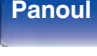

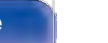

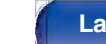

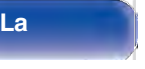

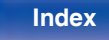

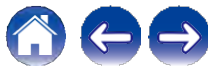

### **Sistemul de protecţie a drepturilor de autor**

Pentru a reda materiale video și audio digitale, cum ar fi BD video sau DVD video, prin intermediul conexiunii HDMI, atât această unitate, cât și televizorul sau playerul trebuie să suporte sistemul de protecție a drepturilor de autor cunoscut sub numele de HDCP (Sistem de protecţie a conținutului digital cu lățime mare de bandă). HDCP este o tehnologie de protecție a drepturilor de autor compusă din criptarea datelor și autentificarea dispozitivelor AV conectate. Această unitate acceptă HDCP.

0 Dacă este conectat un dispozitiv care nu acceptă HDCP, nu se emite corect semnalul video și audio. Citiţi manualul de utilizare al televizorului sau al playerului pentru mai multe informatii.

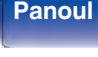

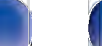

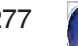

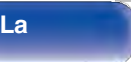

**La** 

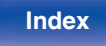

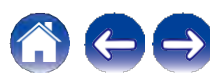

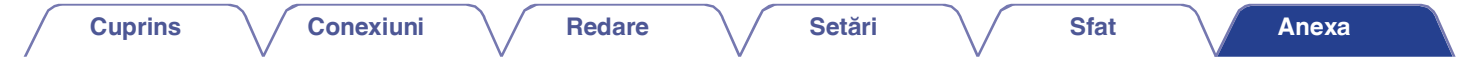

**Relaţia dintre semnalele video și ieșirea monitorului**

**frontal**

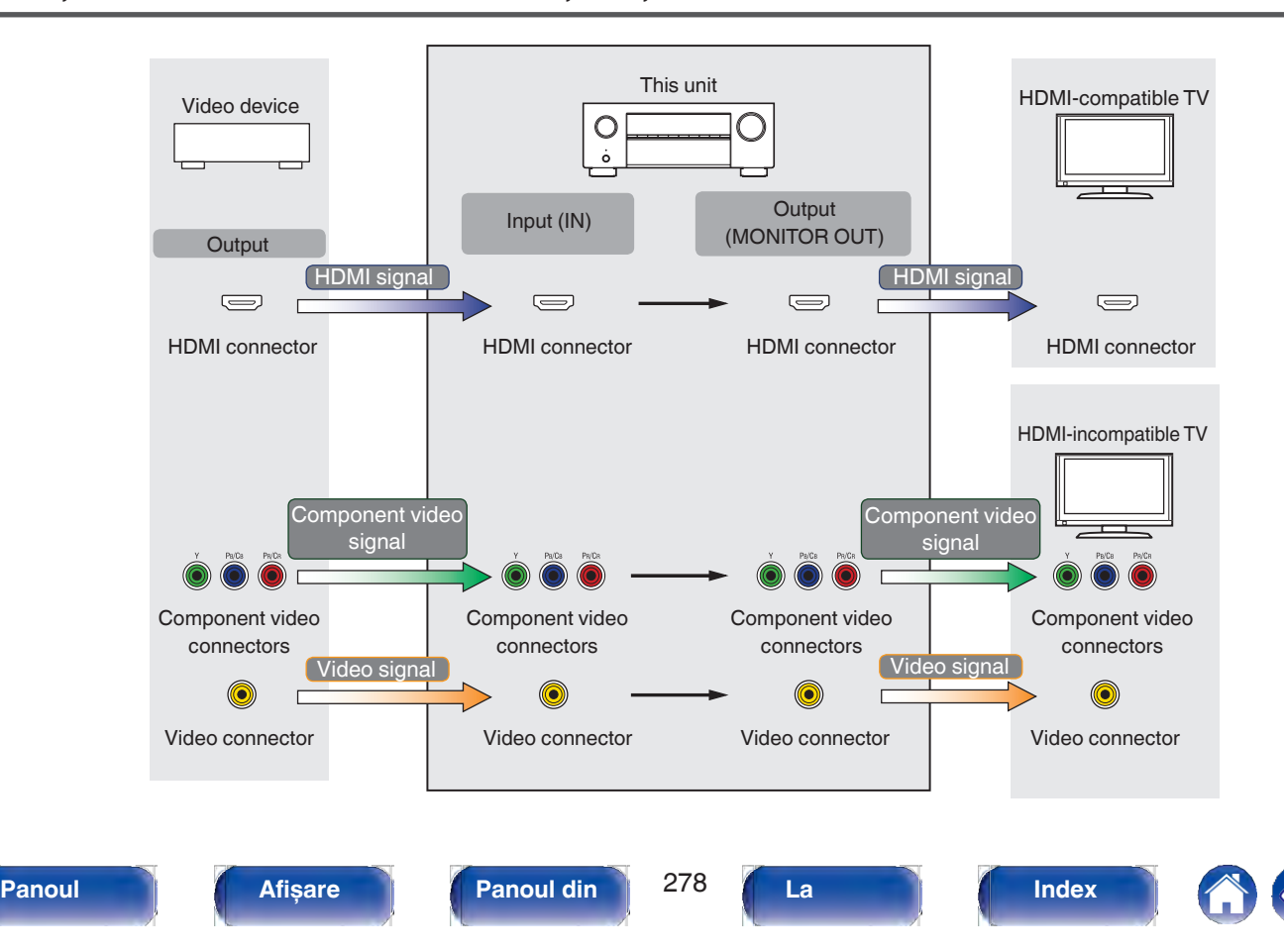

#### **Cuprins**  $\setminus$  Conexiuni  $\setminus$  Redare  $\setminus$  Setări  $\setminus$  Sfat **Anexa**

Această unitate poate converti semnalele video de intrare la rezoluția care este setată pentru "Resolution" în meniu înainte de a le transmite la televizor.<br>( $\checkmark$  p. 193)

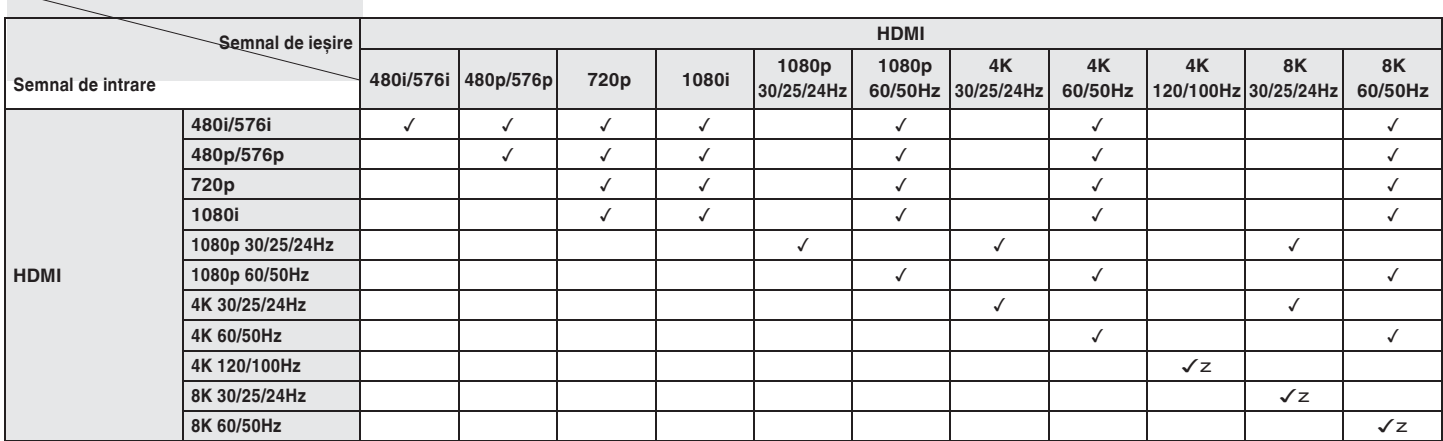

z Este acceptat numai de conectorul HDMI 6.

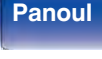

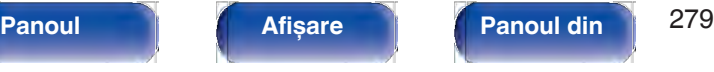

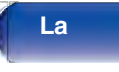

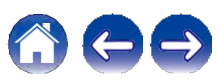

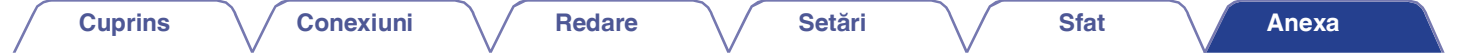

### **Redarea unui dispozitiv de memorie USB**

0 Această unitate este compatibilă cu standardul MP3 ID3-Tag (Ver. 2).

0 Această unitate poate afișa ilustratia care a fost încorporată prin utilizarea MP3 ID3-Tag Ver. 2.3 sau 2.4.

0 Această unitate este compatibilă cu etichetele META WMA.

0 Dacă dimensiunea imaginii (pixeli) a unei ilustraţii de album depășește 500 × 500 (WMA/MP3/Apple Lossless/DSD) sau 349 × 349 (MPEG-4 AAC), este posibil ca muzica să nu fie redată corect.

### **o Formate compatibile**

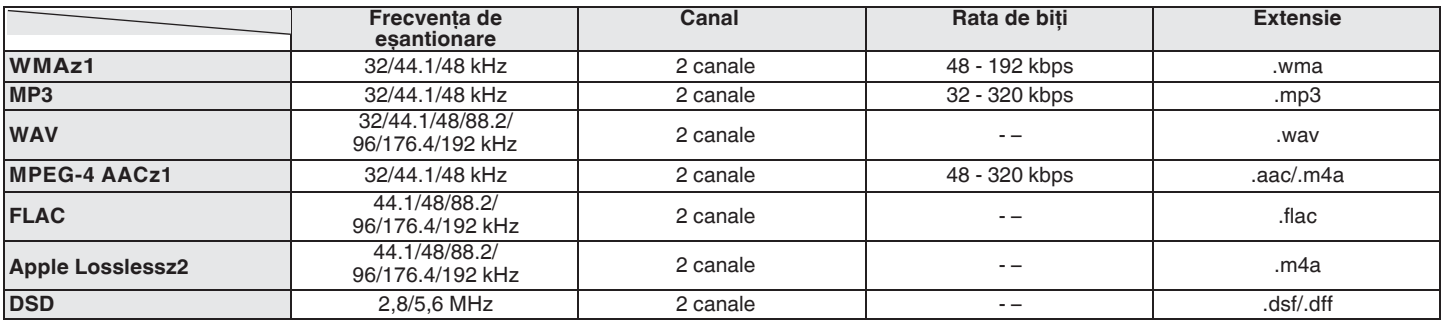

z1 Numai fișierele care nu sunt protejate de drepturi de autor pot fi redate pe această unitate.

Conținutul descărcat de pe site-urile cu plată de pe internet este protejat de drepturile de autor. De asemenea, fișierele codificate în format WMA atunci când sunt extrase de pe un CD etc. pe un computer pot fi protejate prin drepturi de autor, în funcţie de setările computerului.

z2 Decodificatorul Apple Lossless Audio Codec (ALAC) este distribuit sub licenta Apache, versiunea 2.0 (http://www.apache.org/licenses/LICENSE-2.0).

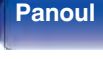

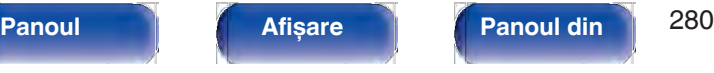

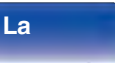

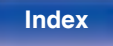

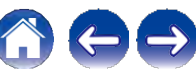

 $C$ uprins  $\setminus$  / Conexiuni  $\setminus$  / Redare  $\setminus$  / Setări  $\setminus$  / Sfat

### **o Numărul maxim de fișiere și foldere care pot fi redate**

Limitele privind numărul de dosare și fișiere care pot fi afișate de această unitate sunt următoarele.

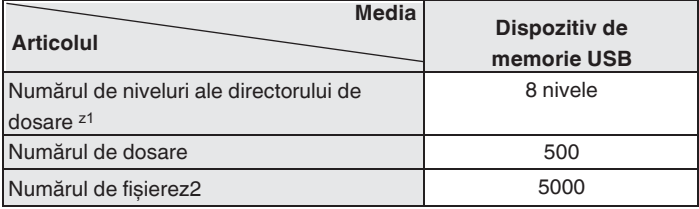

z1 Numărul limitat include dosarul rădăcină.

z2 Numărul permis de fișiere poate diferi în funcție de capacitatea dispozitivului de memorie USB și de dimensiunea fișierului.

## **Redarea unui dispozitiv Bluetooth**

Această unitate acceptă următorul profil Bluetooth.

0 A2DP (Profil de distribuție audio avansată):

Atunci când este conectat un dispozitiv Bluetooth care acceptă acest standard, datele sonore mono și stereo pot fi transmise în flux la o calitate înaltă.

0 AVRCP (Audio/Video Remote Control Profile):

Atunci când este conectat un dispozitiv Bluetooth care acceptă acest standard, dispozitivul Bluetooth poate fi operat de la această unitate.

### **o Despre comunicaţiile Bluetooth**

Undele radio emise de această unitate pot interfera cu funcţionarea dispozitivelor medicale. Asiguraţi-vă că opriţi alimentarea acestei unități și a dispozitivului Bluetooth în următoarele locatii, deoarece interferenţele cu undele radio pot cauza defecţiuni.

0 Spitale, trenuri, avioane, chioșcuri de benzină și locuri unde se generează gaze inflamabile

0 În apropierea ușilor automate și a alarmelor de incendiu

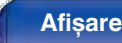

**Panoul** 281 **Afișare Panoul din spate**

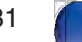

**La distanţ**

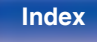

## **Redarea unui fișier salvat pe un PC sau NAS**

0 Această unitate este compatibilă cu standardul MP3 ID3-Tag (Ver. 2).

0 Această unitate poate afișa ilustratia care a fost încorporată prin utilizarea MP3 ID3-Tag Ver. 2.3 sau 2.4.

0 Această unitate este compatibilă cu etichetele META WMA.

0 Dacă dimensiunea imaginii (pixeli) a unei ilustraţii de album depășește 500 × 500 (WMA/MP3/WAV/FLAC/Apple Lossless/DSD) sau 349 × 349 (MPEG-4 AAC), este posibil ca muzica să nu fie redată corect.

0 Pentru a reda fișiere muzicale prin intermediul unei reţele este necesar un server sau un software de server compatibil cu distribuţia în formatele corespunzătoare.

Pentru a reda formatele audio menționate prin intermediul unei rețele, este necesar să instalați un software de server, de exemplu Twonky Media Server sau jRiver Media Server, pe computerul sau NAS-ul dvs. pentru o compatibilitate completă. Sunt disponibile și alte programe de server. Vă rugăm să verificaţi formatele acceptate.

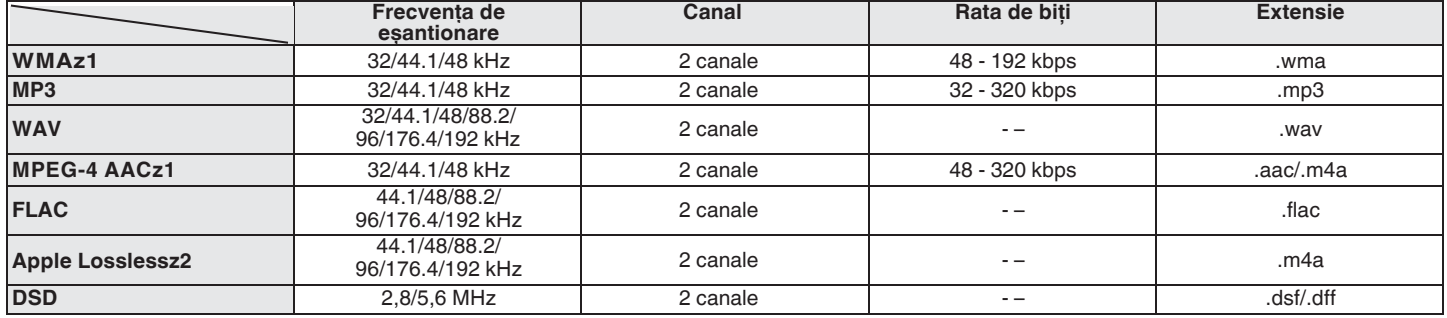

### **o Specificaţii ale fișierelor acceptate**

z1 Numai fișierele care nu sunt protejate de drepturi de autor pot fi redate pe această unitate.

Continutul descărcat de pe site-urile cu plată de pe internet este protejat de drepturile de autor. De asemenea, fișierele codificate în format WMA atunci când sunt extrase de pe un CD etc. pe un computer pot fi protejate prin drepturi de autor, în functie de setările computerului.

z2 Decodificatorul Apple Lossless Audio Codec (ALAC) este distribuit sub licenta Apache, versiunea 2.0 (http://www.apache.org/licenses/LICENSE-2.0).

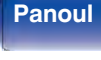

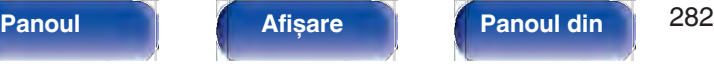

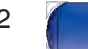

**La** 

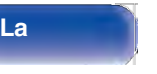

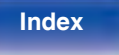

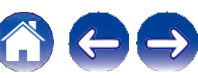

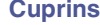

**Cuprins**  $\setminus$  Conexiuni  $\setminus$  Redare  $\setminus$  Setări  $\setminus$  Sfat

**Anexa**

## **Redarea radioului pe Internet**

### **o Specificaţii ale staţiei de emisie care**

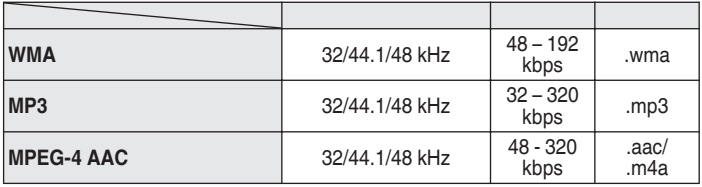

## **Funcţia de memorie personală plus**

Cele mai recente setări utilizate (modul de intrare, modul de ieșire HDMI, modul de sunet, controlul tonului, nivelul canalului, MultEQ® XT, Dynamic EQ, Dynamic Volume, Restorer și întârziere audio etc.) sunt salvate pentru fiecare sursă de intrare.

0 Setările "Surround Parameter" sunt stocate pentru fiecare mod de sunet.

## **Memoria ultimei funcţii**

Această funcție stochează setările efectuate înainte de a intra în modul de așteptare.

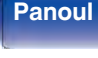

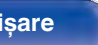

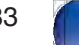

**La** 

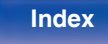

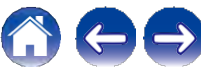

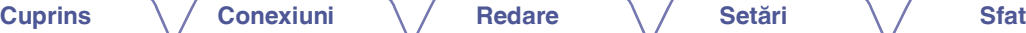

### **Explicarea termenilor**

### **o Audyssey**

### **Audyssey Dynamic EQ®**

Audyssey Dynamic EQ® rezolvă problema deteriorării calității sunetului pe măsură ce volumul este redus, luând în considerare percepția umană și acustica camerei.

Audyssey Dynamic EQ® funcționează în tandem cu Audyssey MultEQ® XT pentru a oferi un sunet bine echilibrat pentru fiecare ascultător, la orice nivel de volum.

### **Audyssey Dynamic Volume®**

Dynamic Volume rezolvă problema variaţiilor mari ale nivelului de volum între programele de televiziune, reclame și între pasajele slabe și cele puternice din filme. Audyssey Dynamic EQ® este integrat în Dynamic Volume, astfel încât, pe măsură ce volumul de redare este ajustat automat, răspunsul perceput al basului, echilibrul tonal, impresia surround și claritatea dialogului rămân aceleași.

### **Audyssey MultEQ® XT**

Audyssey MultEQ® XT este o solutie de egalizare a încăperilor care calibrează orice sistem audio astfel încât să poată obtine performante optime pentru fiecare ascultător dintr-o zonă de ascultare mare. Pe baza mai multor măsurători ale încăperii, MultEQ® XT calculează o solutie de egalizare care corectează atât problemele de răspuns în timp, cât și cele de răspuns în frecventă din zona de ascultare și, de asemenea, realizează o configurare complet automată a sistemului surround.

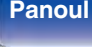

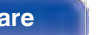

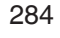

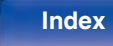

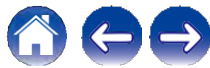

#### $C$ uprins  $\setminus$  / Conexiuni  $\setminus$  / Redare  $\setminus$  / Setări  $\setminus$  / Sfat

### **o Dolby**

#### **Dolby Atmos**

Introdus pentru prima dată în cinematografe, Dolby Atmos aduce un sentiment revolutionar de dimensiune și imersiune în experienta Home Theater. Dolby Atmos este un format adaptabil și scalabil, bazat pe obiecte, care reproduce sunetul audio sub formă de sunete (sau obiecte) independente, care pot fi poziţionate cu precizie și se pot deplasa dinamic în spațiul de ascultare tridimensional în timpul redării. Un ingredient cheie al Dolby Atmos este introducerea unui plan de înălţime a sunetului deasupra ascultătorului.

#### **Dolby Atmos Stream**

Continutul Dolby Atmos va fi livrat către receptorul AV compatibil Dolby Atmos prin intermediul Dolby Digital Plus sau Dolby TrueHD pe Blu-ray Disc, fisiere descărcabile și streaming media. Un flux Dolby Atmos contine metadate speciale care descriu pozitionarea sunetelor în interiorul camerei. Aceste date audio obiect sunt decodate de un receptor AV Dolby Atmos și scalate pentru o redare optimă prin sisteme de difuzoare Home Theater de orice dimensiune și configurație.

#### **Dolby Digital**

Dolby Digital este un format de semnal digital multicanal dezvoltat de Dolby Laboratories.

Sunt redate în total 5.1 canale: 3 canale frontale ("FL", "FR" și "C"), 2 canale surround ("SL" și "SR") și canalul "LFE" pentru efecte de frecventă joasă.

Din acest motiv, nu există diafonie între canale și se obţine un câmp sonor realist, cu o senzație de "tridimensionalitate" (senzație de distanţă, mișcare și poziţionare). Acest lucru oferă o experienţă de sunet surround palpitantă în casă.

### **Dolby Digital Plus**

Dolby Digital Plus este un format de semnal Dolby Digital îmbunătățit care este compatibil cu până la 7.1 canale de sunet digital discret și care îmbunătățește, de asemenea, calitatea sunetului datorită performantei suplimentare a ratei de biți de date. Este compatibil în sens ascendent cu Dolby Digital convenţional, astfel încât oferă o mai mare flexibilitate ca răspuns la semnalul sursă și la condițiile dispozitivului de redare.

#### **Dolby Surround**

Dolby Surround este o tehnologie surround de ultimă generaţie care mixează inteligent continutul stereo, 5.1 și 7.1 pentru redarea prin sistemul de difuzoare surround. Dolby Surround este compatibil cu sistemele de difuzoare tradiționale, precum și cu sistemele de redare compatibile cu Dolby Atmos care utilizează difuzoare încorporate în tavan sau produse cu tehnologie de difuzoare Dolby.

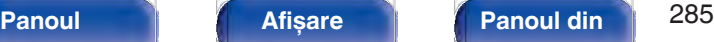

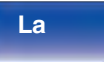

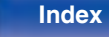

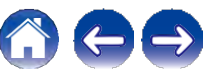

### **Tehnologie Dolby Speaker (difuzoare compatibile Dolby Atmos)**

O alternativă convenabilă la difuzoarele încorporate în tavan, difuzoarele compatibile Dolby Atmos utilizează tavanul de deasupra dumneavoastră ca suprafată reflectorizantă pentru a reproduce sunetul în planul de înăltime deasupra ascultătorului. Aceste difuzoare dispun de un driver unic cu tragere în sus și de o procesare specială a semnalului. Aceste caracteristici pot fi încorporate într-un difuzor conventional sau într-un modul de difuzoare independente. Caracteristicile au un impact minim asupra amprentei totale a difuzoarelor, oferind în același timp o experientă de ascultare captivantă în timpul redării Dolby Atmos și Dolby Surround.

#### **Dolby TrueHD**

Dolby TrueHD este o tehnologie audio de înaltă definiţie dezvoltată de Dolby Laboratories, care utilizează tehnologia de codificare fără pierderi pentru a reproduce fidel sunetul masterului de studio.

Acest format oferă posibilitatea de a suporta până la 8 canale audio cu o frecvenţă de eșantionare de 96 kHz/24 biţi și până la 6 canale audio cu o frecvenţă de eșantionare de 192 kHz/24 biţi.

#### **Virtualizator de difuzoare**

Virtualizarea înălțimii Dolby Atmos este o soluție de procesare a semnalelor digitale care valorifică întelegerea profundă a percepției audio umane de către Dolby pentru a crea senzatia de sunet deasupra capului de la difuzoarele de la nivelul ascultătorului. Această procesare a semnalului aplică filtre de înălţime pentru componentele audio de deasupra capului continute în semnalul audio înainte ca acestea să fie amestecate în difuzoarele de la nivelul ascultătorului. Aceste filtre simulează indicii spectrale naturale transmise de urechile noastre la sunetele care provin de deasupra capului. Pentru configuratia difuzoarelor stereo și cu 3.1 canale, virtualizarea înăltimii Dolby Atmos este combinată cu virtualizarea surround pentru a crea un sunet învăluitor la 360 de grade, fără difuzoarele care ar fi fost folosite în mod normal în spatele sau în lateralul ascultătorului.

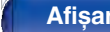

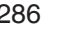

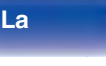

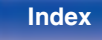

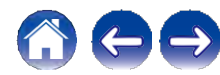

#### $C$ uprins  $\setminus$  / Conexiuni  $\setminus$  / Redare  $\setminus$  / Setări  $\setminus$  / Sfat

### **o DTS**

### **Controlul dialogului**

Vă oferă controlul asupra experienței de ascultare. Puteți ridica dialogul din sunetele de fundal atunci când se dorește claritate și inteligibilitate. Acest lucru necesită ca continutul să fi fost redactat pentru a suporta Dialog Control.

### **DTS**

Aceasta este o abreviere de la Digital Theater System, care este un sistem audio digital dezvoltat de DTS. DTS oferă o experientă de sunet surround puternică și dinamică și se găsește în cele mai bune cinematografe și săli de proiecție din lume.

#### **DTS 96/24**

DTS 96/24 este un format audio digital care permite redarea de înaltă calitate a sunetului pe 5.1 canale cu o frecvență de eșantionare de 96 kHz și o cuantificare de 24 de biţi pe DVD-Video.

### **DTS Digital Surround**

DTS™ Digital Surround este formatul surround digital standard al DTS, Inc., compatibil cu o frecventă de esantionare de 44,1 sau 48 kHz și până la 5,1 canale de sunet surround discret digital.

#### **DTS-ES™ Discrete 6.1**

DTS-ES™ Discrete 6.1 este un format audio digital discret cu 6.1 canale, care adaugă un canal surround back (SB) la sunetul surround digital DTS. Decodarea semnalelor audio conventionale cu 5.1 canale este, de asemenea, posibilă în functie de decodor.

#### **DTS-ES™ Matrix 6.1**

DTS-ES™ Matrix 6.1 este un format audio cu 6.1 canale care inserează un canal surround back (SB) la sunetul surround digital DTS prin codare matricială. Decodificarea semnalelor audio conventionale cu 5.1 canale este, de asemenea, posibilă în funcție de decodor.

### **DTS Express**

DTS Express este un format audio care suportă rate de biţi mici (max. 5,1 canale, 24 până la 256 kbps).

### **DTS-HD**

Această tehnologie audio oferă o calitate superioară a sunetului și o funcţionalitate îmbunătăţită faţă de DTS convenţional și este adoptată ca sistem audio opţional pentru Blu-ray Disc. Această tehnologie suportă canale multiple, viteză mare de transfer de date, frecvență de eșantionare ridicată și redare audio fără pierderi. În Blu-ray Disc sunt acceptate maximum 7.1 canale.

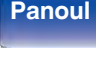

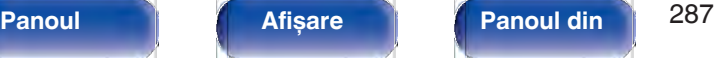

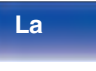

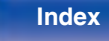

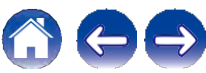

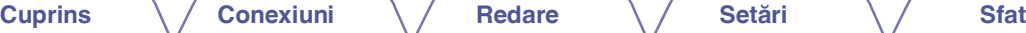

#### **Audio de înaltă rezoluţie DTS-HD**

DTS-HD High Resolution Audio este o versiune îmbunătăţită a formatelor conventionale de semnale DTS, DTS-ES și DTS 96/24, compatibilă cu frecvente de esantionare de 96 sau 48 kHz și cu un sunet digital discret de până la 7,1 canale. Performantele ridicate ale ratei de biti de date asigură un sunet de înaltă calitate. Acest format este pe deplin compatibil cu produsele conventionale, inclusiv cu datele conventionale DTS digital surround conventionale pe 5.1 canale.

#### **DTS-HD Master Audio**

DTS-HD Master Audio este un format audio fără pierderi creat de Digital Theater System (DTS). Acest format oferă posibilitatea de a suporta până la 8 canale audio cu o frecvență de eșantionare de 96 kHz/24 biți și până la 6 canale audio cu o frecventă de esantionare de 192 kHz/24 biti. Este pe deplin compatibil cu produsele conventionale, inclusiv cu datele conventionale DTS digital surround cu 5,1 canale.

### **DTS:X**

DTS:X produce o emisferă audio, în care survolurile și fundalurile ambientale devin cu adevărat învăluitoare. Obiectele DTS:X permit ca sunetul să se deplaseze fără probleme de la un difuzor la oricare altul, creând un realism realist.

### **DTS Neural:X**

Permite o experiență audio captivantă pentru conținutul mai vechi. DTS Neural: X vă poate amesteca continutul stereo, 5.1 sau 7.1 pentru a profita din plin de toate difuzoarele din sistemul de sunet surround.

### **DTS Virtual:X**

DTS Virtual:X vă permite să vă bucuraţi de un sunet multidimensional, indiferent de dimensiunea camerei, de aspectul acesteia sau de configurația difuzoarelor.

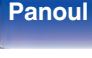

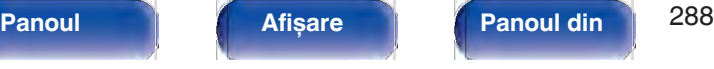

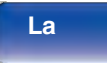

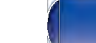

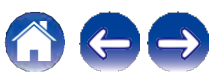
$C$ uprins  $\setminus$  / Conexiuni  $\setminus$  / Redare  $\setminus$  / Setări  $\setminus$  / Sfat

## **o Audio**

#### **Codec audio Apple Lossless**

Acesta este un codec pentru metoda de compresie audio fără pierderi, dezvoltat de Apple Inc. Acest codec poate fi redat pe iTunes, iPod sau iPhone. Datele comprimate la aproximativ 60 - 70 % pot fi decomprimate exact la aceleași date originale.

#### **FLAC (Codec audio gratuit fără pierderi)**

FLAC este acronimul de la Free lossless Audio Codec (Codec audio fără pierderi) și este un format gratuit de fișier audio fără pierderi. Fără pierderi înseamnă că sunetul este comprimat fără pierderi de calitate.

Licența FLAC este așa cum se arată mai jos.

Copyright (C) 2000, 2001, 2002, 2003, 2004, 2005, 2006, 2007, 2008, 2009 Josh Coalson

Redistribuirea și utilizarea în formele sursă și binare, cu sau fără modificări, sunt permise cu condiţia să fie îndeplinite următoarele condiţii:

- 0 Redistribuirea codului sursă trebuie să păstreze nota de copyright de mai sus, această listă de conditii și următoarea clauză de renuntare.
- 0 Redistribuirile în formă binară trebuie să reproducă în documentația și/sau în alte materiale furnizate împreună cu distribuţia, nota de copyright de mai sus, această listă de condiţii și următoarea clauză de renuntare la răspundere.
- 0 Nici numele Fundatiei Xiph.org și nici numele colaboratorilor săi nu pot fi folosite pentru a sustine sau promova produse derivate din acest software fără o permisiune scrisă prealabilă.

ACEST SOFTWARE ESTE FURNIZAT DE CĂTRE DEŢINĂTORII DREPTURILOR DE AUTOR ȘI DE CĂTRE CONTRIBUITORI "AȘA CUM ESTE" ȘI ORICE GARANTII EXPRESE SAU IMPLICITE, INCLUSIV, DAR FĂRĂ A SE LIMITA LA ACESTEA, GARANTIILE IMPLICITE DE VANDABILITATE ȘI DE ADECVARE LA UN ANUMIT SCOP, SUNT REFUZATE. ÎN NICIUN CAZ FUNDAŢIA SAU COLABORATORII NU VOR FI RĂSPUNZĂTORI PENTRU DAUNE DIRECTE, INDIRECTE, ACCIDENTALE, SPECIALE, EXEMPLARE SAU CONSECVENTE (INCLUSIV, DAR FĂRĂ A SE LIMITA LA, PROCURAREA DE BUNURI SAU SERVICII DE ÎNLOCUIRE; PIERDEREA DE UTILIZARE, DATE SAU PROFITURI; SAU ÎNTRERUPEREA ACTIVITĂŢII), INDIFERENT DE CAUZĂ ȘI DE TEORIA RĂSPUNDERII, FIE CĂ ESTE VORBA DE CONTRACT, DE RĂSPUNDERE STRICTĂ SAU DE RĂSPUNDERE CIVILĂ DELICTUALĂ (INCLUSIV NEGLIJENŢĂ SAU DE ALTĂ NATURĂ) CARE REZULTĂ ÎN ORICE MOD DIN UTILIZAREA ACESTUI SOFTWARE, CHIAR DACĂ AU FOST INFORMATI DE POSIBILITATEA UNOR ASTFEL DE DAUNE.

#### **LFE**

Aceasta este o abreviere de la Low Frequency Effect (Efect de frecvenţă joasă), care este un canal de ieșire care accentuează sunetul de efect de frecvență joasă. Sunetul surround este intensificat prin ieșirea basului profund de 20 Hz până la 120 Hz către subwooferul (subwooferii) sistemului.

#### **MP3 (MPEG Audio Layer-3)**

Aceasta este o schemă de compresie a datelor audio standardizată la nivel international, care utilizează standardul de compresie video "MPEG-1". Aceasta comprimă volumul de date la aproximativ o unsprezecea parte din dimensiunea sa originală, mentinând în același timp o calitate a sunetului echivalentă cu cea a unui CD muzical.

# **frontal**

**spate**

**La distanţ**

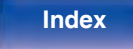

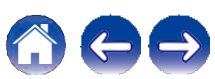

#### **MPEG (Moving Picture Experts Group), MPEG-2, MPEG-4**

Acestea sunt denumirile pentru standardele de format de compresie digitală utilizate pentru codificarea video și audio. Printre standardele video se numără "MPEG-1 Video", "MPEG-2 Video", "MPEG-4 Visual", "MPEG-4 AVC". Standardele audio includ "MPEG-1 Audio", "MPEG-2 Audio", "MPEG-4 AAC".

#### **WMA (Windows Media Audio)**

Aceasta este o tehnologie de compresie audio dezvoltată de Microsoft Corporation.

Datele WMA pot fi codificate cu ajutorul Windows Media® Player. Pentru a codifica fișiere WMA, utilizați numai aplicații autorizate de Microsoft Corporation. Dacă utilizaţi o aplicaţie neautorizată, este posibil ca fișierul să nu funcționeze corect.

#### **Frecvenţa de eșantionare**

Eșantionarea presupune citirea unei unde sonore (semnal analogic) la intervale regulate și exprimarea înăltimii undei la fiecare citire în format digitalizat (producerea unui semnal digital).

Numărul de citiri efectuate într-o secundă se numește "frecventă de eșantionare". Cu cât valoarea este mai mare, cu atât sunetul reprodus este mai apropiat de cel original.

#### **Impedanţa difuzorului**

Aceasta este o valoare a rezistenței de curent alternativ, indicată în Ω (ohmi). Se poate obține o putere mai mare atunci când această valoare este mai mică.

#### **Funcţia de normalizare a dialogului**

Această functie functionează automat în timpul redării surselor Dolby Digital, Dolby Digital Plus, Dolby TrueHD, Dolby Atmos, DTS sau DTS-HD. Aceasta corectează automat nivelul semnalului standard pentru sursele de programe individuale.

#### **Gama dinamică**

Diferenţa dintre nivelul sonor maxim nedistorsionat și nivelul minim perceptibil deasupra zgomotului emis de dispozitiv.

#### **Downmix**

Această funcție convertește numărul de canale de sunet surround într-un număr mai mic de canale și redă în funcție de configurația sistemului.

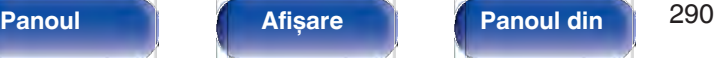

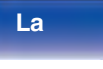

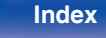

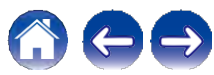

#### $C$ uprins  $\setminus$  / Conexiuni  $\setminus$  / Redare  $\setminus$  / Setări  $\setminus$  / Sfat

## **o Video**

#### **ISF**

ISF (Imaging Science Foundation) este o organizație care certifică tehnicienii video care sunt apoi calificati să efectueze calibrarea și reglarea pentru a corespunde conditiilor de instalare. De asemenea, aceasta stabilește standarde de calitate pentru optimizarea performanţelor video ale dispozitivelor.

#### **Progresiv (scanare secvenţială)**

Acesta este un sistem de scanare a semnalului video care afișează 1 cadru video ca o singură imagine. În comparaţie cu sistemul întrepătruns, acest sistem oferă imagini cu mai puține pâlpâiri și margini zimtate.

# **o Reţea**

### **AirPlay**

AirPlay trimite (redă) conţinutul înregistrat în iTunes sau pe un iPhone/iPod touch/iPad către un dispozitiv compatibil prin intermediul retelei.

#### **Cheia WEP (cheia de reţea)**

Aceasta este informatia cheie utilizată pentru criptarea datelor atunci când se efectuează transferul de date. Pe această unitate, aceeași cheie WEP este utilizată pentru criptarea și decriptarea datelor, astfel încât aceeași cheie WEP trebuie să fie setată pe ambele dispozitive pentru a se putea stabili comunicatii între ele.

#### **Wi-Fi®**

Certificarea Wi-Fi asigură o interoperabilitate testată și dovedită de către Wi-Fi Alliance, un grup care certifică interoperabilitatea între dispozitivele LAN fără fir.

#### **WPA (Acces protejat Wi-Fi)**

Acesta este un standard de securitate stabilit de Alianţa Wi-Fi. Pe lângă SSID (numele retelei) și cheia WEP (cheia de retea) conventionale, acesta utilizează, de asemenea, o functie de identificare a utilizatorului și un protocol de criptare pentru o securitate mai puternică.

#### **WPA2 (Acces protejat Wi-Fi 2)**

Aceasta este o nouă versiune a WPA stabilită de Wi-Fi Alliance, compatibilă cu criptarea AES, mai sigură.

**frontal**

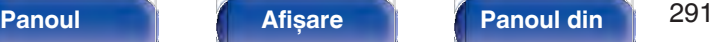

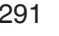

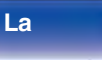

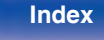

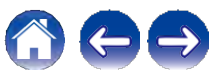

#### **WPA-PSK/WPA2-PSK (Cheie precompartimentată)**

Acesta este un sistem de autentificare simplu pentru autentificarea reciprocă atunci când un șir de caractere prestabilit se potrivește pe punctul de acces LAN fără fir și pe client.

#### **Nume de reţea (SSID: Service Set Identifier)**

Atunci când se formează reţele LAN fără fir, se formează grupuri pentru a preveni interferentele, furtul de date etc. Aceste grupuri se bazează pe "SSID (nume de reţea)". Pentru o securitate sporită, se setează o cheie WEP, astfel încât comunicarea să nu fie disponibilă decât dacă atât "SSID", cât și cheia WEP se potrivesc. Acest lucru este potrivit pentru construirea unei reţele simplificate.

# **o Alţii**

#### **HDCP**

La transmiterea semnalelor digitale între dispozitive, această tehnologie de protectie a drepturilor de autor criptează semnalele pentru a împiedica copierea continutului fără autorizatie.

### **ZONA PRINCIPALĂ**

Camera în care este amplasată această unitate se numește ZONA PRINCIPALĂ.

### **Împerechere**

Împerecherea (înregistrarea) este o operaţiune necesară pentru a conecta un dispozitiv Bluetooth la această unitate folosind Bluetooth. Atunci când sunt împerecheate, dispozitivele se autentifică reciproc și se pot conecta fără să apară conexiuni greșite.

Când utilizaţi pentru prima dată conexiunea Bluetooth, trebuie să împerecheati această unitate și dispozitivul Bluetooth care urmează să fie conectat.

#### **Circuit de protecţie**

Aceasta este o funcție de prevenire a deteriorării dispozitivelor din cadrul sursei de alimentare atunci când se produce o anomalie, cum ar fi o suprasarcină, un exces de tensiune sau o supratemperatură din orice motiv.

**frontal**

**Panoul** 292 **Afișare Panoul din** 

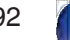

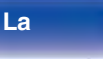

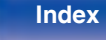

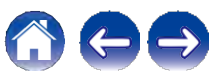

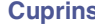

# **Informaţii privind mărcile comerciale**

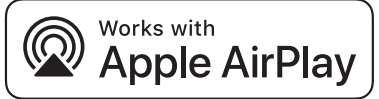

Apple, AirPlay, iPad, iPad Air, iPad Pro și iPhone sunt mărci comerciale ale Apple Inc., înregistrate în SUA și în alte ţări.

Marca comercială "iPhone" este utilizată în Japonia cu o licenţă de la Aiphone K.K.

Utilizarea emblemei "Works with Apple" înseamnă că un accesoriu a fost conceput pentru a funcționa în mod specific cu tehnologia identificată în emblemă și a fost certificat de către dezvoltator pentru a îndeplini standardele de performanţă Apple.

# *AUDYSSEY*

**MULTEQ XT DYNAMIC VOLUME** 

Produs sub licentă de la Audyssey Laboratories™. Brevete americane și străine în curs de brevetare. Audyssey MultEQ® XT, Audyssey Dynamic EQ® și Audyssey Dynamic Volume® sunt mărci înregistrate ale Audyssey Laboratories.

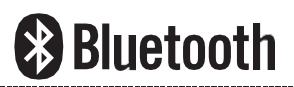

Marca verbală și logo-urile Bluetooth® sunt mărci comerciale înregistrate deţinute de Bluetooth SIG, Inc. și orice utilizare a acestor mărci de către D&M Holdings Incstitusub licentă. Alte mărci comerciale si denumiri comerciale apartin proprietarilor respectivi.

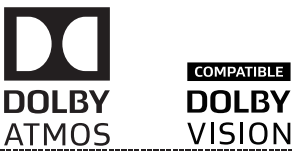

Produs sub licenţă de la Dolby Laboratories.

Dolby, Dolby Atmos, Dolby Audio, Dolby Surround, Dolby Surround, Dolby Vision și simbolul dublu D sunt mărci comerciale ale Dolby Laboratories.

**Index**

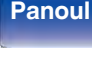

**spate**

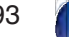

**La distanţ**

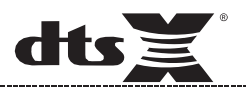

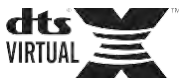

Pentru brevetele DTS, a se vedea http://patents.dts.com. Produs sub licență de la DTS, Inc. DTS, simbolul, DTS și simbolul împreună, DTS:X, sigla DTS:X, Virtual:X și sigla DTS Virtual:X sunt mărci comerciale înregistrate și/sau mărci comerciale ale DTS, Inc. în Statele Unite și/sau în alte ţări. © DTS, Inc. Toate drepturile rezervate.

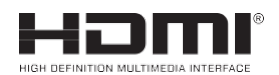

Termenii HDMI, HDMI High-Definition Multimedia Interface și logo-ul HDMI sunt mărci comerciale sau mărci comerciale înregistrate ale HDMI Licensing Administrator, Inc.

Logo-ul HDR10+™ este o marcă comercială a HDR10+ Technologies,

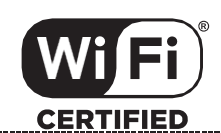

Logo-ul Wi-Fi CERTIFIED este o marcă înregistrată a Wi-Fi Alliance.

Certificarea Wi-Fi oferă garantia că dispozitivul a trecut testul de interoperabilitate efectuat de Wi-Fi Alliance, un grup care certifică interoperabilitatea între dispozitivele LAN fără fir.

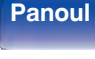

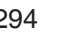

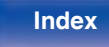

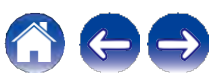

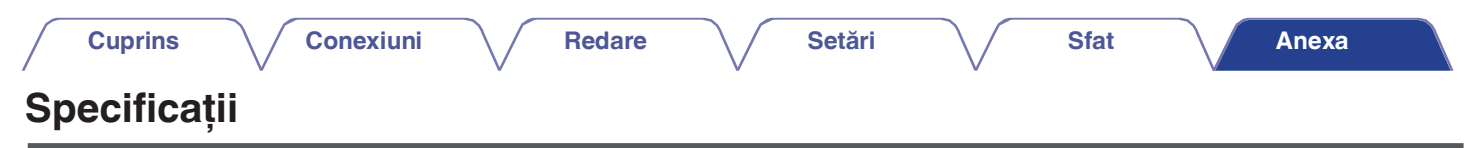

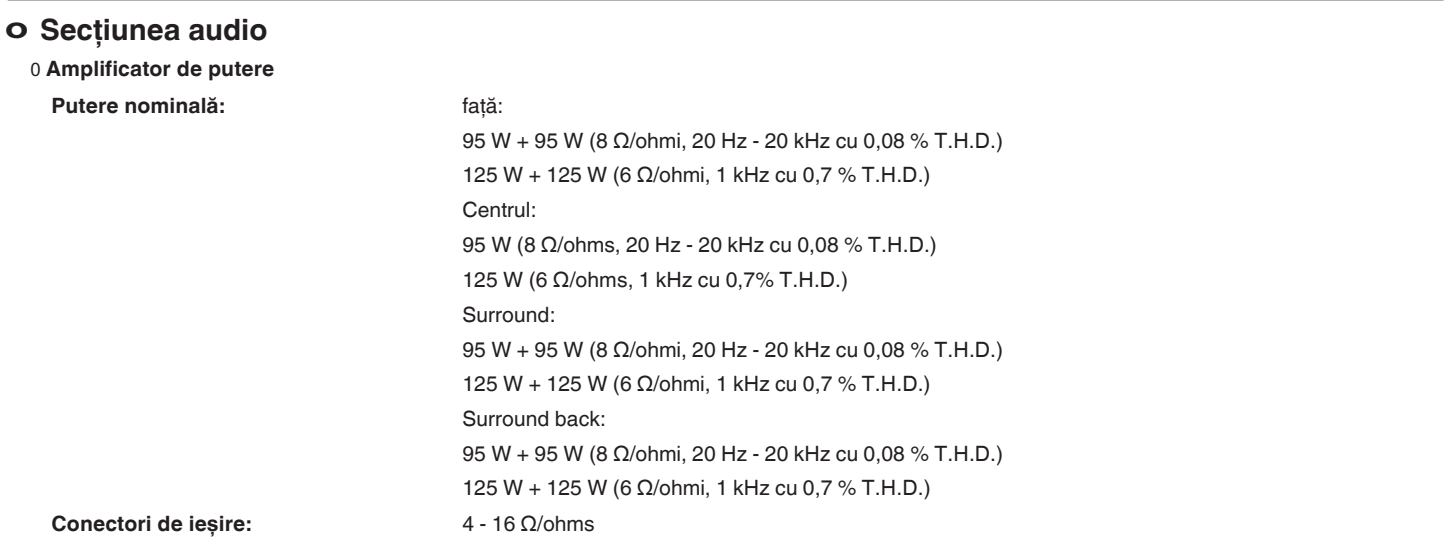

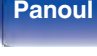

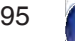

**distanţ**

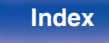

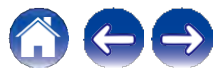

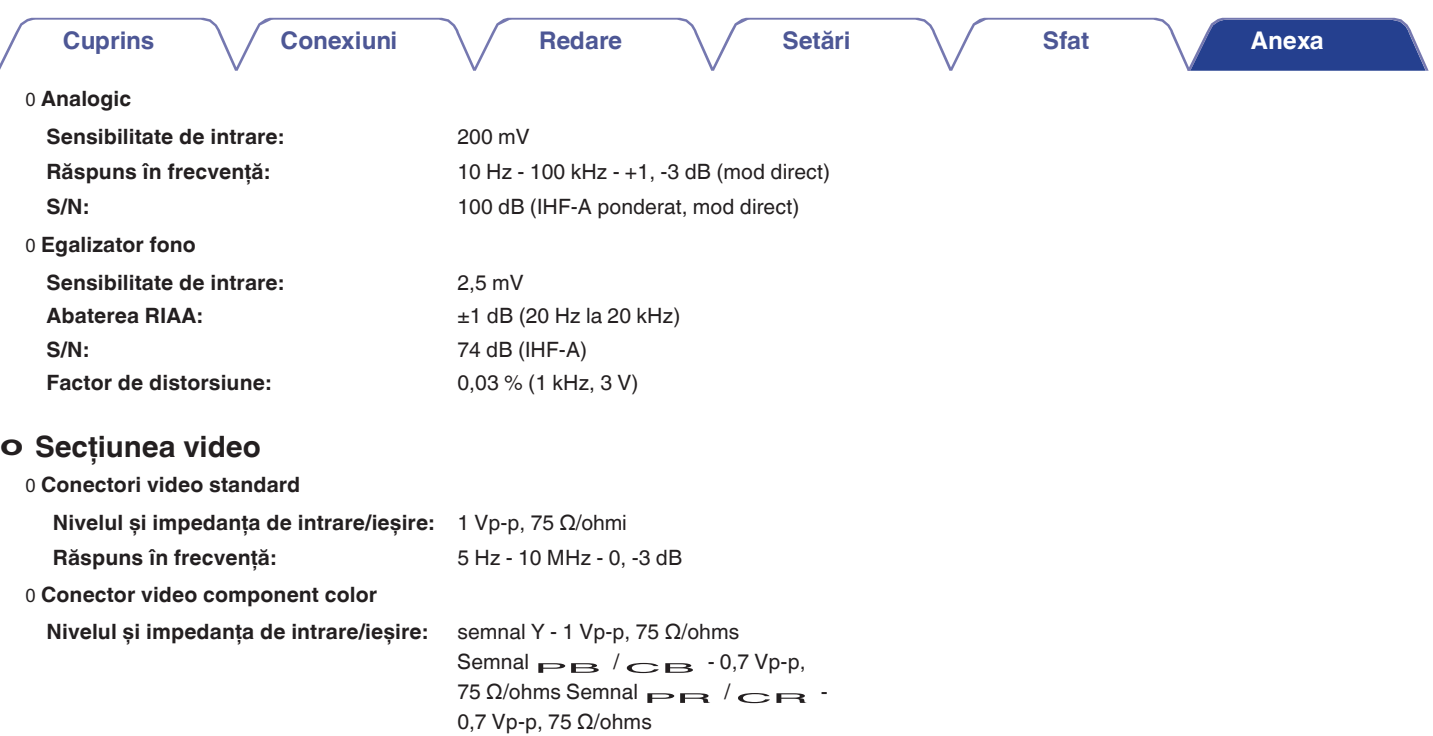

**Răspuns în frecvenţă:** 5 Hz - 60 MHz - 0, -3 dB

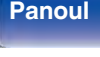

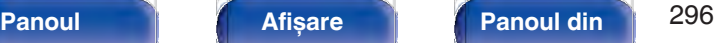

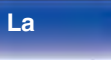

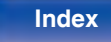

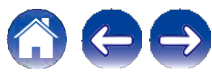

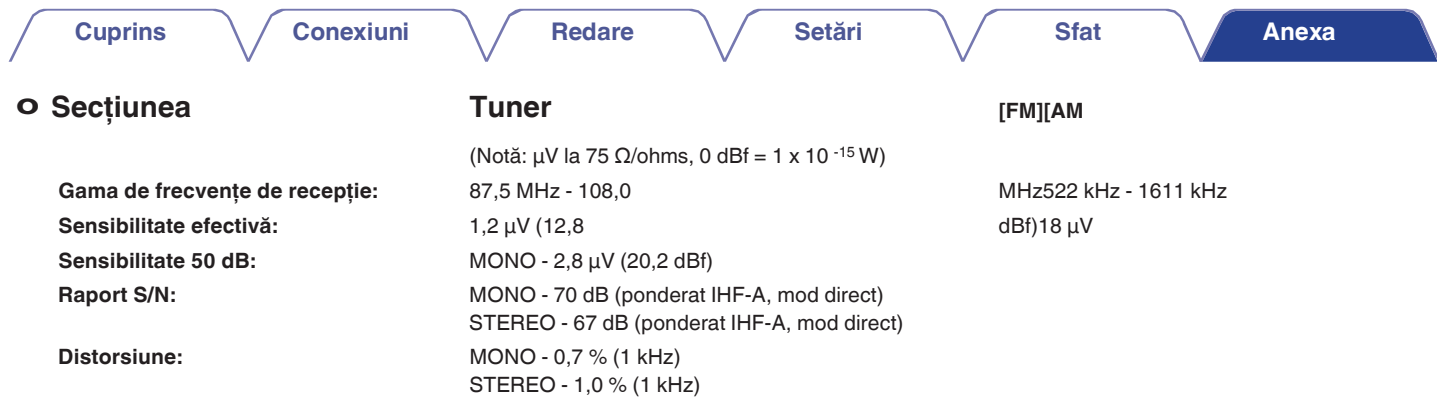

# **o Secţiunea tuner DAB**

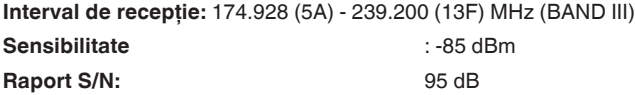

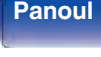

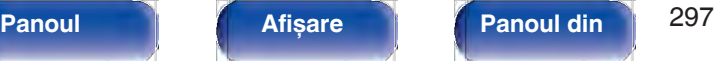

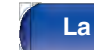

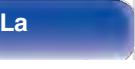

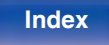

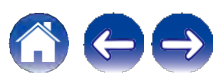

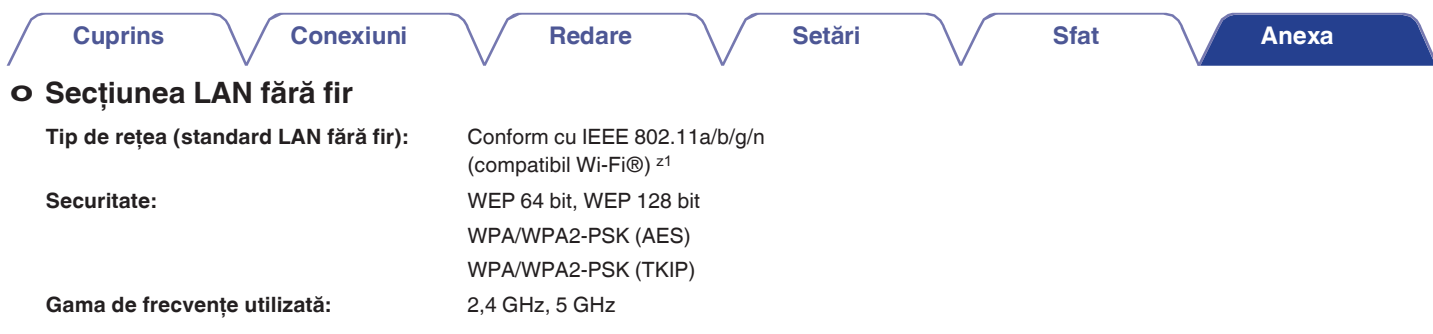

z1 Logo-ul Wi-Fi® CERTIFIED și logo-ul Wi-Fi CERTIFIED On-Product sunt mărci comerciale înregistrate ale Wi-Fi Alliance.

# **o Secţiunea Bluetooth**

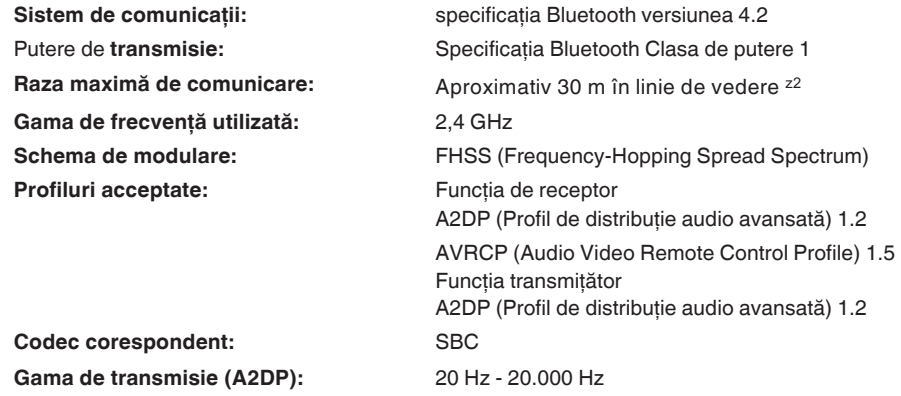

z2 Raza reală de comunicaţie variază în funcţie de influenţa unor factori cum ar fi obstrucţiile dintre dispozitive, undele electromagnetice de la cuptoarele cu microunde, electricitatea statică, telefoanele fără fir, sensibilitatea recepţiei, performanţa antenei, sistemul de operare, software-ul aplicaţiei etc.

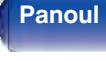

**Panoul** 298 **Afișare Panoul din** 

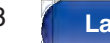

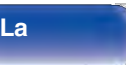

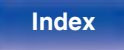

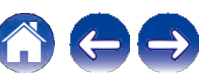

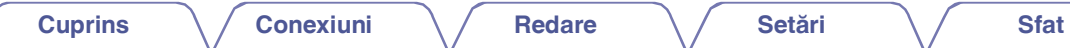

# **o General**

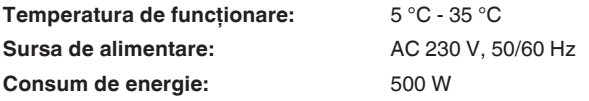

**Consumul de energie în modurile de așteptare:**

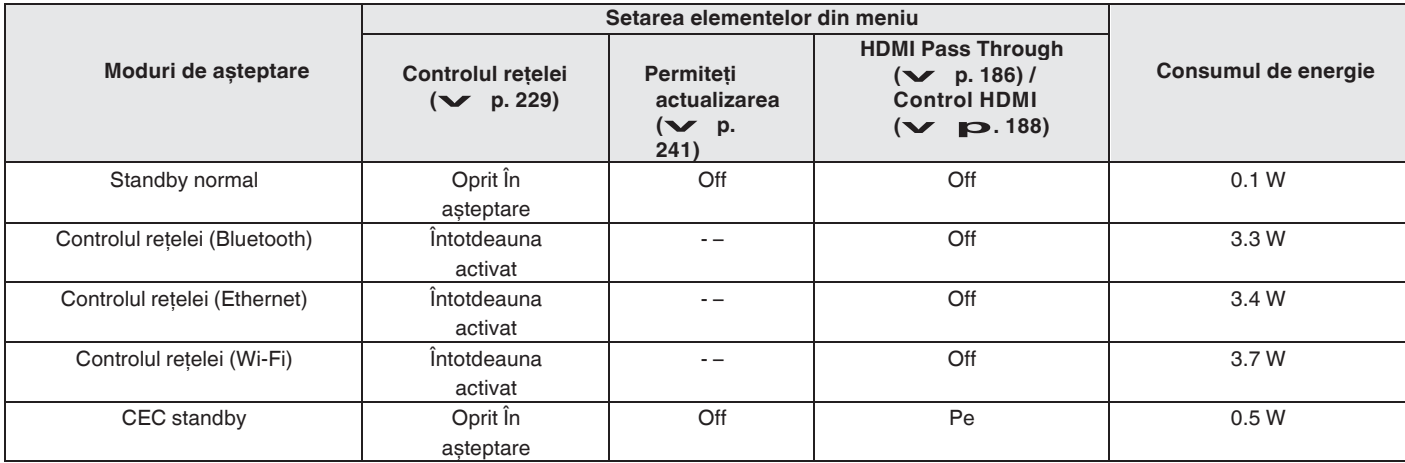

În scopul îmbunătățirii, specificațiile și designul pot fi modificate fără notificare prealabilă.

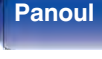

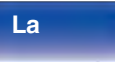

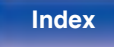

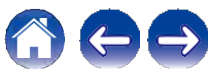

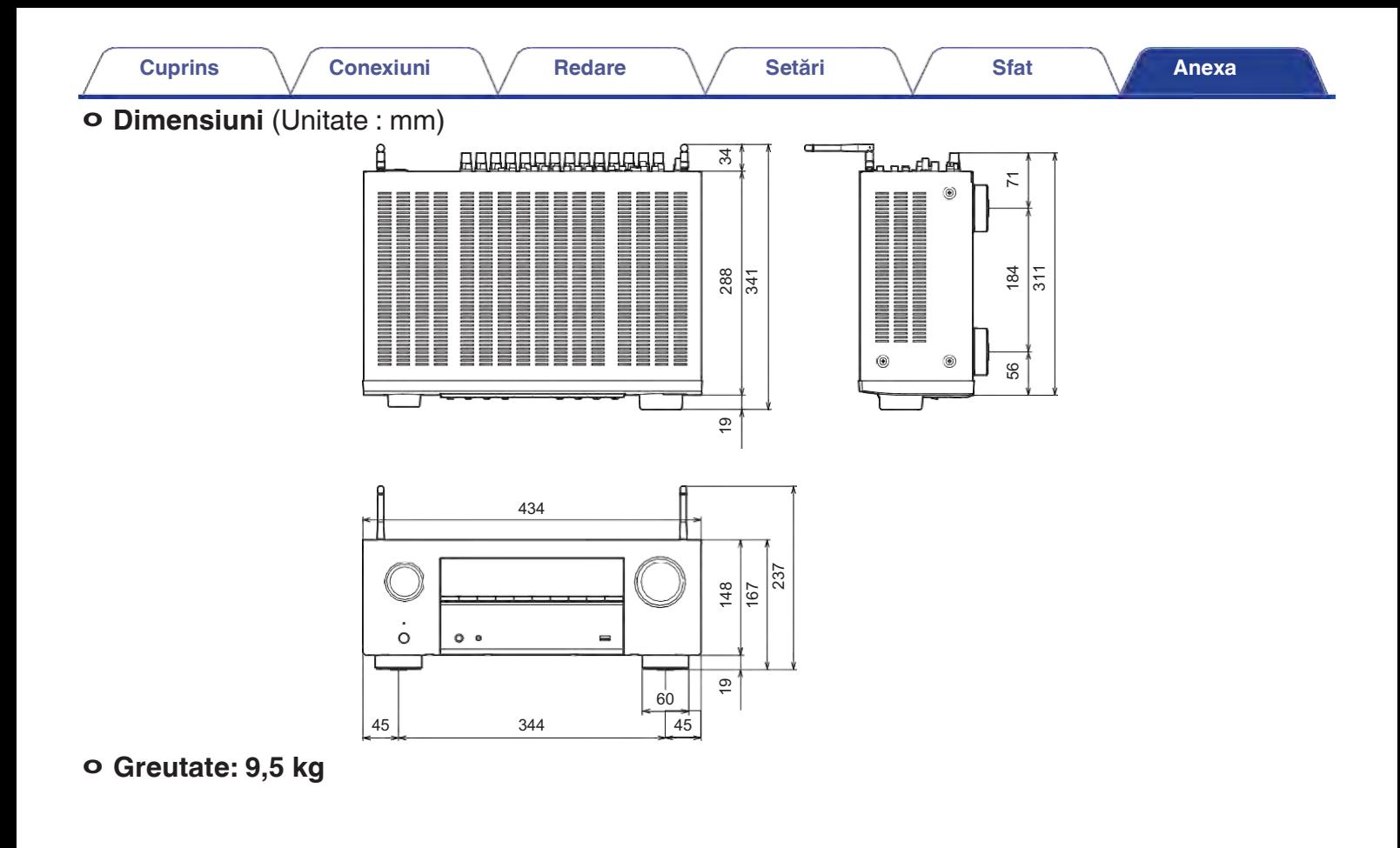

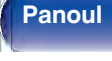

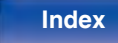

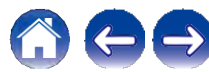

### **Cuprins**

**Conexiuni** 

**Setări** 

**Sfat** 

Anexa

# $\vee$  F

## $\vee$  G

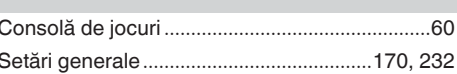

#### $V$  H

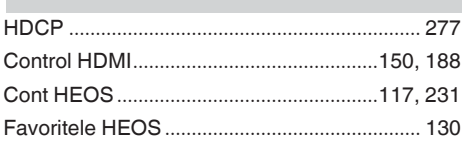

# **Index**

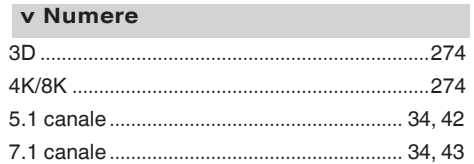

#### $\vee$  A

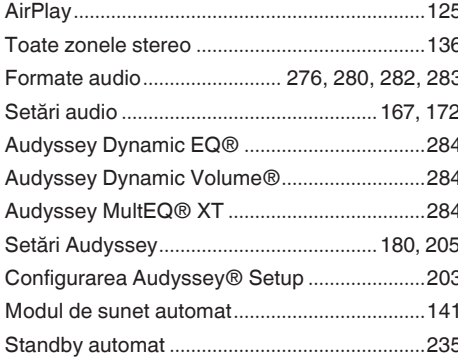

#### **Redare**

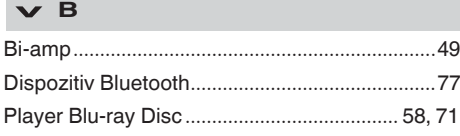

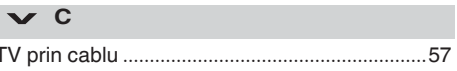

### $\vee$  D

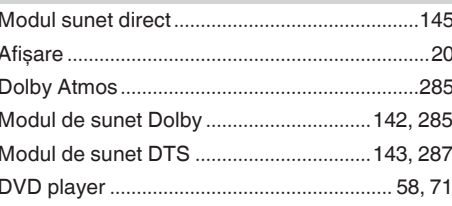

## $\vee$  E

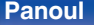

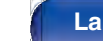

301

.232

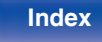

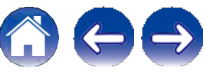

### **Cuprins**  $\setminus$  Conexiuni  $\setminus$  Redare  $\setminus$  Setări  $\setminus$  Sfat

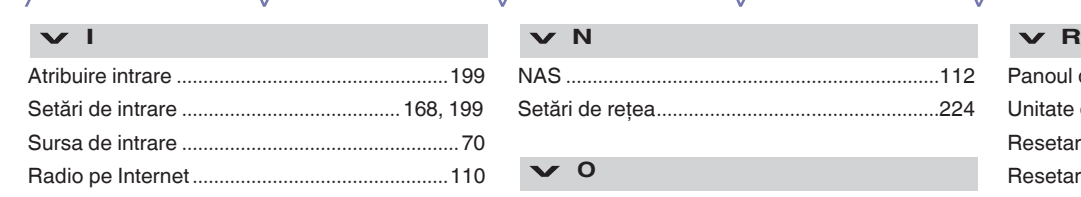

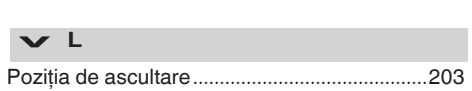

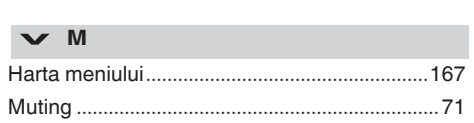

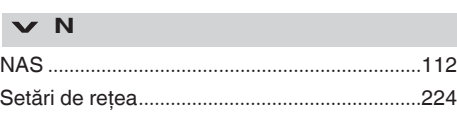

# Modul de sunet original......................................144 **v O**

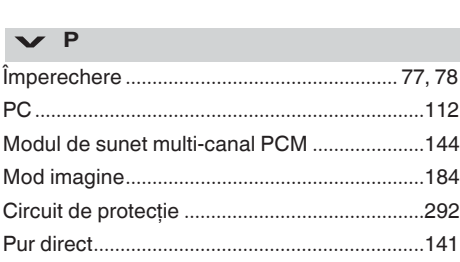

#### **v <sup>Q</sup>**

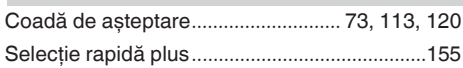

**Anexa**

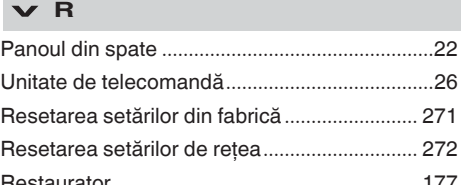

#### **v <sup>S</sup>**

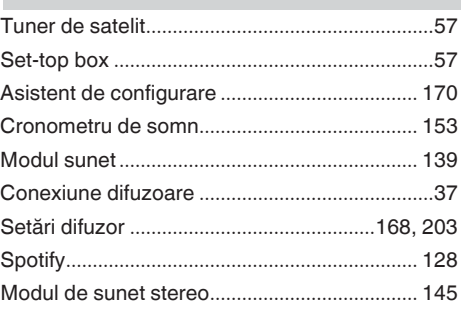

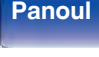

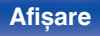

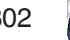

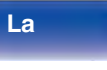

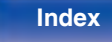

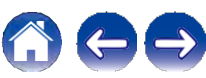

# **Cuprins**

# Conexiuni

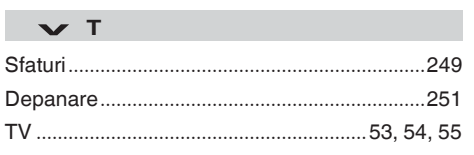

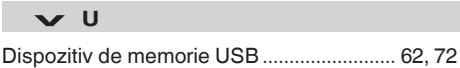

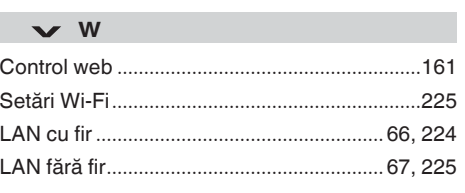

Setări

Redare

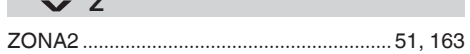

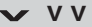

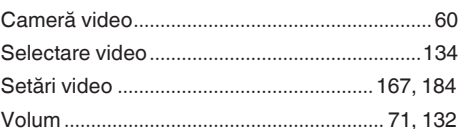

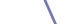

**Sfat** 

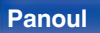

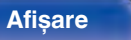

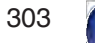

La

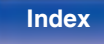

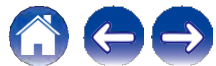

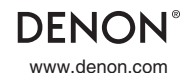

3520 10726 00ADB Distribuţie în România: Horn Distribution RO S.R.L. www.horn.eu©202020 Sound United. Toate drepturile rezervate.